# M:G晨光

# BARCODE SCANNER

# 有线一维红光条码扫描器

(ADG98974)

# 用户手册

# 免责声明

请您在使用本手册描述的产品前仔细阅读手册的所有内容,以保障产品的安全有效地使用。阅读后请将本手册 妥善保存以备下次使用时查询。

请勿自行拆卸终端或撕毁终端上的封标,否则上海晨光文具股份有限公司不承担保修或更换终端的责任。

本手册中的图片仅供参考,如有个别图片与实际产品不符,请以实际产品为准。对于本产品的改良更新,上海 晨光文具股份有限公司保留随时修改文档而不另行通知的权利。

本手册包含的所有信息受版权的保护,上海晨光文具股份有限公司保留所有权利,未经书面许可,任何单位及 个人不得以任何方式或理由对本文档全部或部分内容进行任何形式的摘抄、复制或与其它产品捆绑使用、销售。

本手册中描述的产品中可能包括上海晨光文具股份有限公司或第三方享有版权的软件,除非获得相关权利人的 许可,否则任何单位或者个人不能以任何形式对前述软件进行复制、分发、修改、摘录、反编译、反汇编、解 密、反相工程、出租、转让、分许可以及其它侵犯软件版权的行为。

上海晨光文具股份有限公司对本声明拥有最终解释权。

# 版本记录

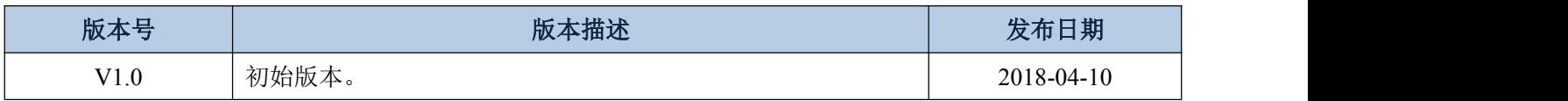

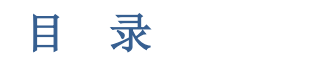

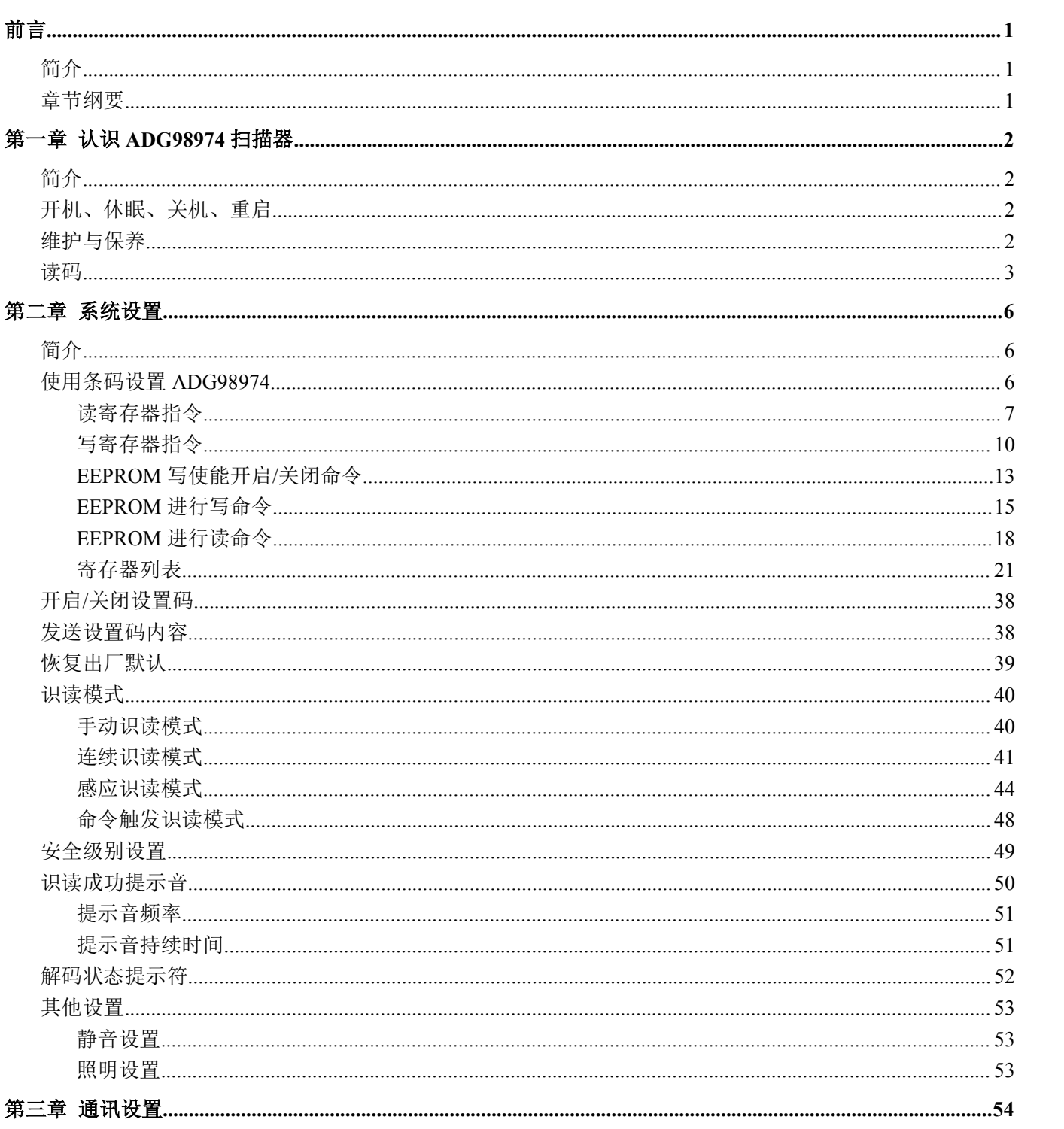

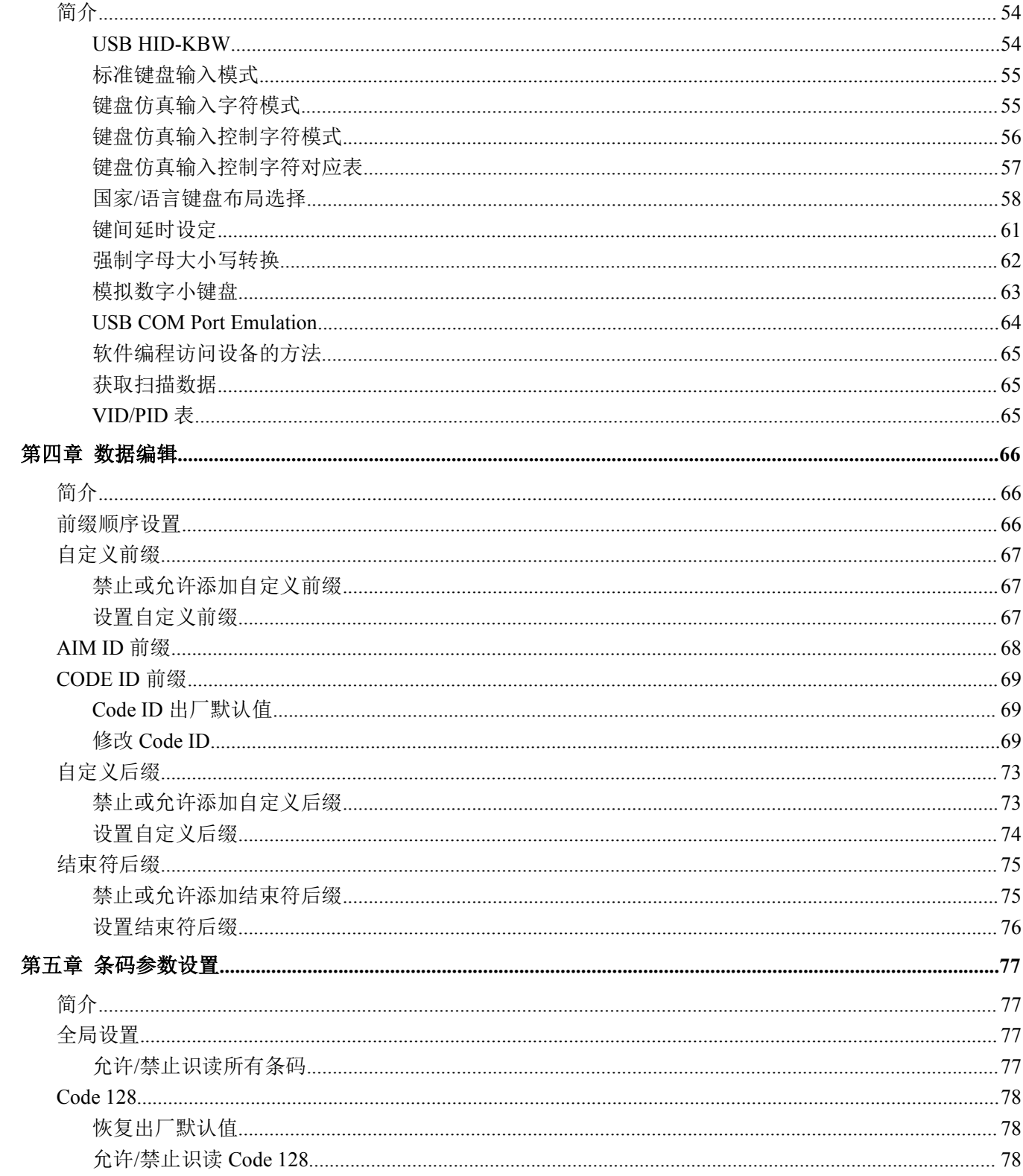

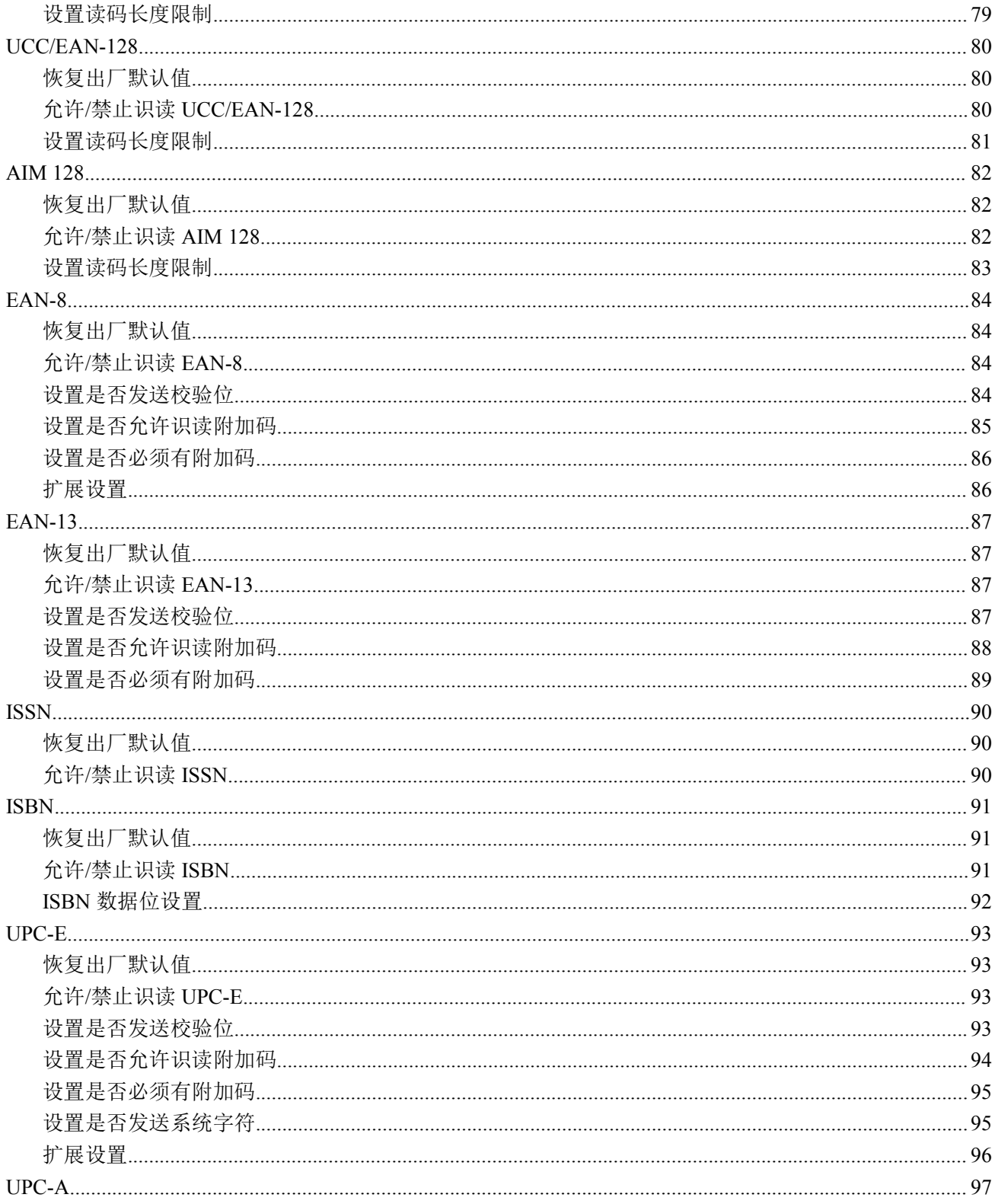

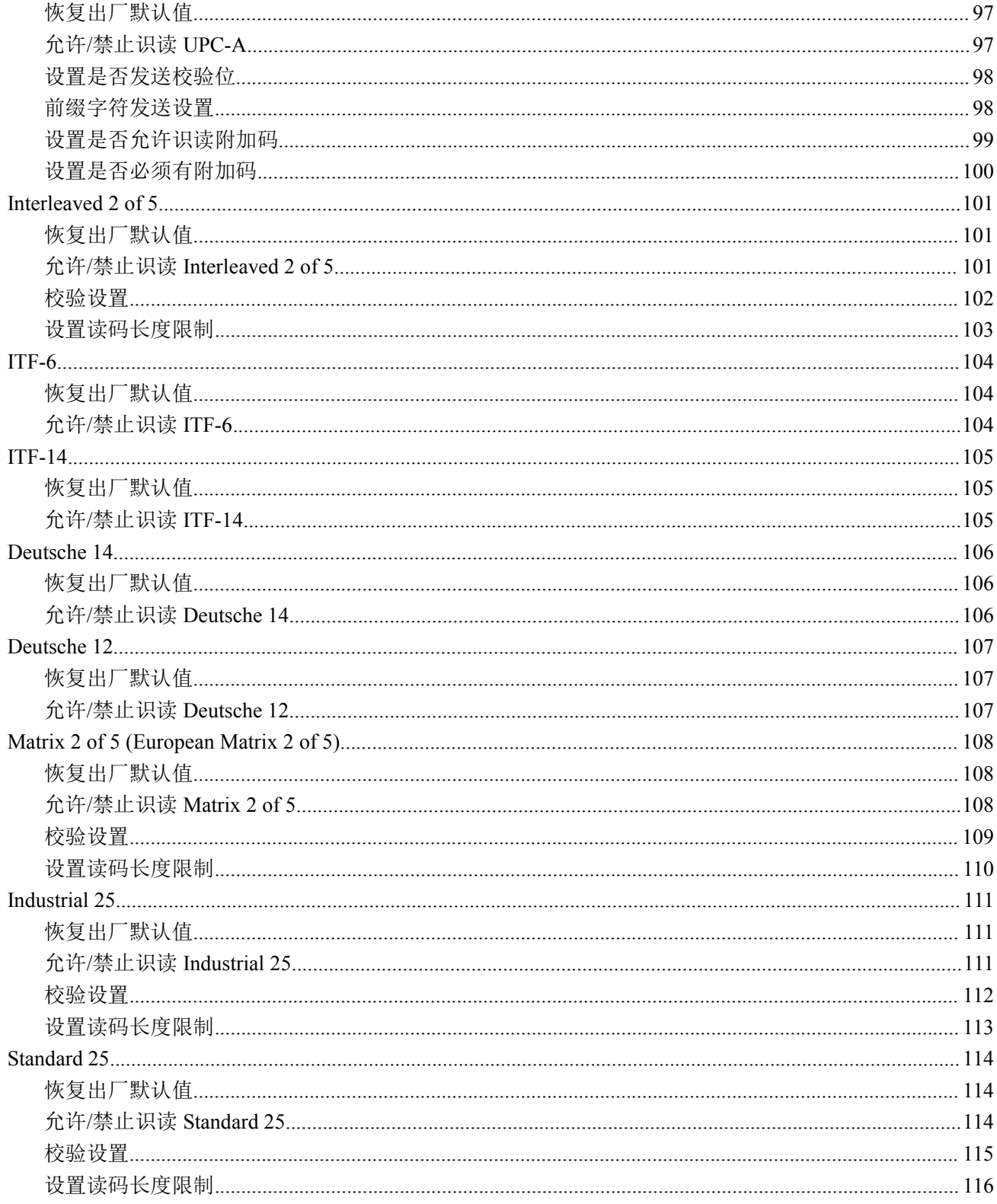

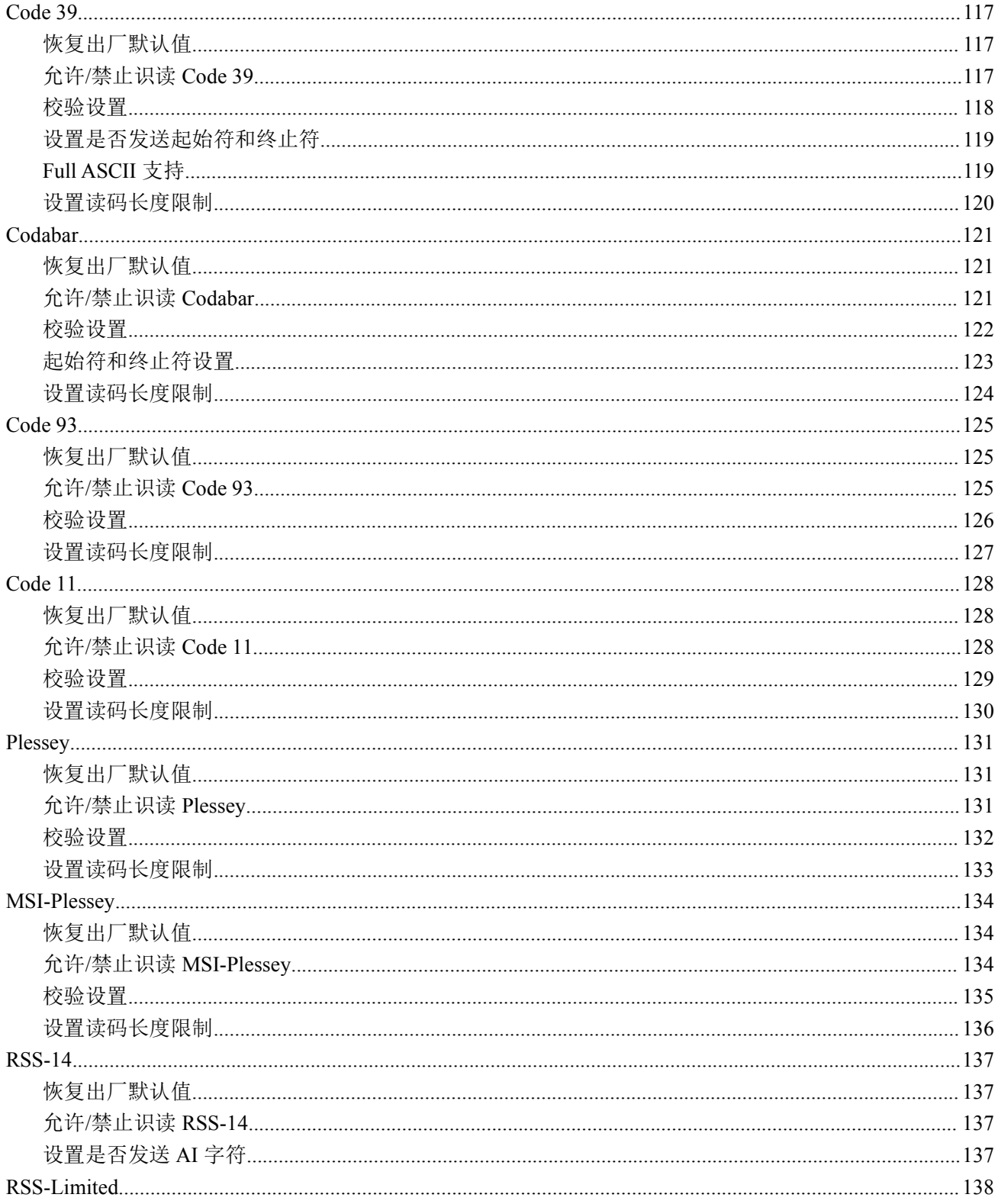

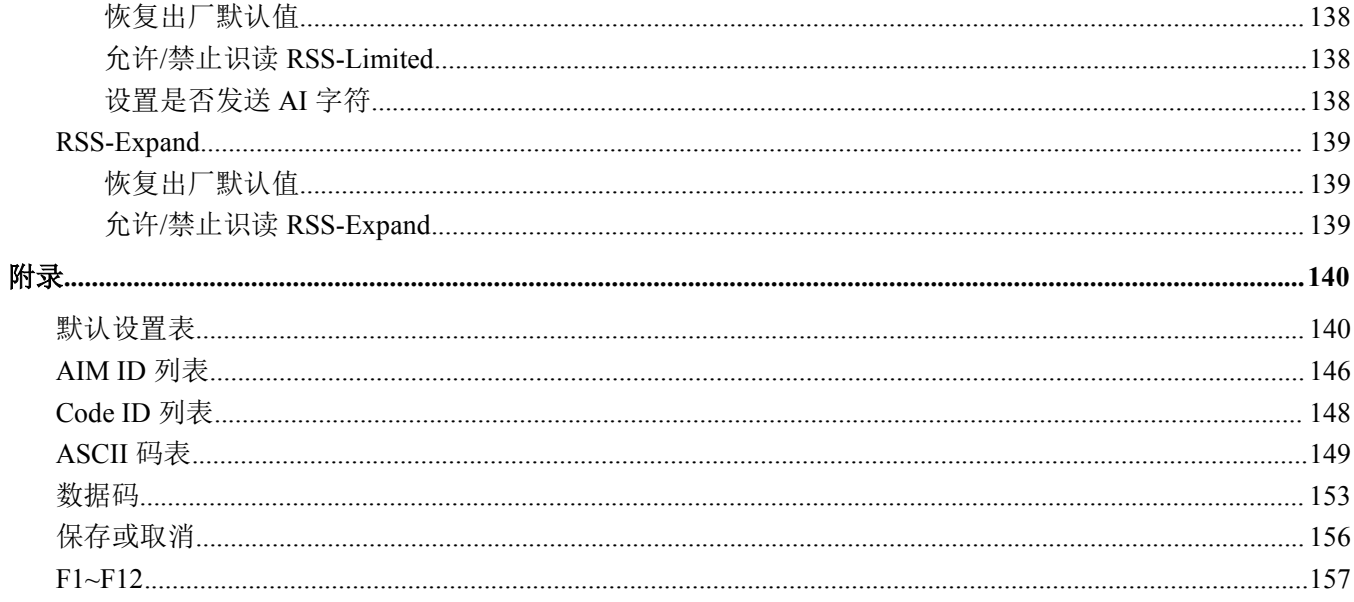

# <span id="page-10-0"></span>前言

# <span id="page-10-1"></span>简介

本手册主要向用户介绍 ADG98974 手持式条码扫描器(以下简称"ADG98974 扫描器"或"扫描器")的使 用方法。

# 章节纲要

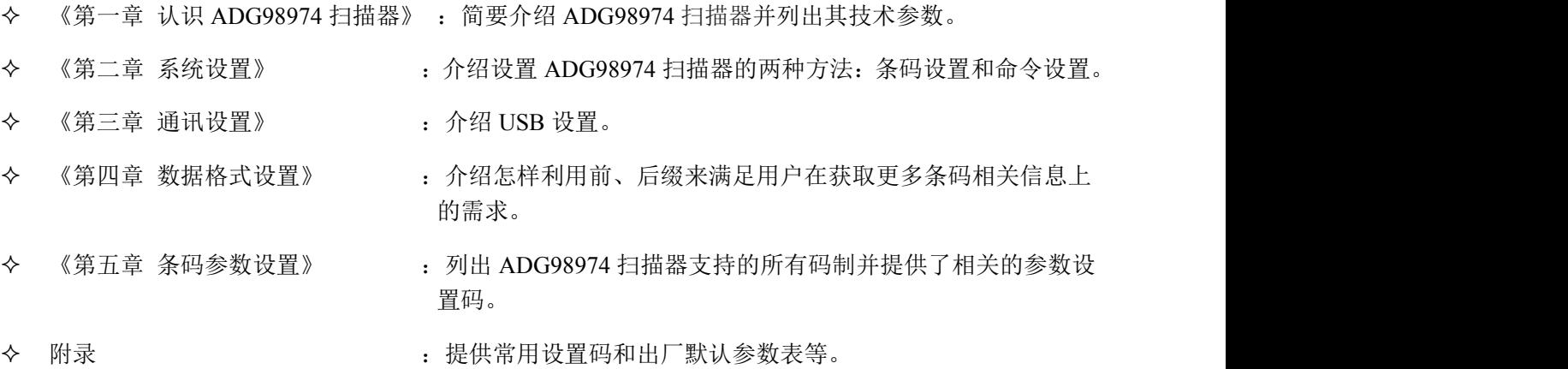

# <span id="page-11-0"></span>第一章 认识 **ADG98974** 扫描器

# <span id="page-11-1"></span>おもの おおや おおや おおや おおや おおや あいしん あいしん あいしん あいしゅう しょうしょう

ADG98974 扫描器是一款性能优良的一维条码扫描器。具备快速获取图像和精确解码的良好性能,能提供 给客户最优质的服务。ADG98974 扫描器产品符合人体工程学的设计使它用起来更舒适更方便。

本章将配合图片逐步介绍 ADG98974 扫描器的使用方法, 如您手上有 ADG98974 扫描器, 请比对扫描器实 物与本文档,这样更有利于您对本文档的理解。本章对普通用户、维修人员及软件开发商都适用。

# 开机、休眠、关机、重启

开机: 将 ADG98974 扫描器与主机相连,扫描器自动开机并处于休眠状态(出厂设置)。

- 关机: 将连接 ADG98974 扫描器的数据线移除; 或将插在主机上的 USB 数据线移除;
- 休眠:当扫描器超过一定时间没有识读条码时,它将自动进入休眠状态。
- 重启: 若 ADG98974 扫描器死机或者无回应, 请关机再开机实现重启。

# 维护与保养

- 识读窗口必须保持清洁。供应商对不恰当维护造成的损害免于保修责任。
- 避免坚硬粗糙的物体磨损或划伤识读窗口;
- 用毛刷去除识读窗口上的污点;
- 请使用柔软的布清洁窗口,例如眼镜清洁布;
- 令 禁止向窗口喷洒任何液体;
- 禁止使用除清洁水以外的任何清洁剂。

# <span id="page-12-0"></span>读码 医单位性脑炎 医心包性骨折 医心包的 医心包的

在手动读码模式下,扫描条码操作步骤如下:

- 1. 按住扫描器的触发键不放,照明灯被激活,出现红色照明线及红色瞄准线。
- 2. 将红色瞄准线对准条码中心,移动扫描器并调整它与条码之间的距离,来找到最佳识读距离。
- 3. 听到成功提示音响起,同时红色照明线熄灭,则读码成功,扫描器将解码后的数据传输至主机。

## 注意: 在识读过程中, 对同一批次的条码, 您会找到扫描器与条码的距离在某一范围内, 读码成功率会很 高,此距离即为最佳识读距离。

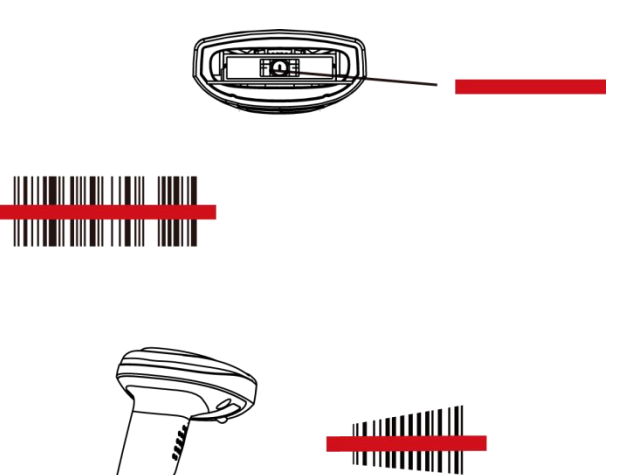

123

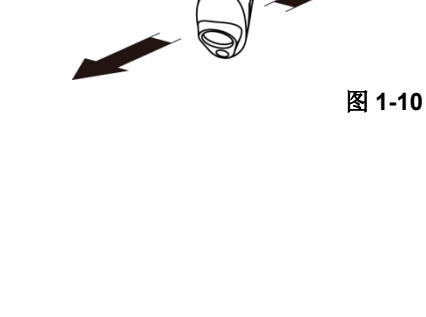

### 读码角度

扫描器读取条码时对条码与扫描器的读码角度有一定的限制,条码不能偏离这些角度太多,以免不容易读取 到条码。

ADG98974 扫描器读取条码的角度限制为:

- $\div$  倾斜角度(Pitch) : ±60°, 测试条件为 0°旋转角及 0°偏转角 (见图 1-11)。
- $\div$  旋转角度(Roll) : ±30°, 测试条件为 0°倾斜角及 0°偏转角 (见图 1-12)。
- ◆ 偏转角度(Skew) : ±60°, 测试条件为 0°旋转角及 0°倾斜角(见图 1-13)。

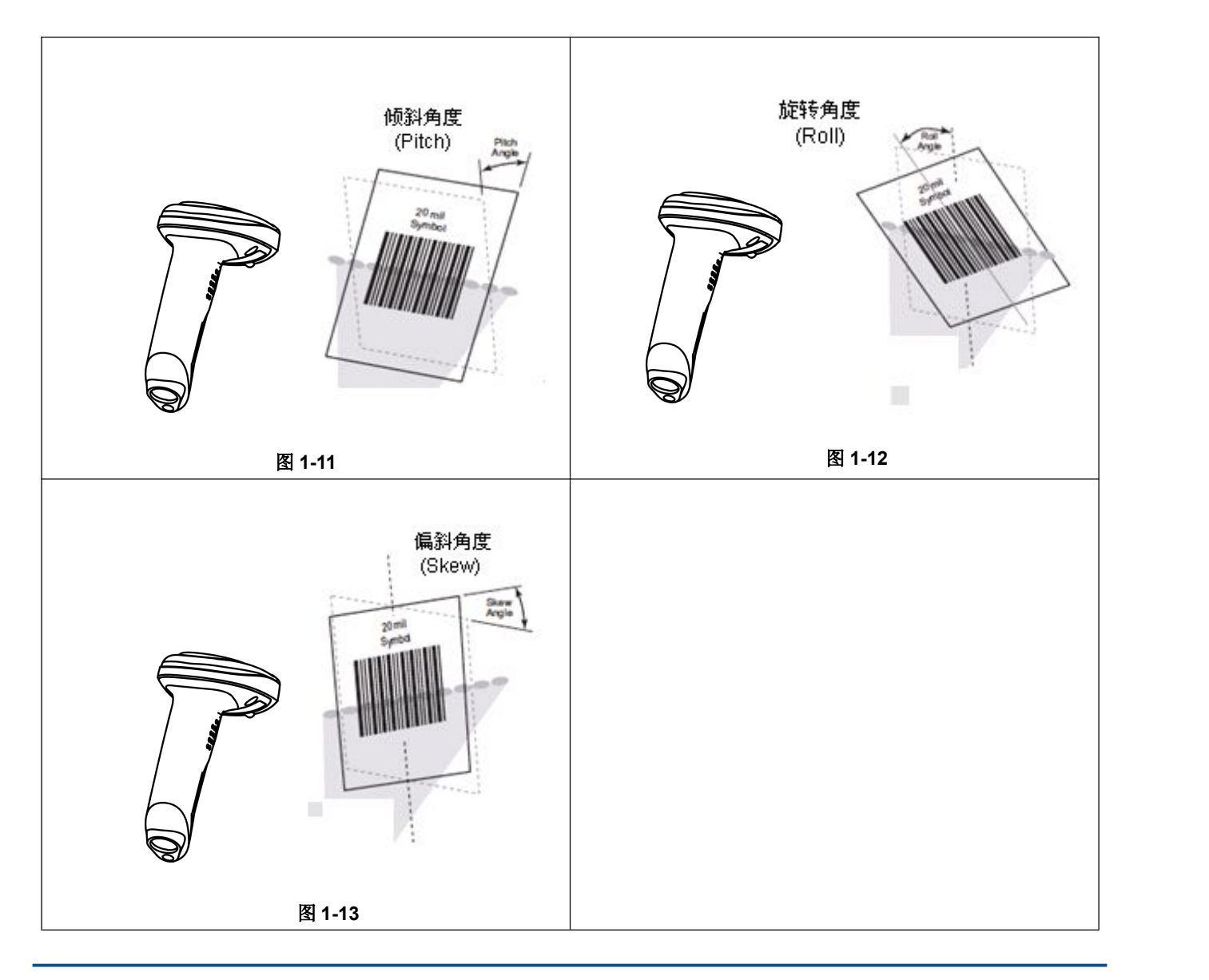

<span id="page-15-1"></span>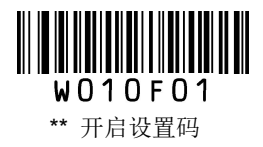

# <span id="page-15-0"></span>第二章 系统设置

# おもの おおや おおや おおや おおや おおや あいしん あいしん あいしん あいしゅう しょうしょう

用户可使用设置条码或串口指令对扫描器进行设置。

# 使用条码设置 **ADG98974**

扫描器可通过识读一个或多个设置条码来设置选项和功能。下面的章节将会详细介绍用户可设置的参数和 功能以及其对应的设置条码和设置命令。

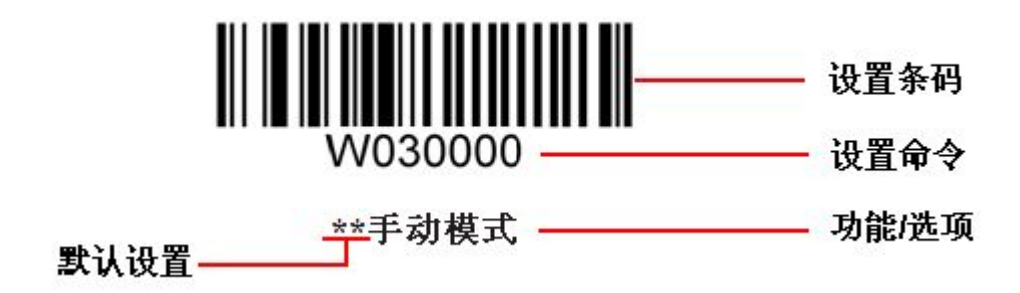

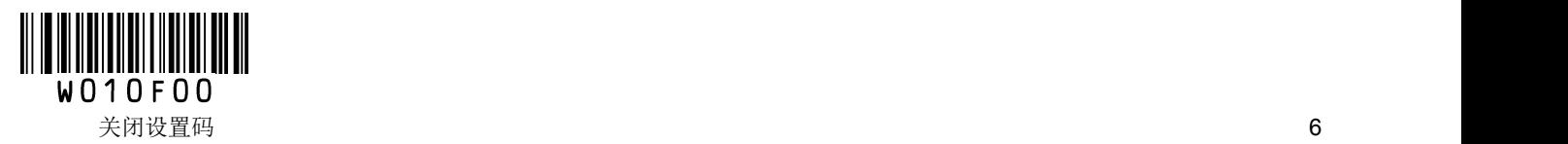

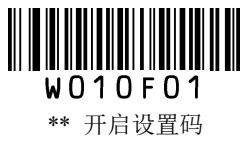

### <span id="page-16-0"></span>读寄存器指令

```
对于设备寄存器的读操作最多可一次读取 256 个连续寄存器。
命令格式:
输入:{Prefix1} {Types} {Lens} {Address} {Datas} {FCS}
其中 Prefix1 : 0x7E 0x00 (2 bytes)
    Types : 0x07(1 bytes)Lens : 表示该命令中 Datas 的字节数, 这里建议设置 0x01
    Address: 0x0000~0xFFFF (2 bytes), 表示要读取的寄存器的起始地址
    Datas : 0x00~0xFF (1 byte), 表示要连续读取的寄存器的个数, 0x00 表示 256 个
   FCS : CRC_CCITT 校验值(2 bytes)。计算的范围: Types、Lens、Address、Datas 计算的方法为
          CRC_CCCITT, 特征多项式: X^{16}+X^{12}+X^{5}+1, 即多项式系数为 0x1021, 初始值为全 0, 对于
          单个字节来说最高位先计算,不需要取反直接发送。C 的参考代码如下:
```

```
unsigned int crc_cal_by_bit(unsigned char* ptr, unsigned int len)
\{ \{unsigned int \text{crc} = 0;
while(len--!= 0)
\{ \{for(unsigned char i = 0x80; i := 0; i = 2)
\{ \{crc *= 2;
if((crc&0x10000) !=0) //上一位 CRC 乘 2 后, 若首位是 1, 则除以 0x11021
\text{crc} \sim 0x11021;if((*ptr&i) != 0) //如果本位是 1, 那么 CRC = 上一位的 CRC + 本位/CRC_CCITT
\text{crc} \sim 0x1021;
}
ptr++;
}
return crc;
}
```
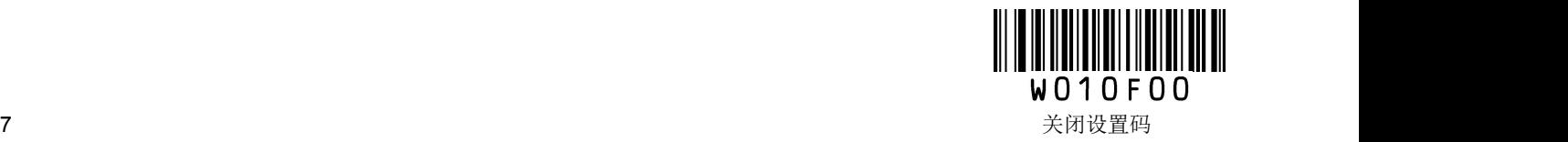

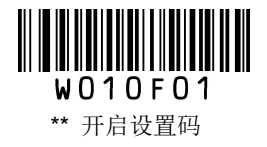

#### 返回:**{Prefix2} {Types} {Lens} {Datas} {FCS}**

- 1)读成功并返回读数据
- 其中 Prefix2:  $0x020x00$ 
	- Types : 0x00 (读成功)
	- Lens : 表示上传的 Datas 的字节个数, 0x00 表示 256 个
	- Datas : 0x00~0xFF, 表示读上来的数据
	- FCS : CRC CCITT 校验值。
- 2)下发 FCS 校验失败
- 其中 Prefix2:  $0x020x00$ 
	- Types : 0x01 (下发 FCS 校验失败)
	- Lens :  $0x01$
	- Datas : 0x00, 无实际意义 (1个字节)
	- FCS : 0x04 0x01 (CRC\_CCITT 校验值)
- 3)未知命令失败
- 检测到 0x7e 0x00 开头的数据包,但内容长度不够或类型不对。
- 其中 Prefix2:  $0x020x00$ 
	- Types : 0x03 (未知命令失败)
	- Lens :  $0x01$
	- Datas : 0x00, 无实际意义 (1个字节)
	- FCS : 0x6A 0x61 (CRC\_CCITT 校验值)

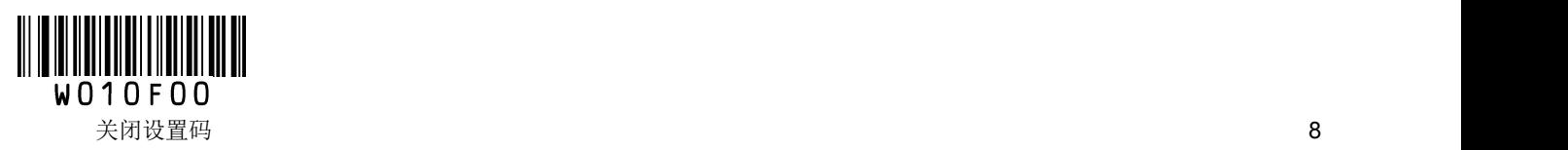

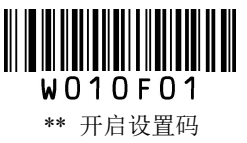

#### 示例:

对起始地址为 0x0005 连续 3 个地址的寄存器进行读操作。

- 1)读成功并返回数据,返回的数据为 0x35 0x36 0x37
- 输入: 0x7e 0x00 0x07 0x01 0x00 0x05 0x03 0xde 0xf6
- 返回: 0x02 0x00 0x00 0x03 0x35 0x36 0x37 0x2a 0xba
- 2)下发的 FCS 错误
- 输入: 0x7e 0x00 0x07 0x01 0x00 0x05 0x03 0x33 0x34
- 返回: 0x02 0x00 0x01 0x01 0x00 0x04 0x01
- 3)未知命令失败
- 输入: 0x7e 0x00 0x07 0x01 0x00 0x05 0x03 0x33
- 返回: 0x02 0x00 0x03 0x01 0x00 0x6A 0x61

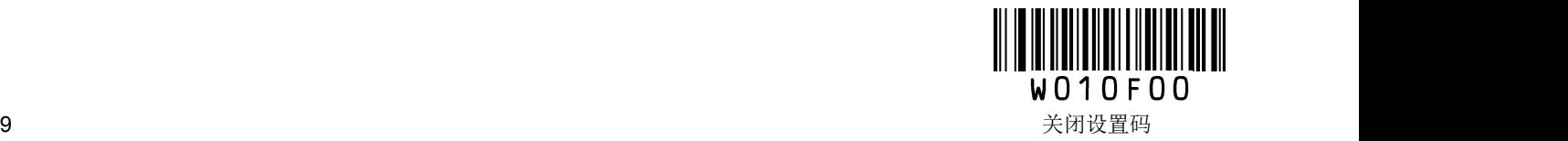

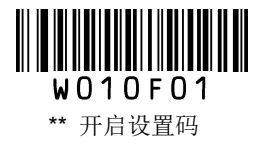

# <span id="page-19-0"></span>写寄存器指令

```
对于设备寄存器的写操作最多可一次写入 256 个连续寄存器。
```
命令格式:

#### 输入:**{Prefix1} {Types} {Lens} {Address} {Datas} {FCS}**

```
其中 Prefix1 : 0x7E 0x00 (2 bytes)
```
- Types :  $0x08(1 bytes)$
- Lens : 0x00~0xFF (1 byte), 表示该命令中 Datas 字段的字节数, 同时也表示要进行连续写操作的 次数, 而 0x00 表示有 256 个字节
- Address: 0x0000~0xFFFF(2 bytes), 表示要写入的寄存器的起始地址
- Datas : 0x00~0xFF (1~256 bytes), 表示写入寄存器的数据
- FCS : CRC\_CCITT 校验值(2 bytes)。计算的范围: Types、Lens、Address、Datas 计算的方法 为 CRC\_CCITT, 特征多项式: X<sup>16</sup>+X<sup>12</sup>+X<sup>5</sup>+1, 即多项式系数为 0x1021, 初始值为全 0, 对 于单个字节来说最高位先计算,不需要取反直接发送。C 的参考代码如下:

```
unsigned int crc_cal_by_bit(unsigned char* ptr, unsigned int len)
\{ \{unsigned int \text{crc} = 0;
while(len--!= 0)
\{ \{for(unsigned char i = 0x80; i := 0; i = 2)
\{ \{crc *= 2;
if((crc&0x10000) !=0) //上一位 CRC 乘 2 后, 若首位是 1, 则除以 0x11021
\text{crc} \sim 0x11021;
if((*ptr&i) != 0) //如果本位是 1, 那么 CRC = 上一位的 CRC + 本位/CRC_CCITT
\text{crc} \sim 0x1021;
}
ptr++;
}
return crc;
}
```
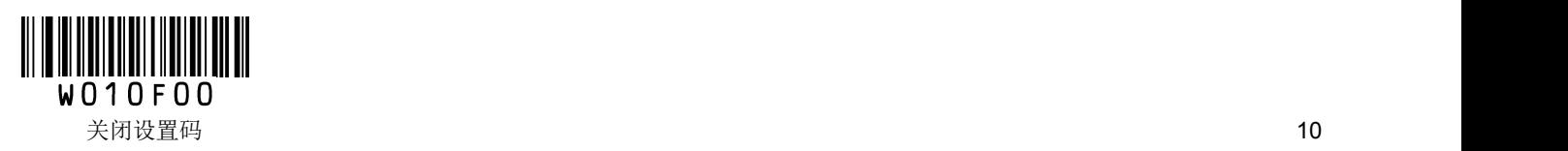

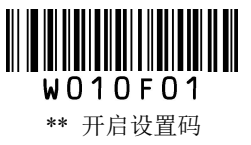

返回:**{Prefix2} {Types} {Lens} {Datas} {FCS}** 1)写成功 其中 Prefix2:  $0x020x00$ Types : 0x00 (写成功) Lens :  $0x01$ Datas :  $0x00$ FCS : 0x33 0x31 (CRC\_CCITT 校验值) 2)下发 FCS 校验失败 其中 Prefix2:  $0x020x00$ Types : 0x01 (下发 FCS 校验失败) Lens :  $0x01$ Datas :  $0x00$ FCS : 0x04 0x01 (CRC\_CCITT 校验值) 3)未知命令失败 检测到 0x7e 0x00 开头的数据包,但内容长度不够或类型不对。 其中 Prefix2:  $0x020x00$ Types : 0x03 (未知命令失败) Lens :  $0x01$ Datas :  $0x00$ 

FCS : 0x6A 0x61 (CRC\_CCITT 校验值)

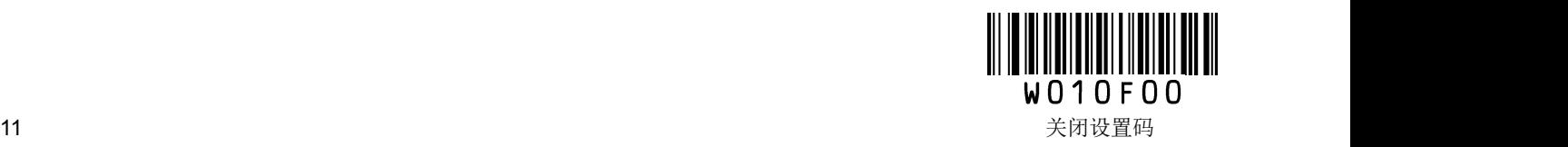

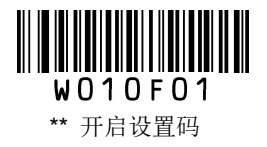

#### 示例:

向起始地址为 0x000a 连续 4 个地址的寄存器写入 31、32、33、34。

- 1)设置成功
- 输入: 0x7e 0x00 0x08 0x04 0x00 0x26 0x31 0x32 0x33 0x34 0xcd 0xa4
- 返回: 0x02 0x00 0x00 0x01 0x00 0x33 0x31
- 2)下发的 FCS 错误
- 输入: 0x7e 0x00 0x08 0x04 0x00 0x26 0x31 0x32 0x33 0x34 0x33 0x34
- 返回: 0x02 0x00 0x01 0x01 0x00 0x04 0x01
- 3)未知命令失败
- 输入: 0x7e 0x00 0x08 0x04 0x00 0x26 0x31 0x32 0x33 0x34 0x33
- 返回: 0x02 0x00 0x03 0x01 0x00 0x6A 0x61

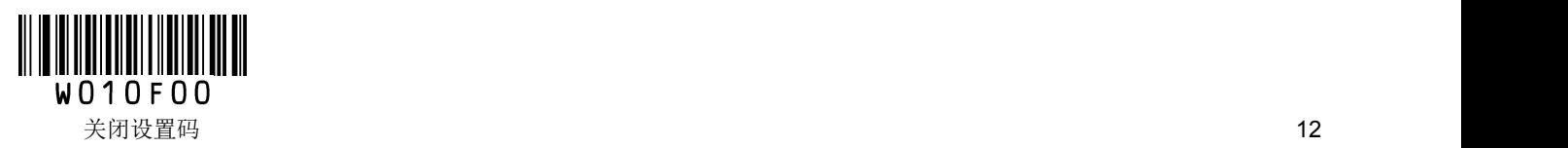

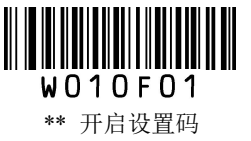

#### <span id="page-22-0"></span>**EEPROM** 写使能开启**/**关闭命令

EEPROM 默认在上电后写使能关闭,对 EEPROM 进行写操作之前需先将写使能开启,写完之后最好能将 写使能关闭, 以防止误写。

命令格式:

#### 输入:**{Prefix1} {Types} {Lens} {Address} {Datas} {FCS}**

```
其中 Prefix1: 0x7E 0x00
    Types : 0x03 (开启) /0x00 (关闭)
    Lens : 表示该命令中 Datas 的字节数, 这里建议设置 0x01
    Address:这里无实际意义
    Datas: 这里无实际意义
    FCS : CRC_CCITT 校验值(2 bytes)。计算的范围: Types、Lens、Address、Datas 计算的方法
          为 CRC_CCITT, 特征多项式: X^{16}+X^{12}+X^{5}+1, 即多项式系数为 0x1021, 初始值为全 0,
          对于单个字节来说最高位先计算,不需要取反直接发送。C 的参考代码如下:
```

```
unsigned int crc_cal_by_bit(unsigned char* ptr, unsigned int len)
\{ \{unsigned int \text{crc} = 0;
while(len-= != 0)
\{ \{for(unsigned char i = 0x80; i != 0; i (= 2)\{ \{\c{c} * = 2;
if((crc&0x10000) !=0) //上一位 CRC 乘 2 后, 若首位是 1, 则除以 0x11021
\text{crc} \sim 0x11021;
if((*ptr&i) != 0) //如果本位是 1, 那么 CRC = 上一位的 CRC + 本位/CRC_CCITT
crc \text{e} = 0x1021;
}
ptr++;
}
return crc;
}
```
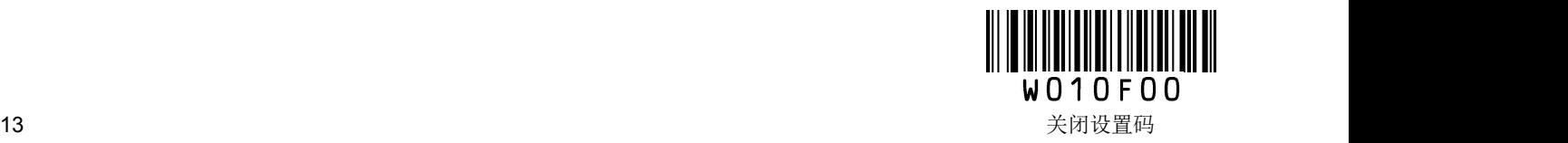

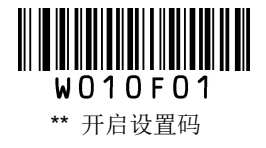

返回:**{Prefix2} {Types} {Lens} {Datas} {FCS}** 1)写成功 其中 Prefix2: 0x02 0x00 Types : 0x00 (写成功) Lens :  $0x01$ Datas :  $0x00$   $(1$  个字节) FCS : 0x33 0x31 (CRC\_CCITT 校验值) 2)下发 FCS 校验失败 其中 Prefix2: 0x02 0x00 Types : 0x01 (下发 FCS 校验失败) Lens :  $0x01$ Datas : 0x00, 无实际意义 (1个字节) FCS : 0x04 0x01 (CRC\_CCITT 校验值) 3)未知命令失败 检测到 0x7e 0x00 开头的数据包,但内容长度不够或类型不对。 其中 Prefix2:  $0x020x00$ Types : 0x03 (未知命令失败) Lens :  $0x01$ Datas : 0x00, 无实际意义 (1个字节) FCS : 0x6A 0x61 (CRC\_CCITT 校验值)

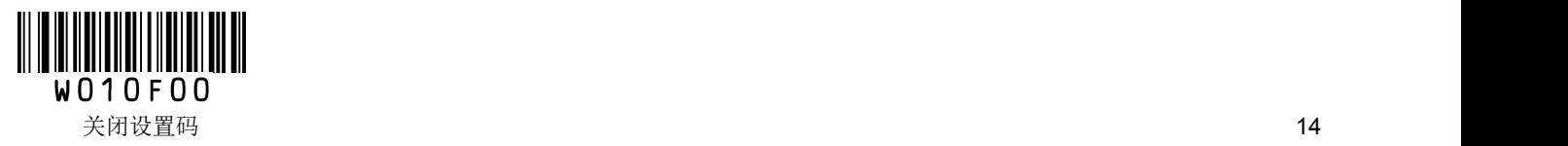

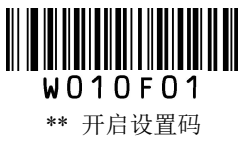

# <span id="page-24-0"></span>**EEPROM** 进行写命令

此操作和对寄存器的写操作基本一样,EEPROM 的地址长度为 512,可最多支持 256 个地址的连续写操作, 写完成一个后内部地址自动加 1,有所差别的是在写之前要将写使能开启,写完之后最好将写使能关闭。但 如果没有开启就进行写操作,也不会返回错误,所以写完之后需要读回进行校验,以保证正确性。

命令格式:

#### 输入:**{Prefix1} {Types} {Lens} {Address} {Datas} {FCS}**

其中 Prefix $1 : 0x7E 0x00$ 

Types : 0x04

Lens : 0x00~0xff,表示该命令中 Datas 字段的字节数, 0x00 表示 256 个字节

Address:0x0000~0xFFFF,表示需要写入的起始地址

Datas : 0x00~0xff, 表示待写入寄存器的数据

FCS : CRC\_CCITT 校验值 (2 bytes) 。计算的范围: Types、Lens、Address、Datas 计算的方法为 CRC\_CCITT, 特征多项式:  $X^{16}+X^{12}+X^{5}+1$ , 即多项式系数为 0x1021, 初始值为全 0, 对于 单个字节来说最高位先计算,不需要取反直接发送。C 的参考代码如下:

```
unsigned int crc_cal_by_bit(unsigned char* ptr, unsigned int len)
\{ \{unsigned int \text{crc} = 0;
while(len--!= 0)
\{ \{for(unsigned char i = 0x80; i := 0; i \neq 2)
\{ \{crc *= 2;
if((crc&0x10000) !=0) //上一位 CRC 乘 2 后, 若首位是 1, 则除以 0x11021
crc \text{e} = 0x11021;
if((*ptr&i) != 0) //如果本位是 1, 那么 CRC = 上一位的 CRC + 本位/CRC_CCITT
\text{crc} \sim 0x1021;
}
ptr++;
}
return crc;
}
```
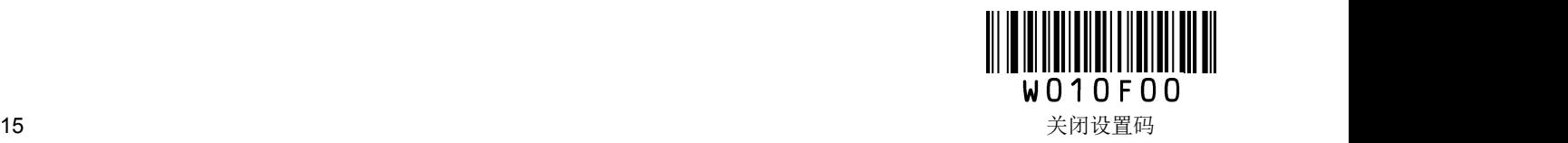

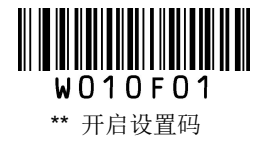

```
返回:{Prefix2} {Types} {Lens} {Datas} {FCS}
1)写成功
其中 Prefix2: 0x020x00Types : 0x00 (写成功)
    Lens : 0x01Datas : 0x00, 无实际意义 (1个字节)
    FCS : 0x33 0x31 (CRC_CCITT 校验值)
2)下发 FCS 校验失败
其中 Prefix2: 0x020x00Types : 0x01 (下发 FCS 校验失败)
    Lens : 0x01Datas : 0x00, 无实际意义 (1个字节)
    FCS : 0x04 0x01 (CRC_CCITT 校验值)
3)写失败,即 EEPROM 无应答
其中 Prefix2: 0x020x00Types : 0x02 (写失败)
    Lens : 0x01Datas : 0x00, 无实际意义 (1个字节)
    FCS : 0x5d 0x51 (CRC_CCITT 校验值)
4)未知命令失败
检测到 0x7e 0x00 开头的数据包,但内容长度不够或类型不对。
其中 Prefix2: 0x020x00Types : 0x03 (未知命令失败)
    Lens : 0x01Datas : 0x00, 无实际意义 (1个字节)
    FCS : 0x6A 0x61 (CRC_CCITT 校验值)
```
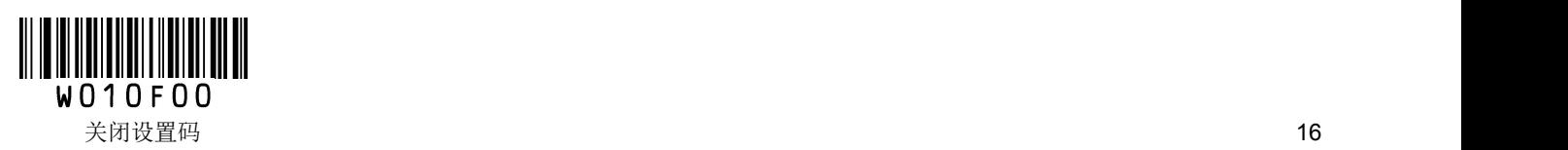

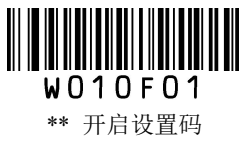

#### 示例:

- 对 EEPROM 中地址为 0x0000 的的连续 4 个地址写入 51、52、53、54。
- 1)设置成功
- 输入: 0x7e 0x00 0x04 0x04 0x00 0x00 0x51 0x52 0x53 0x54 0xbc 0x17
- 返回: 0x02 0x00 0x00 0x01 0x00 0x33 0x31
- 2)下发的 FCS 错误
- 输入: 0x7e 0x00 0x04 0x03 0x00 0x00 0x51 0x52 0x53 0x54 0x33 0x34
- 返回: 0x02 0x00 0x01 0x01 0x00 0x04 0x01

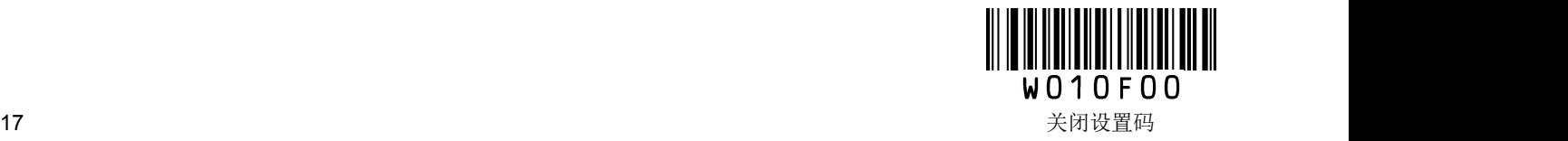

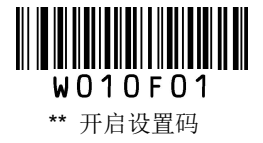

# <span id="page-27-0"></span>**EEPROM** 进行读命令

此操作和对寄存器的读操作一样,EEPROM 的地址长度为 512,可最多支持 256 个地址的连续读操作,读 完成一个后内部地址自动加 1。

命令格式:

#### 输入:**{Prefix1} {Types} {Lens} {Address} {Datas} {FCS}**

其中 Prefix $1 : 0x7E 0x00$ 

Types : 0x05

- Lens : 表示该命令中 Datas 的字节数, 这里建议设置 0x01, 0x00 表示 256 个字节
- Address:0x0000~0xFFFF,表示需要读出数据的起始地址
- Datas :0x00~0xff,第一个字节数据表示需要读出寄存器数据的字节数,最多支持 256 个字节连续 读。其他字节无意义
- FCS : CRC\_CCITT 校验值 (2 bytes) 。计算的范围: Types、Lens、Address、Datas 计算的方法为 CRC CCITT, 特征多项式:  $X^{16}+X^{12}+X^{5}+1$ , 即多项式系数为 0x1021, 初始值为全 0, 对于 单个字节来说最高位先计算,不需要取反直接发送。C 的参考代码如下:

```
unsigned int crc_cal_by_bit(unsigned char* ptr, unsigned int len)
\{ \{unsigned int \text{crc} = 0;
while(len--!= 0)
\{ \{for(unsigned char i = 0x80; i != 0; i = 2)
\{ \{crc *= 2;
if((crc&0x10000) !=0) //上一位 CRC 乘 2 后, 若首位是 1, 则除以 0x11021
\text{crc} \sim 0x11021;if((*ptr&i) != 0) //如果本位是 1, 那么 CRC = 上一位的 CRC + 本位/CRC_CCITT
\text{crc} \sim 0x1021;
}
ptr++;
}
return crc;
}
```
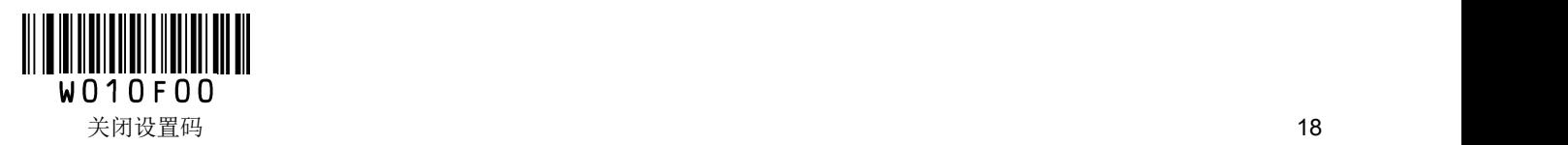

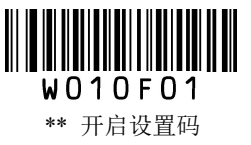

返回:**{Prefix2} {Types} {Lens} {Datas} {FCS}** 1)读成功并返回读数据 其中 Prefix2:  $0x020x00$ Types : 0x00 (读成功) Lens : 表示上传的 Datas 的字节个数 Datas : 0x00~0xff, 表示读上来的数据 FCS : CRC CCITT 校验值 2)下发 FCS 校验失败 其中 Prefix2: 0x02 0x00 Types : 0x01 (下发 FCS 校验失败) Lens :  $0x01$ Datas : 0x00, 无实际意义 (1个字节) FCS : 0x04 0x01 (CRC\_CCITT 校验值) 3)写失败,即 EEPROM 无应答 其中 Prefix2:  $0x020x00$ Types :  $0x02$ (写失败) Lens :  $0x01$ Datas : 0x00, 无实际意义 (1个字节) FCS : 0x5d 0x51 (CRC\_CCITT 校验值) 4)未知命令失败 检测到 0x7e 0x00 开头的数据包,但内容长度不够或类型不对。 其中 Prefix2: 0x02 0x00 Types : 0x03 (未知命令失败) Lens :  $0x01$ Datas : 0x00, 无实际意义 (1个字节)

FCS : 0x6A 0x61 (CRC\_CCITT 校验值)

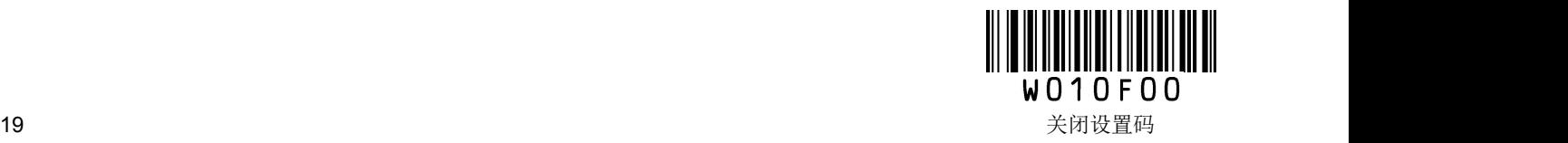

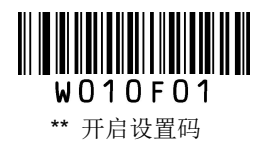

#### 示例:

对 EEPROM 中地址为 0x0005 的连续 3 个地址进行读操作

1)读成功并返回数据,返回的数据为 0x35 0x36 0x37

输入: 0x7e 0x00 0x05 0x01 0x00 0x05 0x03 0x9a 0x75

返回: 0x02 0x00 0x00 0x03 0x35 0x36 0x37 0x2a 0xba

2)下发的 FCS 错误

输入: 0x7e 0x00 0x05 0x01 0x00 0x05 0x03 0x33 0x34

返回: 0x02 0x00 0x01 0x01 0x00 0x04 0x01

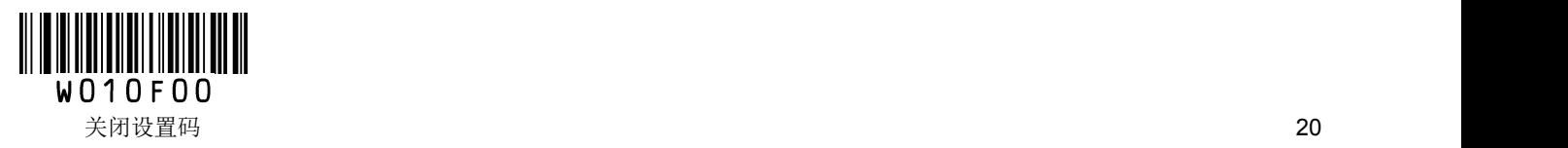

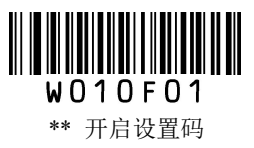

# <span id="page-30-0"></span>寄存器列表

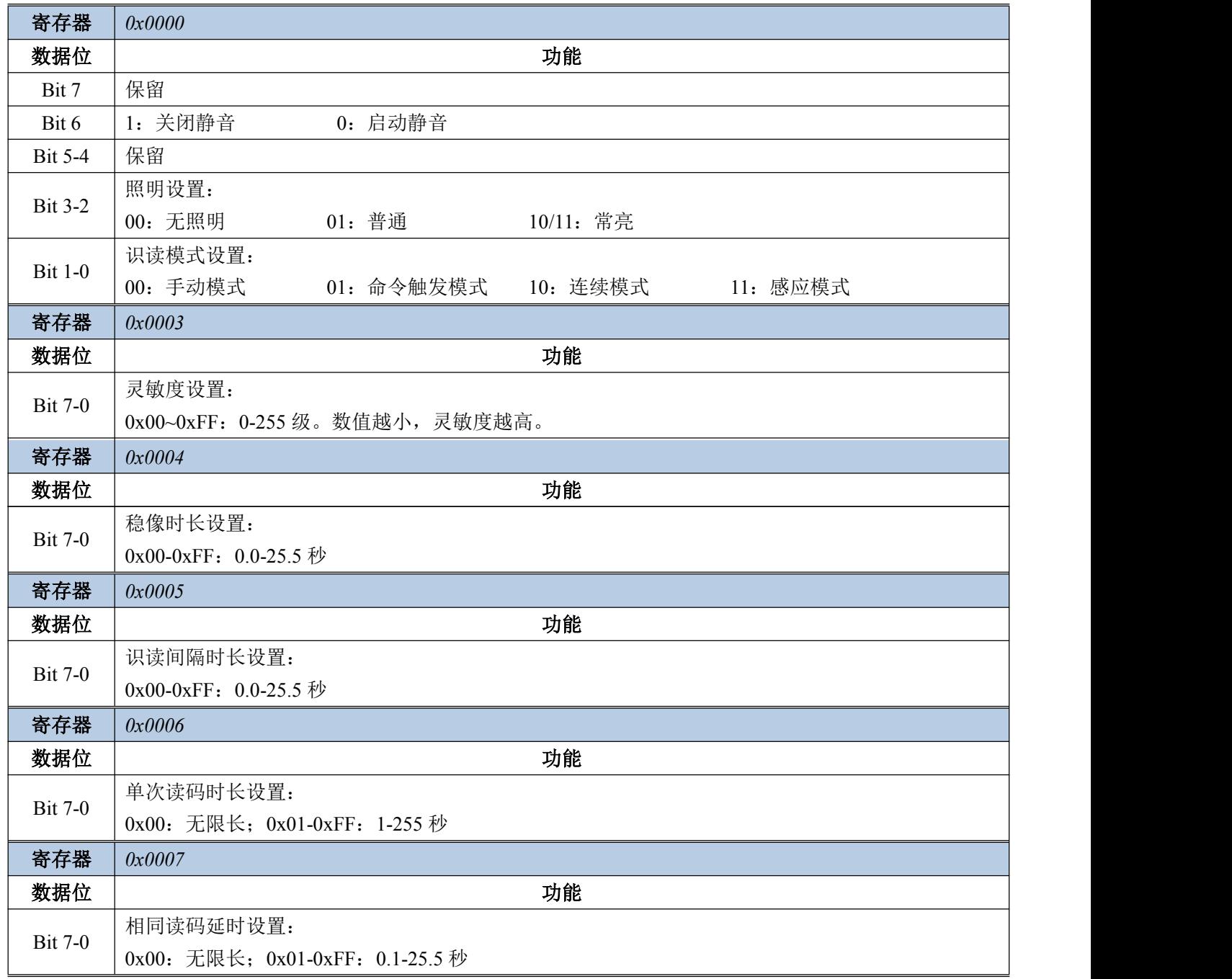

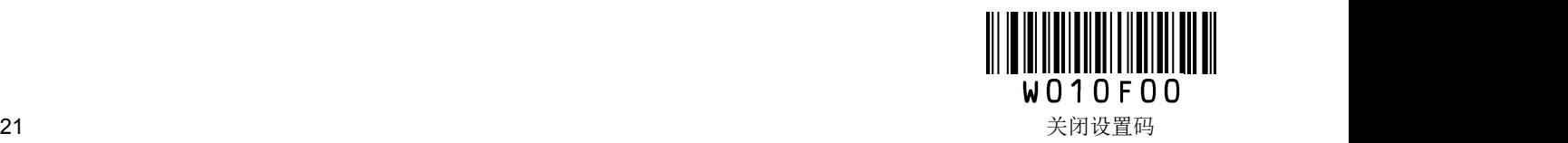

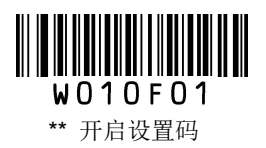

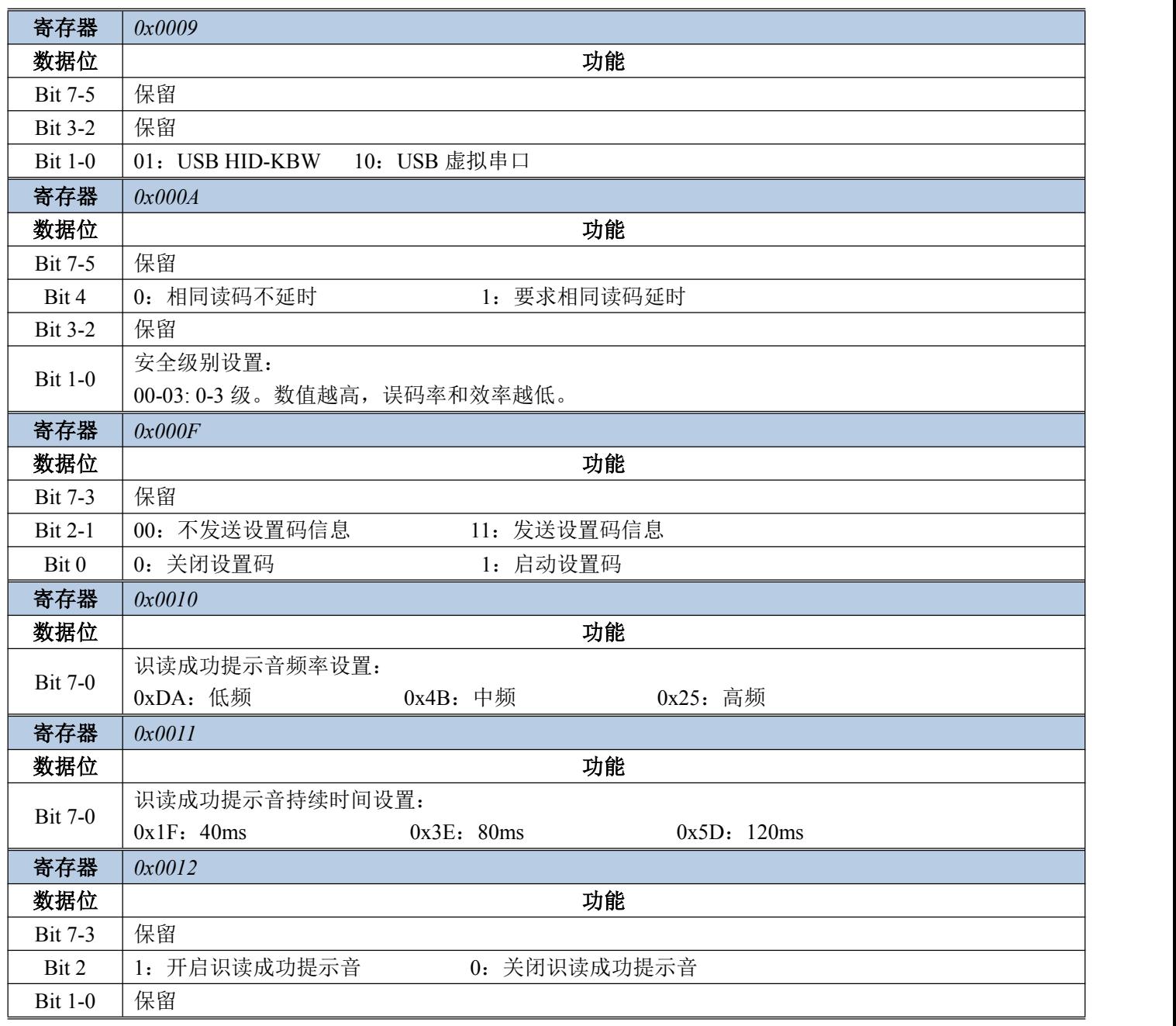

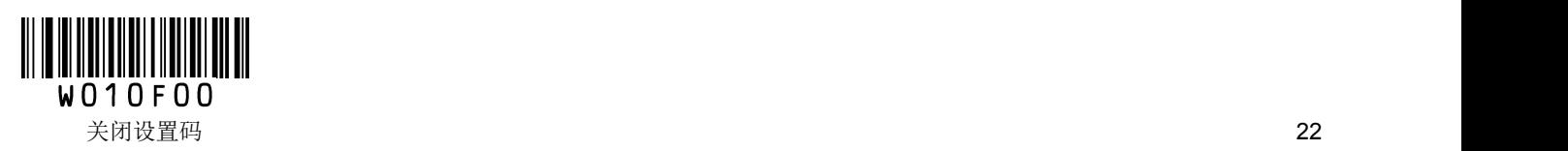

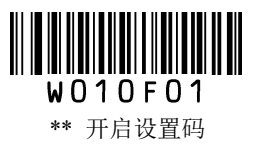

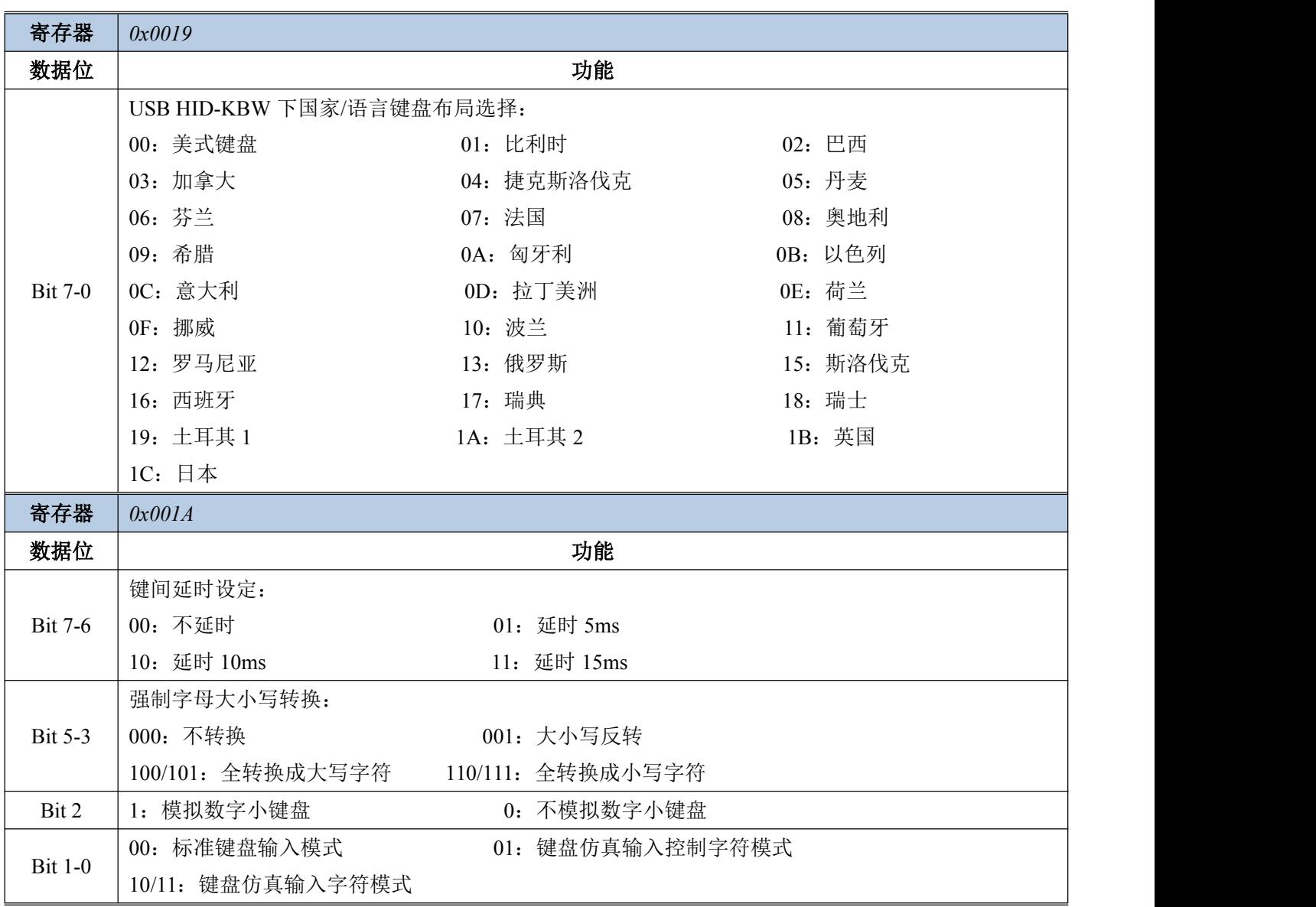

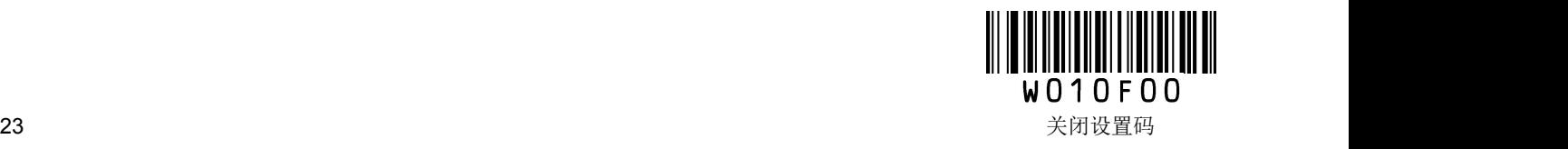

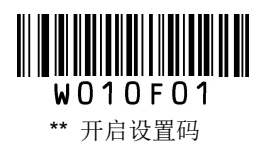

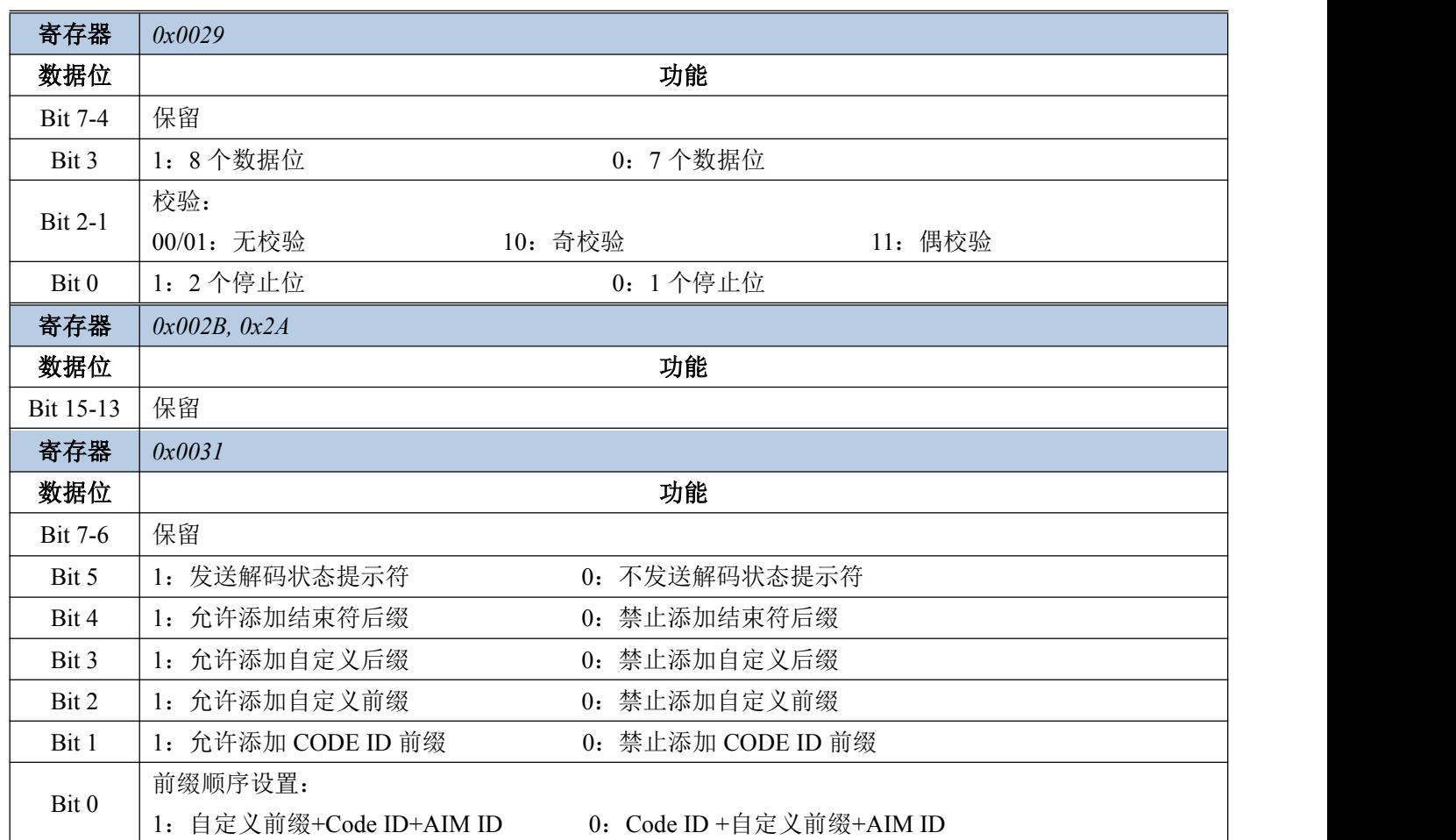

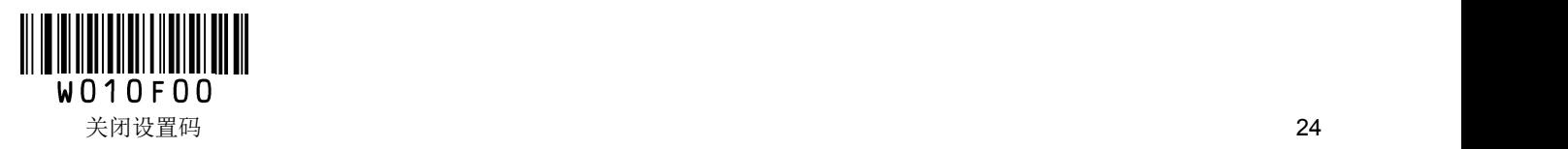

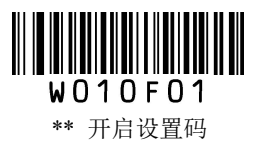

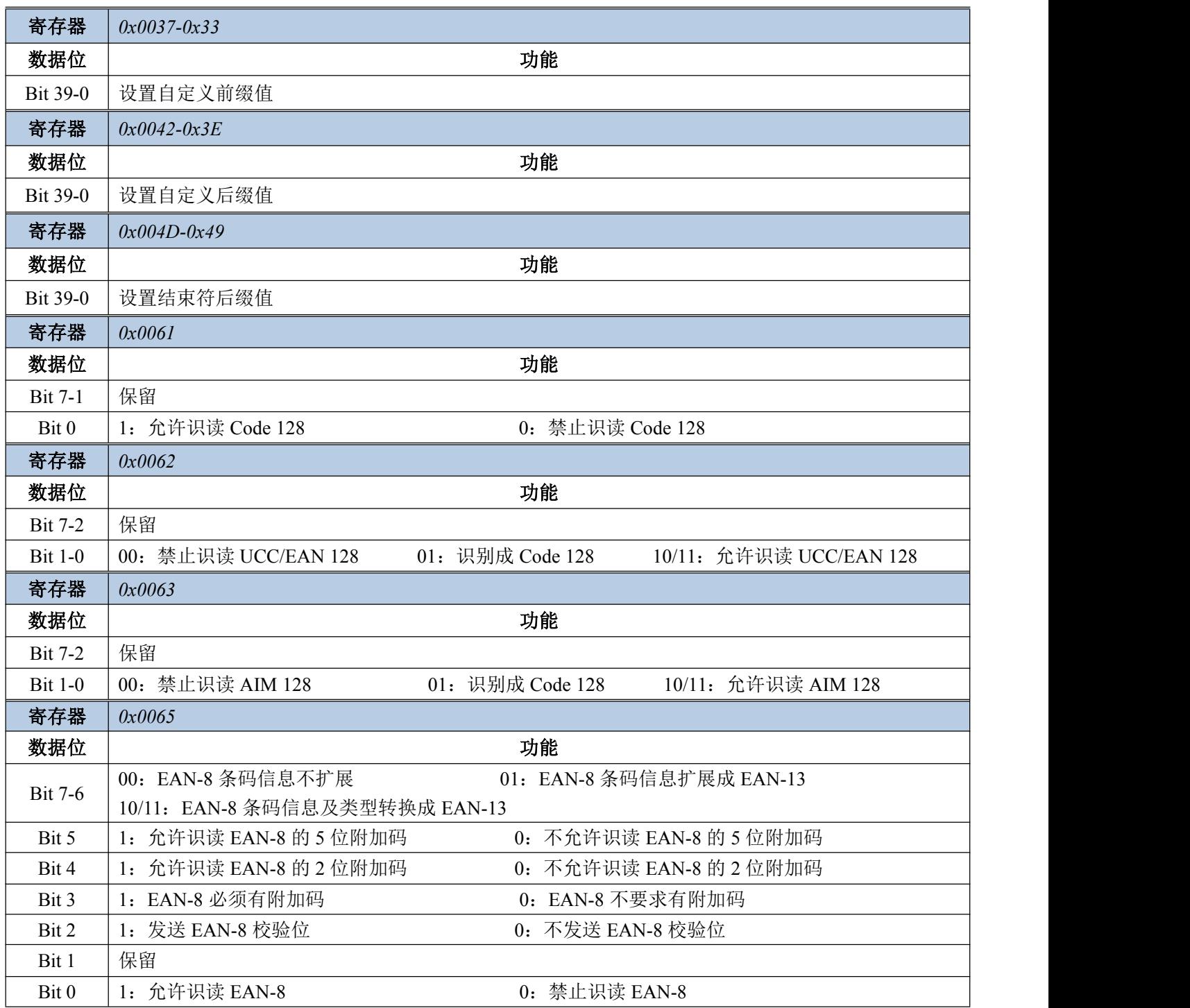

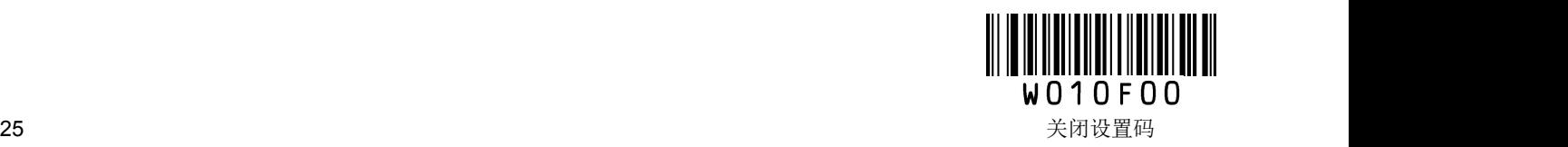

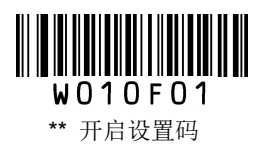

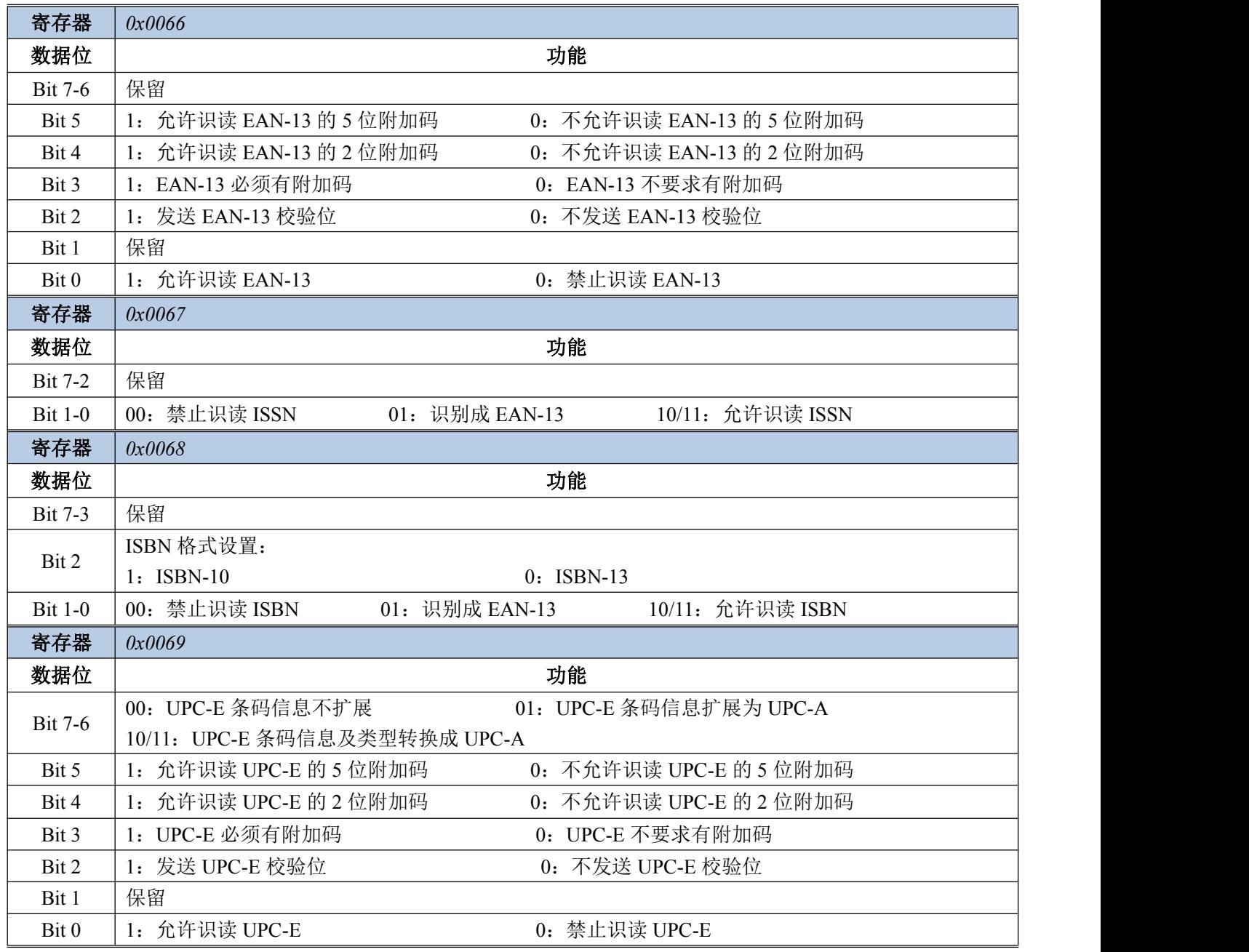

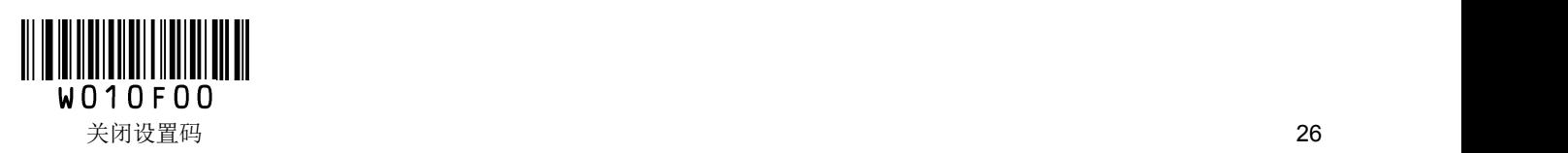
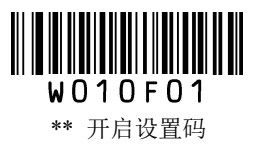

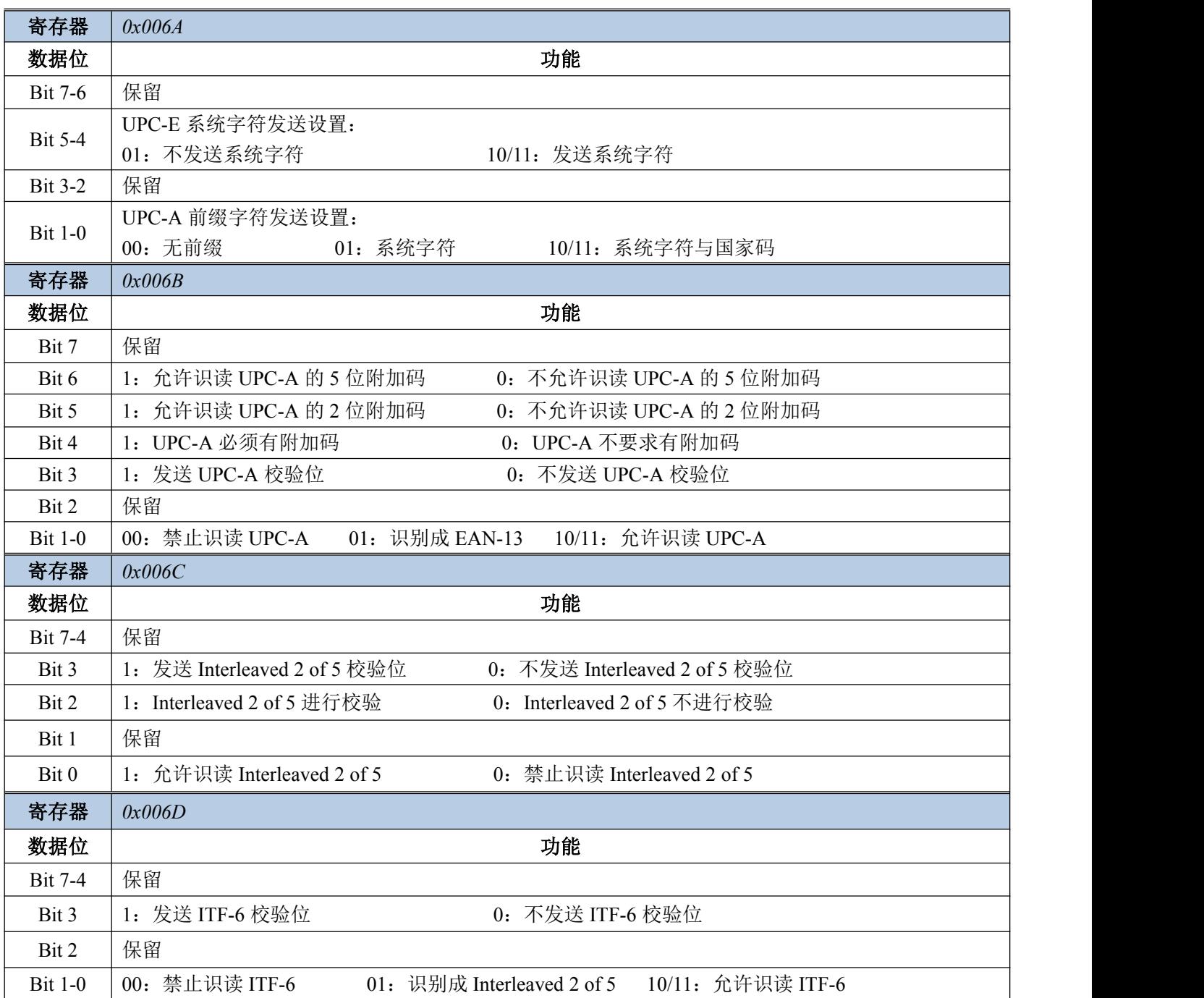

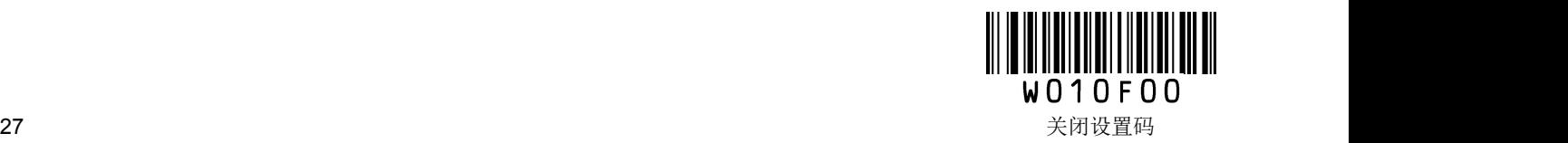

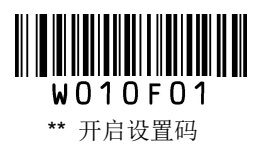

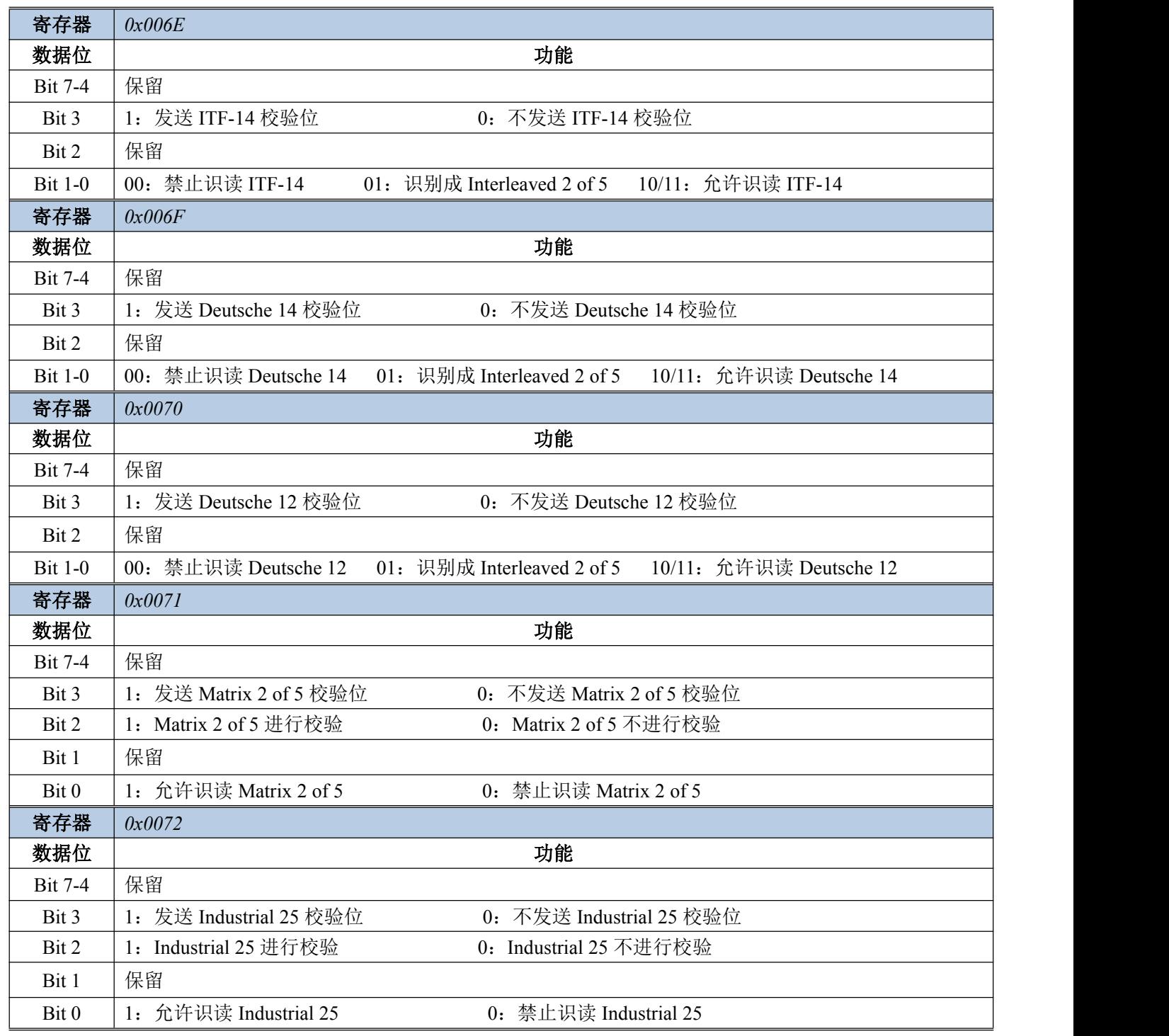

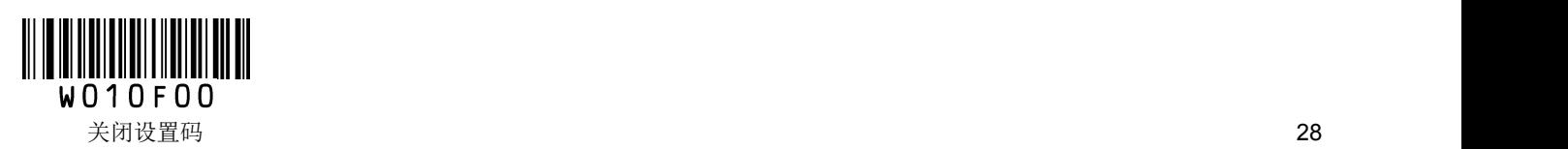

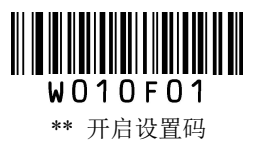

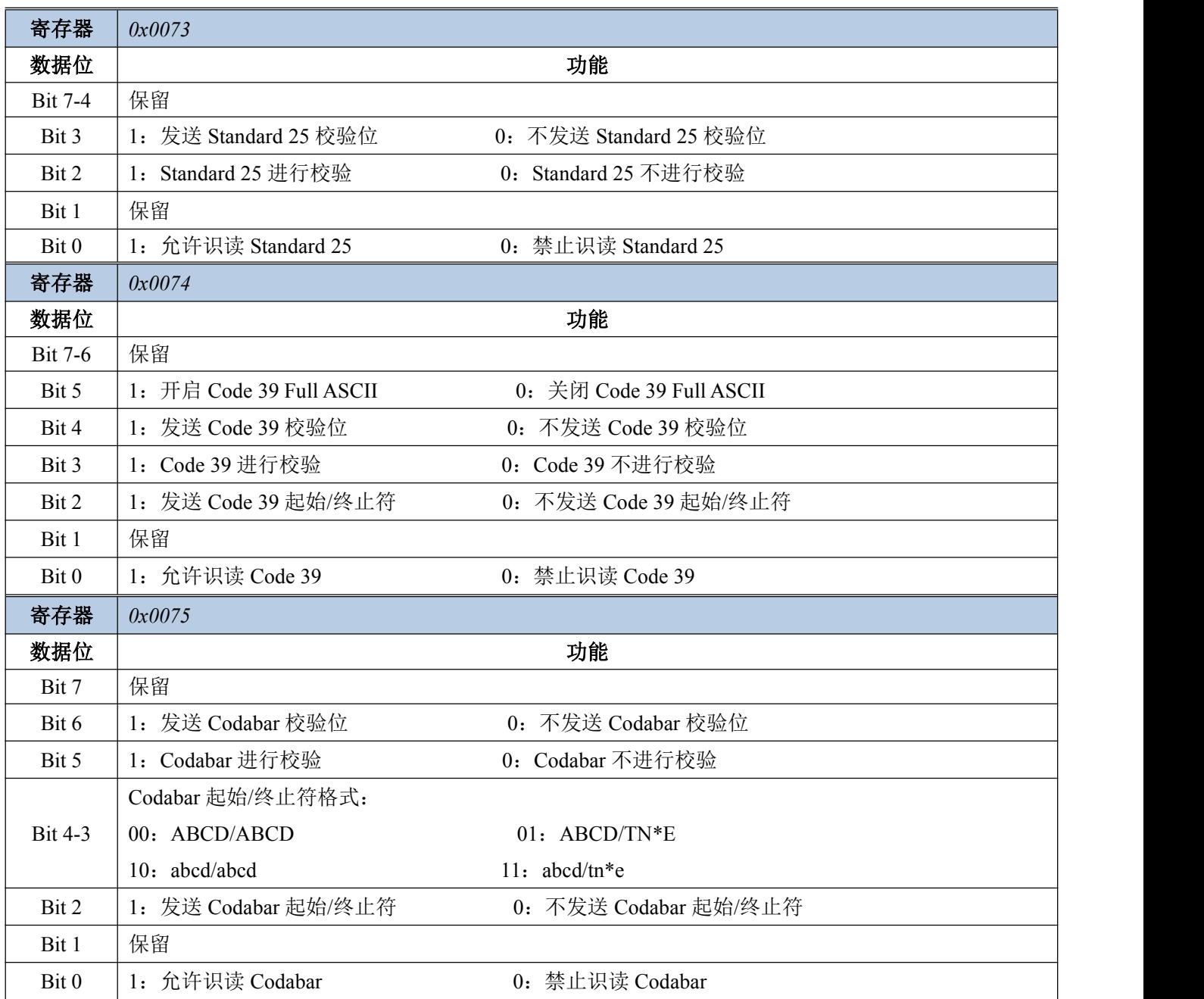

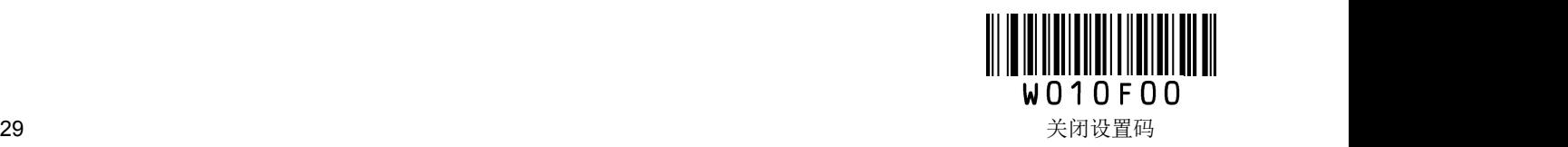

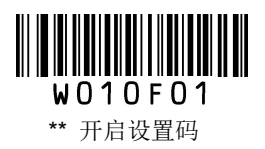

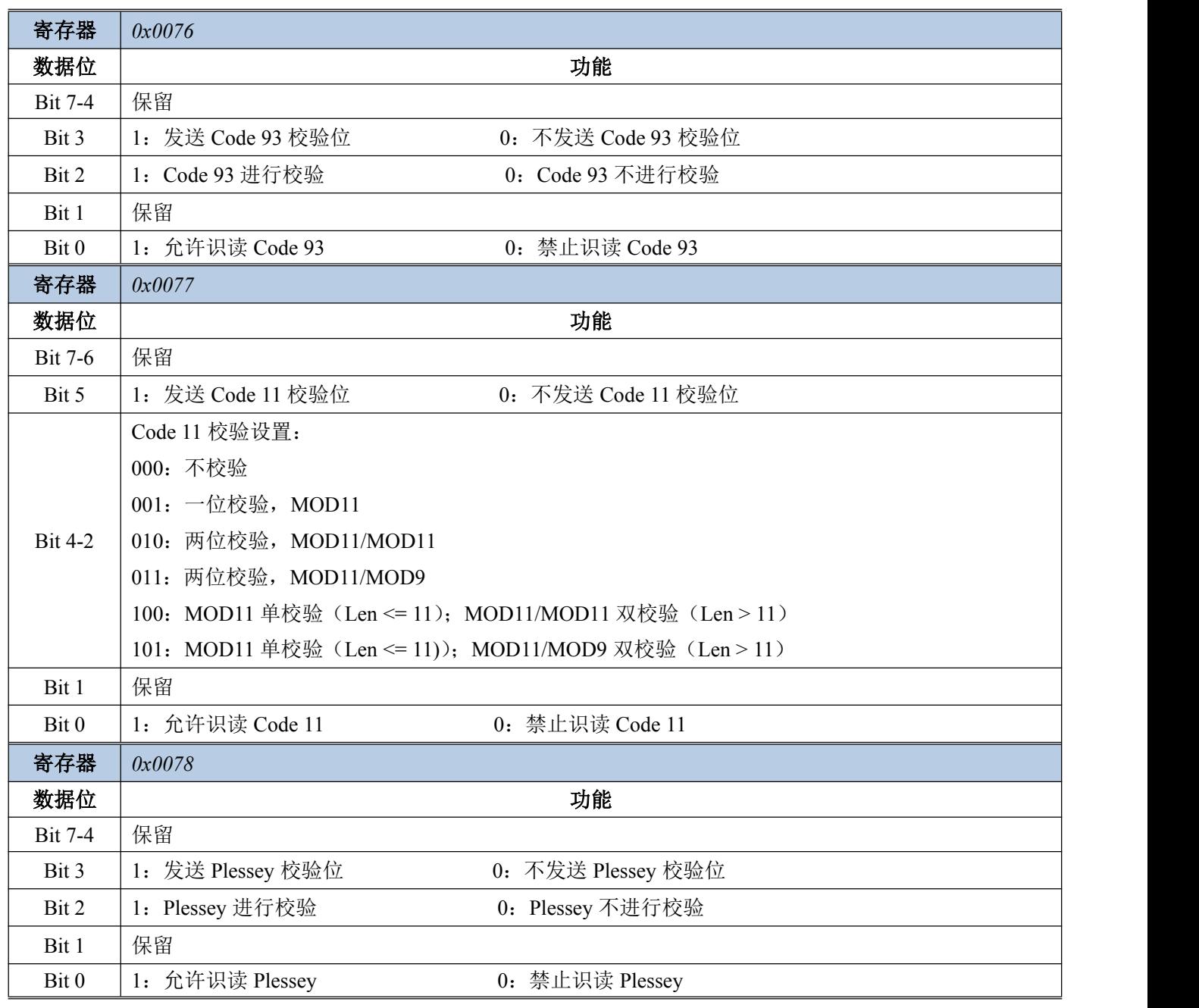

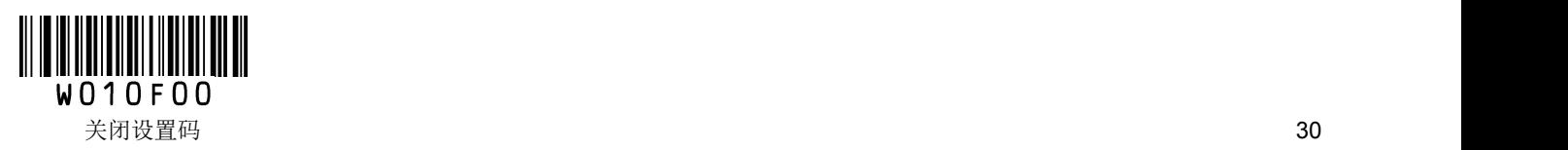

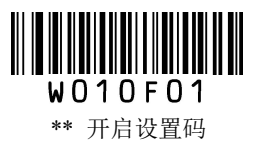

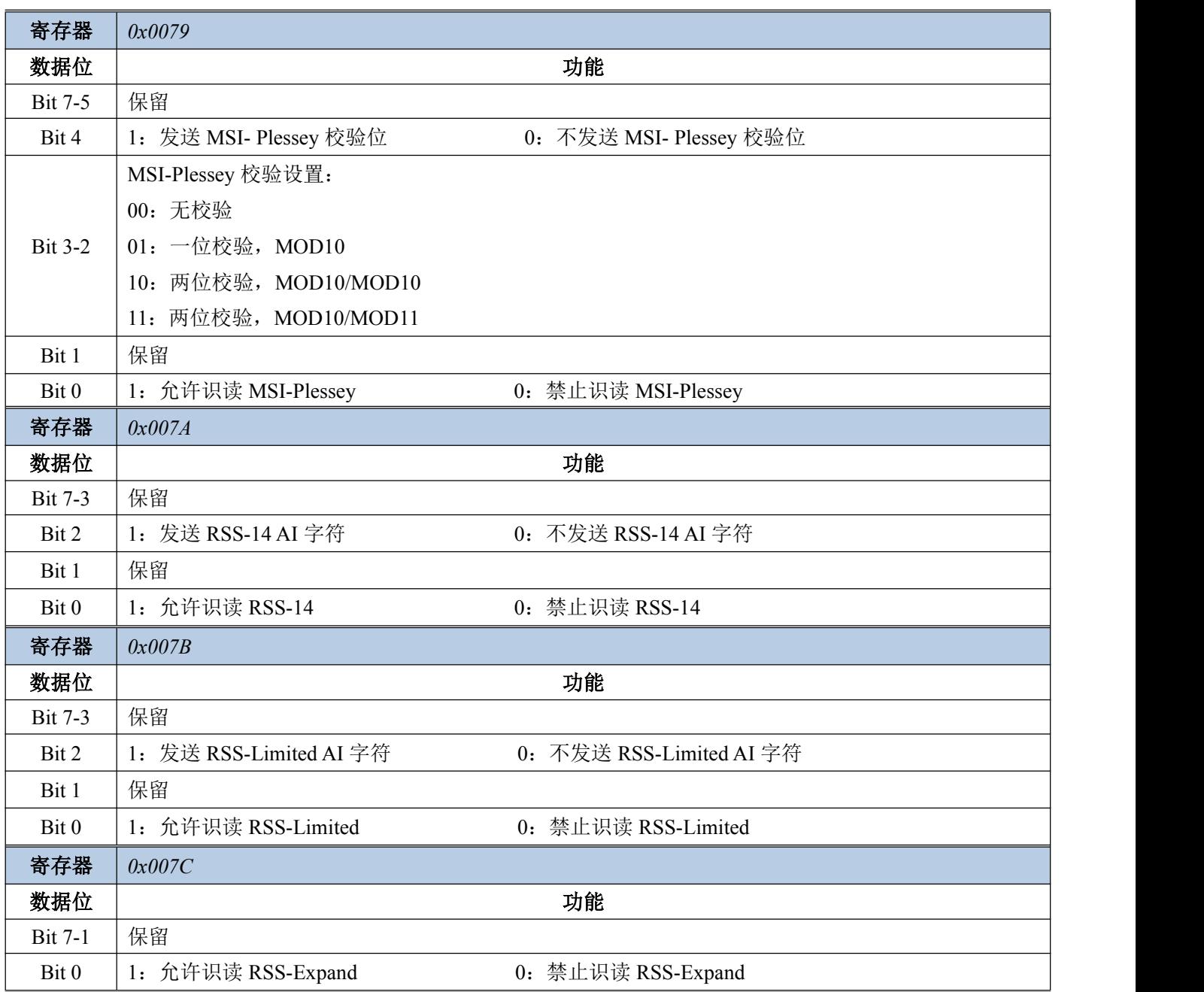

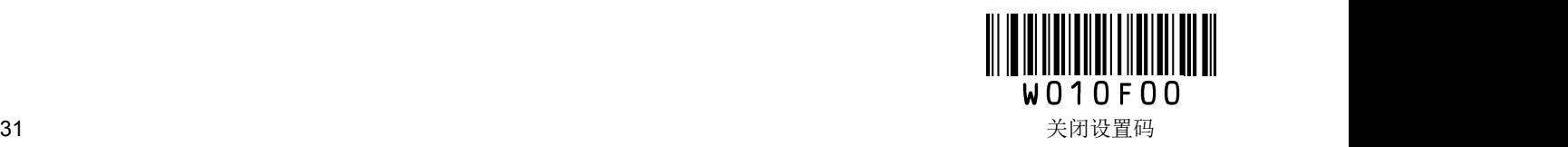

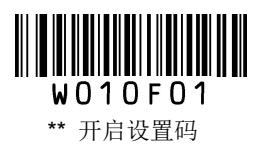

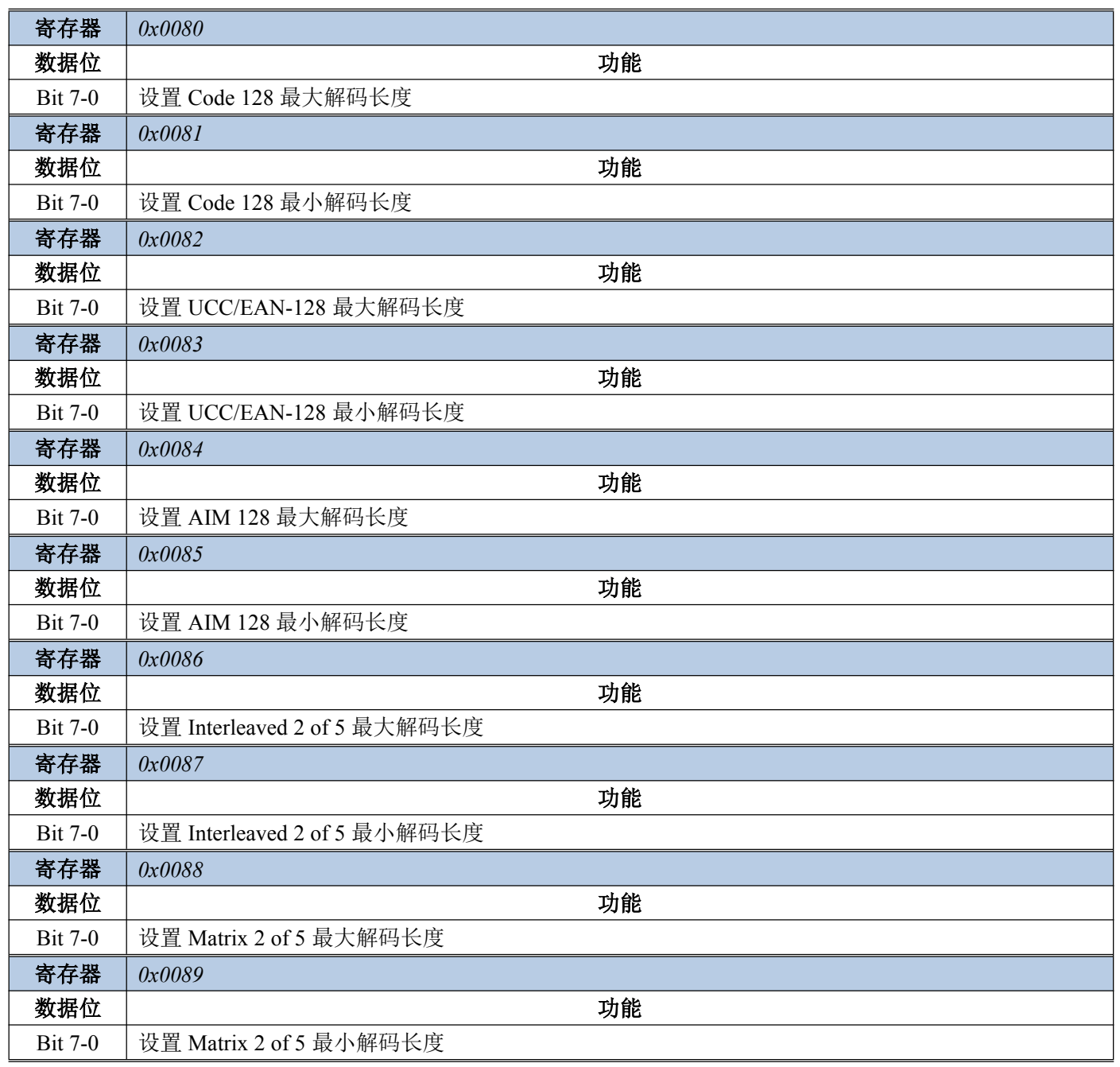

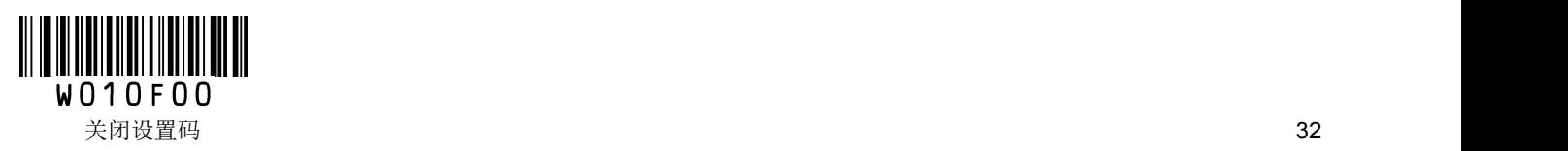

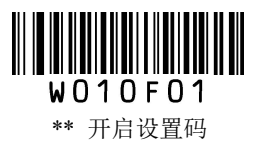

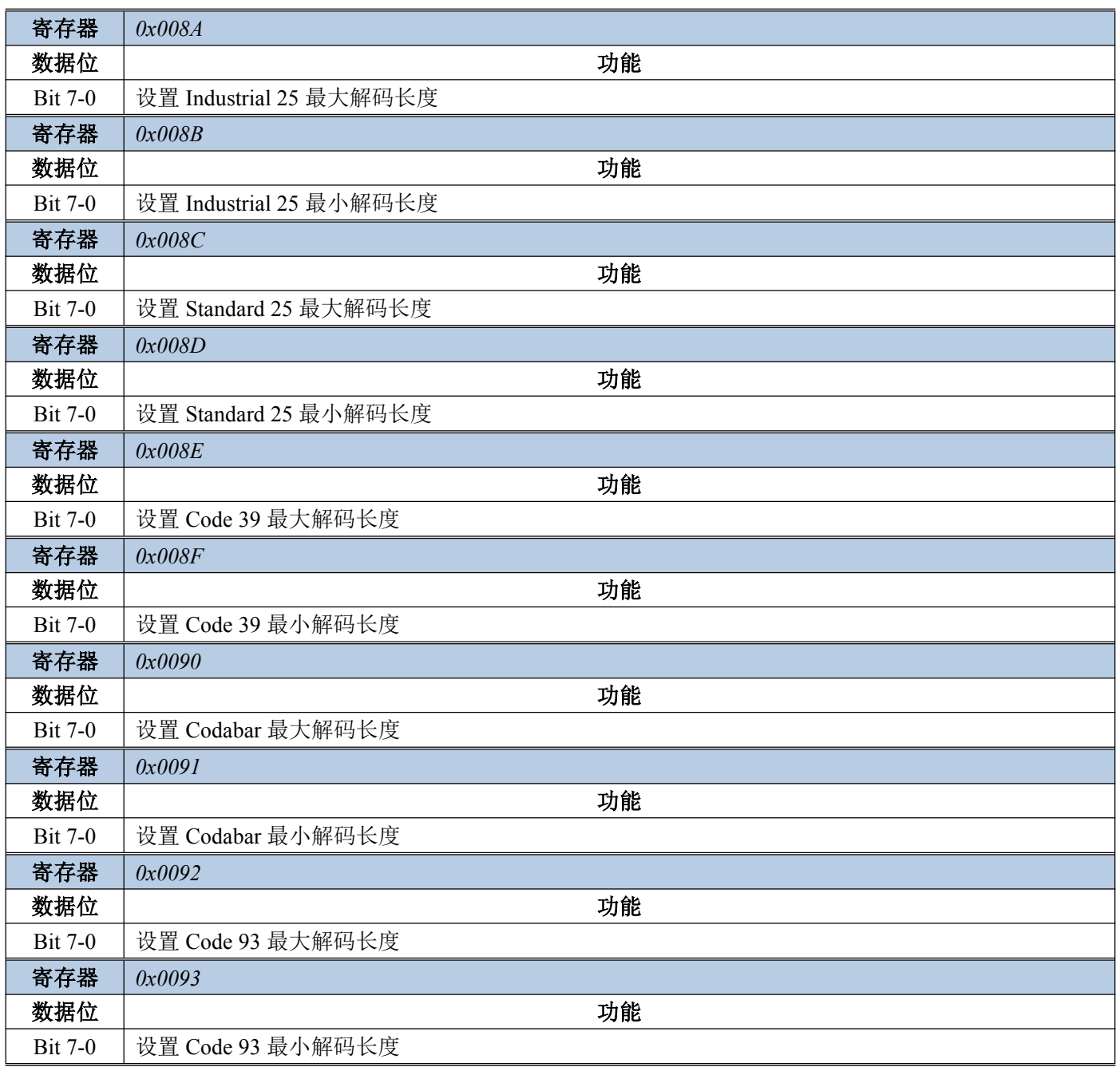

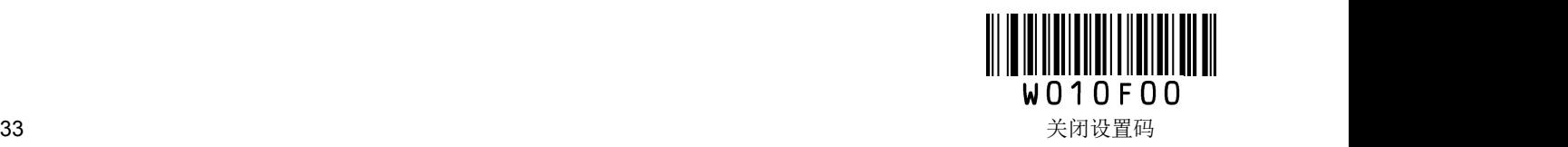

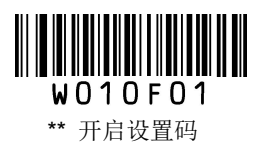

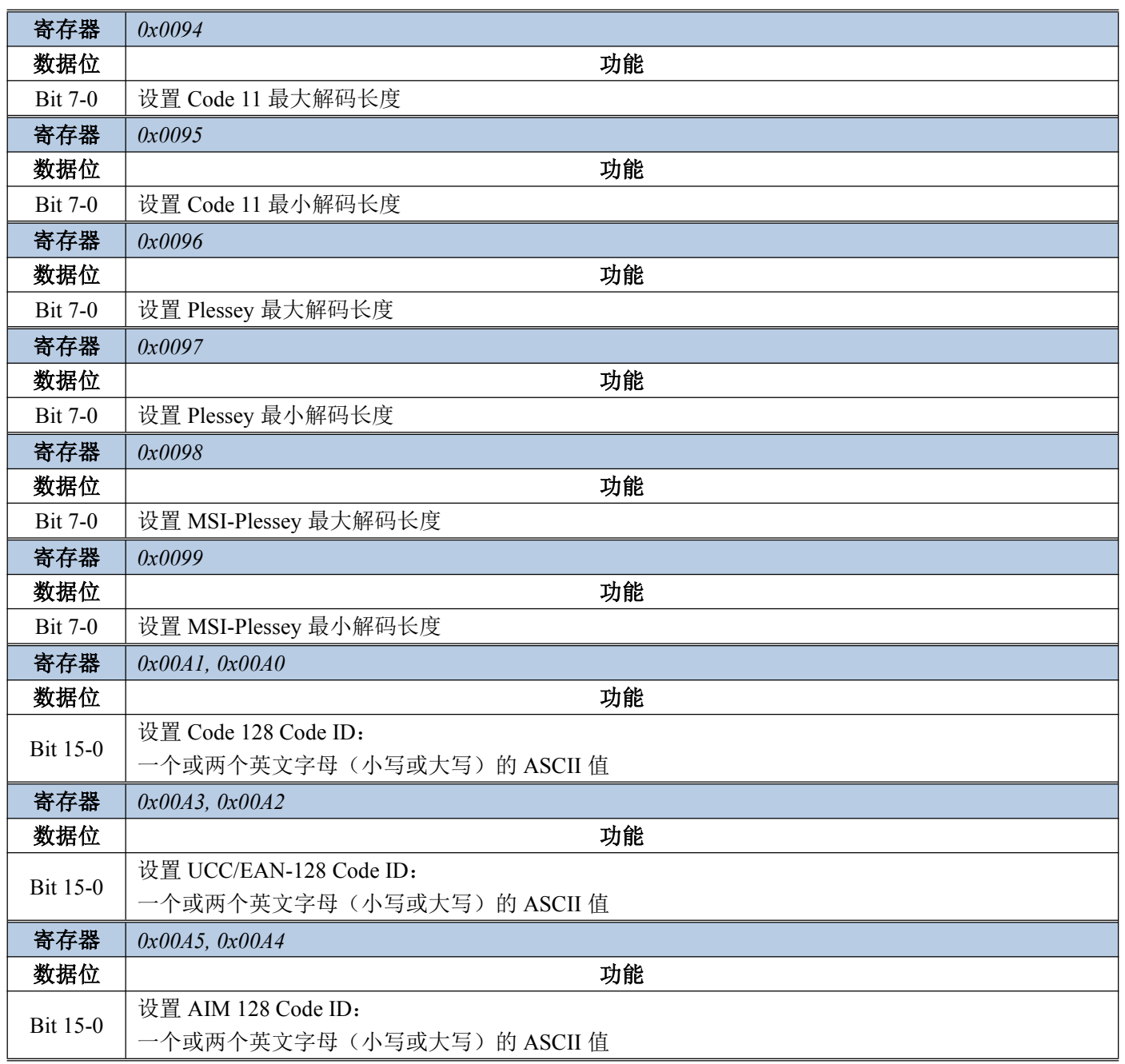

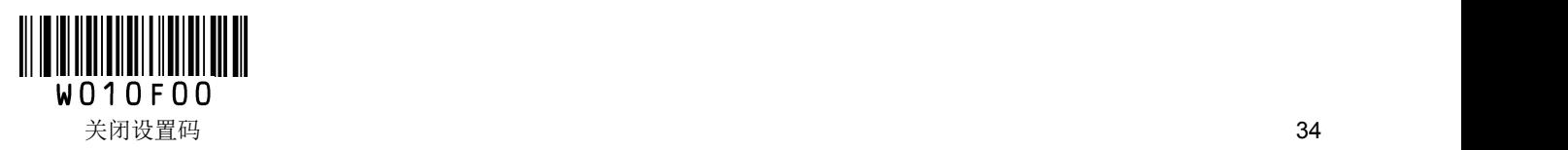

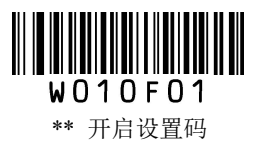

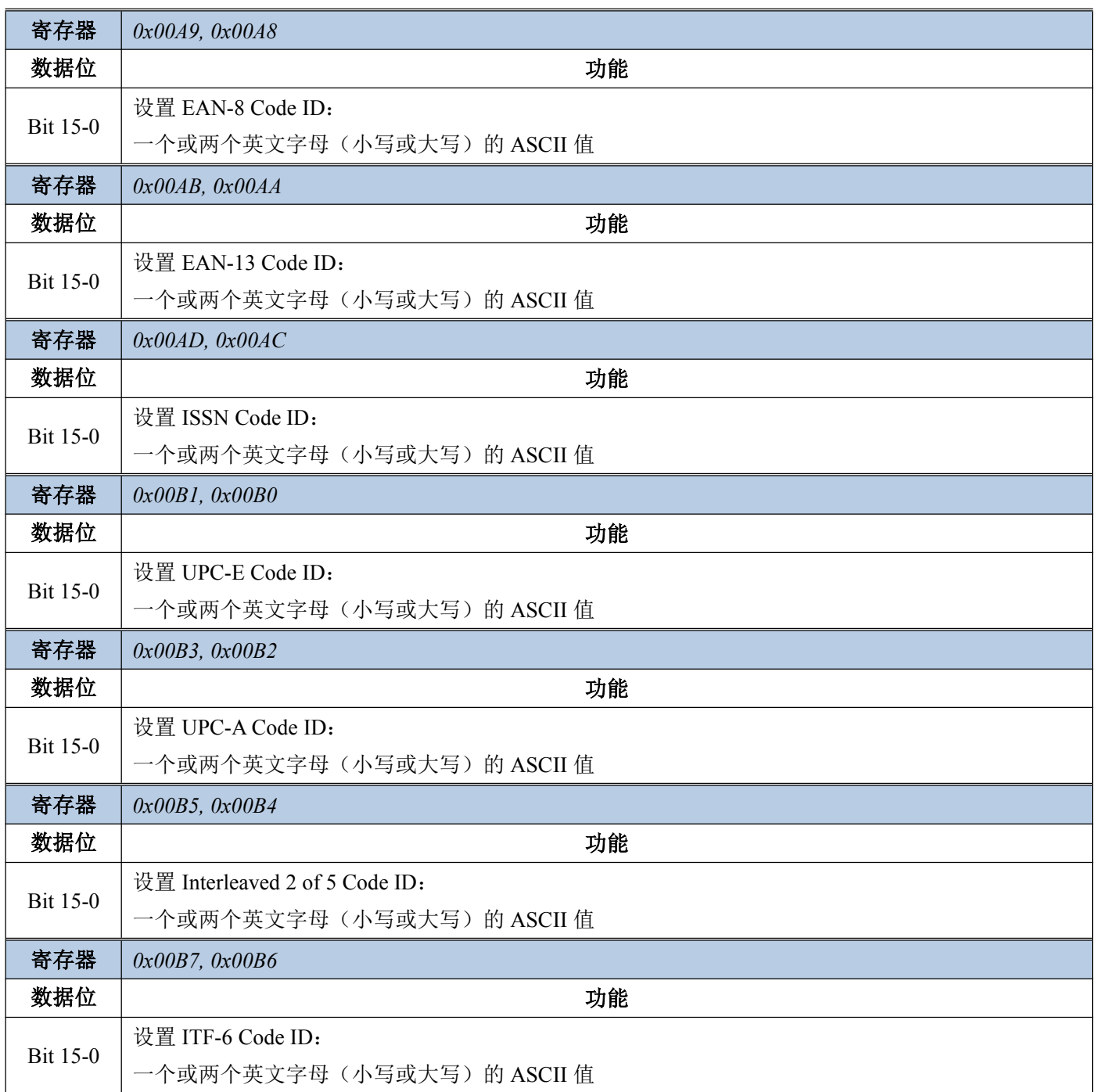

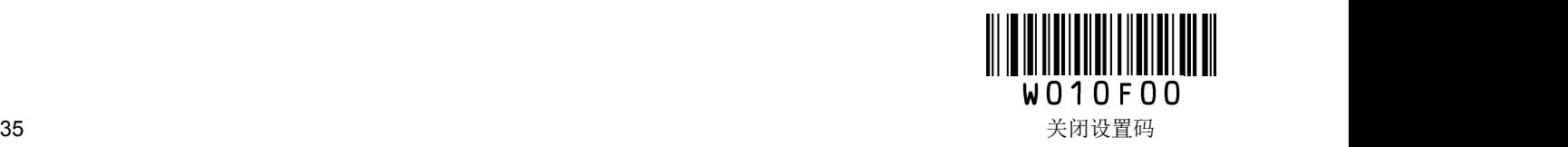

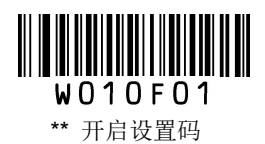

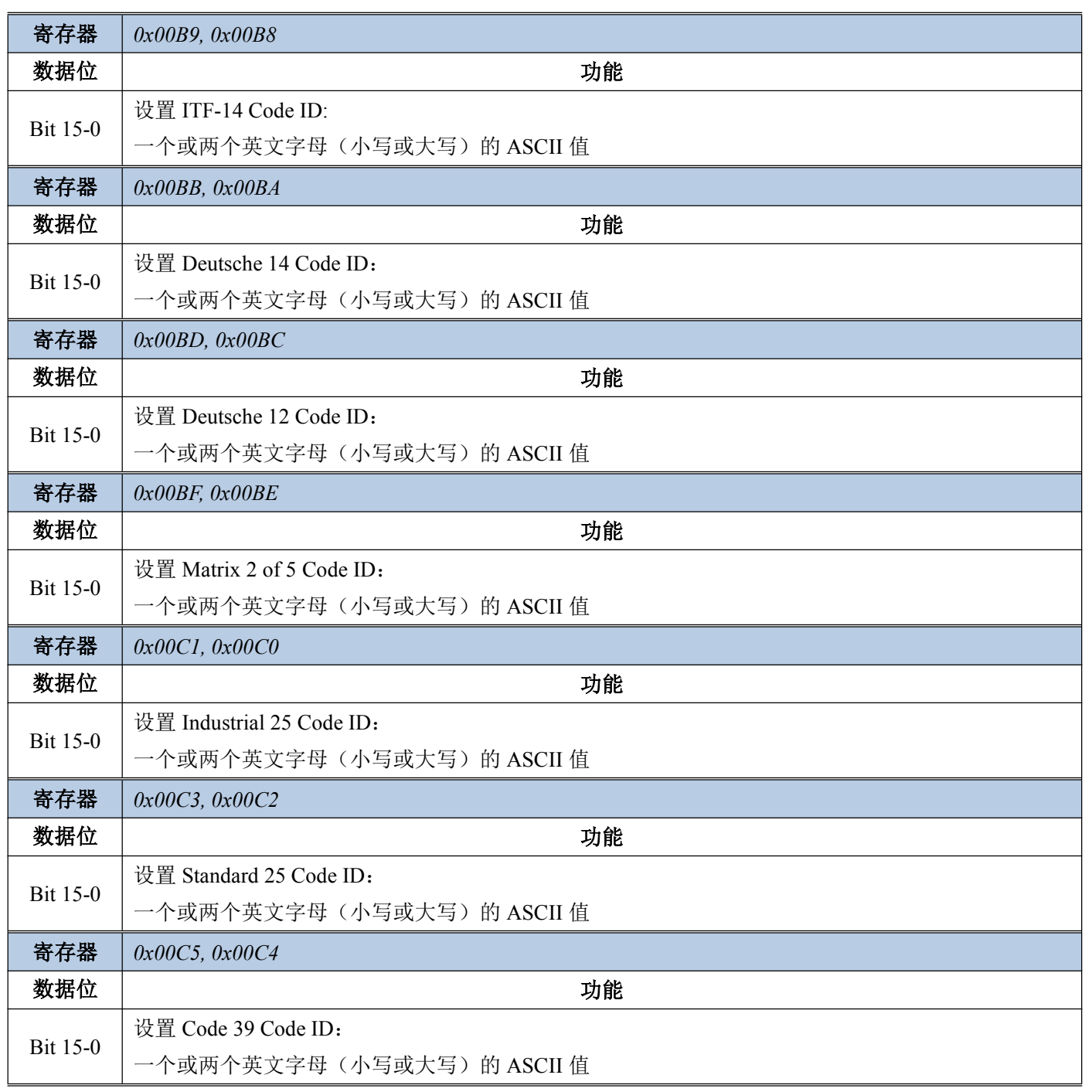

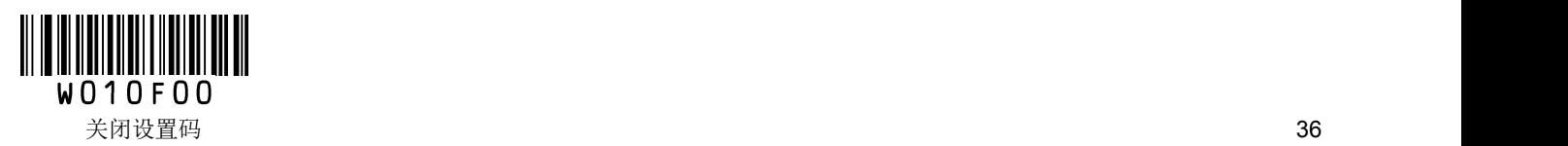

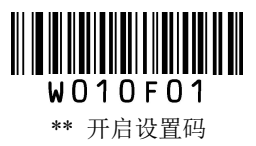

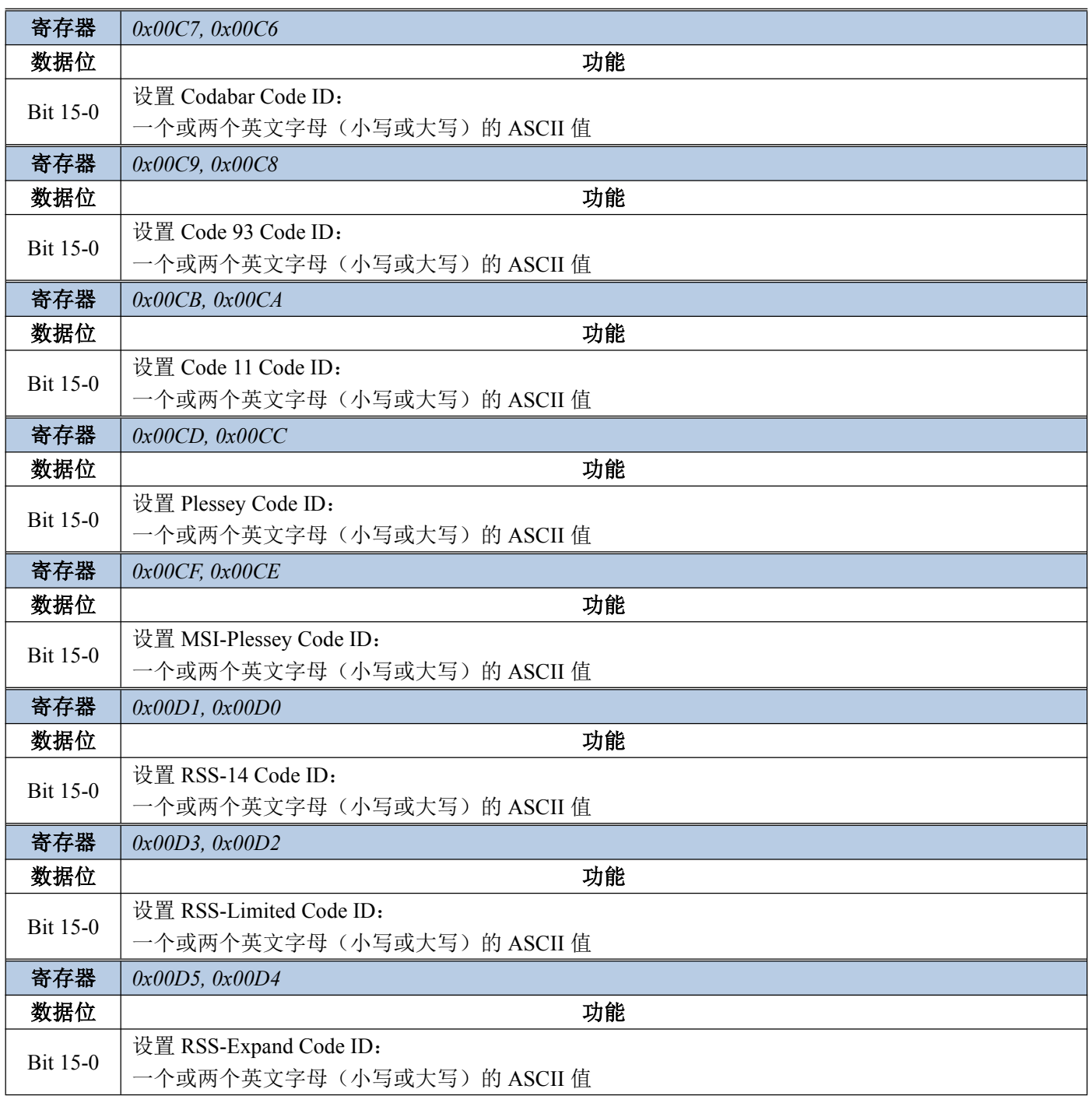

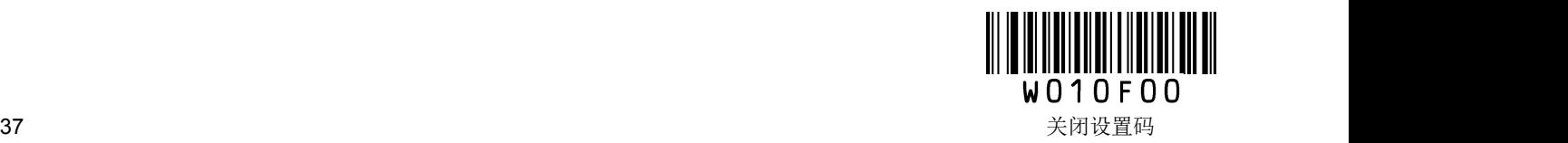

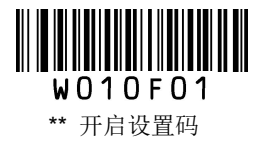

# 开启**/**关闭设置码

读取"开启设置码"条码可使扫描器激活设置码功能。功能开启后,可以通过读取一个或多个的设置码来对 扫描器进行参数修改。

读取"关闭设置码"后,扫描器将停用绝大部分设置码处理功能,在此状态下,扫描器仅能识读和处理"开启 设置码"、"恢复出厂默认"等特定设置码。

出厂默认设置为"开启设置码",在使用过程中,由于数据码与设置码相同的机率非常小,因此无需每次设 置后都将设置码功能关闭,保持开启状态不会影响日常使用。

# 发送设置码内容

设置码内容(如"WFFD980")可以被允许发送。读取"发送设置码内容"并设定成功后, 识读设置码时, 设置码内容将会发送给主机。

扫描器重新上电后将恢复"不发送设置码内容"的默认设置。

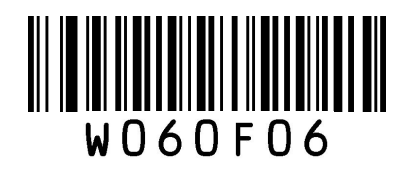

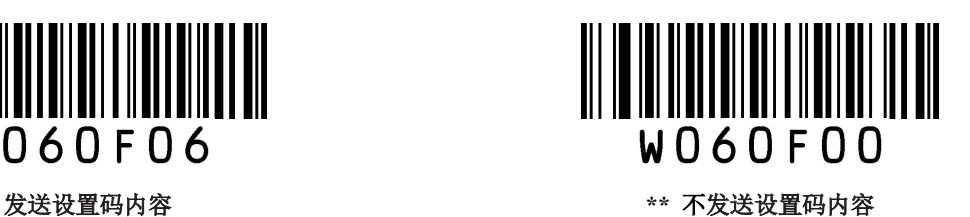

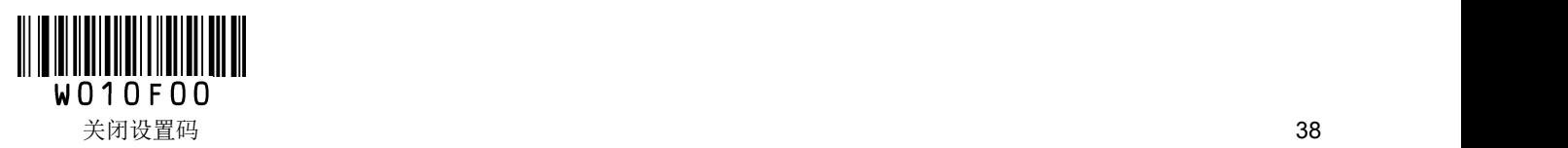

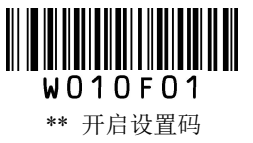

# 恢复出厂默认

所有扫描器都有一个出厂的默认设置,读取"恢复出厂默认"条码,将使扫描器的所有属性设置恢复成出 厂状态。

在以下情况下您最有可能使用到此条码:

- 1、扫描器设置出错,如无法识读条码。
- 2、您忘记了之前对扫描器做过何种设置,而又不希望受之前的设置影响。

3、设置了扫描器使用某项不常使用的功能,并使用完成后。

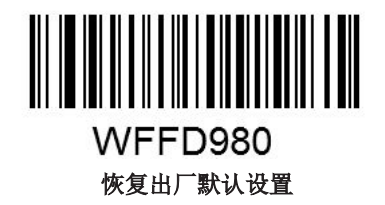

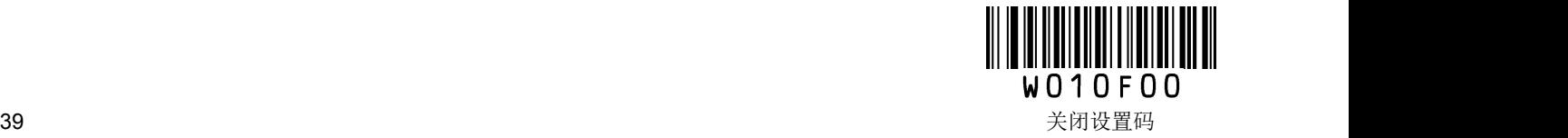

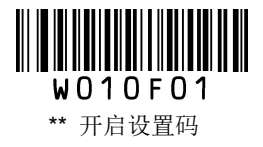

# 识读模式

### 手动识读模式

手动识读模式为默认识读模式。在此模式下,扫描器在按下触发键后开始读码,在读码成功或松开触发键 或读码时间结束后停止读码。

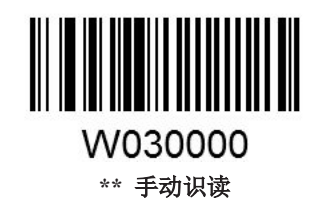

在手动识读模式下,扫描器可以设置单次读码时长。读码时长可设置为 0~255s, 默认为 15s。当设置为 0 时,表示无限长时间。

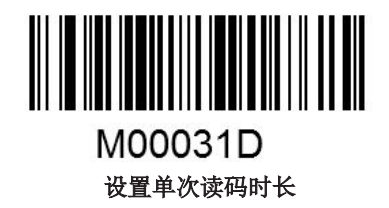

### 示例:设置单次读码时长为 **5s**

- 1. 读"开启设置码"
- 2. 读"设置单次读码时长"码
- 3. 读数据码"5" (见附录)
- 4. 读"保存"码 (见附录)
- 5. 读"关闭设置码"

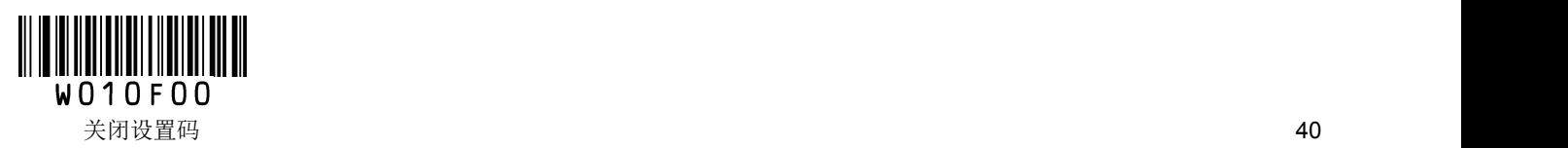

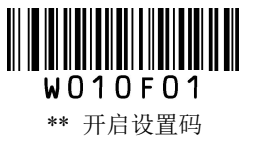

#### 连续识读模式

设置完毕,按下触发按钮,扫描器在一次读码完成后间隔一段时间后(可设置)会自动开始下一次读码; 直到再次单击触发键,扫描器停止读码。默认状态下,重复识读相同条码不延时。

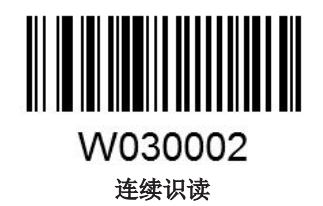

在连续识读模式下,扫描器可以设置单次读码时长。读码时长可设置为 0~255s, 默认为 15s。当设置为 0 时,表示无限长时间。

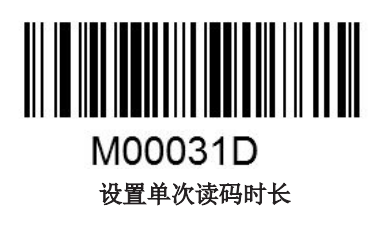

### 示例:设置单次读码时长为 **5s**

- 1. 读"开启设置码"
- 2. 读"设置单次读码时长"码
- 3. 读数据码"5" (见附录)
- 4. 读"保存"码 (见附录)
- 5. 读"关闭设置码"

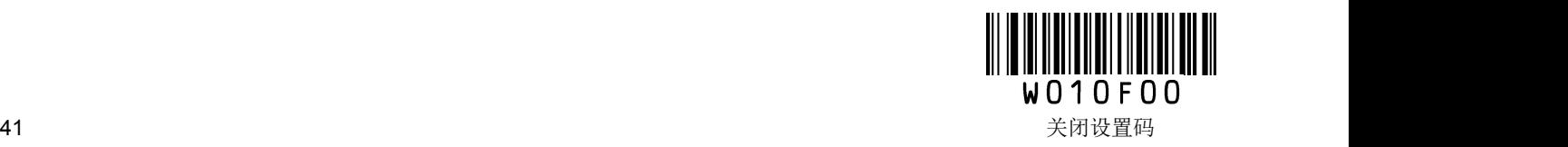

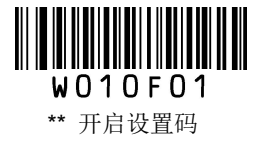

在连续识读模式下,扫描器还可以设置识读间隔时长,该参数以 100ms 为单位,可设置为 0~25.5s, 默认为 1.0s。

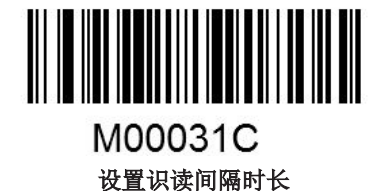

### 示例:设置识读间隔时长为 **5s**

- 1. 读"开启设置码"
- 2. 读"设置识读间隔时长"码
- 3. 读数据码"5" "0" (见附录)
- 4. 读"保存"码 (见附录)
- 5. 读"关闭设置码"

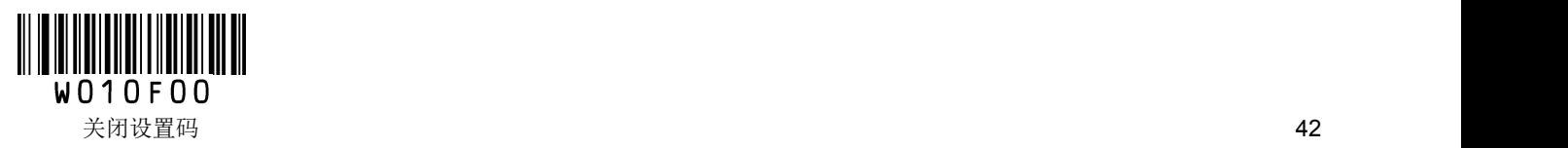

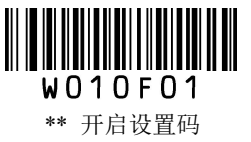

在连续识读模式下,选择"相同读码不延时",扫描器在一次读码完成后会自动开始下一次读码:直到再次 单击触发键,扫描器停止读码。

选择"要求相同读码延时",扫描器在一次读码完成后会自动开始下一次读码,若条码与上一次被成功识读 的条码完全一样,扫描器会处于持续等待状态,直到相同读码延时结束后,方能成功解码。当条码不重复 时,扫描器会一直读码,直到再次单击触发键,扫描器停止读码。

相同读码延时以 100ms 为单位,可设置为 0.1~25.5s; 设置为 0 表示超时无限长, 即不允许重复识读相同条 码。

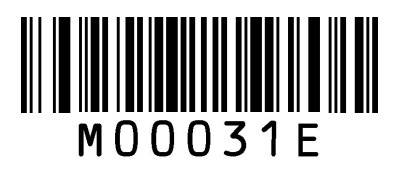

设置相同读码延时

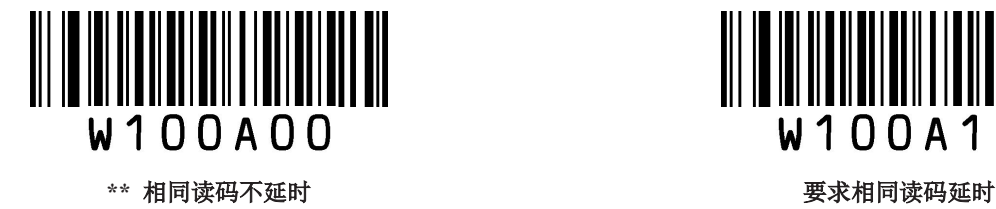

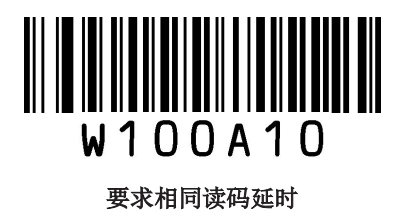

#### 示例:设置相同读码延时为 **5s**

- 1. 读"开启设置码"
- 2. 读"设置相同读码延时"码
- 3. 读数据码"5" "0" (见附录)
- 4. 读"保存"码 (见附录)
- 5. 读"关闭设置码"

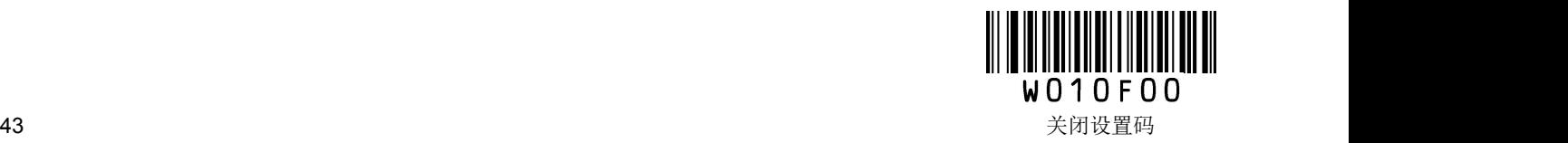

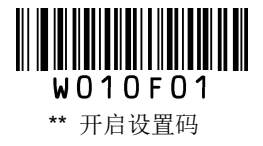

#### 感应识读模式

设置完毕,无需触发,扫描器即开始侦测窗口前环境的变化。读码完成后停止并处于监测状态等待下一次 环境亮度的改变。此模式下单击触发键也可以启动读码。设备对周围环境感应的灵敏度可以设置。默认状 态下,重复识读相同条码不延时。

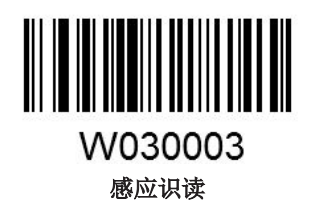

在感应识读模式下,扫描器可以设置单次读码时长,读码时长可设置为 0~255s, 默认为 15s。当设置为 0 时,表示无限长时间。

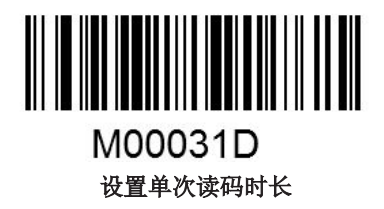

#### 示例:设置单次读码时长为 **5s**

- 1. 读"开启设置码"
- 2. 读"设置单次读码时长"码
- 3. 读数据码"5" (见附录)
- 4. 读"保存"码 (见附录)
- 5. 读"关闭设置码"

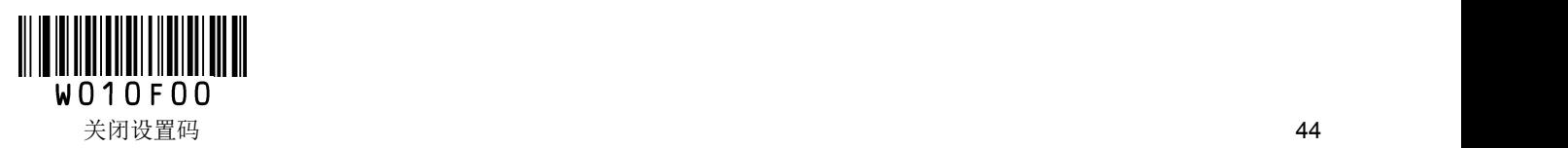

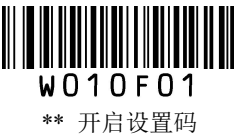

在感应识读模式下,扫描器还可以设置稳像时长。该参数以 100ms 为单位, 可设置为 0~25.5s, 默认为 0.4s。

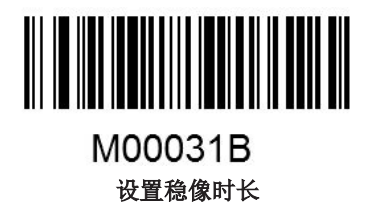

### 示例: 设置稳像时长为 5s

- 1. 读"开启设置码"
- 2. 读"设置稳像时长"码
- 3. 读数据码"5" "0" (见附录)
- 4. 读"保存"码 (见附录)
- 5. 读"关闭设置码"

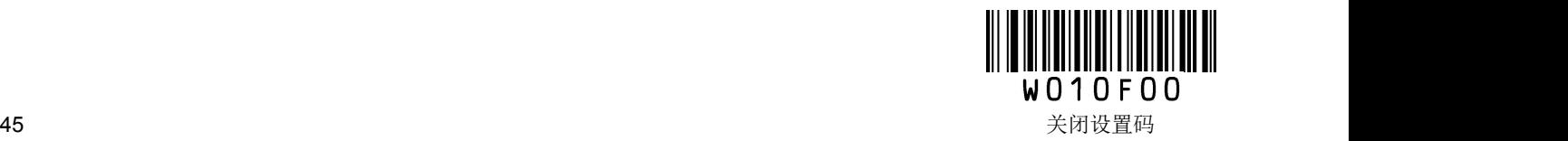

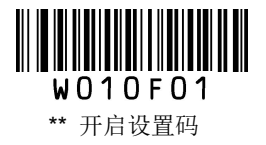

在感应识读模式下,选择"相同读码不延时",扫描器在一次读码完成后会自动开始下一次读码;直到再次 单击触发键,扫描器停止读码。

选择"要求相同读码延时",扫描器在一次读码完成后会自动开始下一次读码,若条码与上一次被成功识读 的条码完全一样,扫描器会处于持续等待状态,直到相同读码延时结束后,方能成功解码。当条码不重复 时,扫描器会一直读码,直到再次单击触发键,扫描器停止读码。

相同读码延时以 100ms 为单位,可设置为 0.1~25.5s, 默认为 3.0s。设置为 0 表示超时无限长,即不允许重 复识读相同条码。

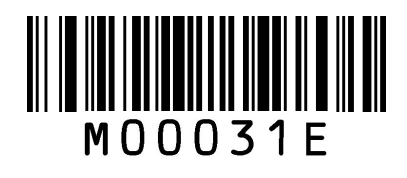

设置相同读码延时

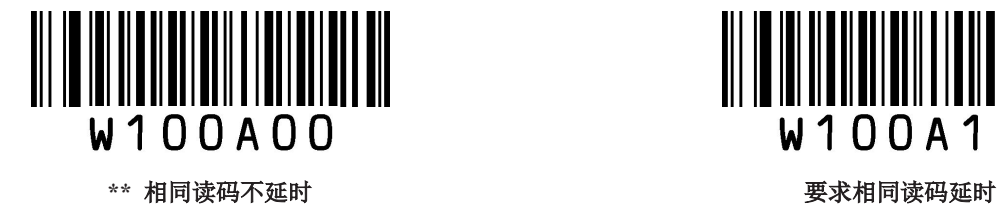

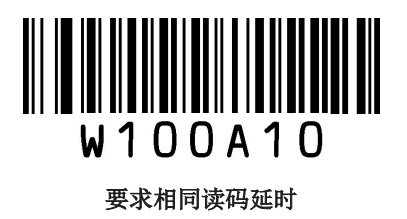

#### 示例:设置相同读码延时为 **5s**

- 1. 读"开启设置码"
- 2. 读"设置相同读码延时"码
- 3. 读数据码"5" "0" (见附录)
- 4. 读"保存"码 (见附录)
- 5. 读"关闭设置码"

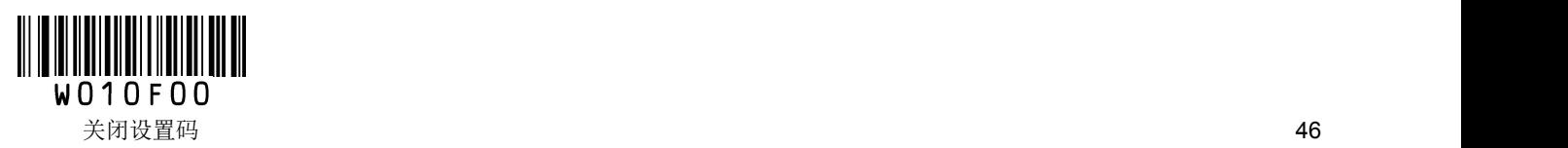

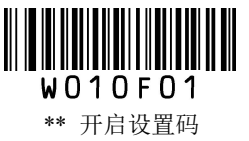

灵敏度是感应读码模式下扫描器对周围环境变化剧烈程度的感应程度。用户可以根据实际使用环境来选择 灵敏度,以提高读码的效率。灵敏度越高,启动识读所需的场景变化越小;反之灵敏度越低,启动识读所 需的场景变化越大。

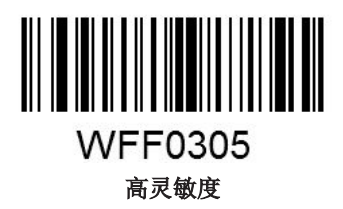

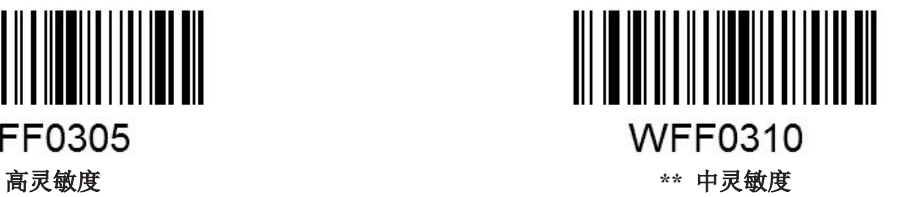

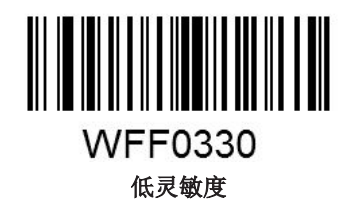

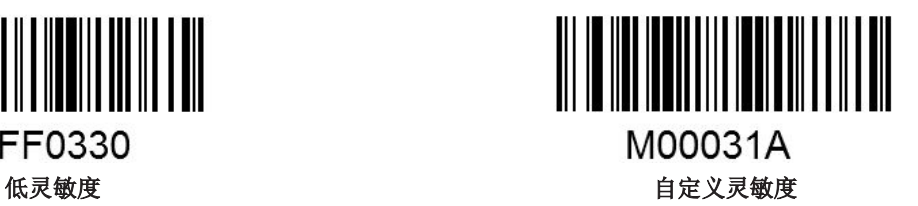

感应模式下灵敏度可设置 0-255 等级,数值越小,灵敏度级别越高。

#### 示例: 设置灵敏度级别为 10

- 1. 读"开启设置码"
- 2. 读"自定义灵敏度"码
- 3. 读数据码"1" "0" (见附录)
- 4. 读"保存"码 (见附录)
- 5. 读"关闭设置码"

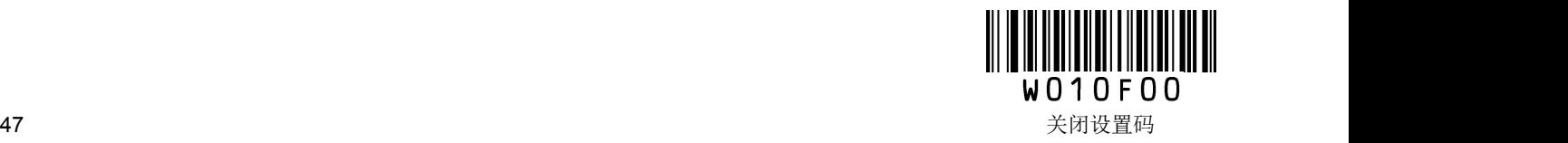

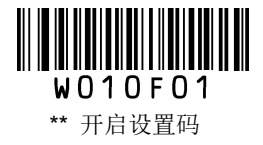

### 命令触发识读模式

此模式状态下,需要上位机控制触发扫描器进行解码。

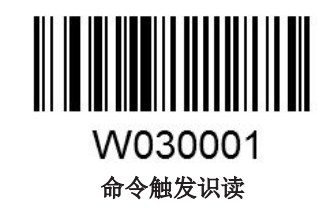

在命令触发识读模式下,扫描器可以设置单次读码时长,读码时长可设置为 0~255s, 默认为 15s。当设置 为 0 时,表示无限长时间。

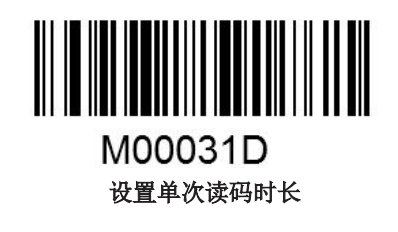

### 示例:设置单次读码时长为 **5s**

- 1. 读"开启设置码"
- 2. 读"设置单次读码时长"码
- 3. 读数据码"5" (见附录)
- 4. 读"保存"码 (见附录)
- 5. 读"关闭设置码"

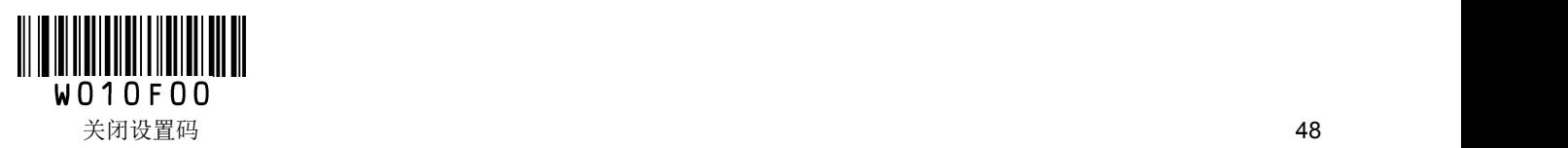

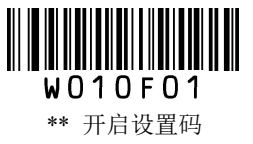

# 安全级别设置

该参数用于设置正确识读条码可能需要的解码次数。安全级别越高解码误码率就越低,但速度越慢;反之, 则速度越快。

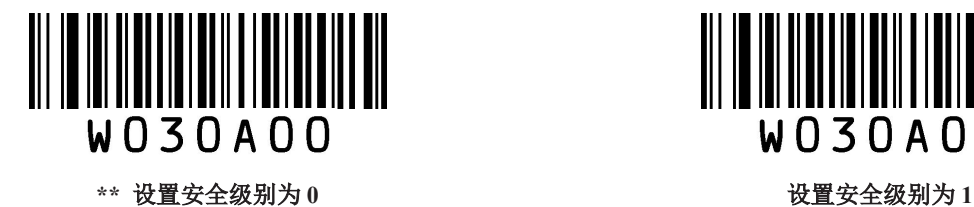

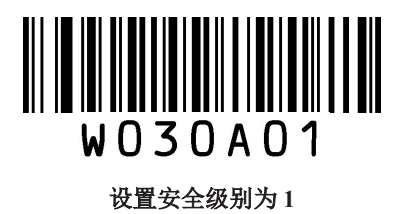

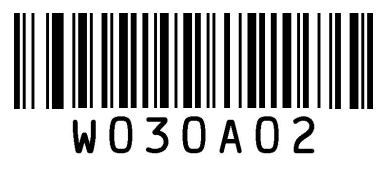

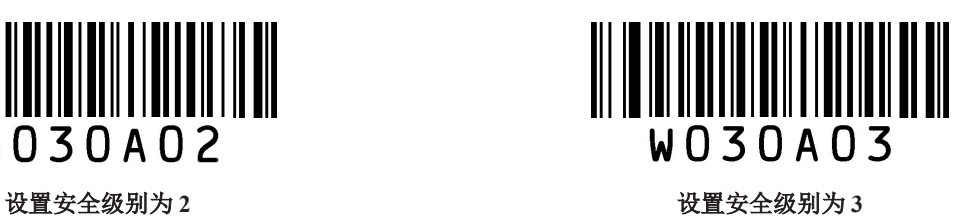

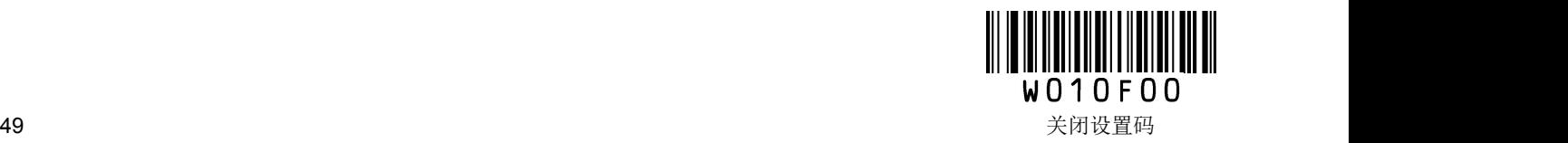

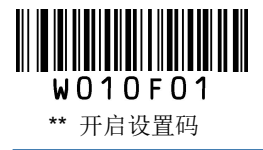

# 识读成功提示音

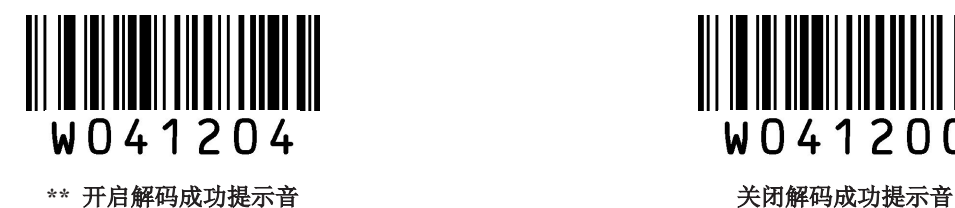

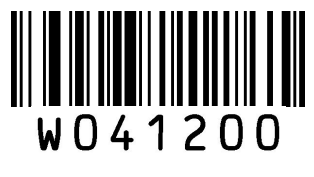

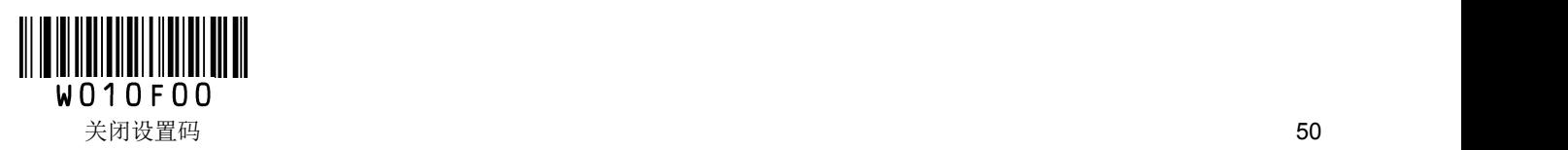

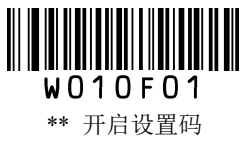

提示音频率

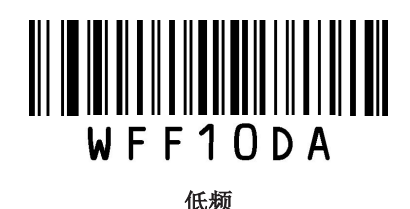

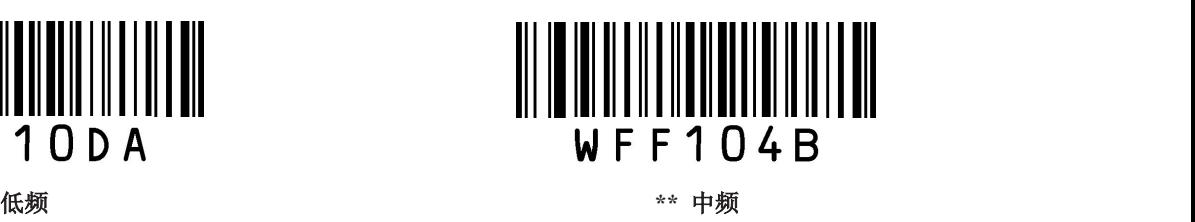

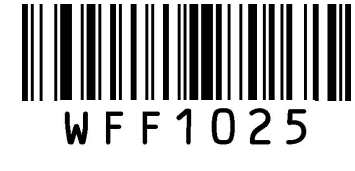

高频

提示音持续时间

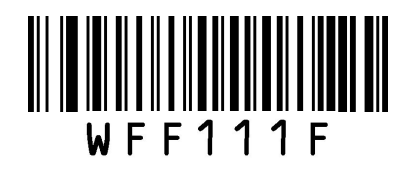

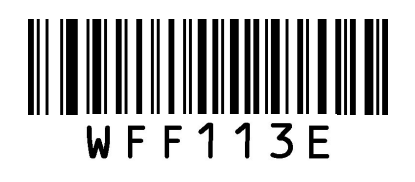

**40ms \*\* 80ms**

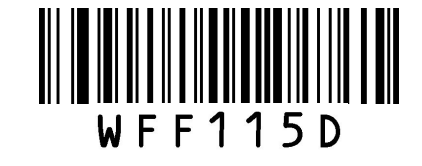

**120ms**

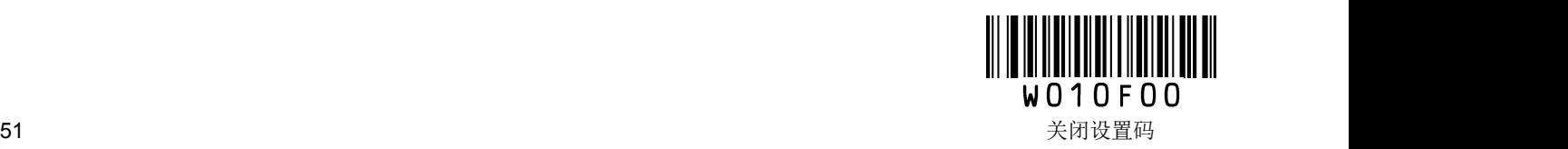

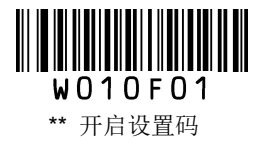

# 解码状态提示符

为了让主机能快速了解当前解码是否成功,可以开启此功能。

读取"发送解码状态提示符"开启此功能后,若识读不成功,扫描器会发送提示字符"F";若识别成功则 在解码数据前添加提示字符"S"。

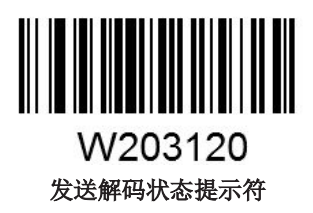

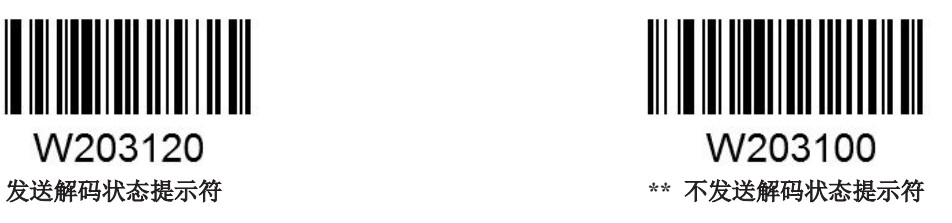

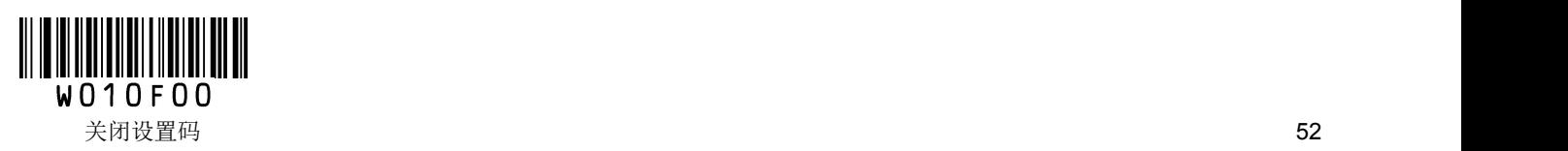

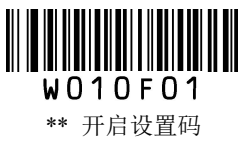

# 其他设置

以下参数设置为临时设置。在设备重启或关机后,这些参数将自动恢复为出厂默认设置。

# 静音设置

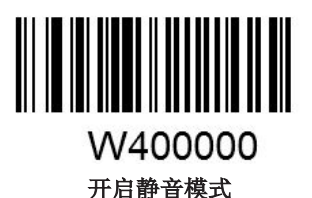

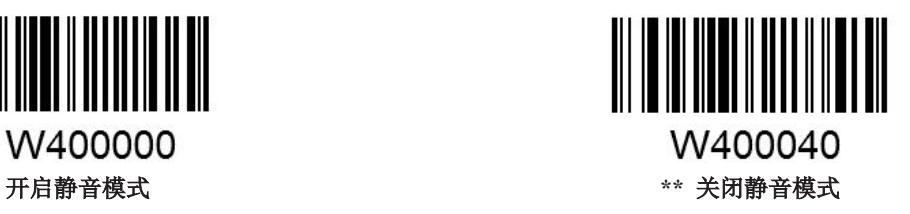

提示:该设置仅对识读成功提示音有效。

照明设置

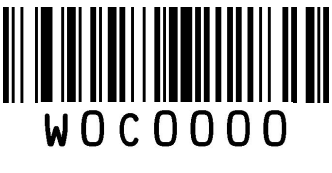

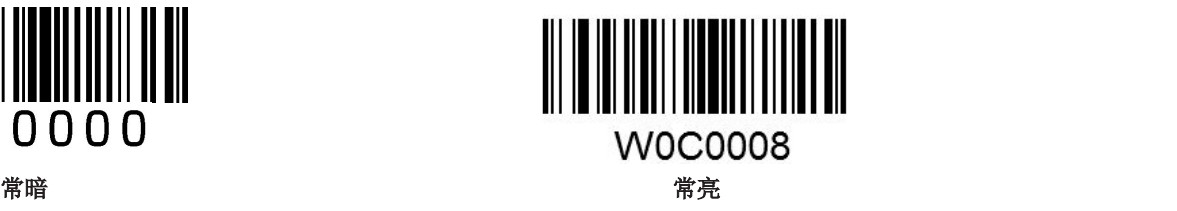

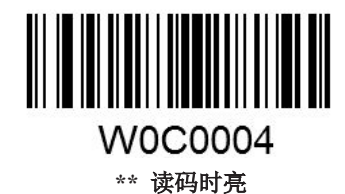

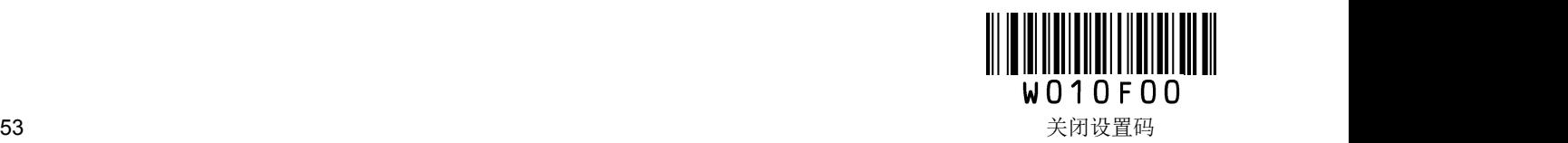

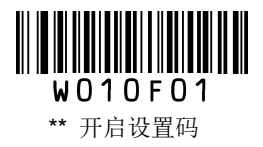

# 第三章 通讯设置

## おもの おおや おおや おおや おおや おおや あいしん あいしん あいしん あいしゅう しょうしょう

扫描器提供 USB 通讯接口与主机进行通讯连接。经由通讯接口,可以接收识读数据、对扫描器发出指令进 行控制,以及更改扫描器的功能参数等。

当使用 USB 方式连接扫描器和主机时,用户可根据实际需要选择 USB DATAPIPE、USB HID-KBW、USB COM Port Emulation 或 HID-POS。

### **USB HID-KBW**

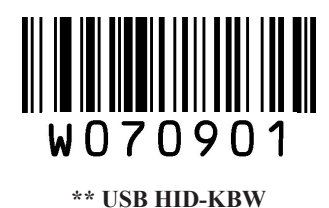

**WO10F00** 关闭设置码 54

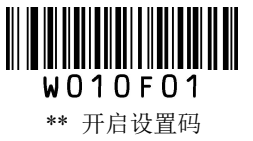

#### 标准键盘输入模式

标准键盘输入模式为出厂默认设置。扫描器还提供了另外两种输入模式:键盘仿真输入字符模式和键盘仿 真输入控制字符模式。用户可根据需要进行设置。

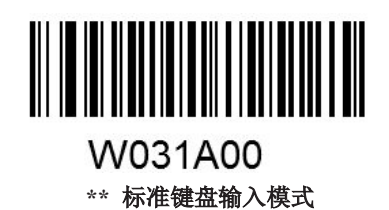

#### 键盘仿真输入字符模式

为了使扫描器能够在任何语言制式下输入任意 ASCII 字符 (16 进制值在 0x00~0xFF), 可以将虚拟键盘设 置为键盘仿真输入字符模式。在使用这种组合方式发送字符时,因为发送的数据较多,速度会减慢。

在切换到"键盘仿真输入字符模式"后,依次识读想要输入的 ASCII 字符对应的字符代码的数据码, 扫描 器在解码成功后将采用如下虚拟键盘操作:

1、按住"ALT"键不放

- 2、根据该字符代码,依次按数字键盘中的数字键
- 3、松开"ALT"键

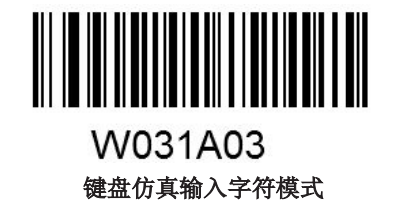

注意: 启用此模式建议开启主机数字小键盘上的 Num Lock。

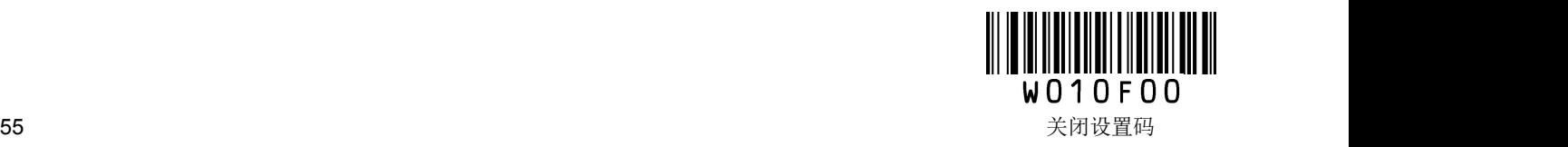

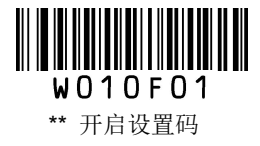

### 键盘仿真输入控制字符模式

16 进制值位于 0x00~0x1F 之间的 ASCII 值可以被转义成为某个控制功能键。控制功能键的输入在虚拟键盘 中的操作如下:

1、按住"Ctrl"键不放

2、按指定的控制功能键(ASCII 值与控制功能键的对应关系可参阅下页的《键盘仿真输入控制字符对应表》)

3、松开"Ctrl"键和控制功能键

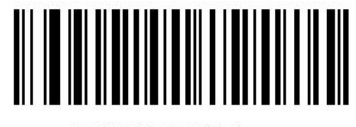

W031A01 键盘仿真输入控制字符模式

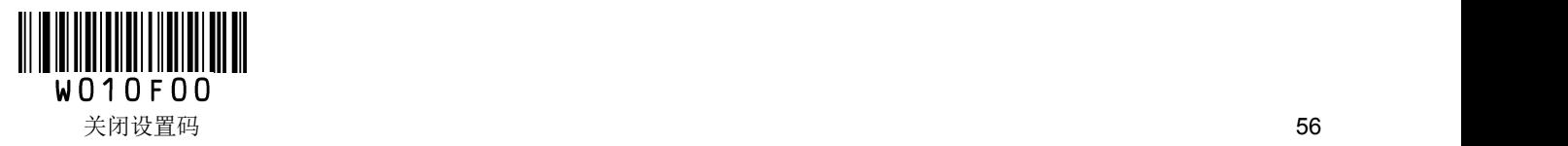

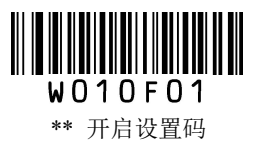

### 键盘仿真输入控制字符对应表

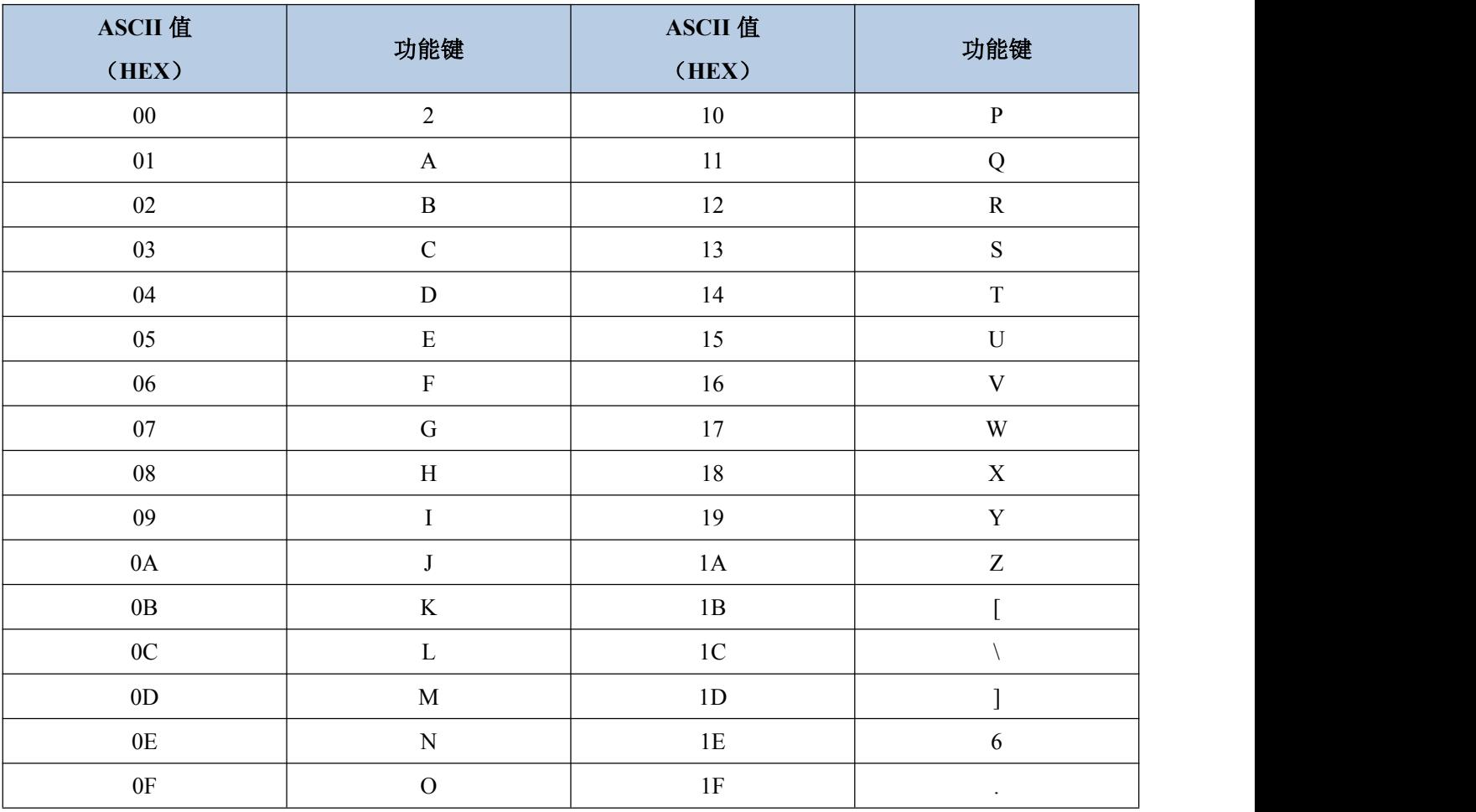

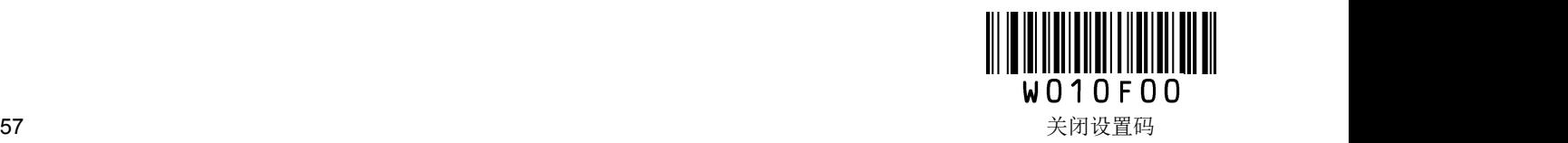

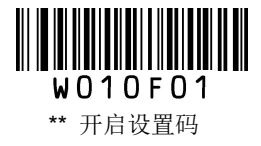

#### 国家**/**语言键盘布局选择

不同国家语言对应的键盘键位排布、符号等不尽相同。扫描器可以根据实际需要虚拟成不同国家的键盘制 式。

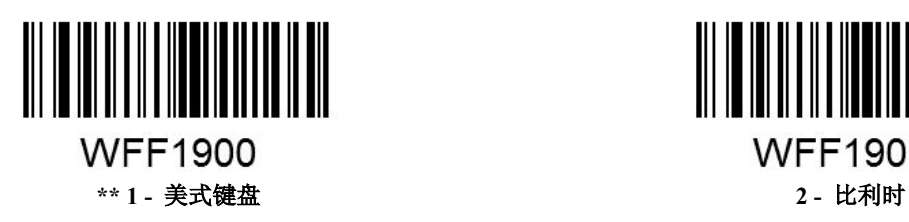

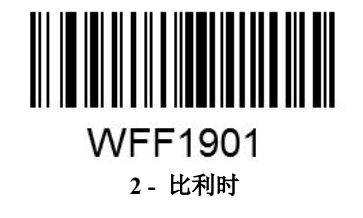

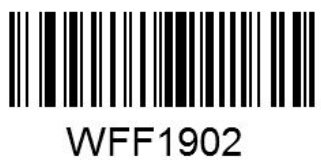

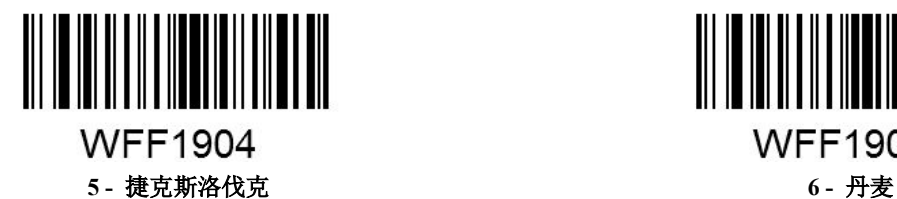

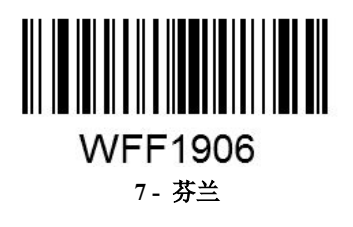

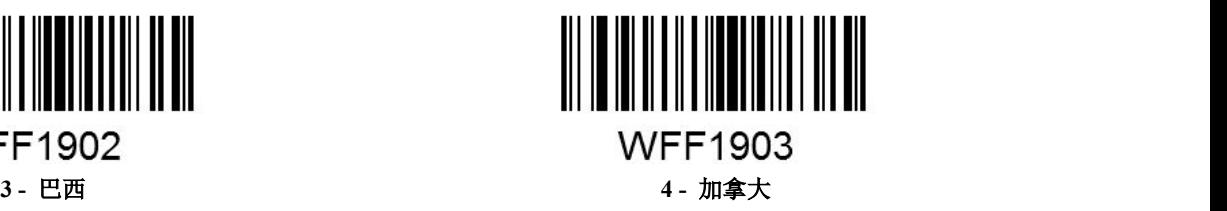

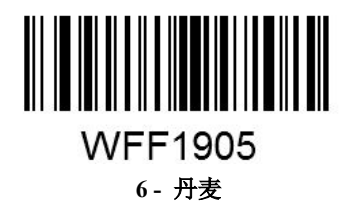

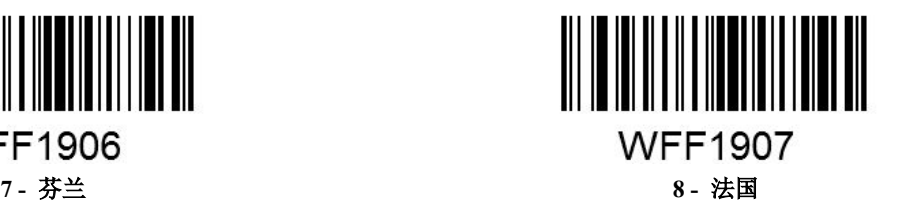

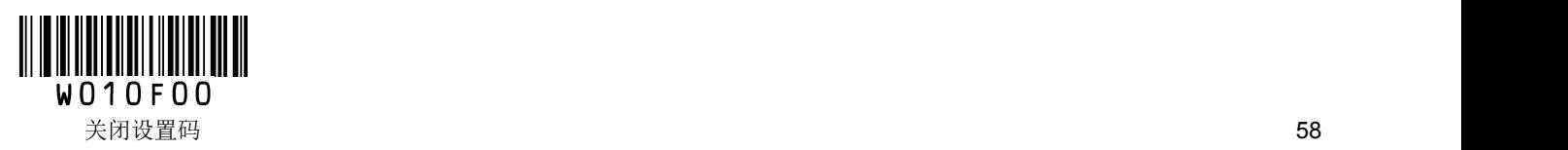

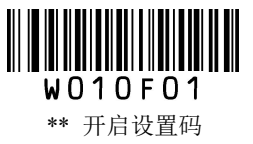

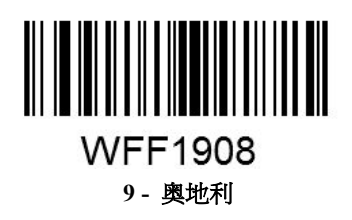

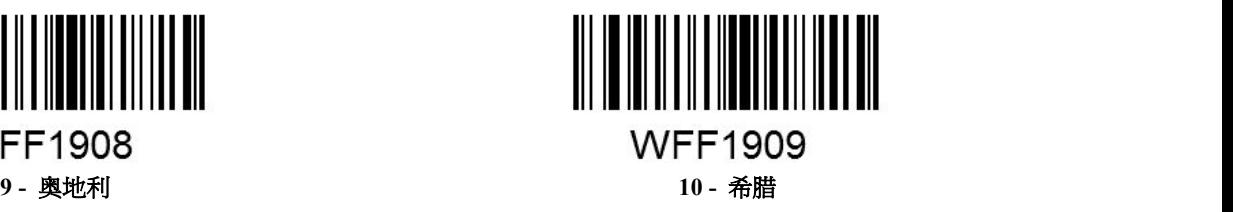

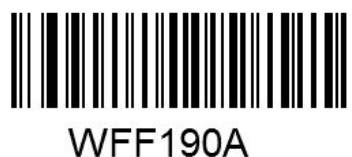

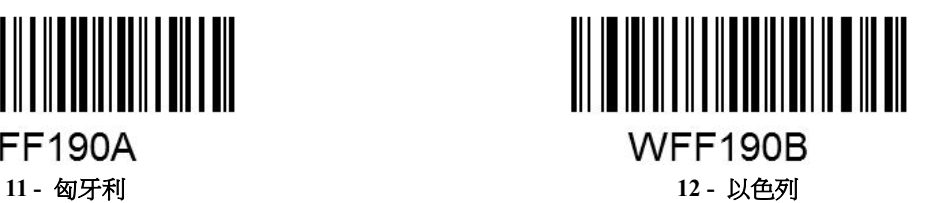

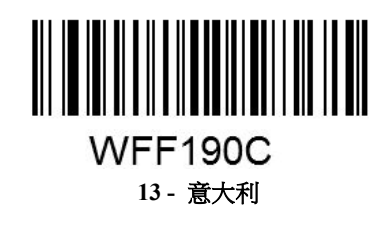

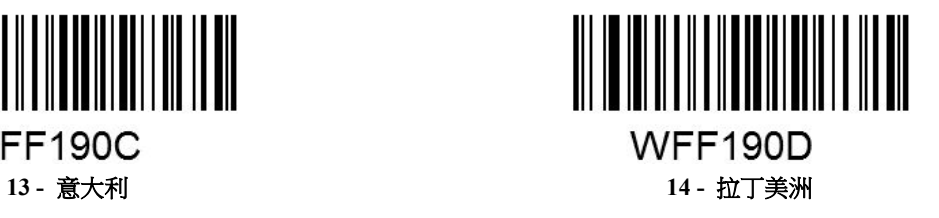

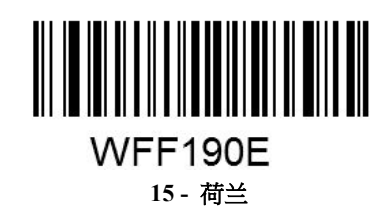

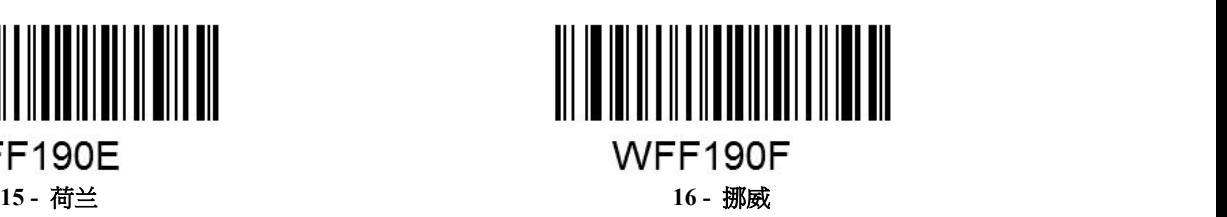

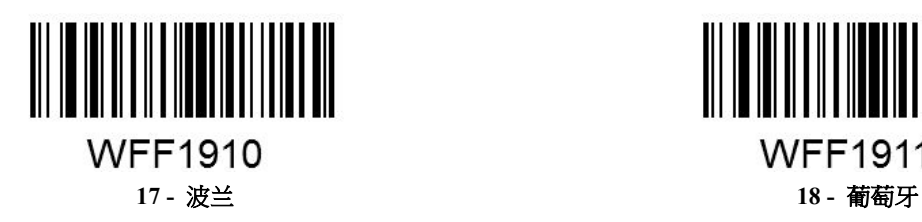

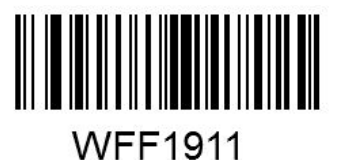

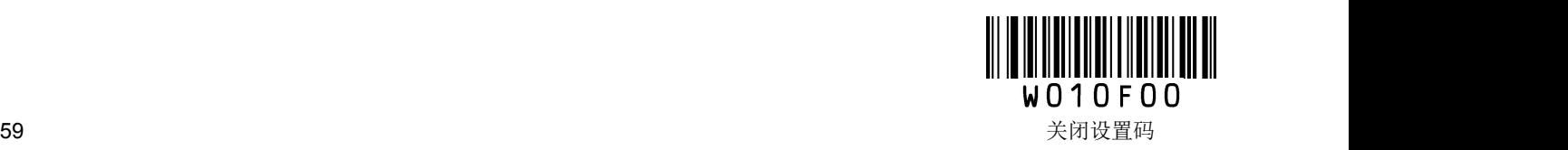

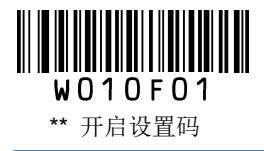

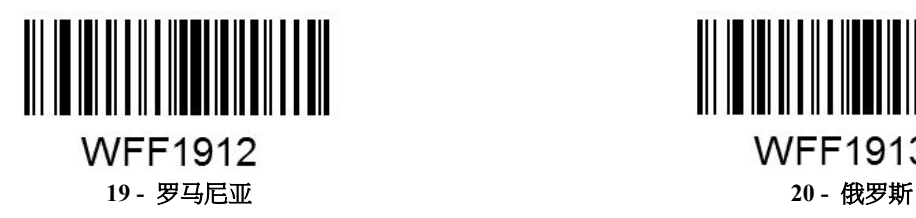

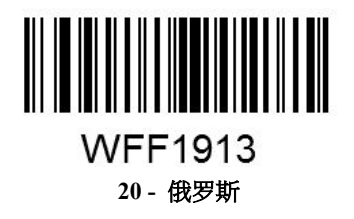

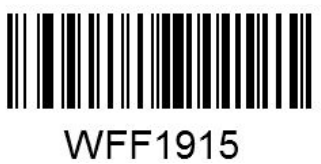

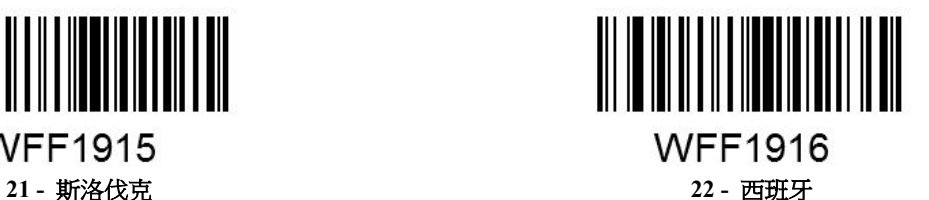

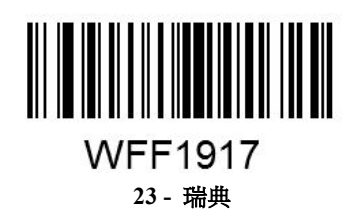

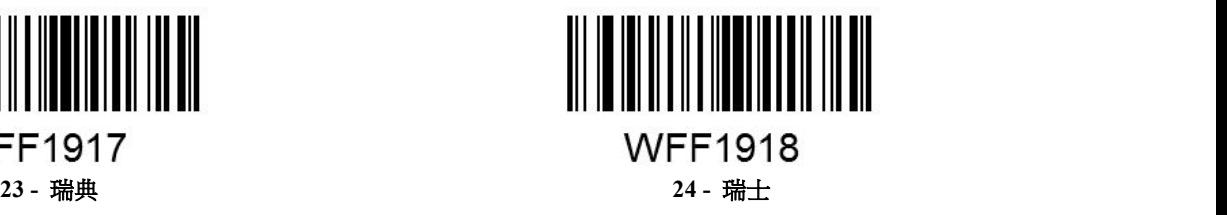

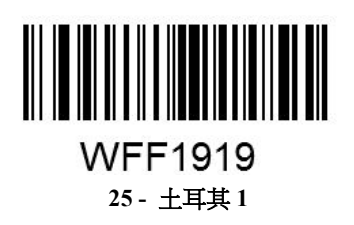

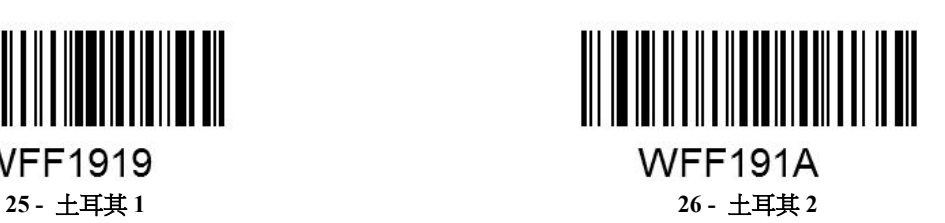

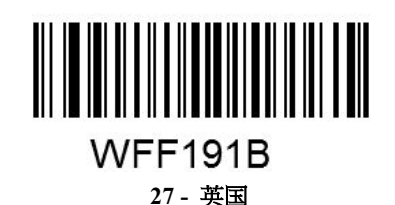

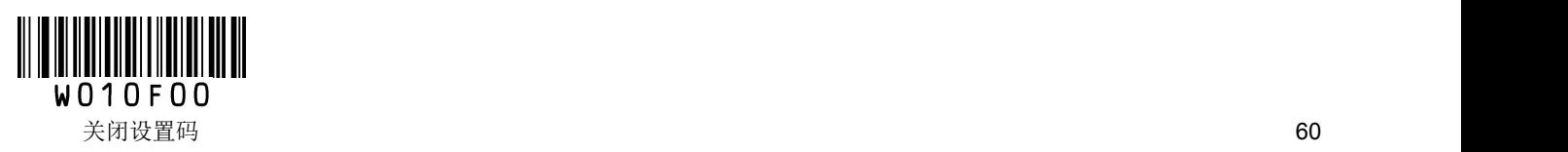

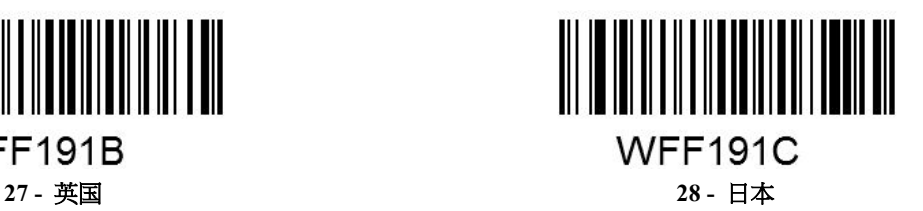

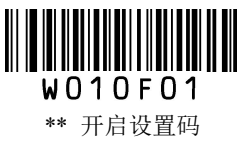

### 键间延时设定

虚拟键盘连续按键操作时的按键时间间隔,间隔时间为上一次按键松开到下一次按键按下。

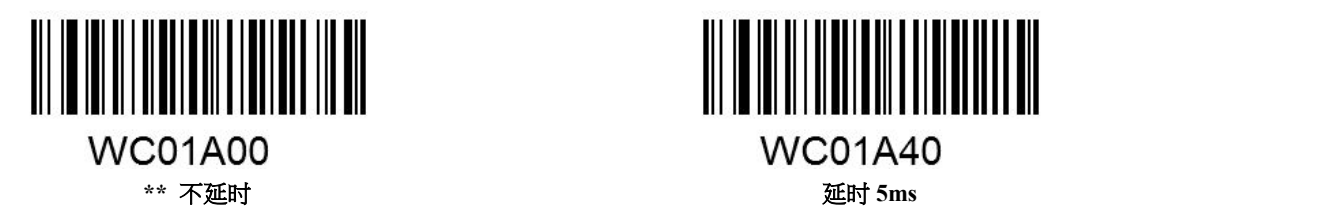

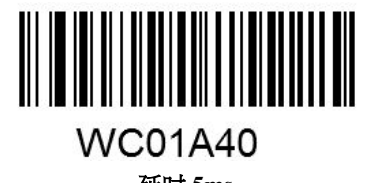

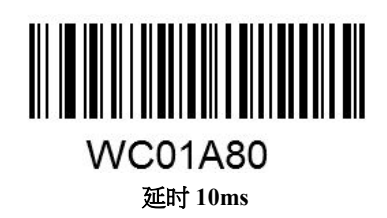

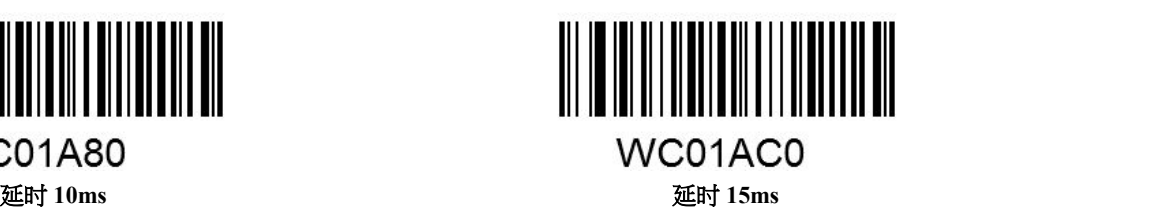

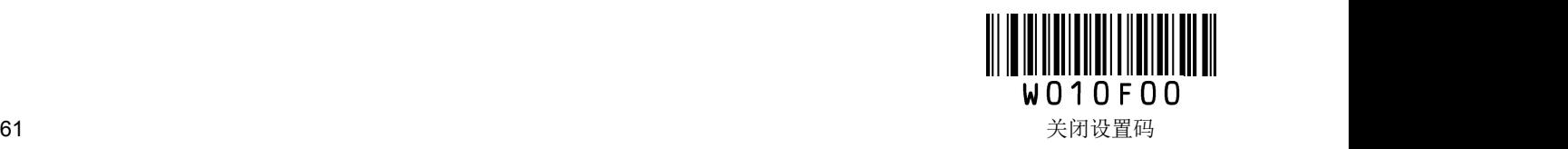

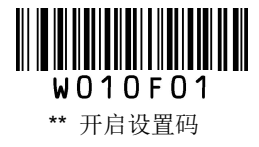

### 强制字母大小写转换

此参数仅在标准键盘输入模式和键盘仿真输入控制字符模式下有效。

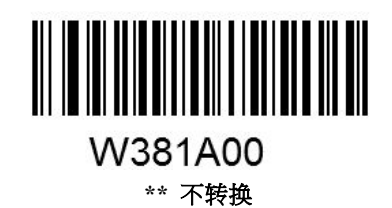

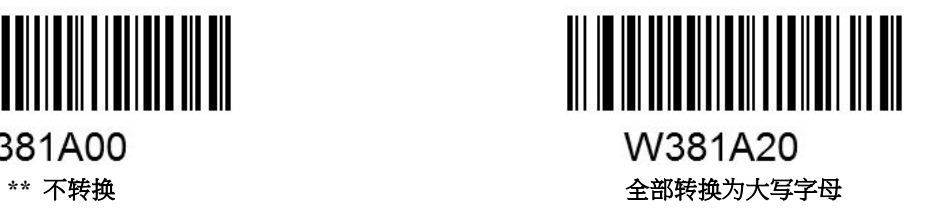

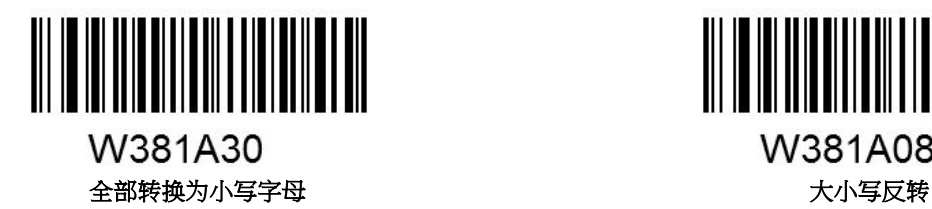

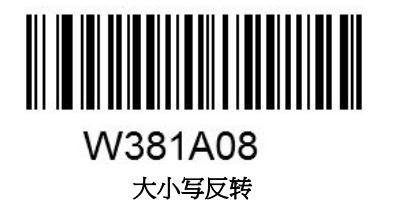

示例:设置"全部转换为小写字母",此时读取内容数据为"AbC"的条码,主机将得到"abc"的键盘输入。

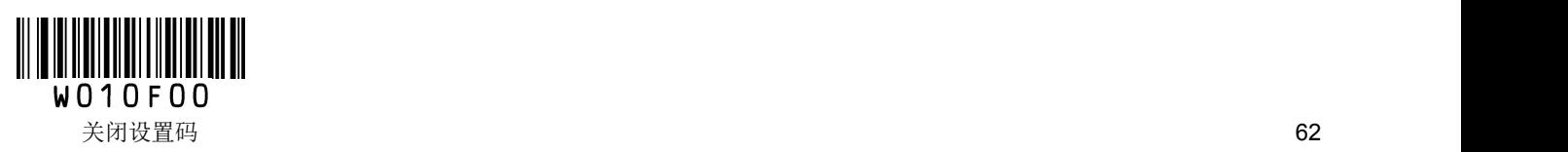
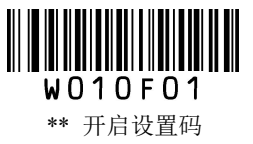

#### 模拟数字小键盘

不开启此功能,则所有发送均按大键盘对应键值发送。

开启此功能后,扫描器得到的解码数据中若包含数字"0~9",则虚拟键盘将按数字小键盘对应的键值发送。 若得到的解码数据含有"0~9"之外的也包含在数字小键盘中的"+""\_""\*""/""."等符号,则仍按大键盘对应的 键值发送。模拟数字小键盘功能受主机小键盘的 Num Lock 状态的影响:如果主机小键盘的 Num Lock 状态 为关闭(Num Lock 灯熄灭), 解码数据仍按大键盘对应的键值发送; 如果主机小键盘的 Num Lock 状态为 开启(Num Lock 灯点亮),解码数据则按数字小键盘对应的键值发送。

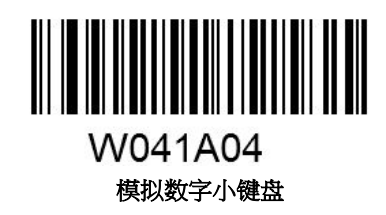

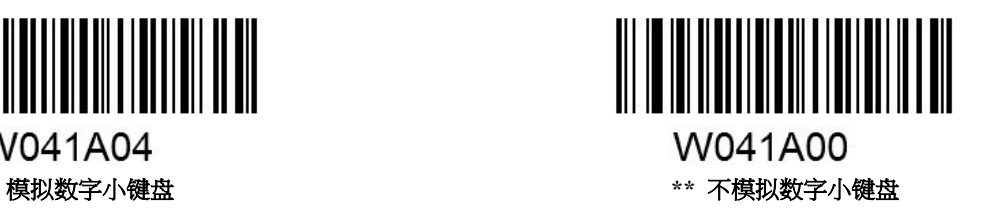

注意:启用此功能前请务必先确认主机此时的 Num Lock 处于开启状态。若已开启了"键盘仿真输入字符模 式",则此功能无效。

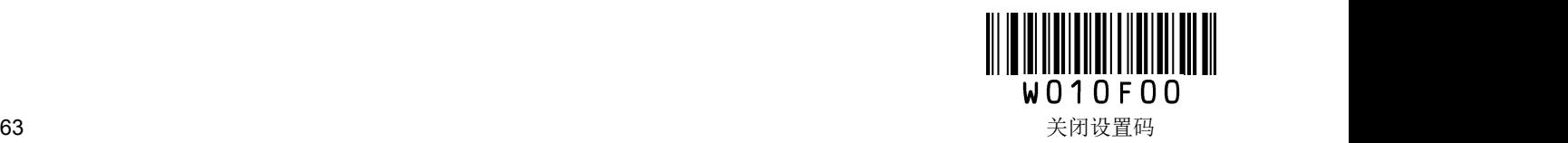

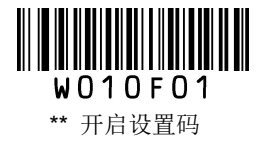

#### **USB COM Port Emulation**

当扫描器使用 USB 通讯接口,但主机应用程序是采用串口通讯方式接收数据,则可通过将扫描器设置为 USB 虚拟串口通讯方式。此功能需要在主机上安装相应的驱动程序。

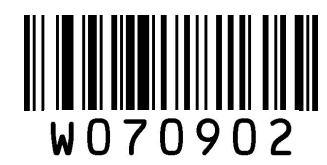

**USB COM Port Emulation**

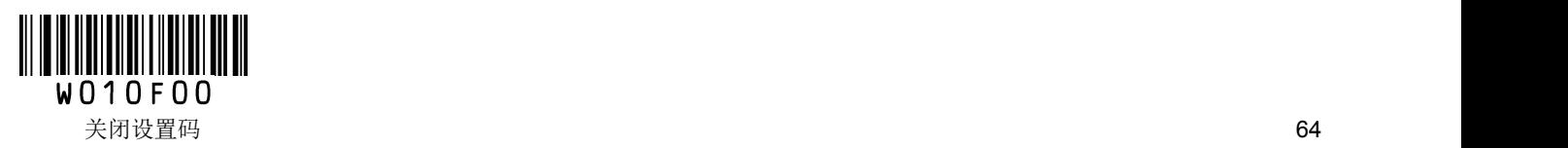

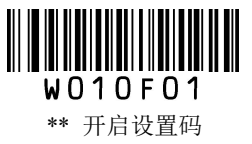

#### 软件编程访问设备的方法

- 1. 使用 CreateFile 把设备当成一个 HID 类型设备打开。
- 2. 然后使用 ReadFile 把扫描得到的数据传递给应用程序。
- 3. 使用 WriteFile 发送数据给设备。

完整的 USB 和 HID 接口信息请参考: [www.USB.org](http://www.usb.org/)

#### 获取扫描数据

扫描解码一个条形码之后,设备会发送以下的 input 报文:

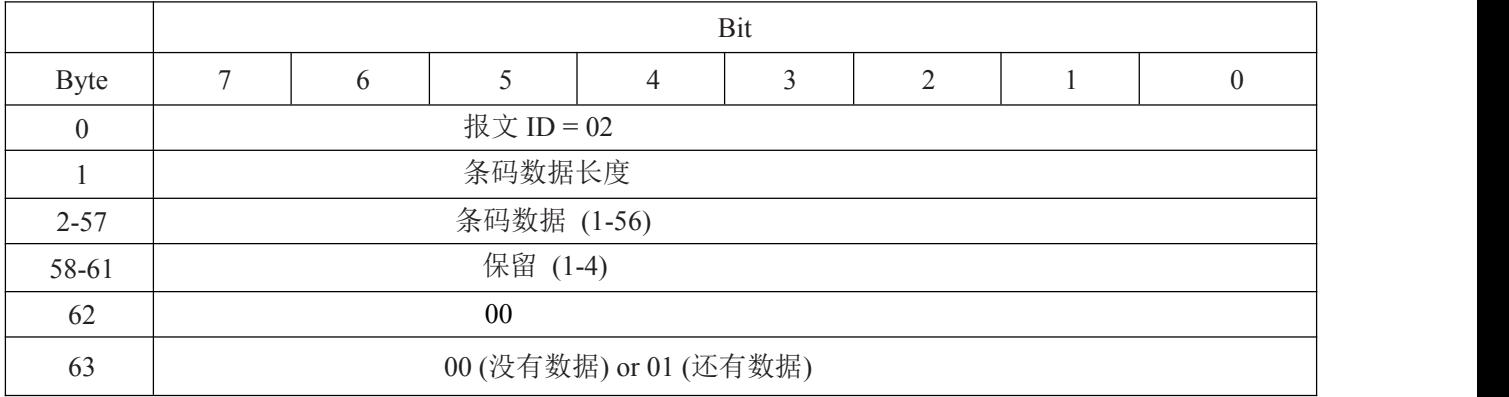

#### **VID/PID** 表

USB 使用 2 个号码来识别设备并找到正确的设备。第一个号码是 VID(厂商 ID),由 USB Implementers Forum (USB 应用厂商论坛)指派。XXXXXX 公司的厂商 ID (VID) 是 XXXX (十六进制) 。第二个号码是 PID (设备 ID)。每种 XXXXXX 公司的产品都有一个范围的 PID,每个 PID 号码都包含一个产品类型的基数 和接口类型。

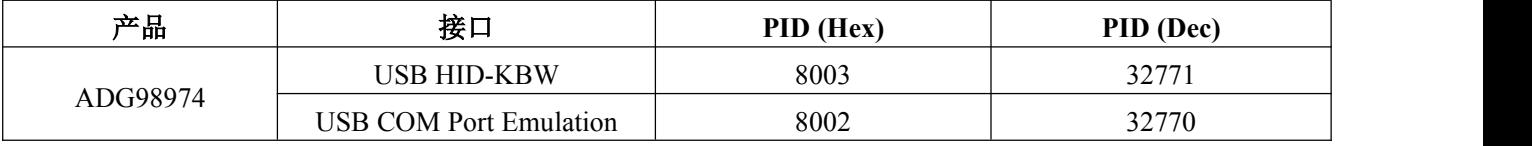

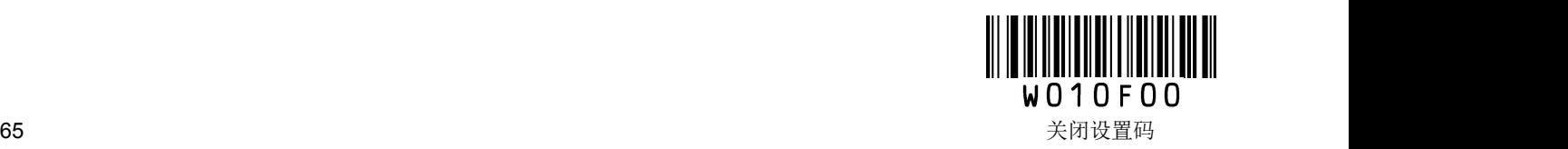

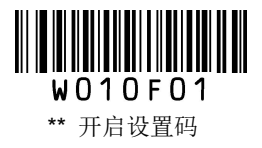

# 第四章 数据编辑

# おもの おおや おおや おおや おおや おおや あいしん あいしん あいしん あいしゅう しょうしょく

扫描器解码成功后,获得一串数据,这串数据可以是数字,英文,符号等等。在实际应用中,我们可能不 仅仅需要条码的数据信息,这将所有含的数据信息不能满足您的需要。如您可能希望知道获得的这 串数据信息是来自于哪一种类型的条码,或者想知道条码信息是在哪一天扫描的,或者您希望在扫描完一 个条码后,记录条码的文本可以自动换行回车,而这些可能不包含在条码的数据信息中。

在制码时增加这些内容,势必增加条码长度且灵活性不够,不是提倡的做法。此时我们想到,人为地在条 码数据信息前面或者后面增加一些内容,而且这些增加的内容,可以根据需求实时改变,可以选择增加或 者屏蔽,这就是条码数据信息的前后缀,增加前后缀的方法,既满足了需求又无需修改条码信息的内容。

提示: 编辑条码数据: <前缀> <条码数据><后缀><结束符>

## 前缀顺序设置

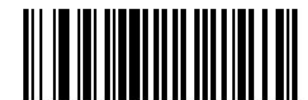

W013100

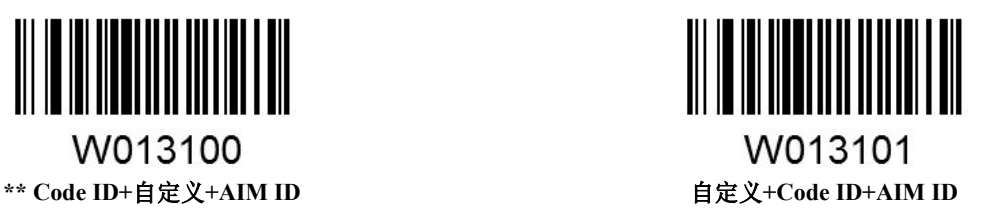

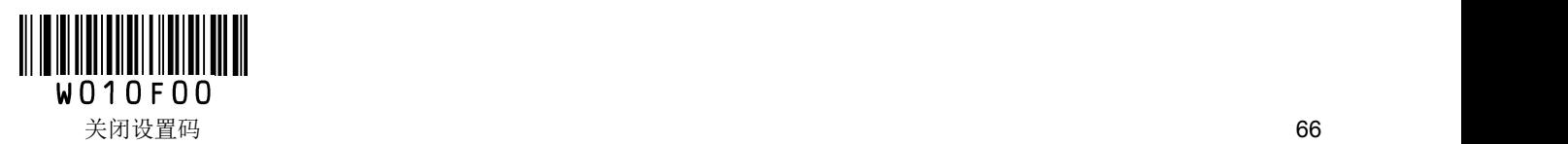

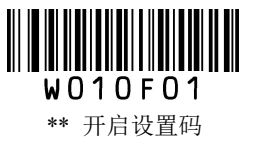

# 自定义前缀

## 禁止或允许添加自定义前缀

自定义前缀在解码信息之前添加用户自定义的字符串。例如,允许添加自定义前缀并设置前缀为字符串"AB", 识读数据为"123"的条码后,扫描器在"123"字符串前添加"AB"字符串,主机端接收到"AB123"。

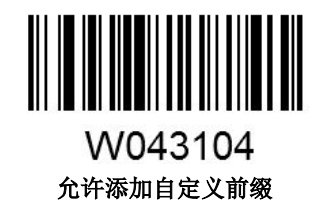

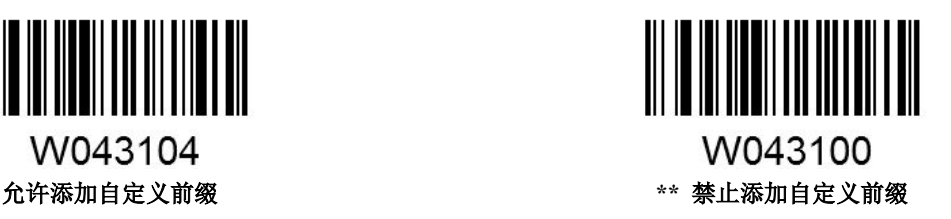

### 设置自定义前缀

自定义首先读取"设置自定义前缀",然后按顺序读取要设置的前缀字符串中每个字节的16进制值,最后读 取"保存"完成自定义前缀的设置。注意:自定义前缀字符串总长度不得超过 5 个字符。

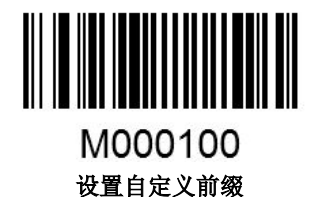

示例:设置自定义前缀为"**CODE**"(**16** 进制值为 **0x43/0x4F/0x44/0x45**)

- 1. 读"开启设置码"
- 2. 读"设置自定义前缀"码
- 3. 读以下数据码: "4""3""4""F""4""4""4""5" (见附录)
- 4. 读"保存"码 (见附录)
- 5. 读"允许添加自定义前缀"码
- 6. 读"关闭设置码"

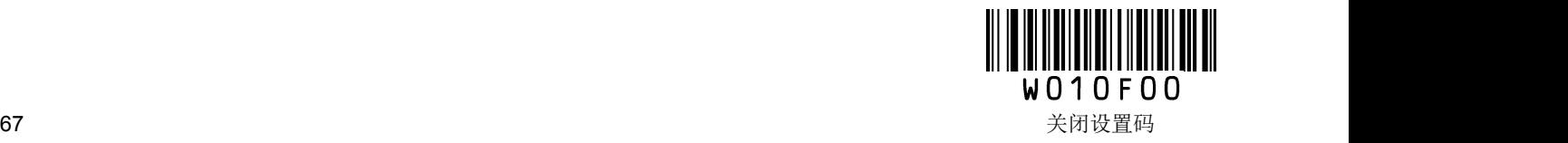

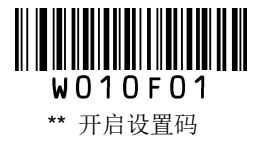

# **AIM ID** 前缀

AIM 是 Automatic Identification Manufacturers(自动识别制造商协会)的简称, AIM 为各种标准条码分别定 义了识别代号,具体定义见附录。扫描器在解码后可以将此识别代号添加在条码数据前,即 AIM ID 前缀。

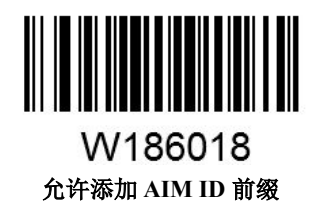

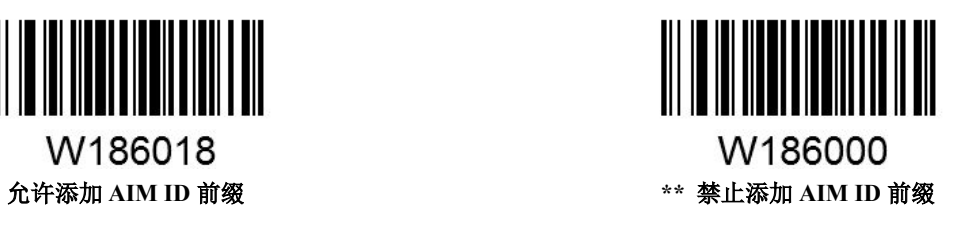

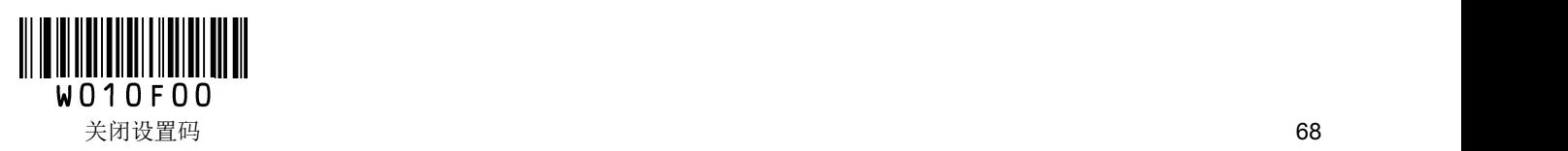

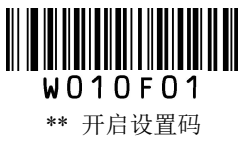

# **CODE ID** 前缀

除了 AIM ID 前缀可用于识别不同的条码类型外,用户也可以使用 Code ID 前缀来标识条码类型。与 AIM ID 前缀不同,每种条码类型所对应的 Code ID 前缀是可以自定义的。所有条码的 CodeID 为 1 个或 2 个字符, 并且必须为字母,不能设为数字,不可见字符,或标点符号等。

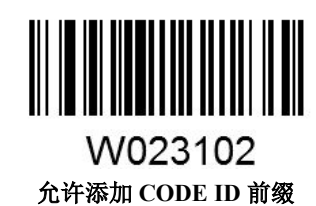

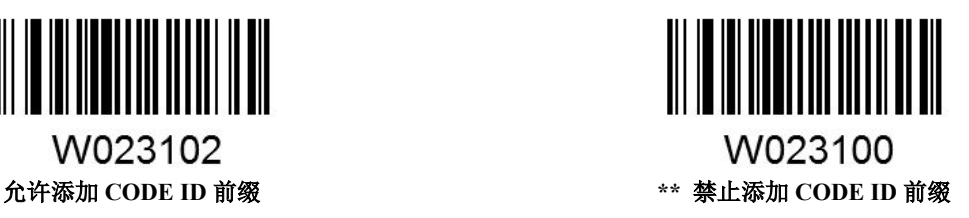

**Code ID** 出厂默认值

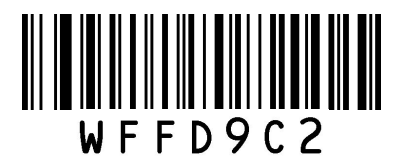

所有条码 **Code ID** 恢复出厂默认值

修改 **Code ID**

修改 Code ID 的方法请参考下列示例。

示例:修改 **Code 128** 的 **Code IDo "p"**(**16** 进制值为 **0x70**)

- 1. 读"开启设置码"
- 2. 读"修改 Code 128 Code ID" 码
- 3. 读以下数据码:"7""0" (见附录)
- 4. 读"保存"码 (见附录)
- 5. 读"允许添加 Code ID 前缀"码
- 6. 读"关闭设置码"

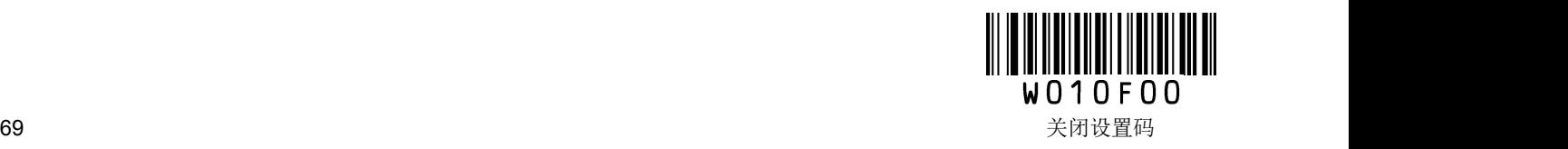

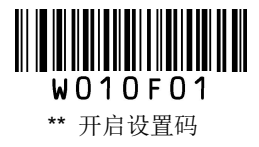

修改各条码类型的 Code ID 设置码列表:

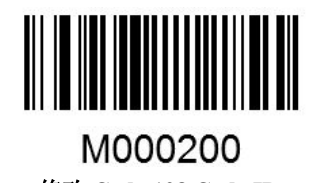

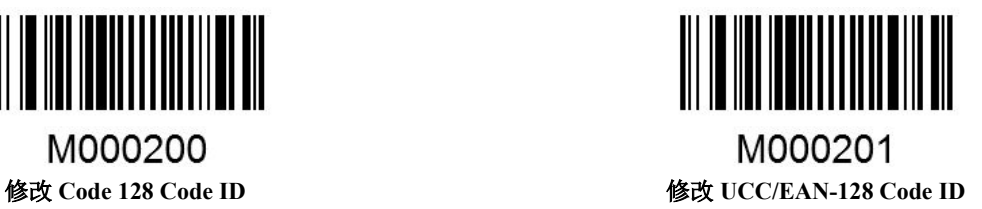

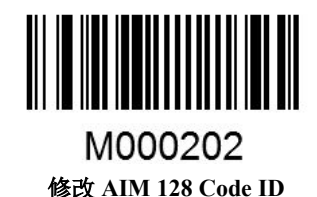

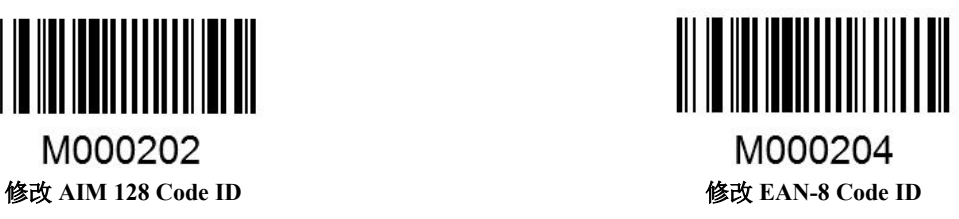

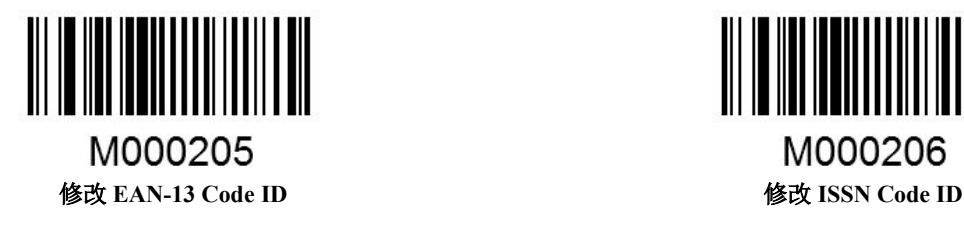

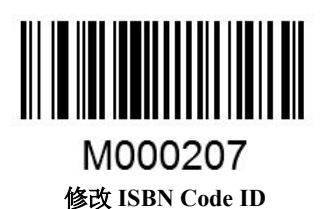

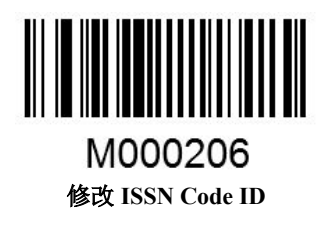

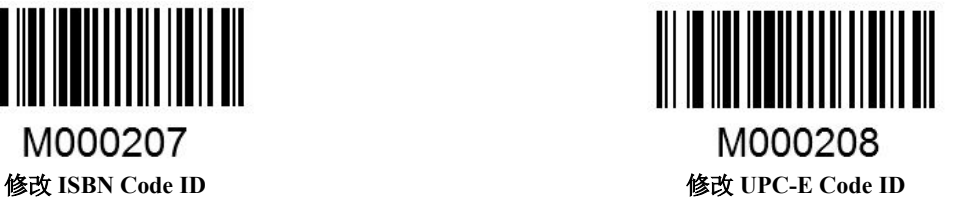

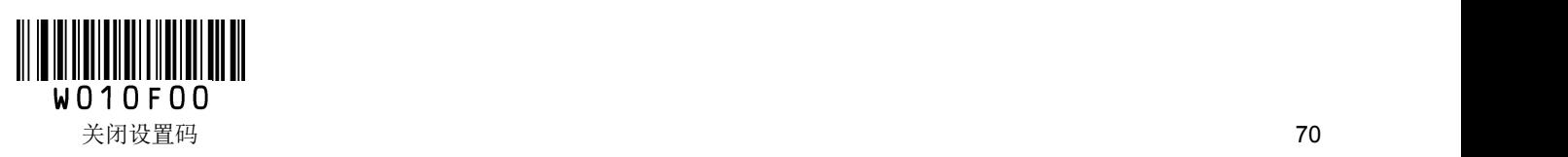

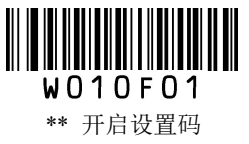

修改各条码类型的 Code ID 设置码列表(续):

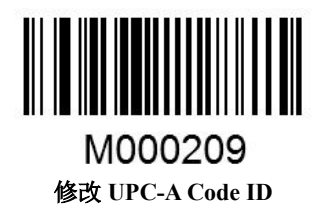

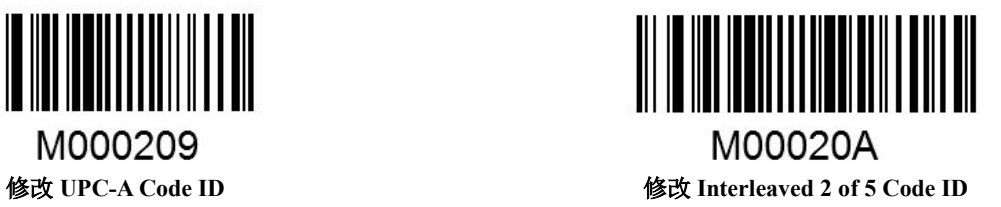

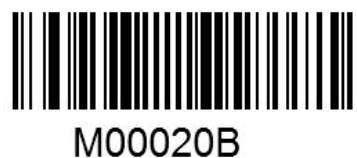

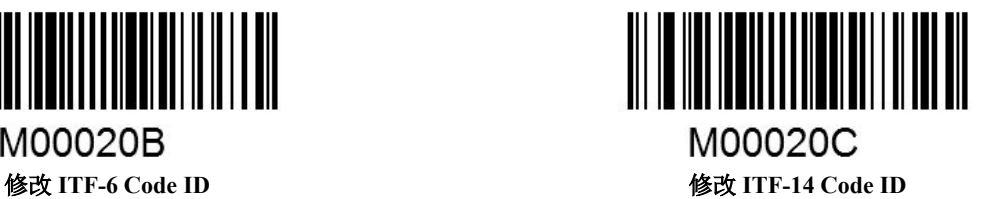

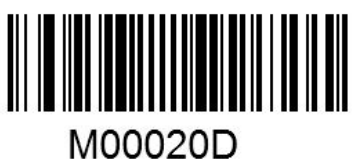

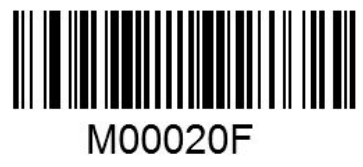

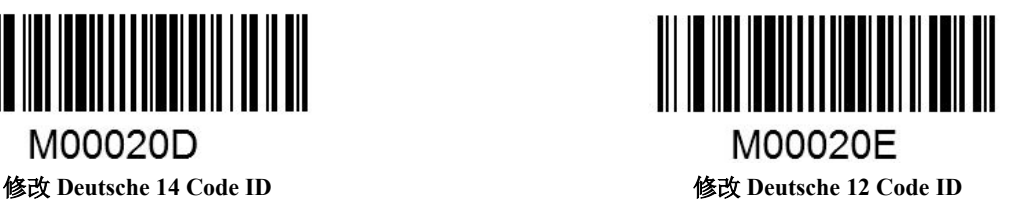

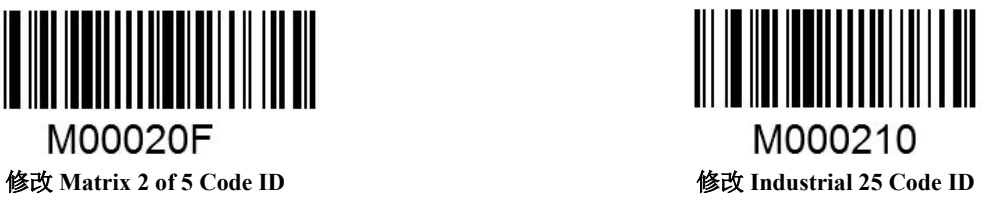

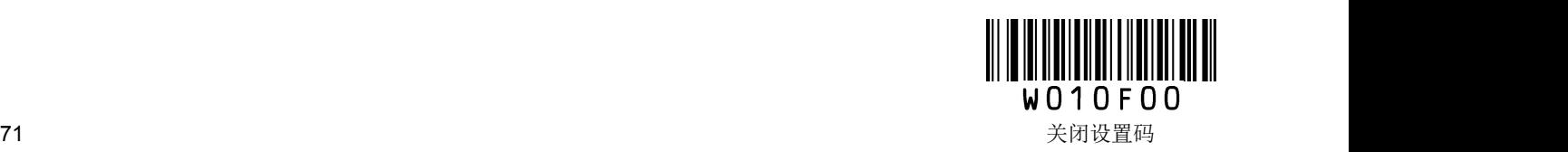

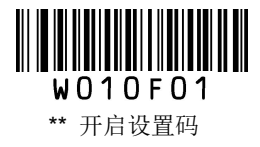

修改各条码类型的 Code ID 设置码列表(续):

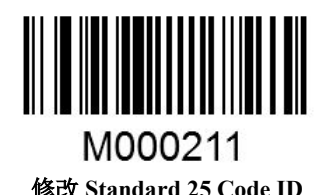

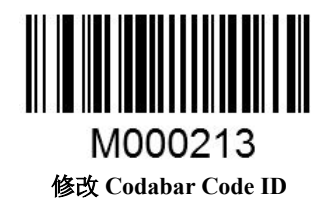

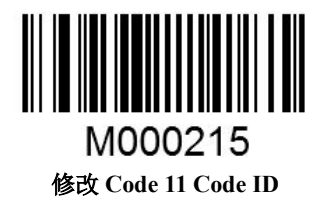

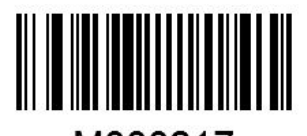

M000217 修改 **MSI-Plessey Code ID** 修改 **RSS-14 Code ID**

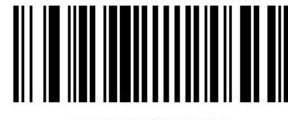

M000219

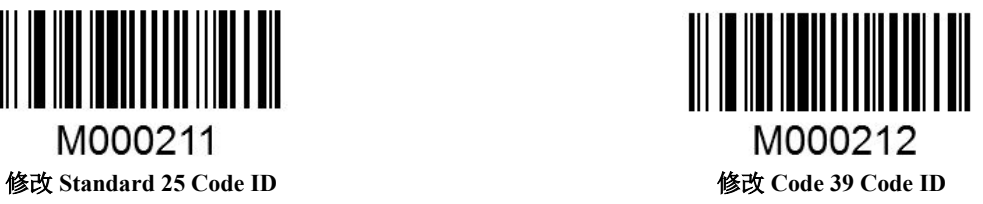

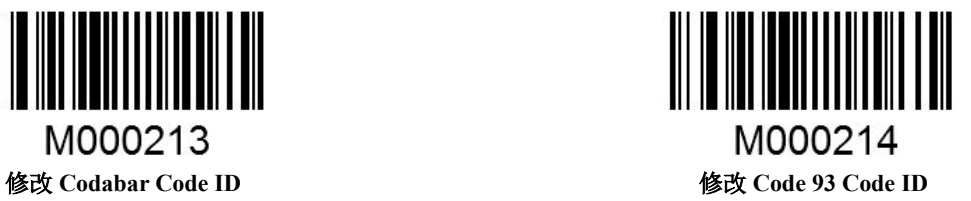

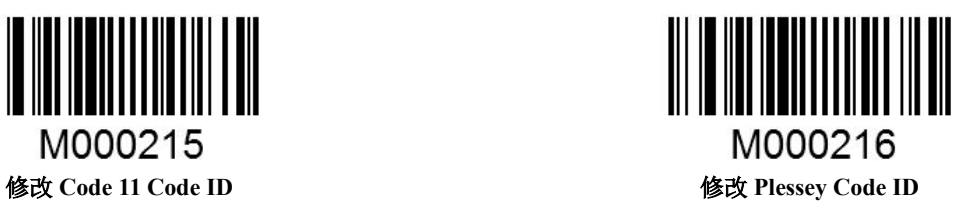

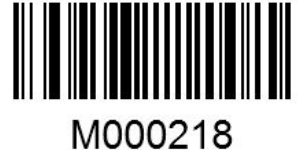

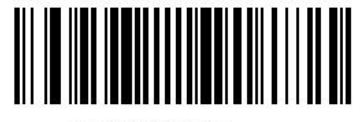

M00021A 修改 **RSS-Limited Code ID** 修改 **RSS-Expand Code ID**

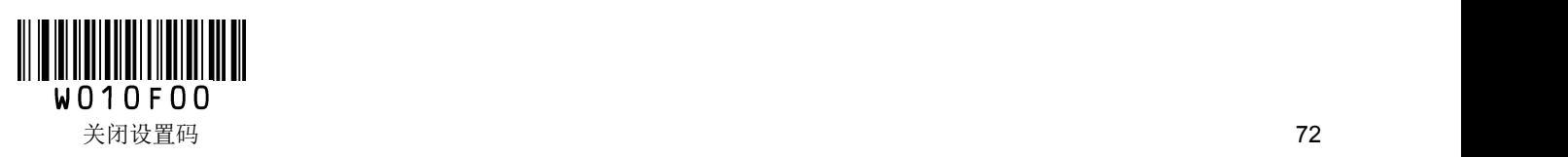

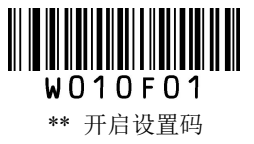

# 自定义后缀

## 禁止或允许添加自定义后缀

自定义后缀就是在解码信息后添加用户自定义的字符串。

例如, 允许添加自定义后缀并设置后缀为字符串"AB", 识读数据为"123"的条码后, 扫描器在"123"字符串 后添加"AB"字符串,主机端接收到"123AB"。

注意:自定义后缀字符串总长度不得超过 5 个字符。

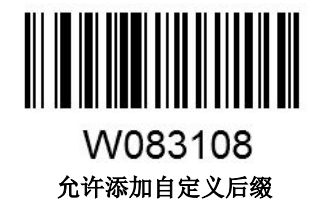

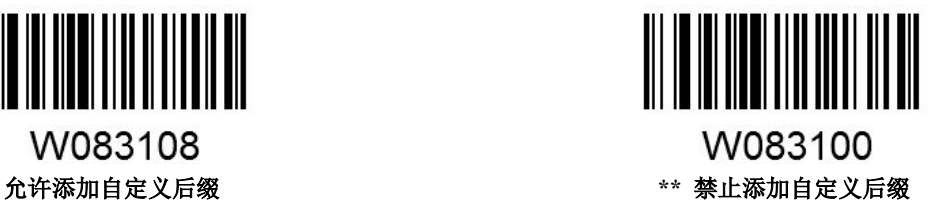

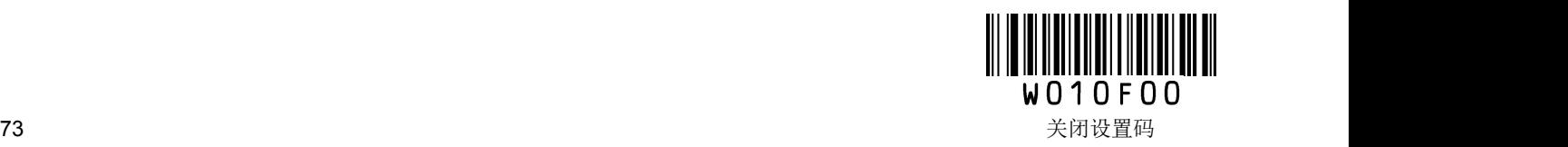

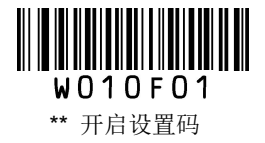

#### 设置自定义后缀

首先读取"设置自定义后缀",然后按顺序读取要设置的后缀字符串中每个字节的16进制值,最后读取"保 存"完成自定义后缀的设置。注意:自定义后缀字符串总长度不得超过 5 个字符。

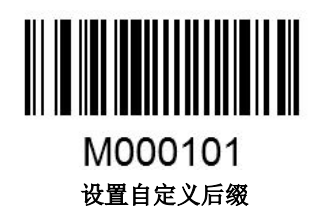

#### 示例:设置自定义后缀为"**CODE**"(**16** 进制值为 **0x43/0x4F/0x44/0x45**)

- 1. 读"开启设置码"
- 2. 读"设置自定义后缀"码
- 3. 读以下数据码: "4""3""4""f""4""4""4""5" (见附录)
- 4. 读"保存"码 (见附录)
- 5. 读"允许添加自定义后缀"码
- 6. 读"关闭设置码"

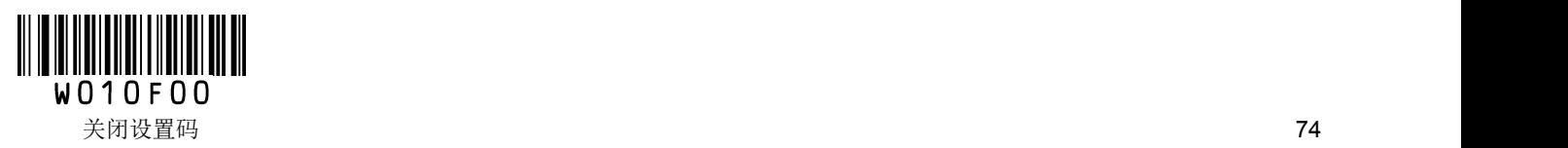

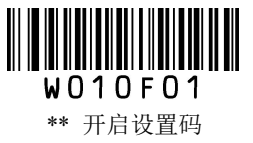

# 结束符后缀

结束符后缀(如回车、换行)用于标志一段完整数据信息的结束。结束符后缀一定是一段数据发送时最后 的内容,其后不会再有任何追加数据。

注意:结束符后缀字符串总长度不得超过 5 个字符。

## 禁止或允许添加结束符后缀

选择读取以下设置码,可以使扫描器添加结束符,或不再添加结束符。

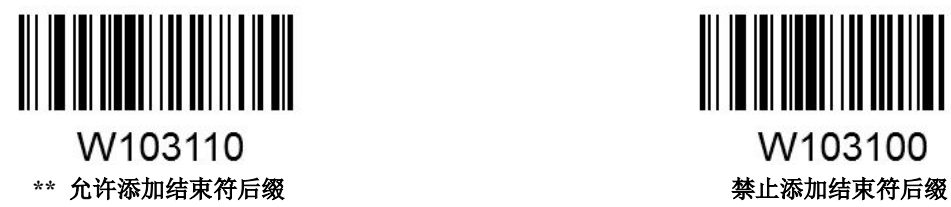

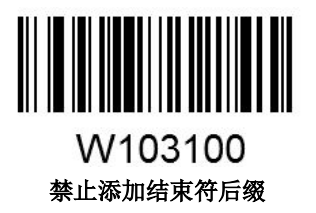

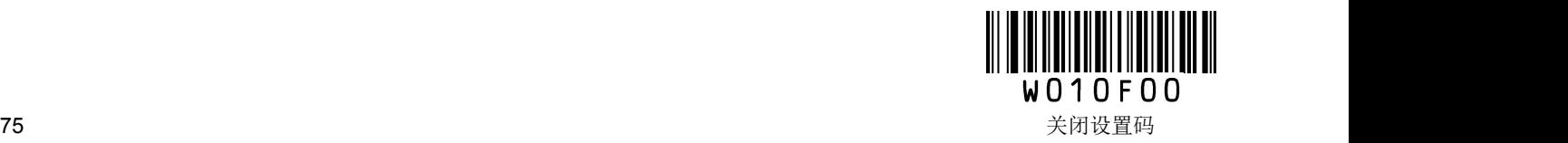

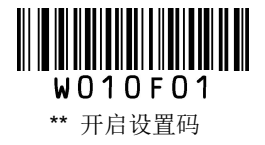

#### 设置结束符后缀

读取以下设置码,可以快速将结束符设定为 0x0D(回车)或 0x0D,0x0A(回车换行)或 0x09(Tab),并 允许添加结束符进行发送。

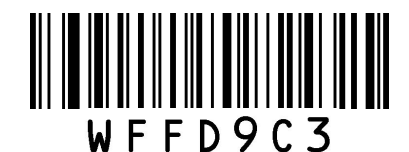

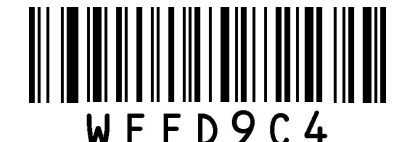

结束符设为 **0x0D**,并使能发送 **\*\*** 结束符设为 **0x0D,0x0A**,并使能发送

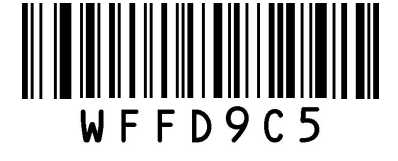

结束符设为 0x09, 并使能发送 **Name and Detail of the Control of the Control** 设置结束符后缀

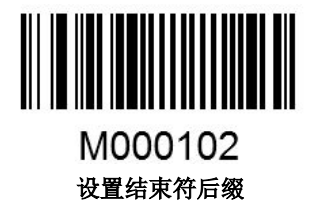

用户也可以自定义结束符后缀",然后按顺序读取要设置的结束符后缀? 进制值,最后读取"保存"。

注意:结束符后缀字符串总长度不得超过 5 个字符。

#### 示例:设置结束符后缀为 **0x0A**

- 1. 读"开启设置码"
- 2. 读"设置结束符后缀"码
- 3. 读以下数据码:"0""A" (见附录)
- 4. 读"保存"码 (见附录)
- 5. 读"允许添加结束符后缀"码
- 6. 读"关闭设置码"

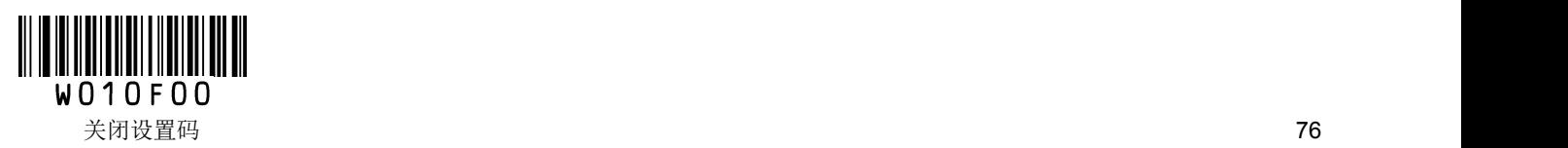

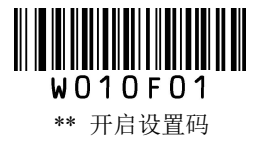

# 第五章 条码参数设置

## おもの おおや おおや おおや おおや おおや おおや あいしん あいしん あいしゅう しんこうしょう

每种类型的条码都有其独特的属性,通过本章的设置码可以调整扫描器适应这些属性变化。

开启"允许识读"的条码类型越少,扫描器的识读速度越快。您可以禁止扫描器识读不会使用到的条码类型, 以提高扫描器的工作性能。

# 全局设置

## 允许**/**禁止识读所有条码

读取"禁止识读所有条码",扫描器将只能识读设置码,除设置码外的所有条码将无法识读。

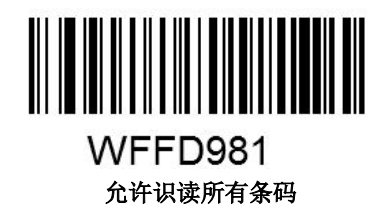

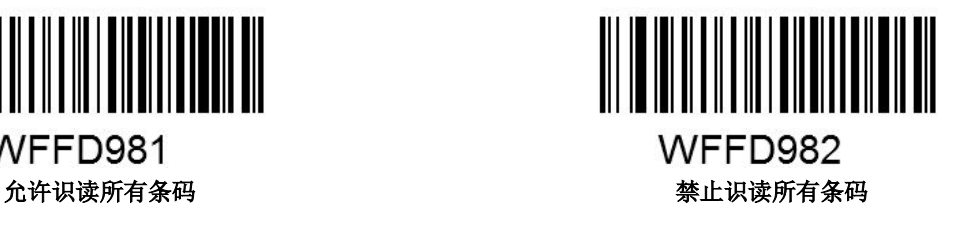

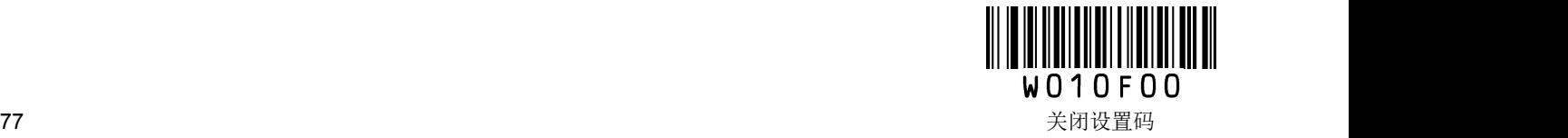

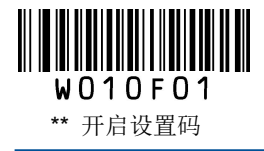

**Code 128** 恢复出厂默认值

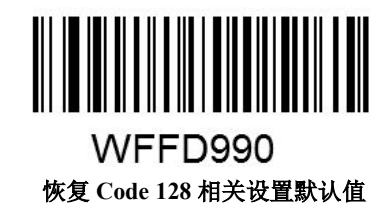

允许**/**禁止识读 **Code 128**

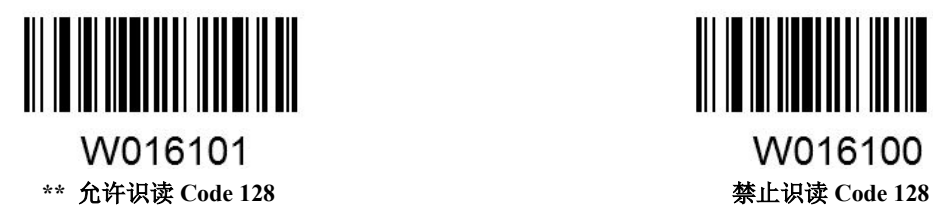

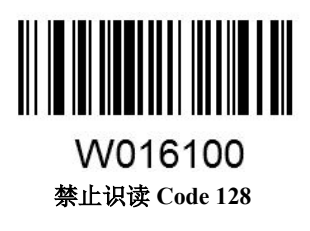

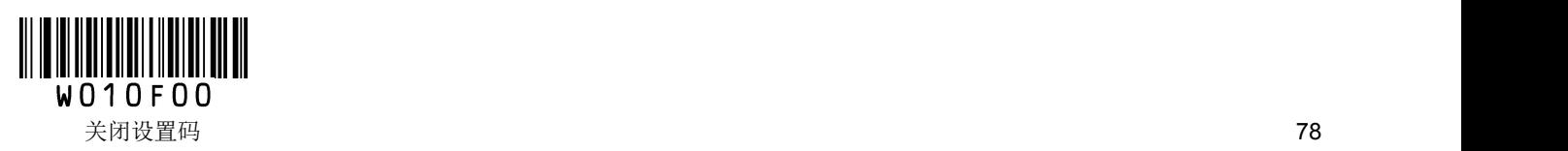

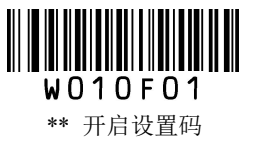

#### 设置读码长度限制

用于设置 Code 128 的有效识读长度。若读取条码长度与所设置有效长度不符,读码不成功,扫描器将不会 把该条码内容发送到主机端。

Code 128 识读长度由"最小长度"和"最大长度"构成。任何一维条码最大长度限制值不得超过 255, 若最大长 度小于最小长度,则为仅识读这两种长度的条码。若最大长度等于最小长度,则仅支持此长度。

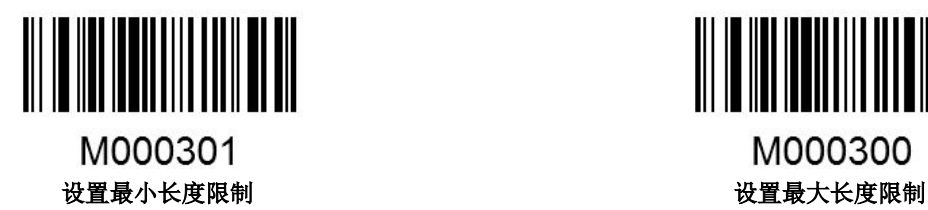

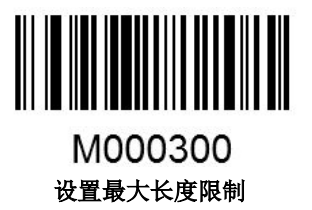

#### 示例:限制扫描器只识读最小 **8** 字节,最大 **12** 字节的 **Code128** 条码

- 1. 读"开启设置码"
- 2. 读"设置最小长度限制"码
- 3. 读数据码"8"(见附录)
- 4. 读"保存"码(见附录)
- 5. 读"设置最大长度限制"码
- 6. 读数据码"1""2"
- 7. 读"保存"码
- 8. 读"关闭设置码"

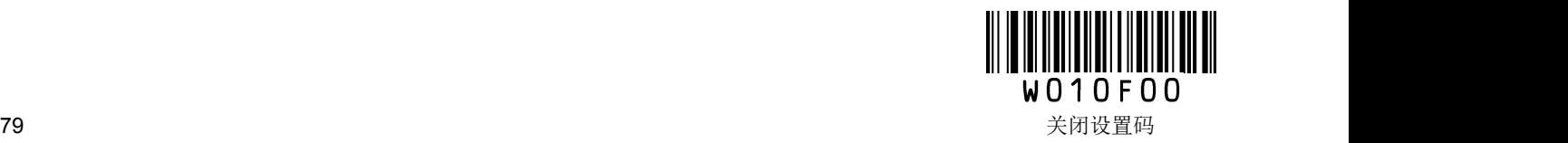

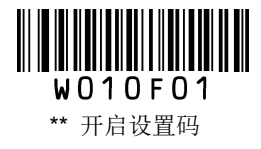

**UCC/EAN-128**

恢复出厂默认值

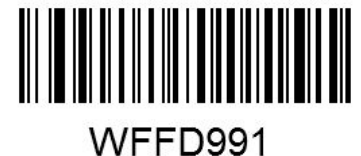

恢复 **UCC/EAN-128** 相关设置默认值

允许**/**禁止识读 **UCC/EAN-128**

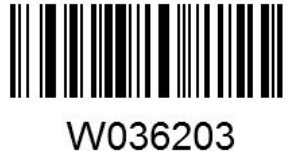

**\*\*** 允许识读 **UCC/EAN-128** 禁止识读 **UCC/EAN-128**

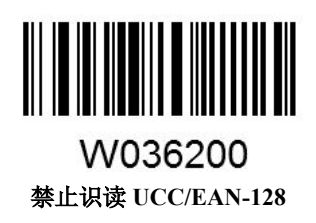

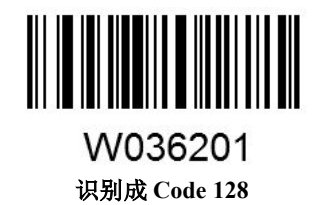

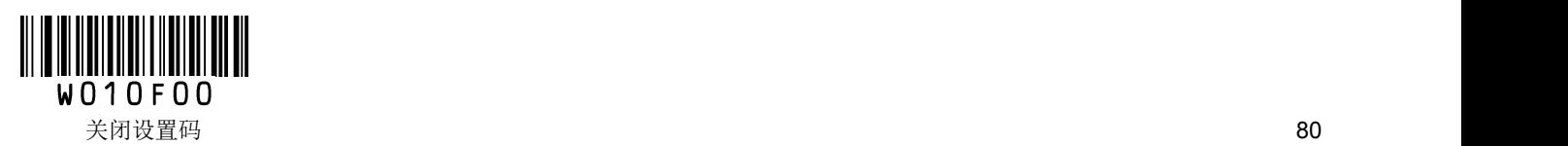

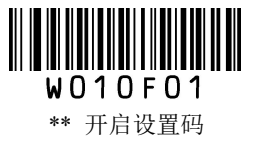

## 设置读码长度限制

用于设置 UCC/EAN-128 的有效识读长度。若读取条码长度与所设置有效长度不符,读码不成功,扫描器将 不会把该条码内容发送到主机端。

UCC/EAN-128 识读长度由"最小长度"和"最大长度"构成。任何一维条码最大长度限制值不得超过 255,若 最大长度小于最小长度,则为仅识读这两种长度的条码。若最大长度等于最小长度,则仅支持此长度。

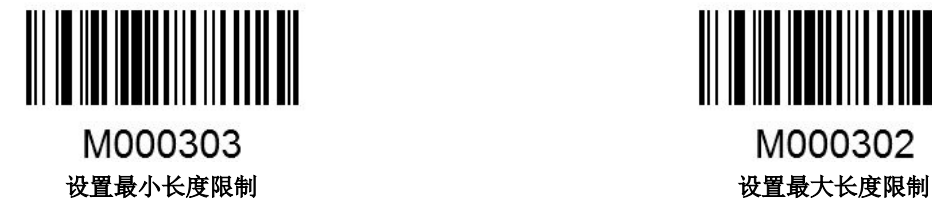

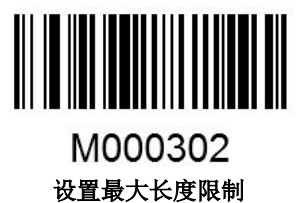

#### 示例:限制扫描器只识读最小 **8** 字节,最大 **12** 字节的 **UCC/EAN-128** 条码

- 1. 读"开启设置码"
- 2. 读"设置最小长度限制"码
- 3. 读数据码"8"(见附录)
- 4. 读"保存"码(见附录)
- 5. 读"设置最大长度限制"码
- 6. 读数据码"1""2"
- 7. 读"保存"码
- 8. 读"关闭设置码"

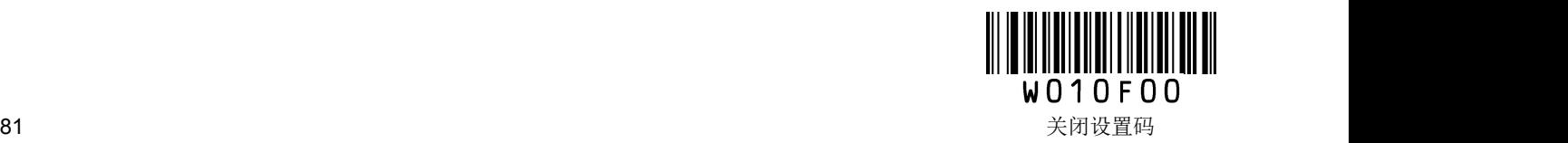

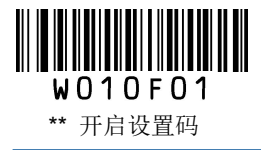

**AIM 128**

恢复出厂默认值

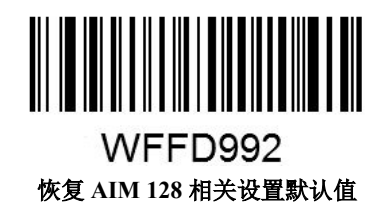

允许**/**禁止识读 **AIM 128**

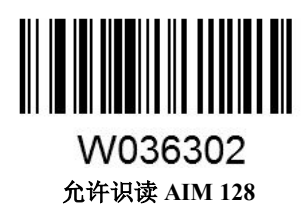

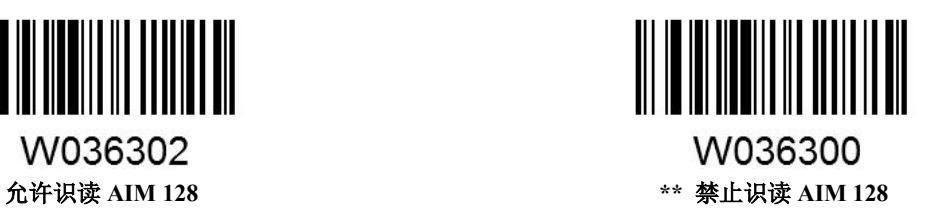

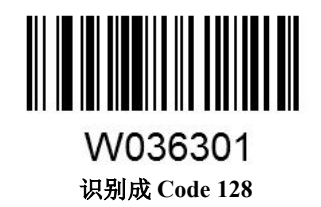

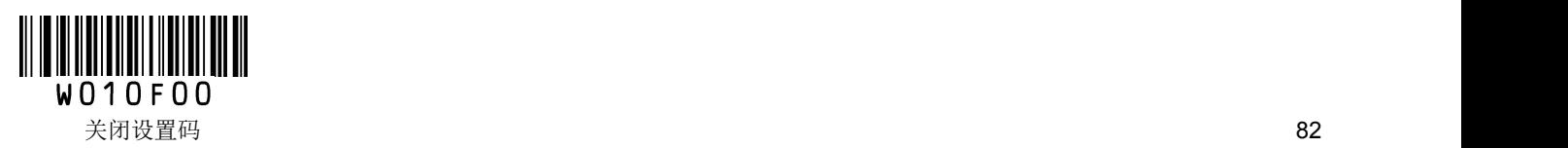

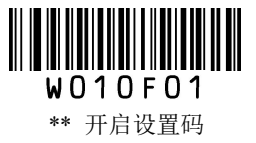

#### 设置读码长度限制

用于设置 AIM 128 的有效识读长度。若读取条码长度与所设置有效长度不符,读码不成功,扫描器将不会 把该条码内容发送到主机端。

AIM 128 识读长度由"最小长度"和"最大长度"构成。任何一维条码最大长度限制值不得超过 255, 若最大长 度小于最小长度,则为仅识读这两种长度的条码。若最大长度等于最小长度,则仅支持此长度。

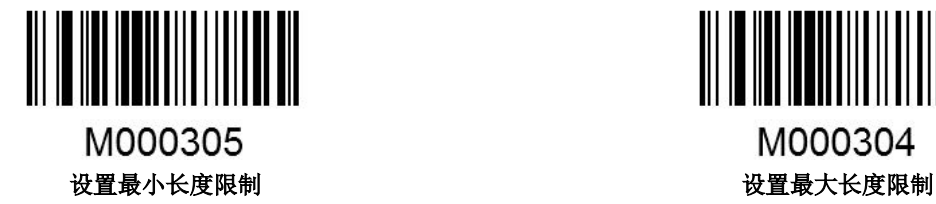

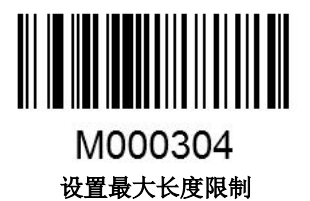

#### 示例:限制扫描器只识读最小 **8** 字节,最大 **12** 字节的 **AIM 128** 条码

- 1. 读"开启设置码"
- 2. 读"设置最小长度限制"码
- 3. 读数据码"8"(见附录)
- 4. 读"保存"码(见附录)
- 5. 读"设置最大长度限制"码
- 6. 读数据码"1""2"
- 7. 读"保存"码
- 8. 读"关闭设置码"

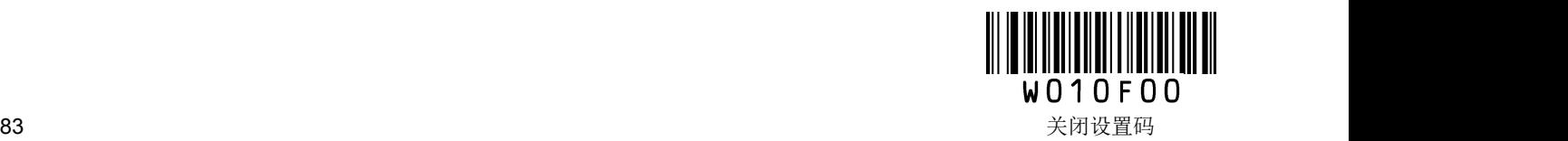

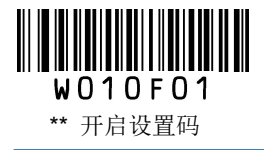

**EAN-8**

恢复出厂默认值

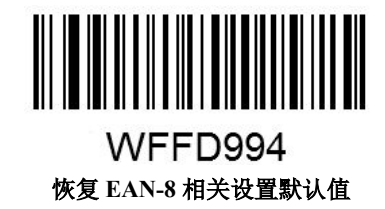

允许**/**禁止识读 **EAN-8**

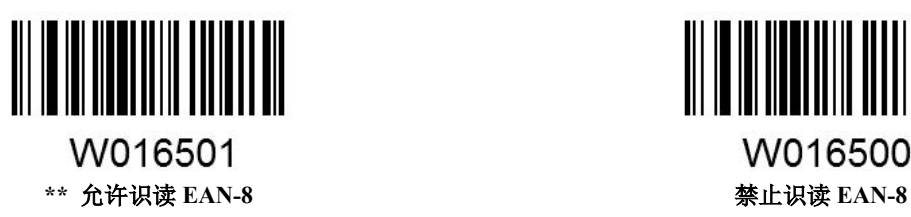

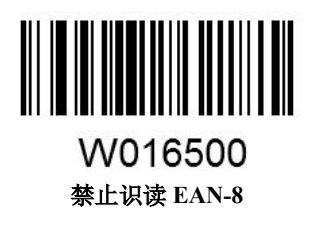

## 设置是否发送校验位

EAN-8 条码数据固定为 8 字符, 第 8 位字符为检验位, 用于检验全部 8 个字符的正确性。

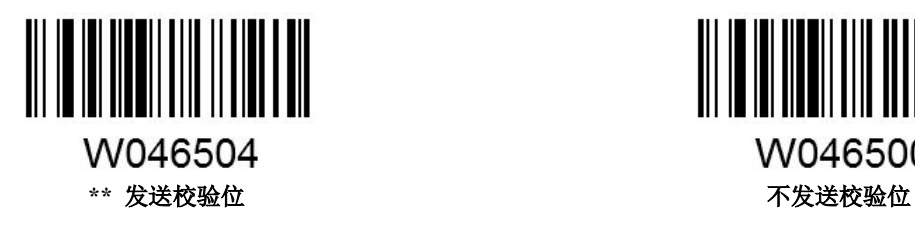

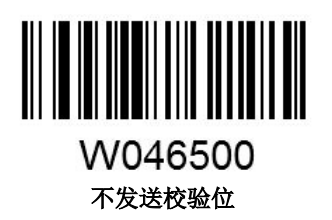

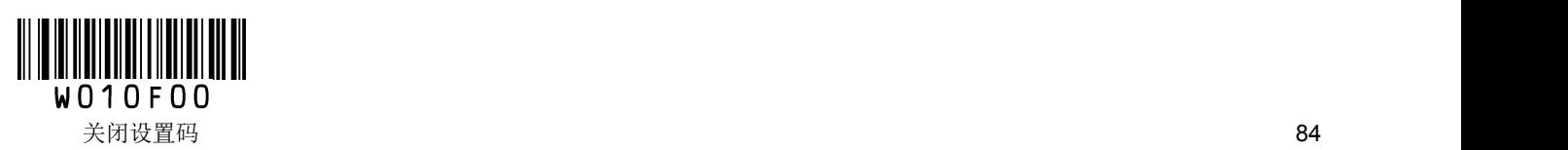

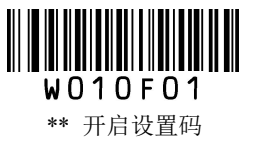

# 设置是否允许识读附加码

附加码指在普通条码后面追加的 2 位或 5 位数字条码, 如下图, 其中左边蓝色线框内为普通条码, 右边红 色线框内为附加码。

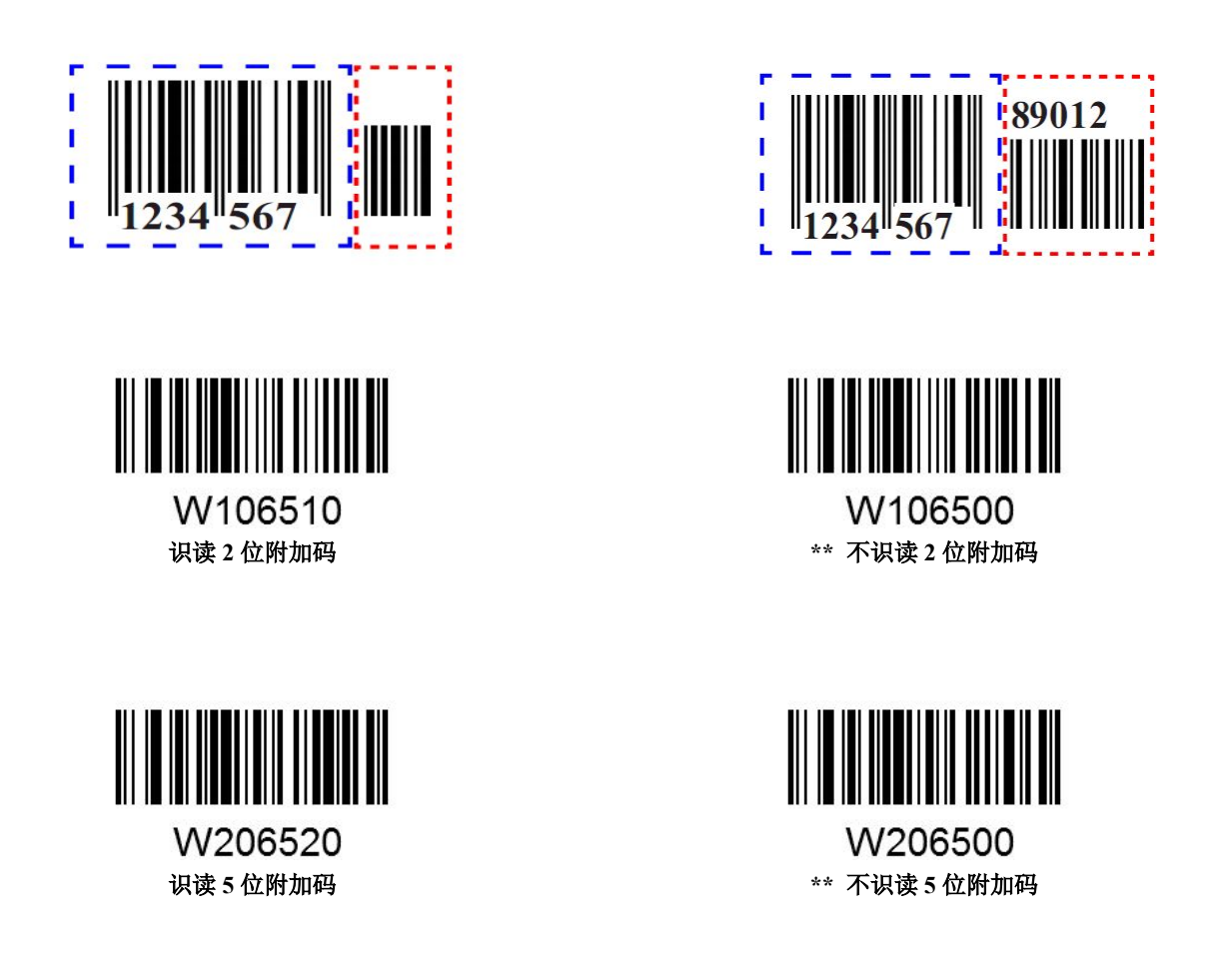

设置为"识读 2 位附加码"或"识读 5 位附加码"后, 扫描器既可识读普通条码与附加码组成的新条码; 也可识 读不带附加码的普通条码。设置为"不识读 2 位附加码"或"不识读 5 位附加码"后,普通条码与附加码组成的 新条码中附加码的部分将不能被识读,普通条码的部分仍然可以正常识读。

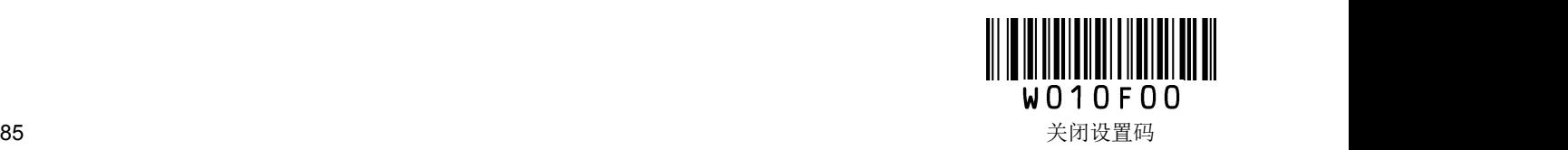

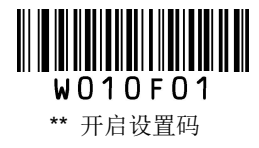

## 设置是否必须有附加码

该参数仅在扫描器已设置为"识读 2 位附加码"或"识读 5 位附加码"时才有效。

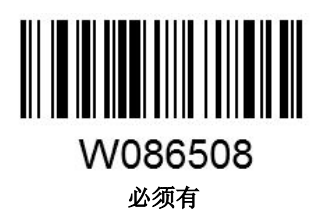

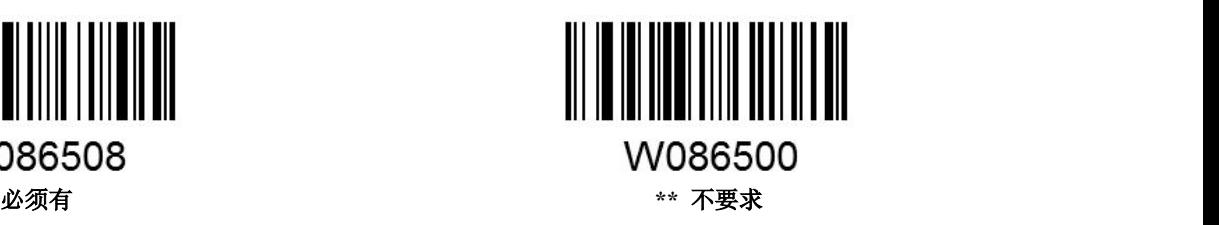

## 扩展设置

"条码信息不扩展",即保持条码原有类型和数据位,不进行扩展。

"条码信息扩展成 EAN-13", 即把条码的数据位进行扩展(前面加 0), 但条码类型不改变。 "条码信息及类型转换成 EAN-13", 即条码类型和数据位均进行扩展。

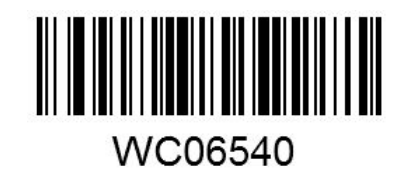

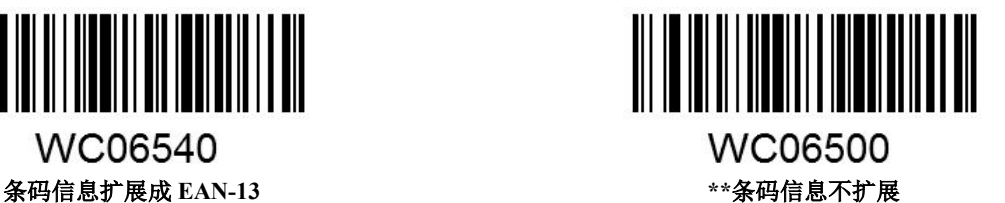

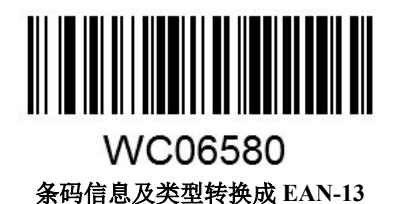

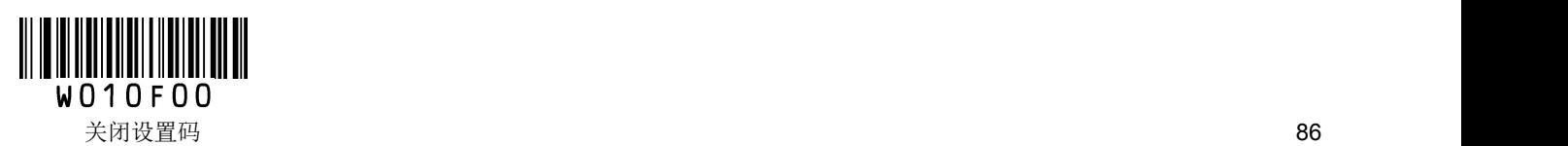

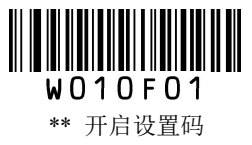

**EAN-13**

恢复出厂默认值

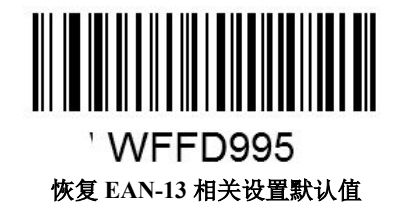

允许**/**禁止识读 **EAN-13**

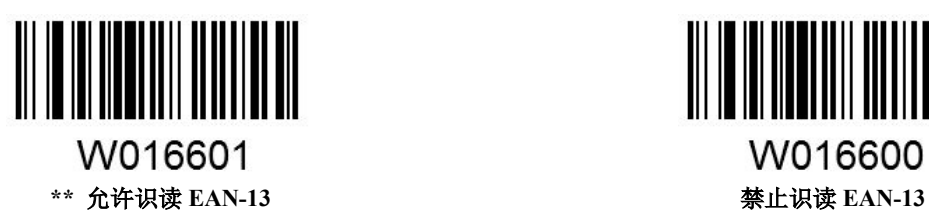

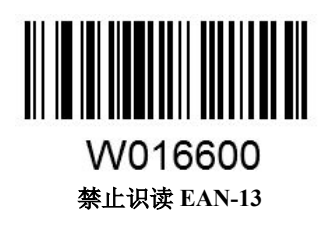

## 设置是否发送校验位

EAN-13 条码数据固定为 13 字符, 第 13 位字符为检验位, 用于检验全部 13 个字符的正确性。

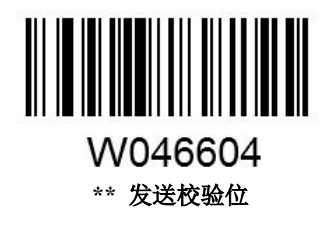

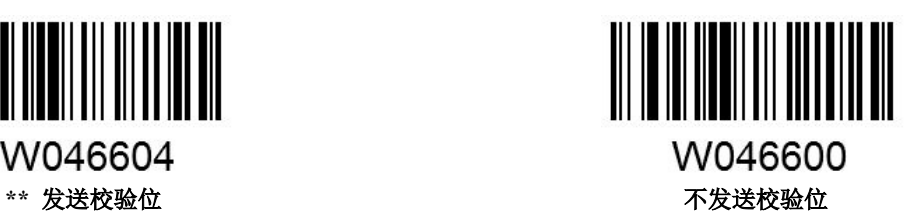

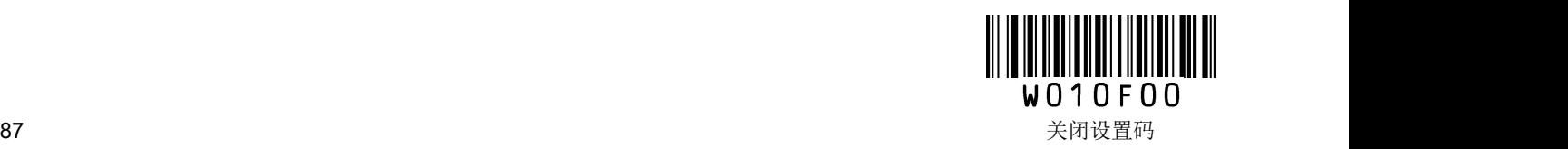

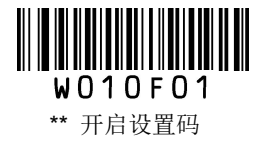

# 设置是否允许识读附加码

附加码指在普通条码后面追加的 2 位或 5 位数字条码, 如下图, 其中左边蓝色线框内为普通条码, 右边红 色线框内为附加码。

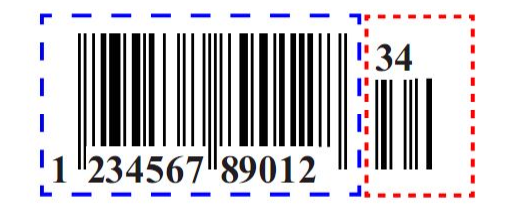

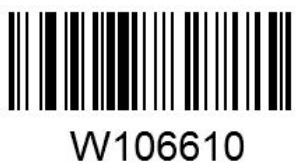

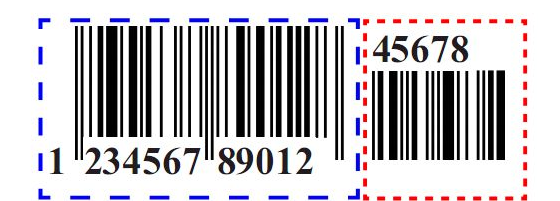

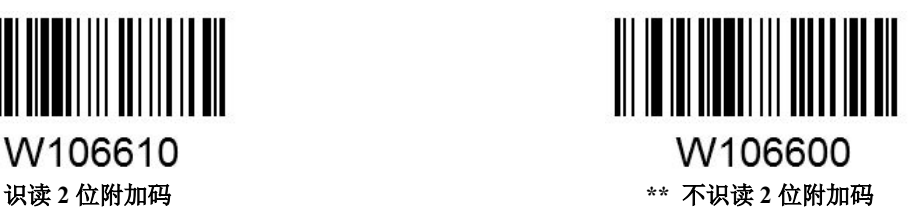

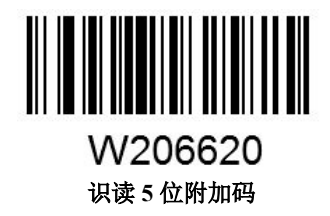

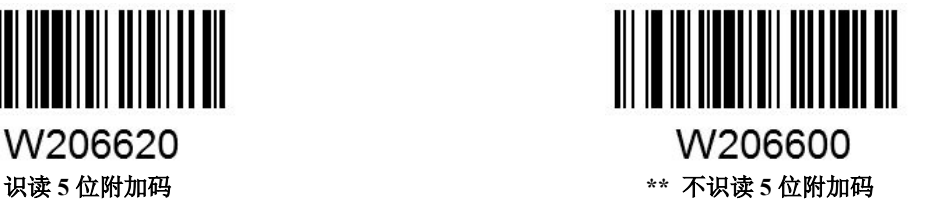

设置为"识读2位附加码"或"识读5位附加码"后,扫描器既可识读普通条码与附加码组成的新条码;也可识 读不带附加码的普通条码。设置为"不识读 2 位附加码"或"不识读 5 位附加码"后,普通条码与附加码组成的 新条码中附加码的部分将不能被识读,普通条码的部分仍然可以正常识读。

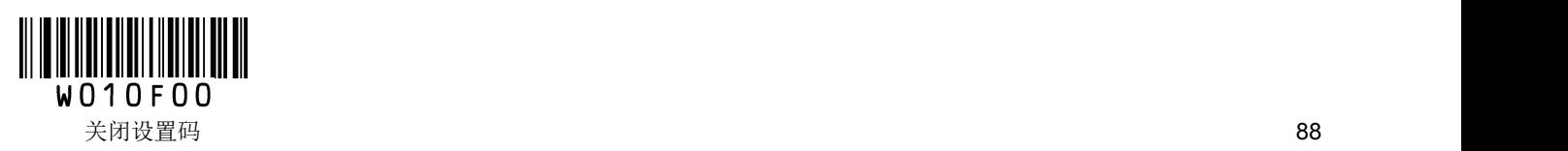

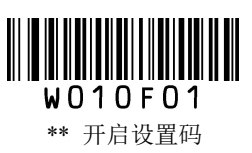

# 设置是否必须有附加码

该参数仅在扫描器已设置为"识读 2 位附加码"或"识读 5 位附加码"时才有效。

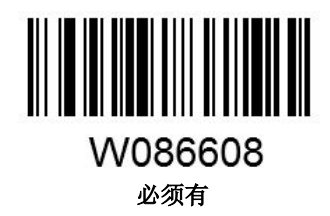

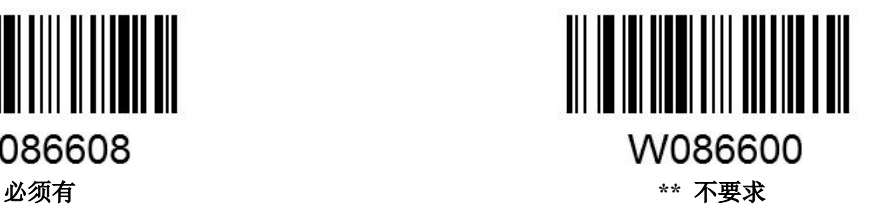

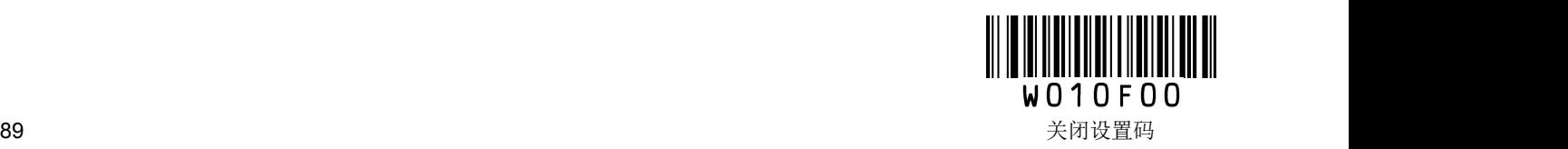

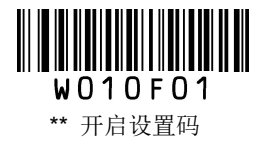

**ISSN**

恢复出厂默认值

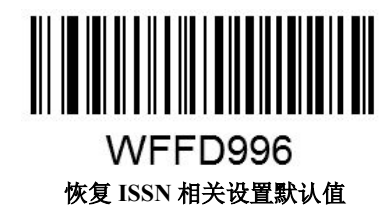

允许**/**禁止识读 **ISSN**

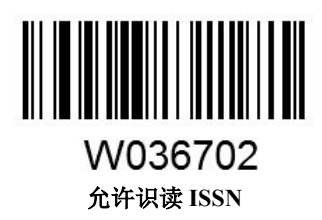

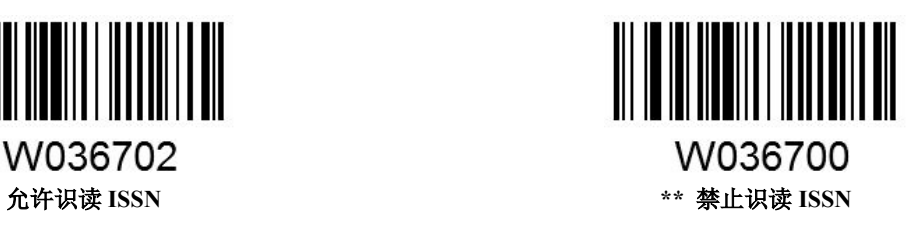

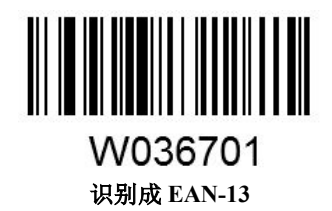

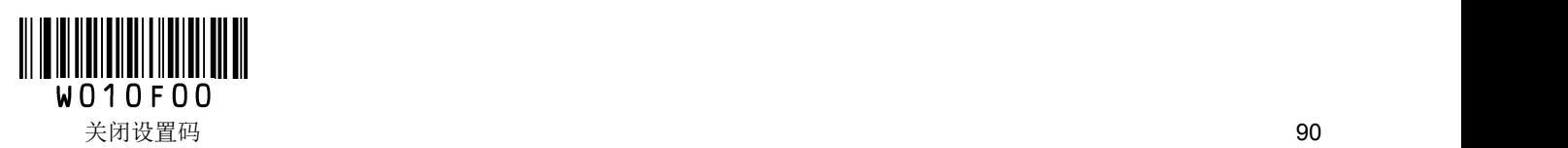

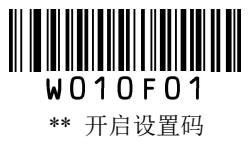

**ISBN**

恢复出厂默认值

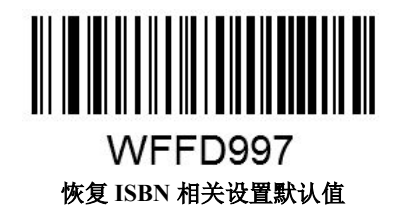

允许**/**禁止识读 **ISBN**

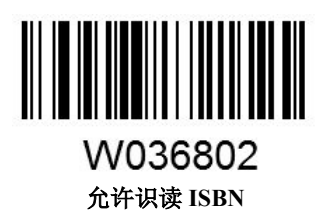

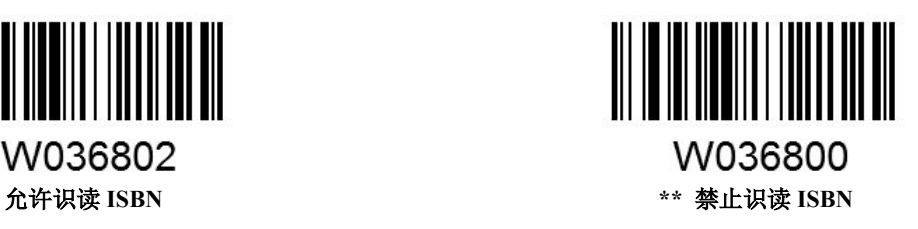

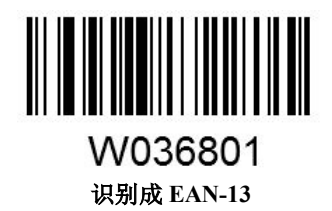

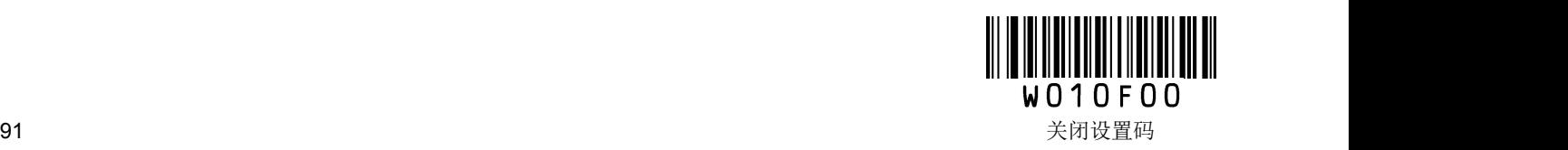

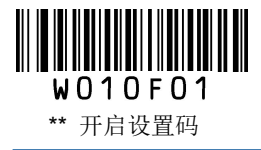

# **ISBN** 数据位设置

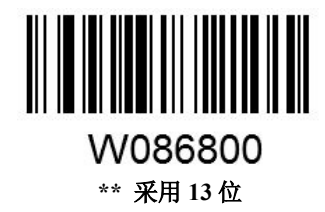

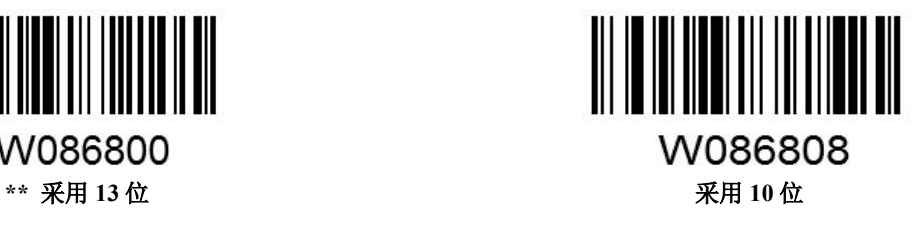

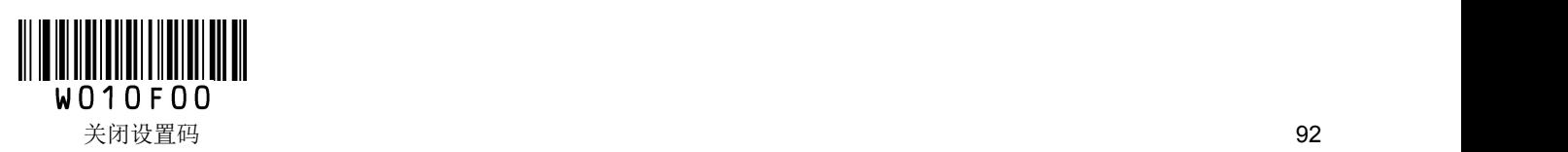

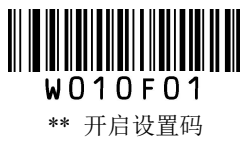

**UPC-E**

恢复出厂默认值

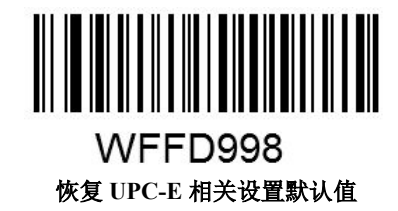

允许**/**禁止识读 **UPC-E**

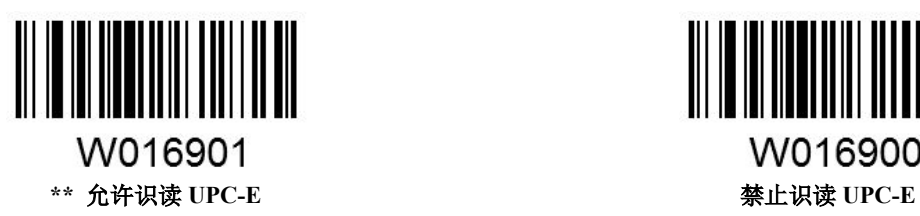

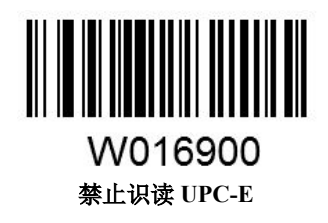

## 设置是否发送校验位

UPC-E 条码数据固定为 8 字符, 第 8 位字符为检验位, 用于检验全部 8 个字符的正确性。

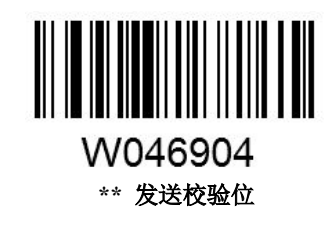

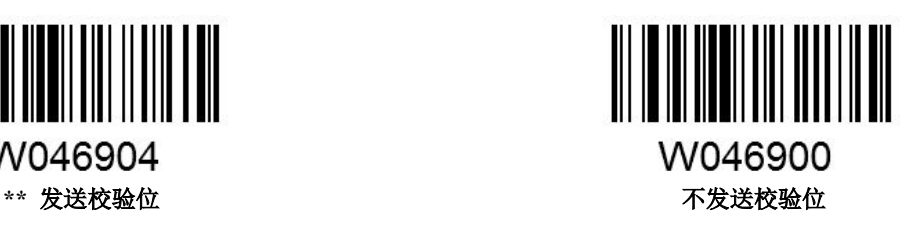

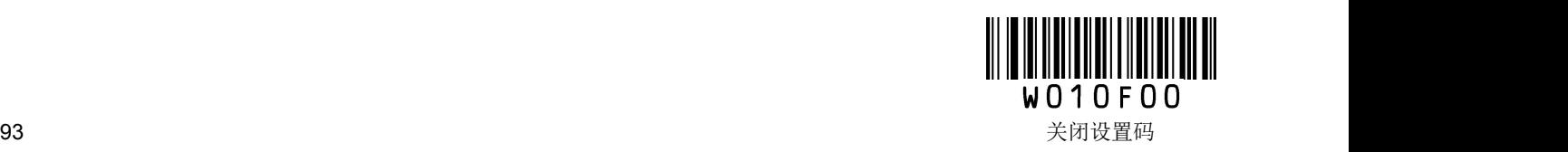

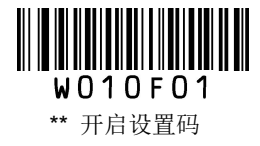

# 设置是否允许识读附加码

附加码指在普通条码后面追加的 2 位或 5 位数字条码, 如下图, 其中左边蓝色线框内为普通条码, 右边红 色线框内为附加码。

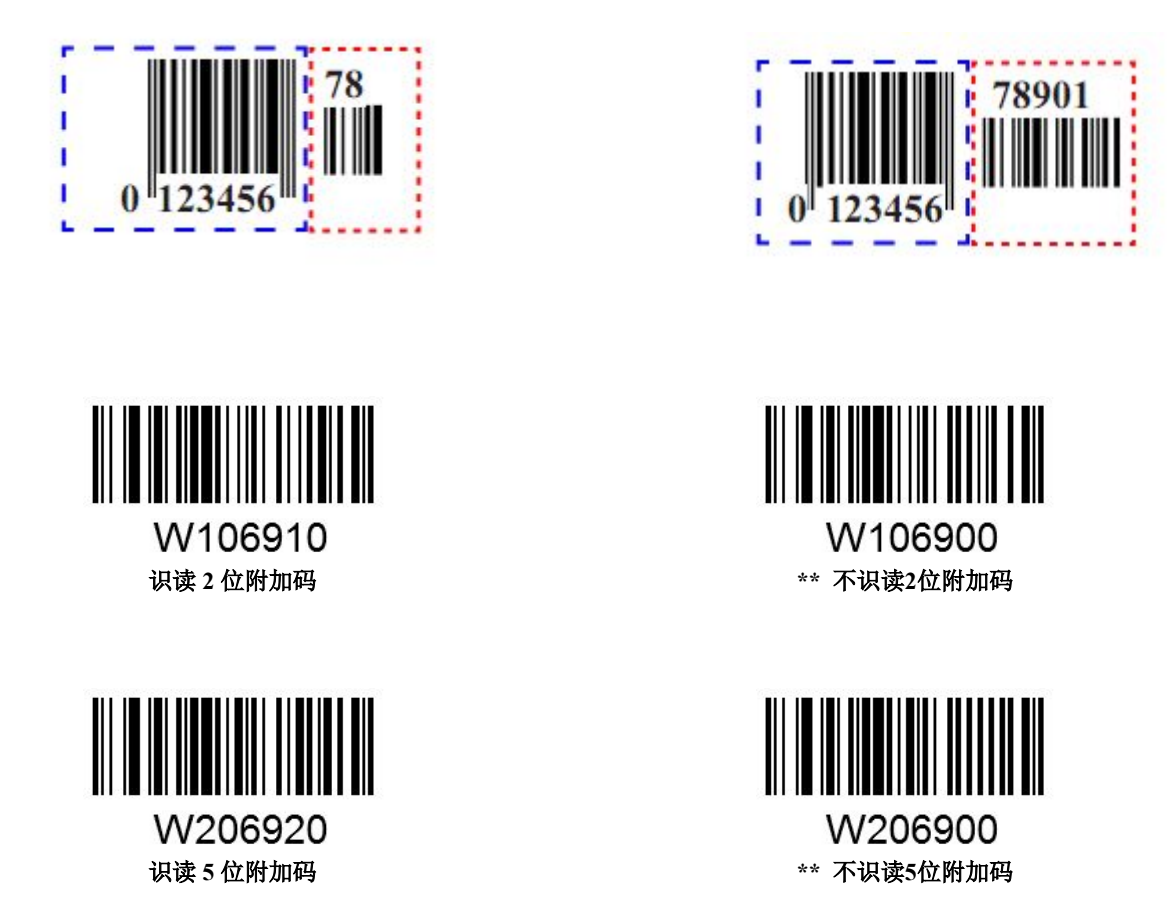

设置为"识读2位附加码"或"识读5位附加码"后,扫描器既可识读普通条码与附加码组成的新条码;也可识 读不带附加码的普通条码。设置为"不识读 2 位附加码"或"不识读 5 位附加码"后,普通条码与附加码组成的 新条码中附加码的部分将不能被识读,普通条码的部分仍然可以正常识读。

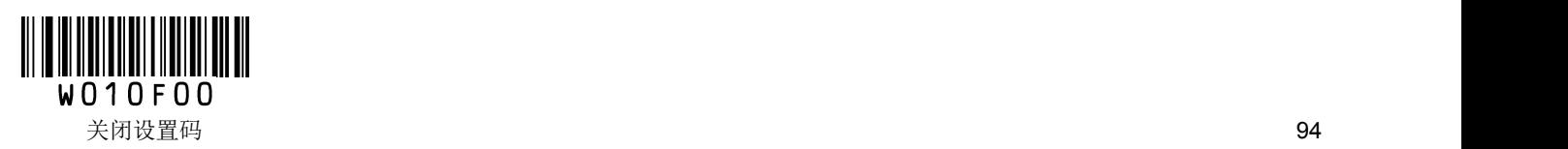

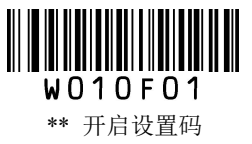

## 设置是否必须有附加码

该参数仅在扫描器已设置为"识读 2 位附加码"或"识读 5 位附加码"时才有效。

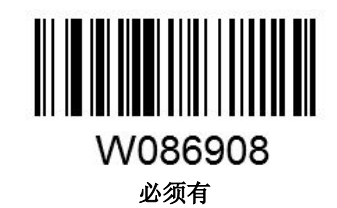

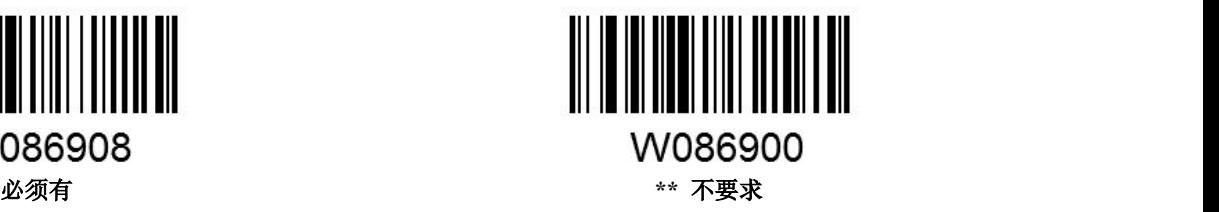

# 设置是否发送系统字符

UPC-E 条码供人识别字符中的第 1 个字节是系统字符。

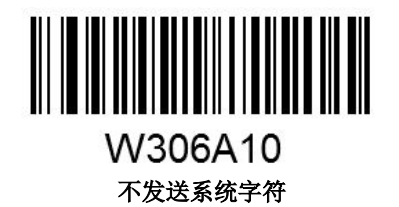

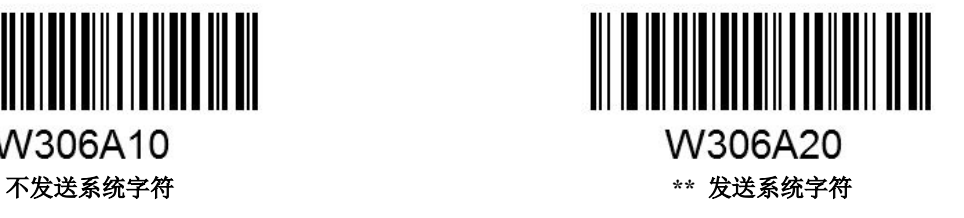

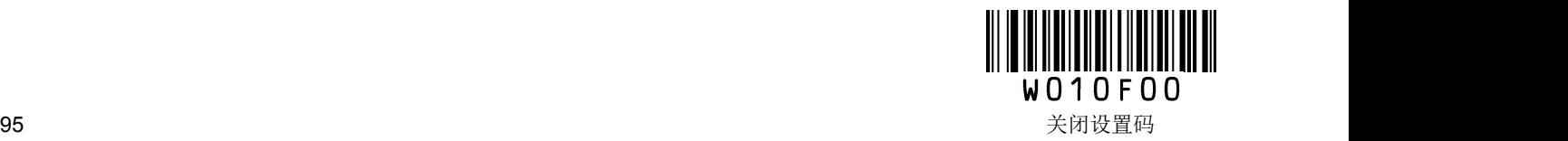

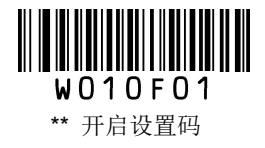

# 扩展设置

"条码信息不扩展",即保持条码原有类型和数据位,不进行扩展。

"条码信息扩展成 UPC-A", 即把条码的数据位进行扩展, 但条码类型不改变。

"条码信息及类型转换成 UPC-A",即条码类型和数据位均进行扩展。

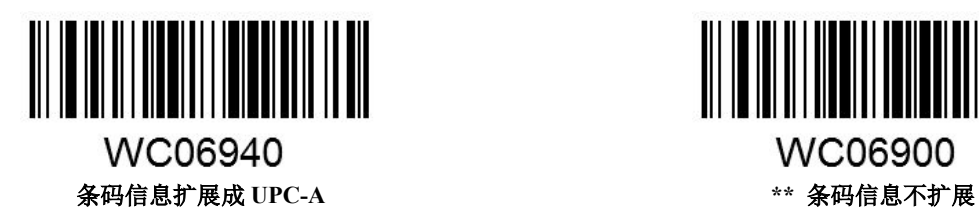

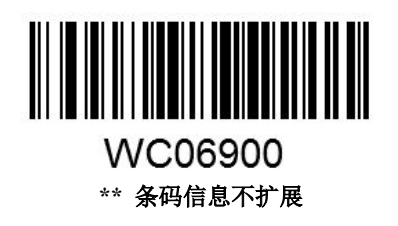

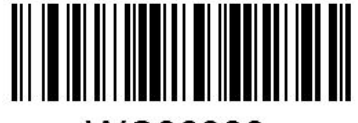

WC06980 条码信息及类型转换成 **UPC-A**

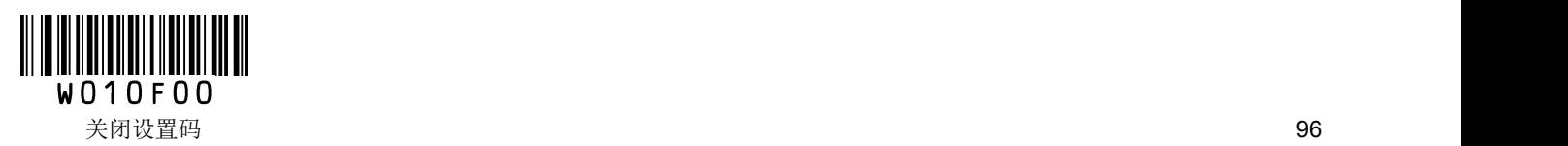

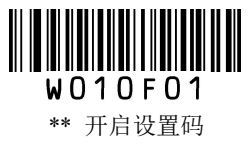

**UPC-A**

恢复出厂默认值

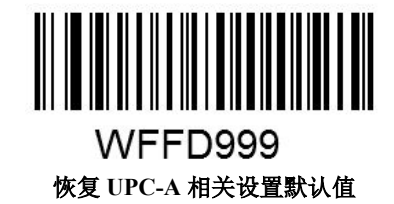

允许**/**禁止识读 **UPC-A**

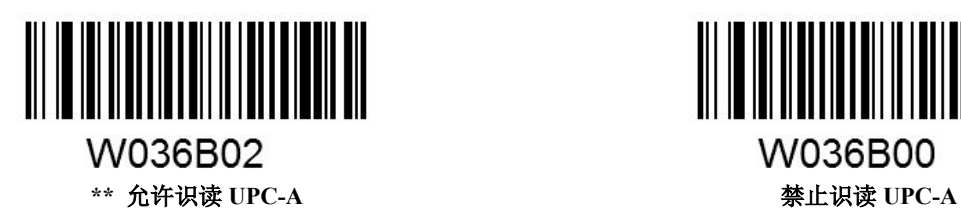

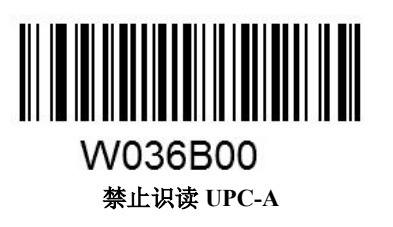

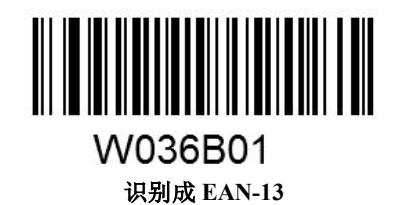

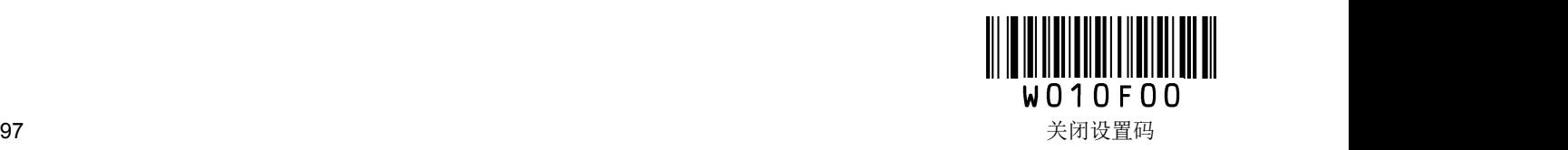

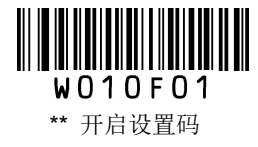

# 设置是否发送校验位

UPC-A 条码数据固定为 13 字符, 第 13 位字符为检验位, 用于检验全部 13 个字符的正确性。

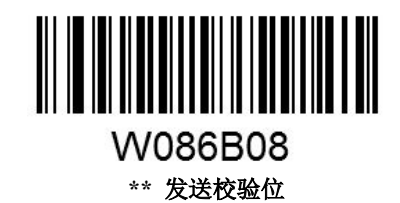

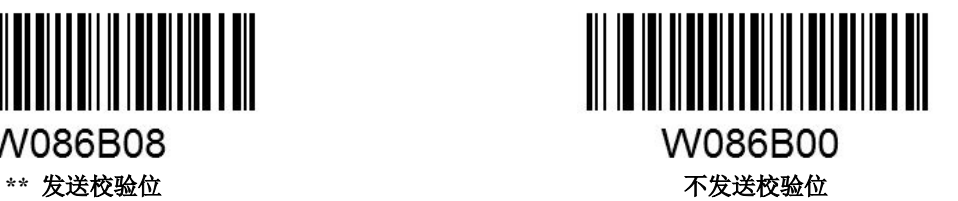

## 前缀字符发送设置

UPC-A 条码的国家码为前导字符,该字符一般不显示在条码下方的供人识别字符中, "0"代表 USA。供 人识别字符中的第 1 个字符是系统字符。

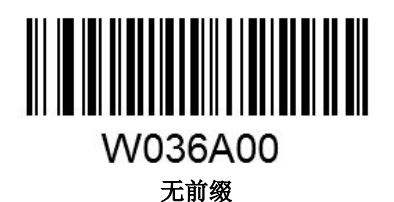

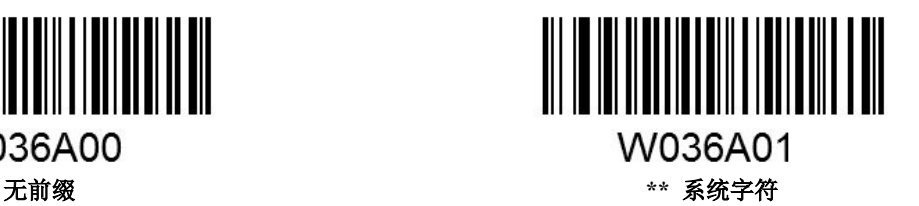

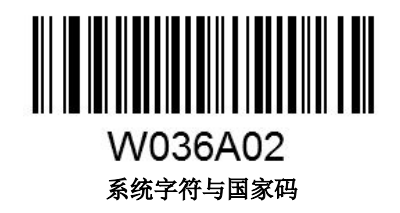

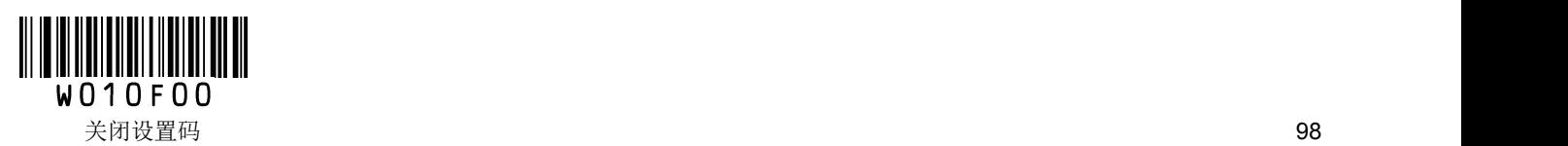
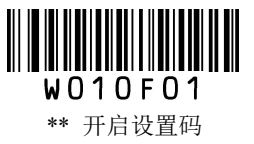

# 设置是否允许识读附加码

附加码指在普通条码后面追加的 2 位或 5 位数字条码, 如下图, 其中左边蓝色线框内为普通条码, 右边红 色线框内为附加码。

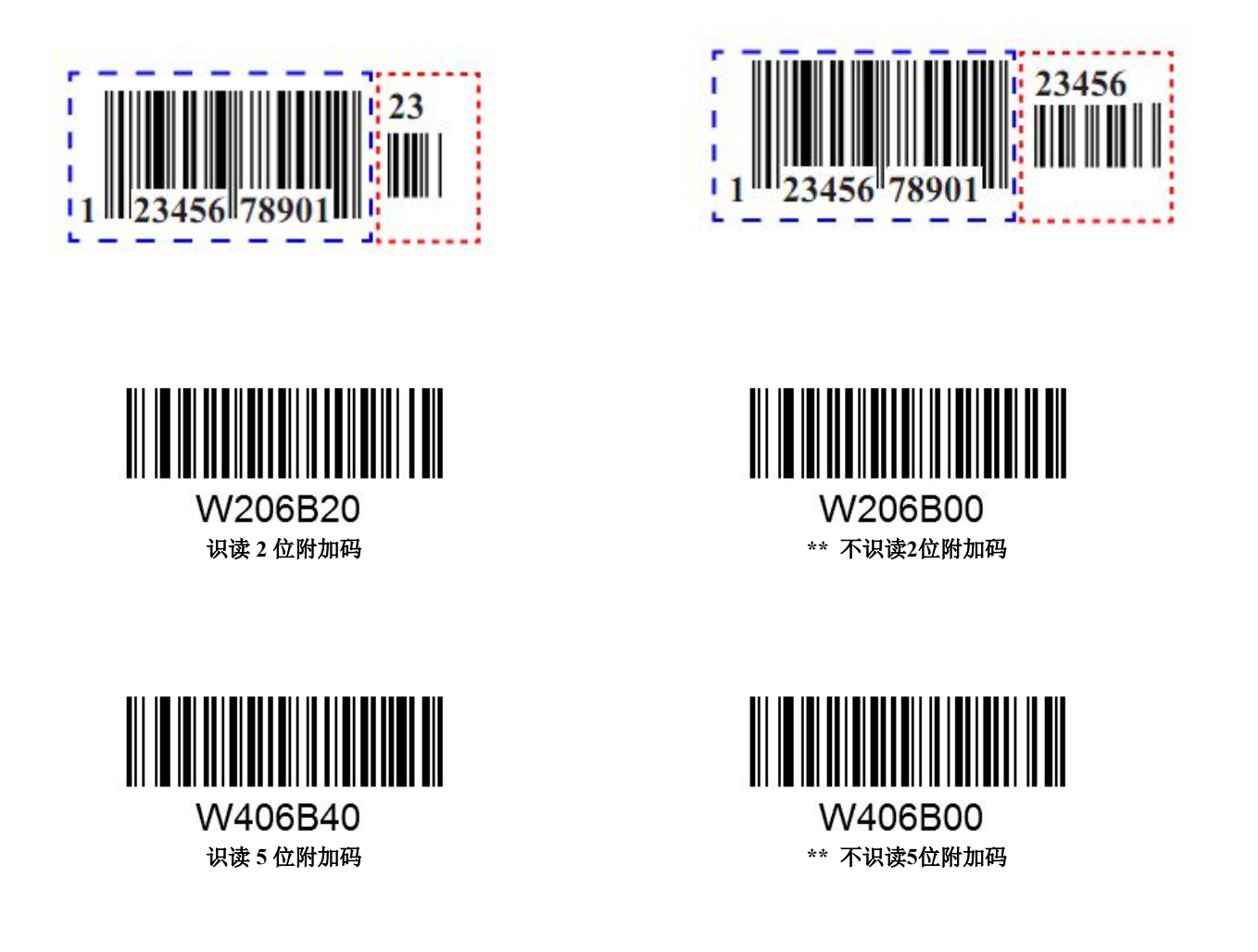

设置为"识读2位附加码"或"识读5位附加码"后,扫描器既可识读普通条码与附加码组成的新条码;也可识 读不带附加码的普通条码。设置为"不识读 2 位附加码"或"不识读 5 位附加码"后,普通条码与附加码组成的 新条码中附加码的部分将不能被识读,普通条码的部分仍然可以正常识读。

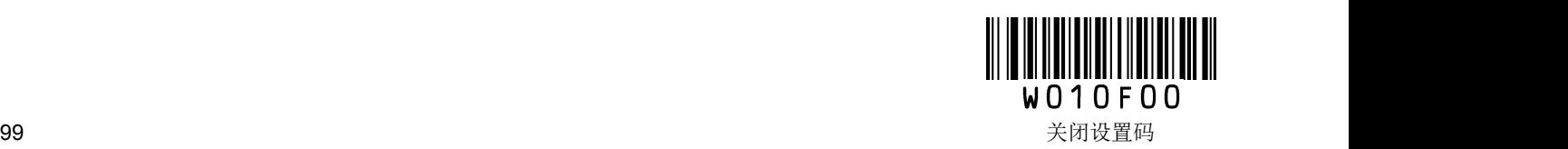

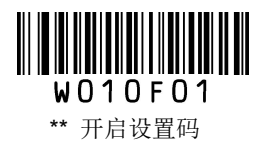

# 设置是否必须有附加码

该参数仅在扫描器已设置为"识读 2 位附加码"或"识读 5 位附加码"时才有效。

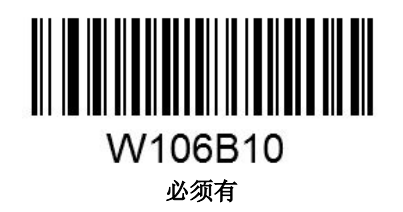

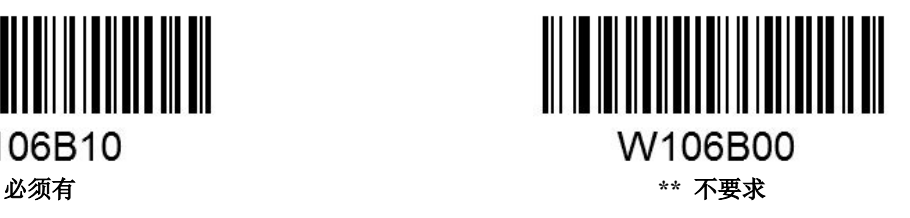

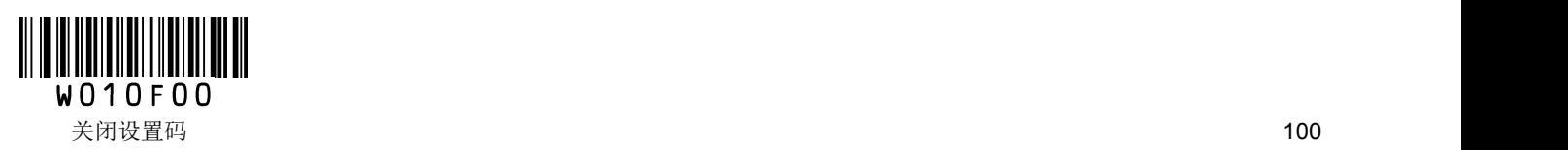

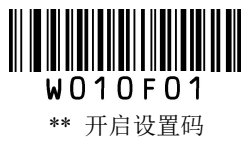

**Interleaved 2 of 5**

恢复出厂默认值

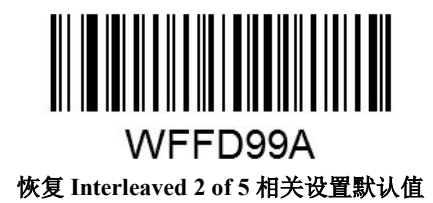

允许**/**禁止识读 **Interleaved 2 of 5**

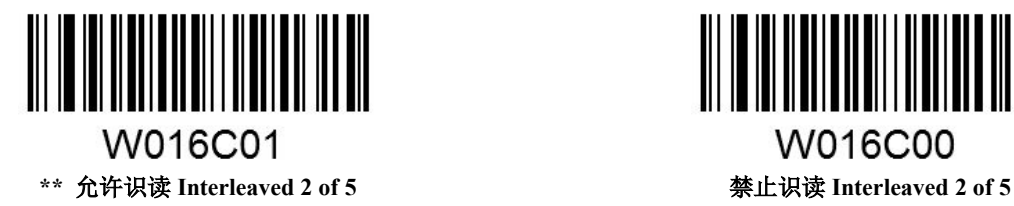

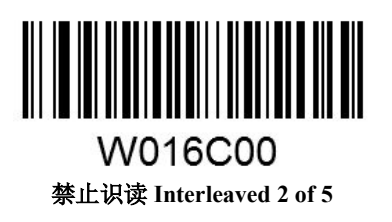

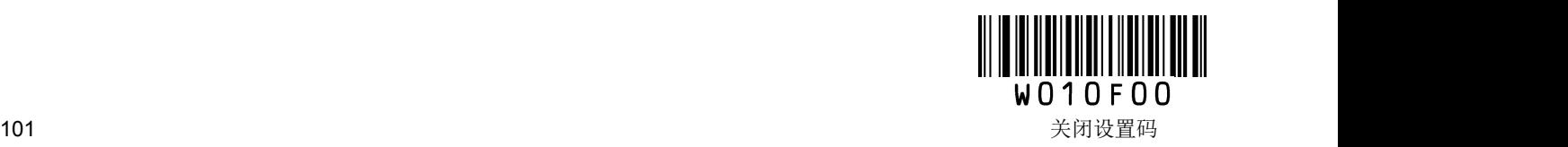

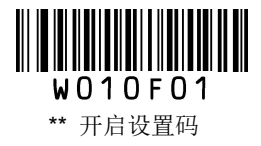

Interleaved 2of 5 条码数据中不强制包含校验符,如果有校验符,则是数据的最后 1 个字符。校验符是根据 所有数据计算得出的值,用以校验数据是否正确。

设置为"无校验"则扫描器将正常传输所有条码数据。

设置为"校验但不发送校验符"则扫描器将根据条码最后 1 位数据做校验,若校验通过则传输除校验符外 的正常数据,校验失败将提示读码失败。

设置为"校验且发送校验符"则扫描器将根据条码最后 1 位数据做校验, 若校验通过则将校验符作为正常 数据最后 1 位一起传输,校验失败将提示读码失败。

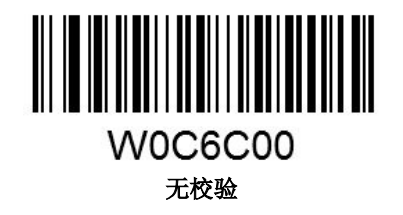

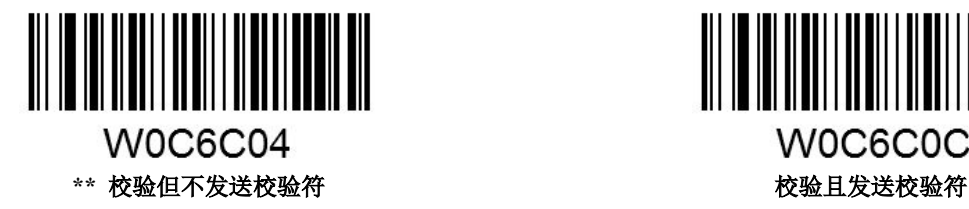

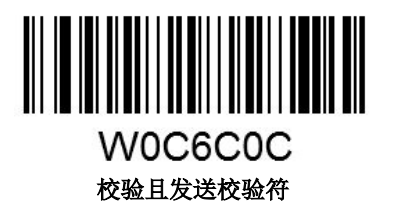

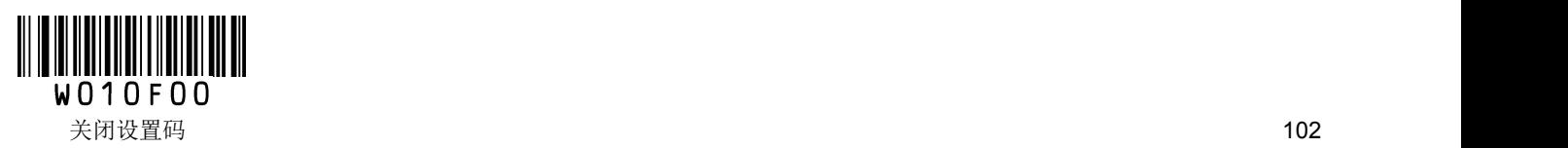

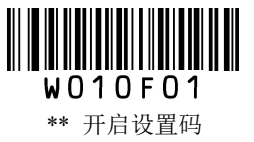

用于设置 Interleaved 2 of 5 的有效识读长度。若读取条码长度与所设置有效长度不符,读码不成功,扫描器 将不会把该条码内容发送到主机端。

Interleaved 2 of 5 识读长度由"最小长度"和"最大长度"构成。任何一维条码最大长度限制值不得超过 255, 若最大长度小于最小长度,则为仅识读这两种长度的条码。若最大长度等于最小长度,则仅支持此长度。

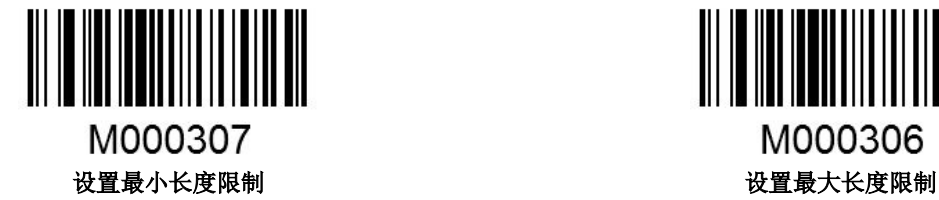

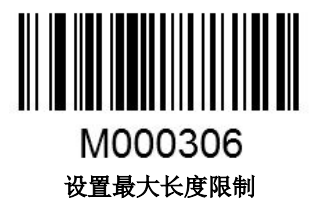

#### 示例:限制扫描器只识读最小 **8** 字节,最大 **12** 字节的 **Interleaved 2 of 5** 条码

- 1. 读"开启设置码"
- 2. 读"设置最小长度限制"码
- 3. 读数据码"8"(见附录)
- 4. 读"保存"码(见附录)
- 5. 读"设置最大长度限制"码
- 6. 读数据码"1""2"
- 7. 读"保存"码
- 8. 读"关闭设置码"

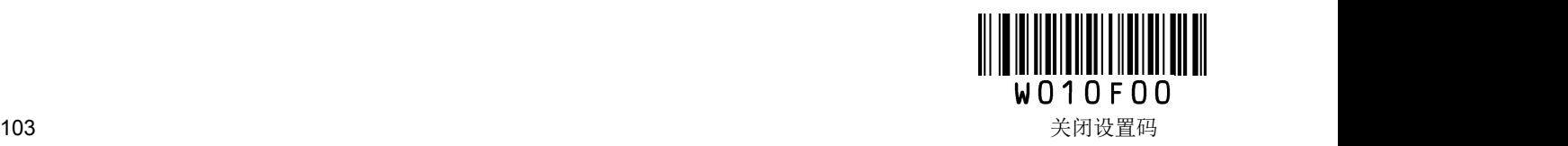

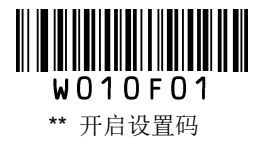

# **ITF-6**

ITF-6 是一种特殊的 Interleaved2 of 5 条码, 即条码数据长度为 6 字符且最后 1 个字符数据为校验位的 Interleaved2 of 5 码。

# 恢复出厂默认值

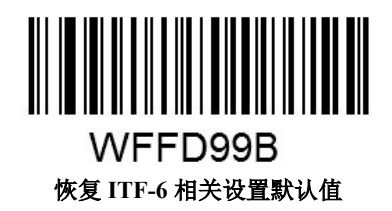

## 允许**/**禁止识读 **ITF-6**

扫描器默认将 ITF-6 识别成 Interleaved 2 of 5。

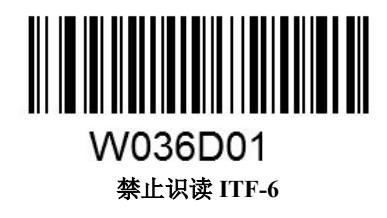

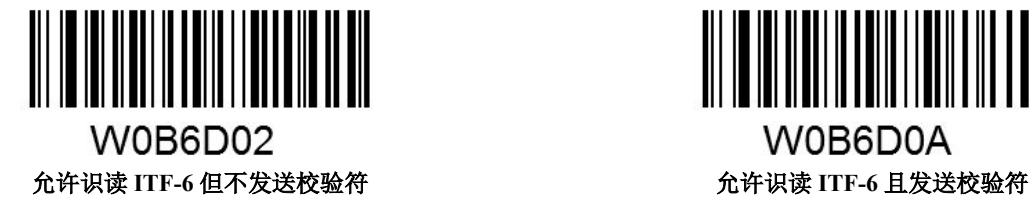

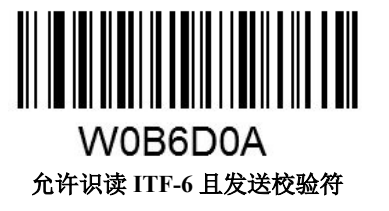

注意: 建议在使用普通交插二五码时, 禁止 ITF-6; 或在需要使用 ITF-6 时, 禁止识读普通的交插二五码。

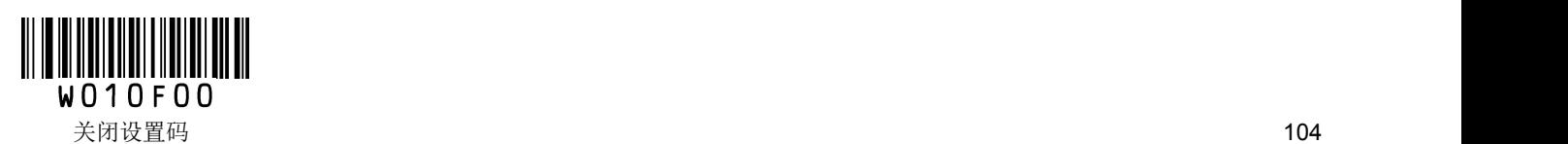

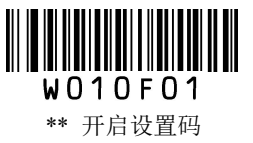

## **ITF-14**

ITF-14 是一种特殊的 Interleaved 2 of 5 条码, 即条码数据长度为 14 字符且最后 1 个字符数据为校验位的 Interleaved2 of 5 码。

## 恢复出厂默认值

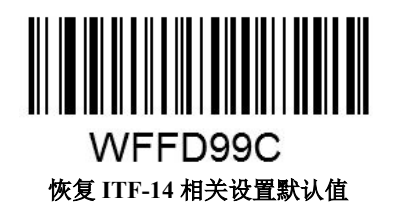

## 允许**/**禁止识读 **ITF-14**

扫描器默认将 ITF-14 识别成 Interleaved 2 of 5。

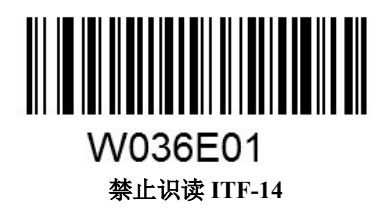

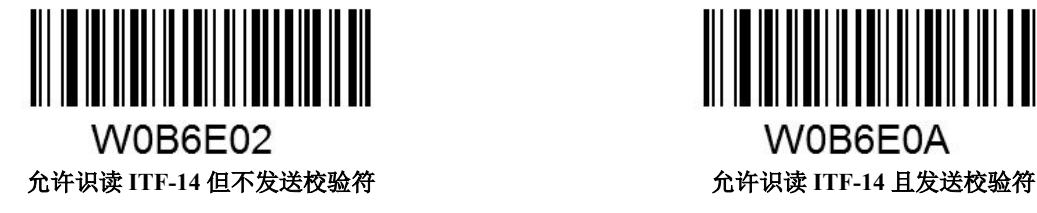

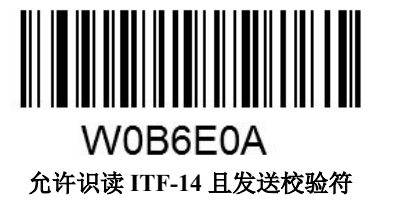

注意: 建议在使用普通交插二五码时, 禁止 ITF-14; 或在需要使用 ITF-14 时, 禁止识读普通的交插二五码。

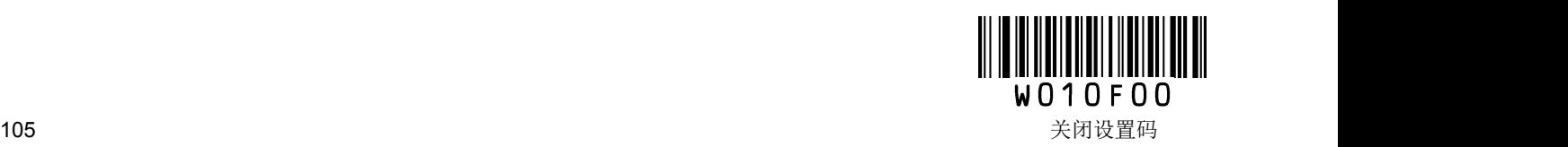

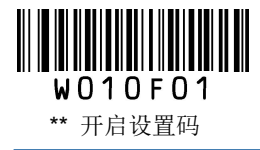

# **Deutsche 14**

恢复出厂默认值

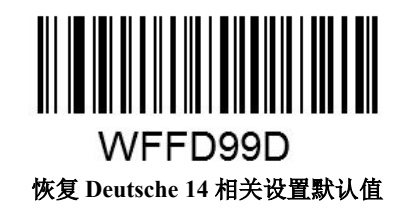

允许**/**禁止识读 **Deutsche 14**

扫描器默认将 Deutsche 14 识别成 Interleaved 2 of 5。

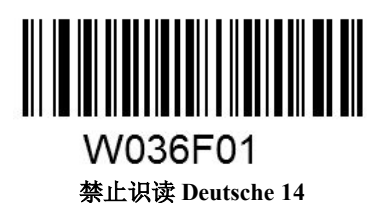

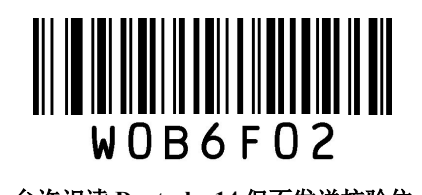

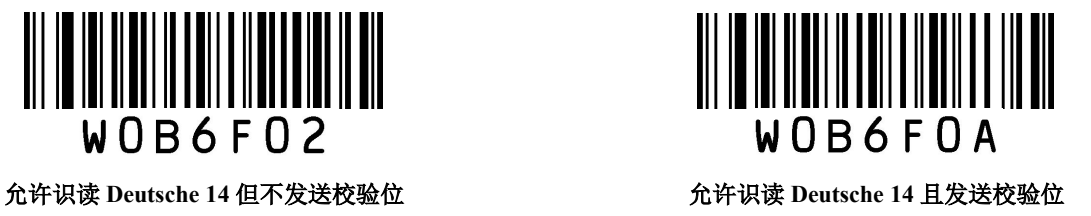

提示: 由于 Deutsche14 与 ITF-14、普通 ITF 使用同样的编码方式, 所以若几者同时使用会对功能设置及解 码产生误解。建议不使用 Deutsche14 时将其关闭。

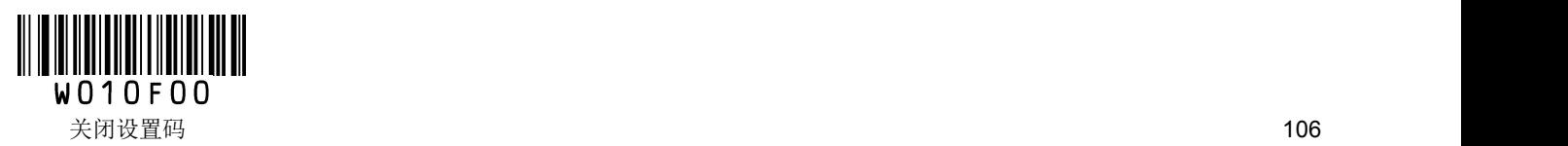

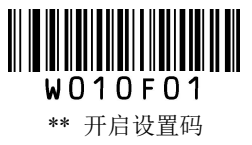

**Deutsche 12**

恢复出厂默认值

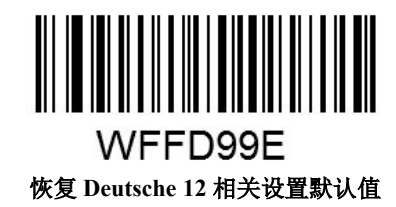

允许**/**禁止识读 **Deutsche 12**

扫描器默认将 Deutsche 12 识别成 Interleaved 2 of 5。

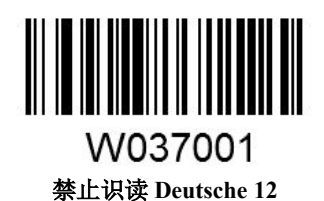

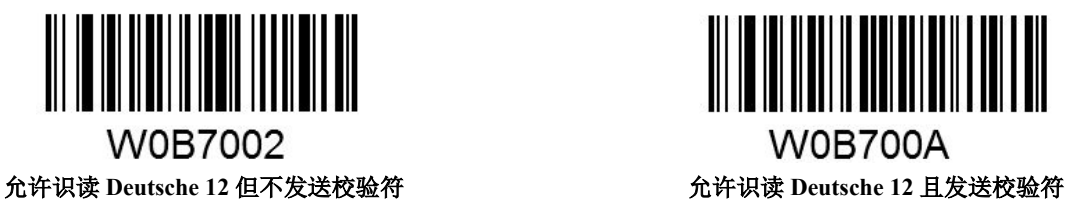

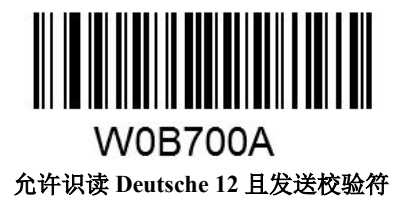

提示: 由于 Deutsche12 与 ITF-12、普通 ITF 使用同样的编码方式, 所以若几者同时使用会对功能设置及解 码产生误解。建议不使用 Deutsche12 时将其关闭。

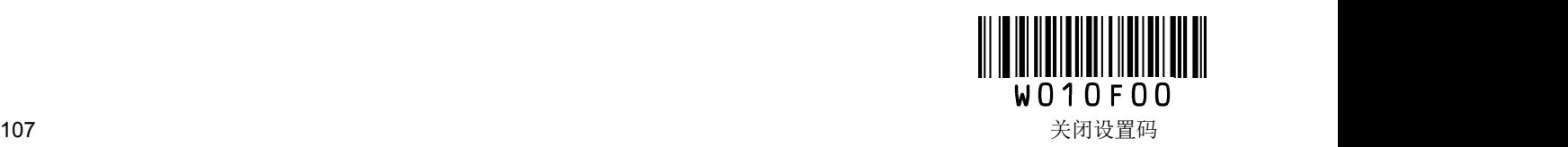

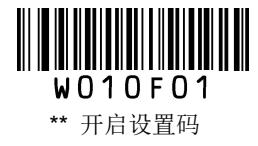

**Matrix 2 of 5 (European Matrix 2 of 5)**

恢复出厂默认值

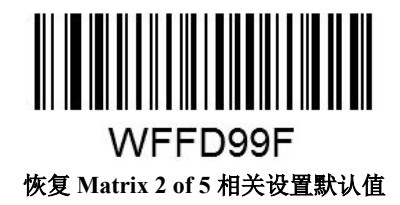

允许**/**禁止识读 **Matrix 2 of 5**

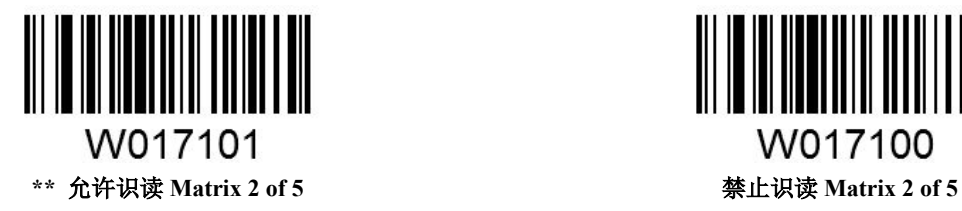

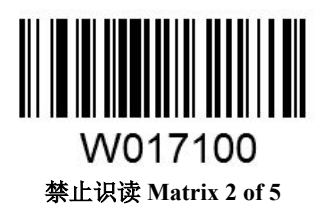

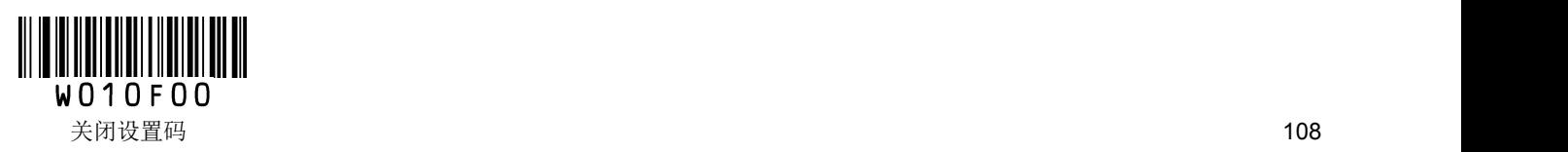

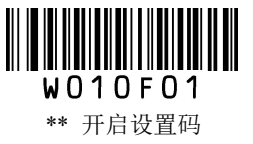

Matrix 2 of 5 条码数据中不强制包含校验位,如果有校验位,则是数据的最后 1 个字符。校验位是根据所有 数据计算得出的值,用以校验数据是否正确。

设置为"无校验"则扫描器将正常传输所有条码数据。

设置为"校验但不发送校验位"则扫描器将根据条码最后 1 位数据做校验,若校验通过则传输除校验位外的 正常数据,校验失败将提示读码失败。

设置为"校验且发送校验位"则扫描器将根据条码最后 1 位数据做校验,若校验通过则将校验位作为正常数 据最后 1 位一起传输,校验失败将提示读码失败。

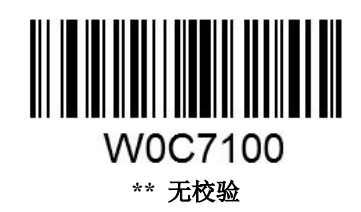

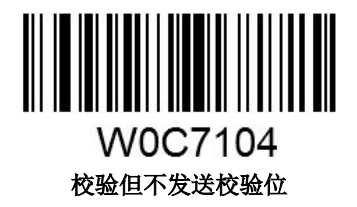

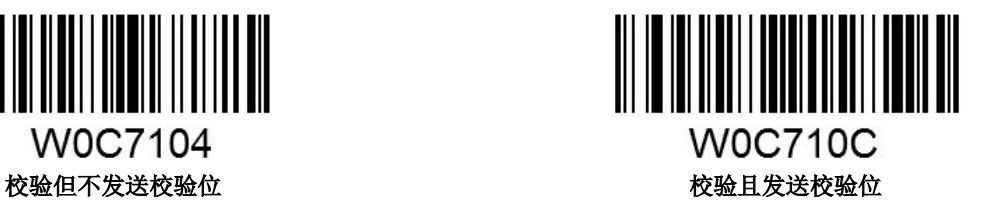

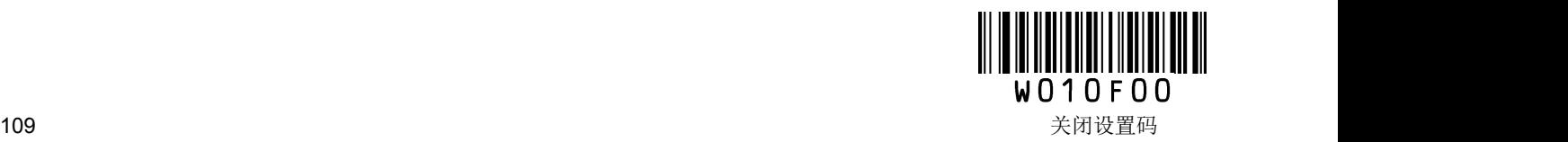

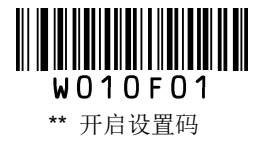

用于设置 Matrix 2 of 5 的有效识读长度。若读取条码长度与所设置有效长度不符,读码不成功,扫描器将不 会把该条码内容发送到主机端。

Matrix 2 of 5 识读长度由"最小长度"和"最大长度"构成。任何一维条码最大长度限制值不得超过 255, 若最 大长度小于最小长度,则为仅识读这两种长度的条码。若最大长度等于最小长度,则仅支持此长度。

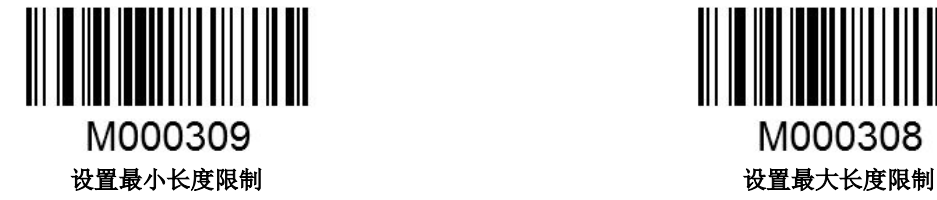

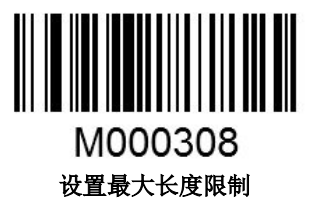

#### 示例:限制扫描器只识读最小 **8** 字节,最大 **12** 字节的 **Matrix 2 of 5** 条码

- 9. 读"开启设置码"
- 10. 读"设置最小长度限制"码
- 11. 读数据码"8"(见附录)
- 12. 读"保存"码(见附录)
- 13. 读"设置最大长度限制"码
- 14. 读数据码"1""2"
- 15. 读"保存"码
- 16. 读"关闭设置码"

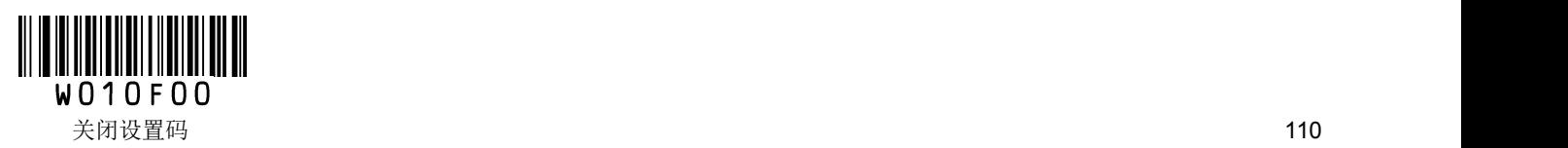

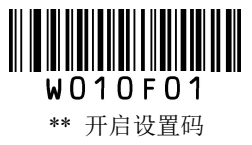

**Industrial 25**

恢复出厂默认值

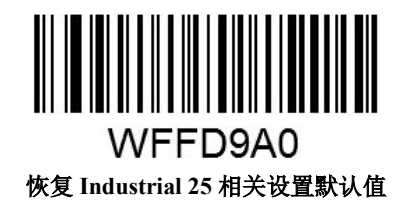

允许**/**禁止识读 **Industrial 25**

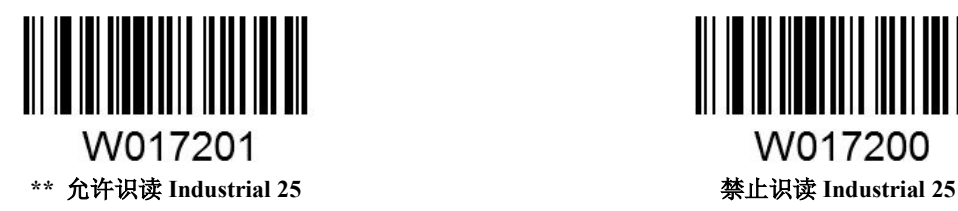

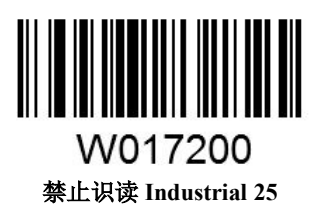

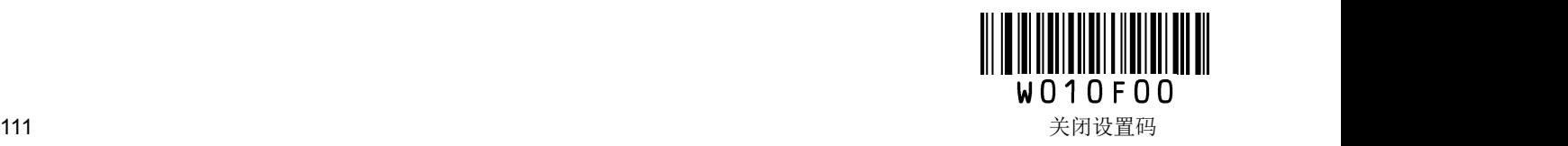

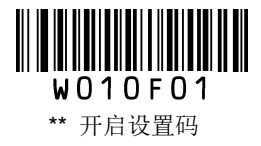

Industrial 25 条码数据中不强制包含校验位,如果有校验位,则是数据的最后 1 个字符。校验位是根据所有 数据计算得出的值,用以校验数据是否正确。

设置为"无校验"则扫描器将正常传输所有条码数据。

设置为"校验但不发送校验位"则扫描器将根据条码最后 1 位数据做校验,若校验通过则传输除校验位外 的正常数据,校验失败将提示读码失败。

设置为"校验且发送校验位"则扫描器将根据条码最后 1 位数据做校验, 若校验通过则将校验位作为正常 数据最后 1 位一起传输, 校验失败将提示读码失败。

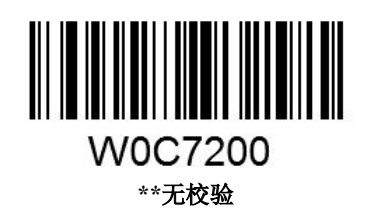

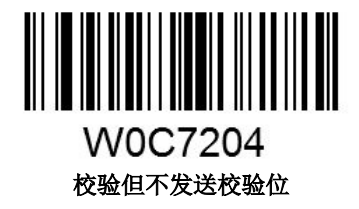

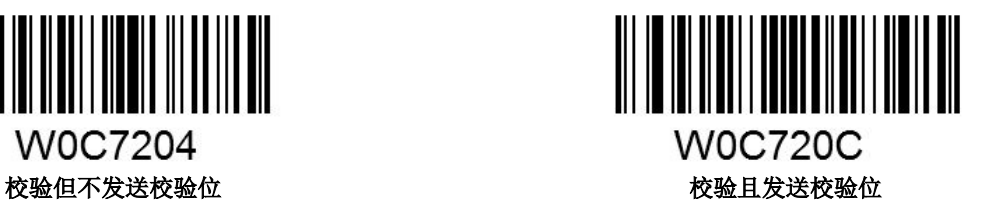

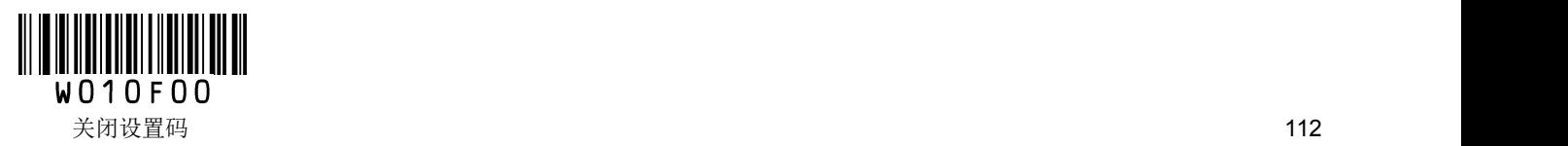

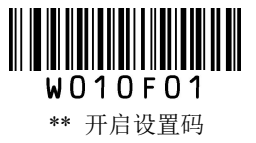

用于设置 Industrial 25 的有效识读长度。若读取条码长度与所设置有效长度不符,读码不成功,扫描器将不 会把该条码内容发送到主机端。

Industrial 25 识读长度由"最小长度"和"最大长度"构成。任何一维条码最大长度限制值不得超过 255, 若最 大长度小于最小长度,则为仅识读这两种长度的条码。若最大长度等于最小长度,则仅支持此长度。

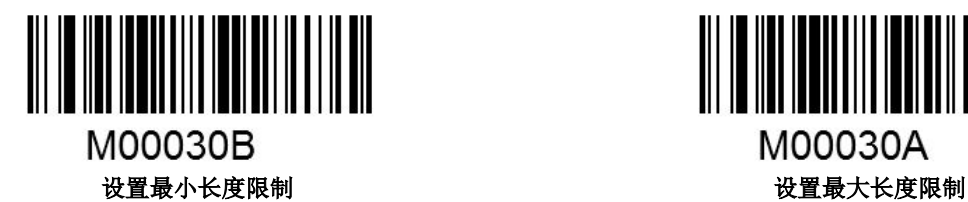

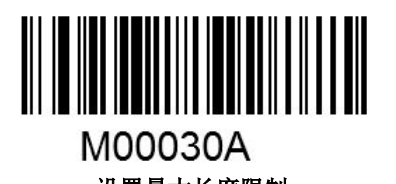

### 示例:限制扫描器只识读最小 **8** 字节,最大 **12** 字节的 **Industrial 25** 条码

- 1. 读"开启设置码"
- 2. 读"设置最小长度限制"码
- 3. 读数据码"8"(见附录)
- 4. 读"保存"码(见附录)
- 5. 读"设置最大长度限制"码
- 6. 读数据码"1""2"
- 7. 读"保存"码
- 8. 读"关闭设置码"

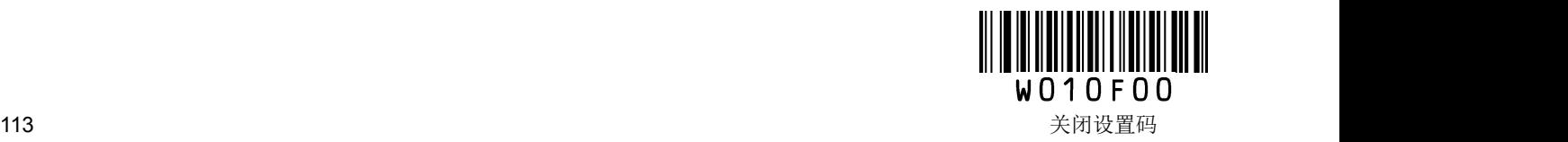

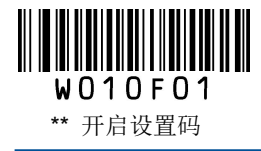

## **Standard 25**

恢复出厂默认值

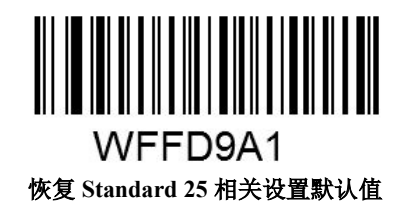

允许**/**禁止识读 **Standard 25**

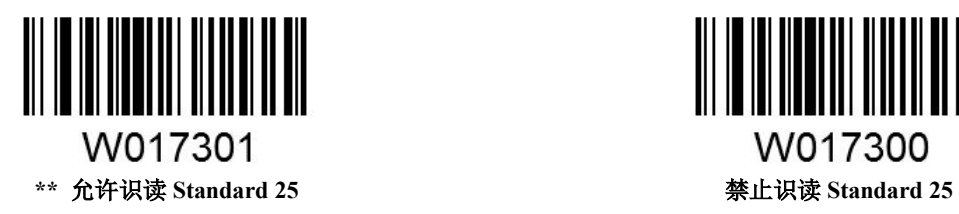

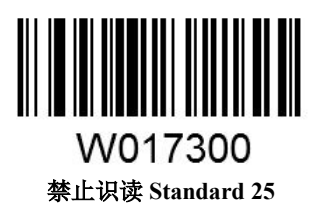

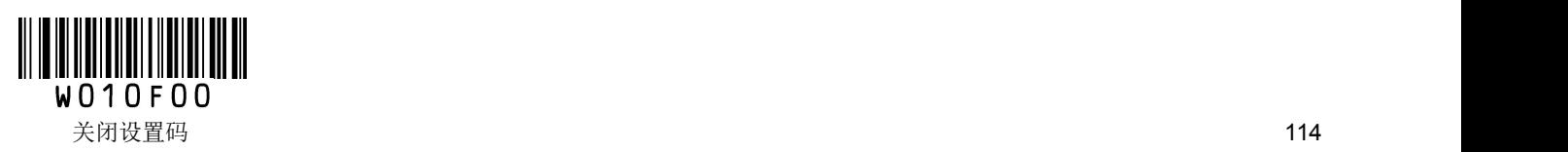

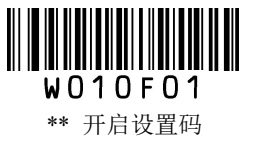

Standard 25 条码数据中不强制包含校验位,如果有校验位,则是数据的最后 1 个字符。校验位是根据所有 数据计算得出的值,用以校验数据是否正确。

设置为"无校验"则扫描器将正常传输所有条码数据。

设置为"校验但不发送校验位"则扫描器将根据条码最后 1 位数据做校验,若校验通过则传输除校验位外 的正常数据,校验失败将提示读码失败。

设置为"校验且发送校验位"则扫描器将根据条码最后 1 位数据做校验, 若校验通过则将校验位作为正常 数据最后 1 位一起传输, 校验失败将提示读码失败。

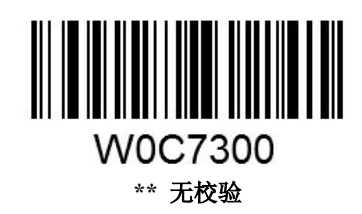

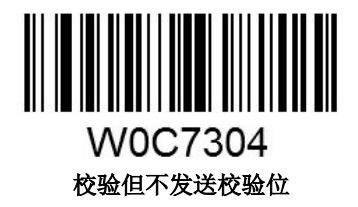

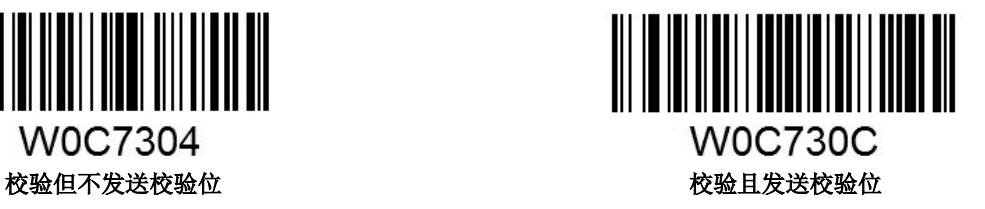

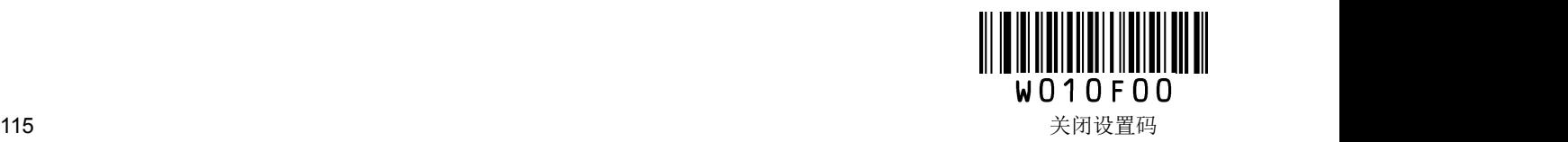

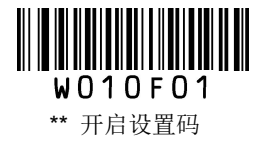

用于设置 Standard 25 的有效识读长度。若读取条码长度与所设置有效长度不符,读码不成功,扫描器将不 会把该条码内容发送到主机端。

Standard 25 识读长度由"最小长度"和"最大长度"构成。任何一维条码最大长度限制值不得超过 255, 若最大 长度小于最小长度,则为仅识读这两种长度的条码。若最大长度等于最小长度,则仅支持此长度。

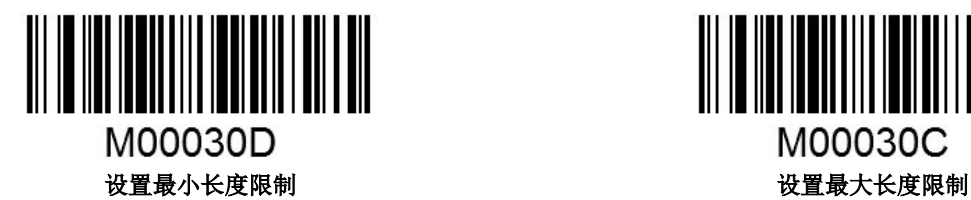

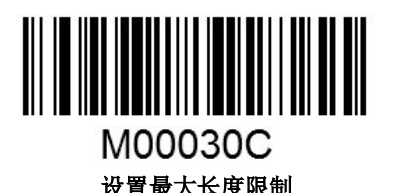

### 示例:限制扫描器只识读最小 **8** 字节,最大 **12** 字节的 **Standard 25** 条码

- 1. 读"开启设置码"
- 2. 读"设置最小长度限制"码
- 3. 读数据码"8"(见附录)
- 4. 读"保存"码(见附录)
- 5. 读"设置最大长度限制"码
- 6. 读数据码"1""2"
- 7. 读"保存"码
- 8. 读"关闭设置码"

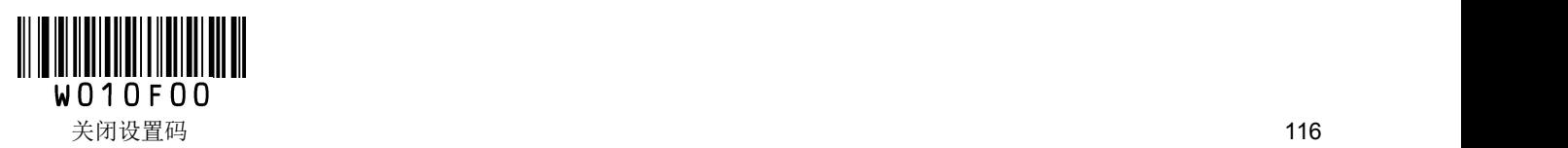

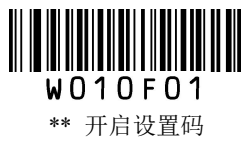

**Code 39**

恢复出厂默认值

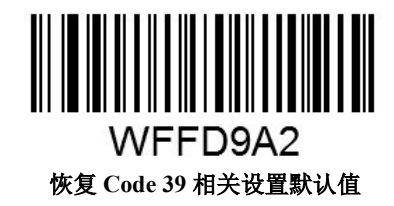

允许**/**禁止识读 **Code 39**

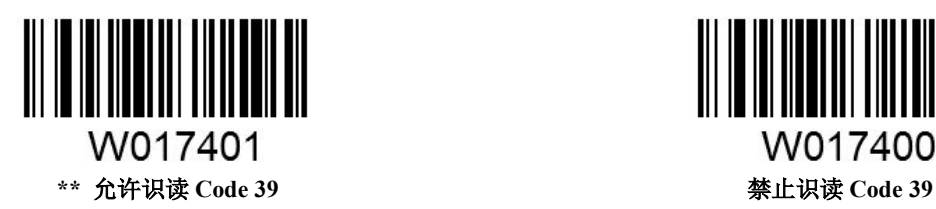

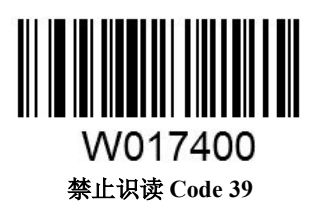

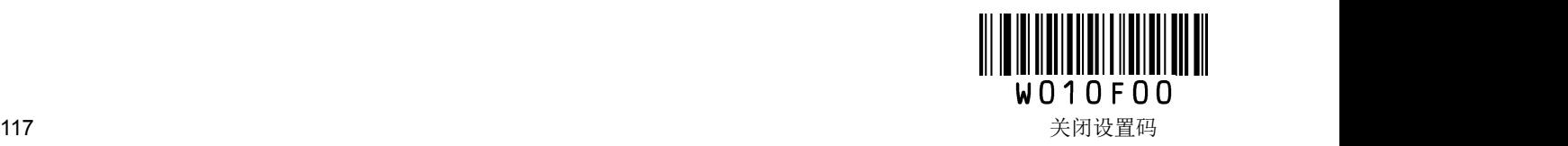

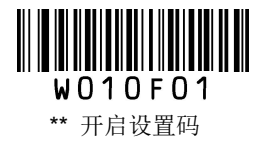

Code 39 条码数据中不强制包含校验位,如果有校验位,则是数据的最后 1 个字符。校验位是根据所有数据 计算得出的值,用以校验数据是否正确。

设置为"无校验"则扫描器将正常传输所有条码数据。

设置为"校验但不发送校验位"则扫描器将根据条码最后 1 位数据做校验,若校验通过则传输除校验位外 的正常数据,校验失败将提示读码失败。

设置为"校验且发送校验位"则扫描器将根据条码最后 1 位数据做校验, 若校验通过则将校验位作为正常 数据最后 1 位一起传输, 校验失败将提示读码失败。

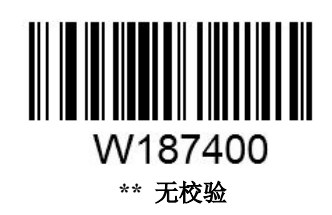

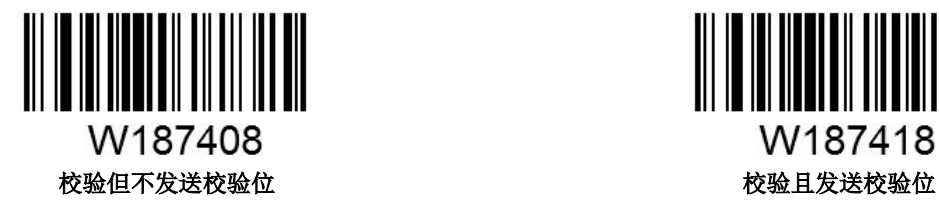

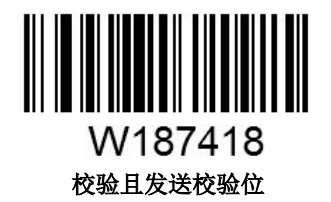

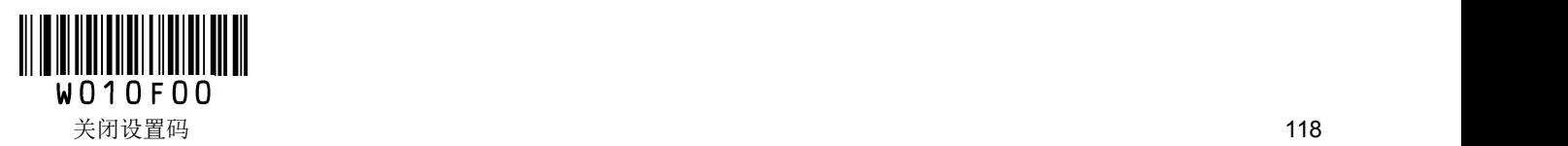

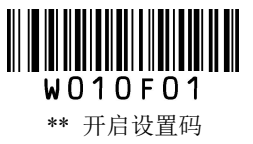

## 设置是否发送起始符和终止符

Code39 条码数据前后各有一个字符的"\*"作为起始符和终止符,可以设置在读码成功后是否将起始符和 终止符与条码数据一同传输。

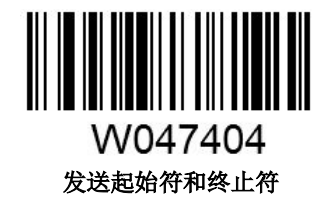

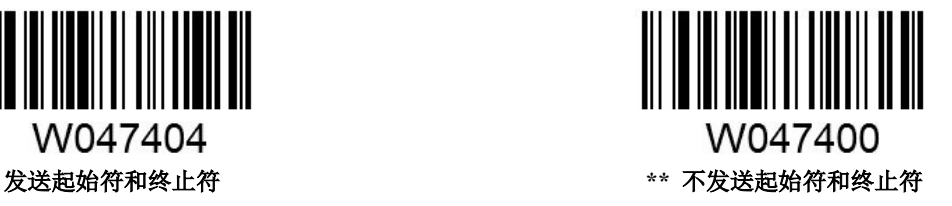

## **Full ASCII** 支持

Code 39 的编码方法可以包括对所有 ASCII 字符的表示形式, 通过设置, 可以使扫描器支持含有全 ASCII 字符集的条码。

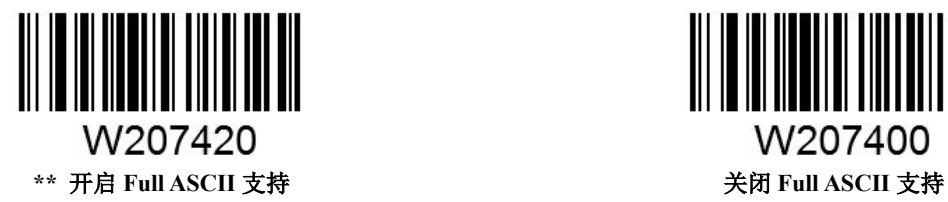

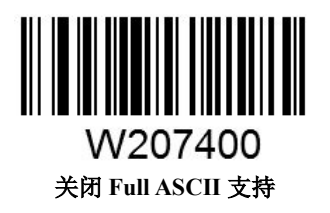

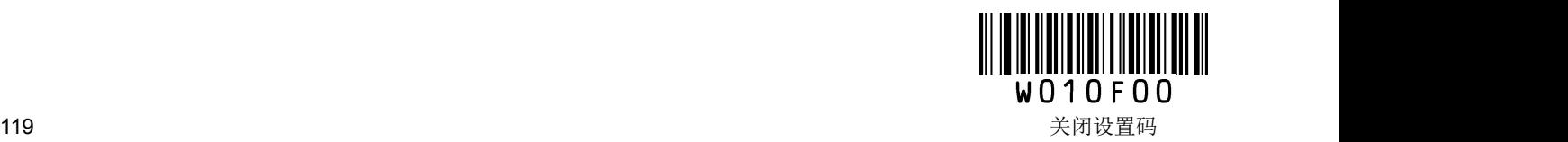

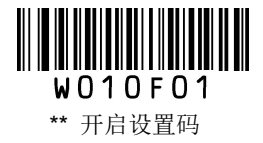

用于设置 Code 39 的有效识读长度。若读取条码长度与所设置有效长度不符,读码不成功,扫描器将不会 把该条码内容发送到主机端。

Code 39 识读长度由"最小长度"和"最大长度"构成。任何一维条码最大长度限制值不得超过 255, 若最大长 度小于最小长度,则为仅识读这两种长度的条码。若最大长度等于最小长度,则仅支持此长度。

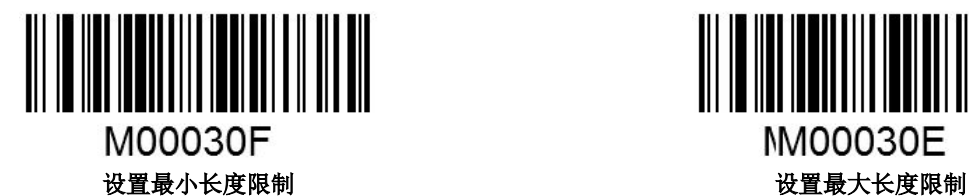

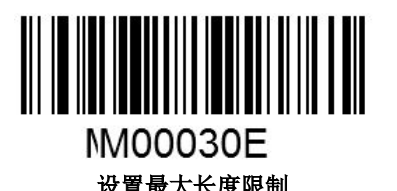

#### 示例:限制扫描器只识读最小 **8** 字节,最大 **12** 字节的 **Code 39** 条码

- 1. 读"开启设置码"
- 2. 读"设置最小长度限制"码
- 3. 读数据码"8"(见附录)
- 4. 读"保存"码(见附录)
- 5. 读"设置最大长度限制"码
- 6. 读数据码"1""2"
- 7. 读"保存"码
- 8. 读"关闭设置码"

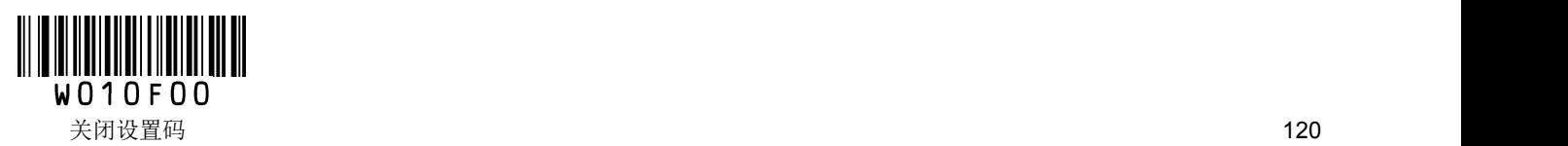

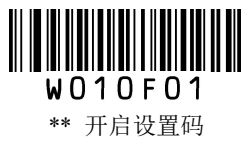

**Codabar**

恢复出厂默认值

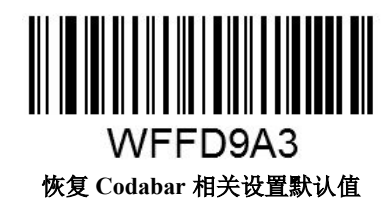

允许**/**禁止识读 **Codabar**

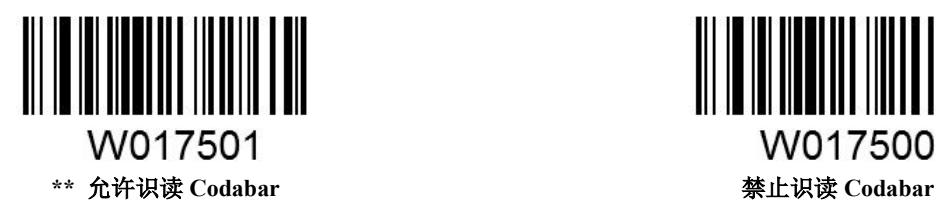

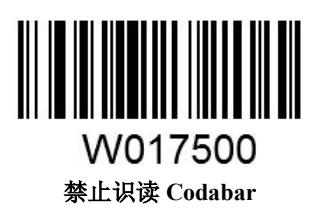

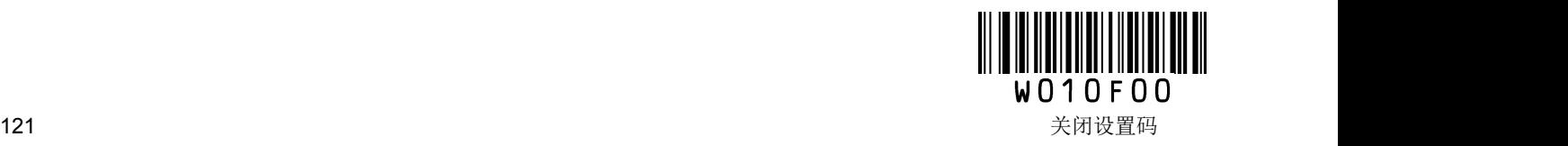

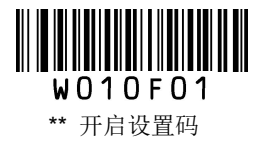

Codabar 条码数据中不强制包含校验位,如果有校验位,则是数据的最后 1 个字符。校验位是根据所有数据 计算得出的值,用以校验数据是否正确。

设置为"无校验"则扫描器将正常传输所有条码数据。

设置为"校验但不发送校验位"则扫描器将根据条码最后 1 位数据做校验,若校验通过则传输除校验位外 的正常数据,校验失败将提示读码失败。

设置为"校验且发送校验位"则扫描器将根据条码最后 1 位数据做校验, 若校验通过则将校验位作为正常 数据最后 1 位一起传输, 校验失败将提示读码失败。

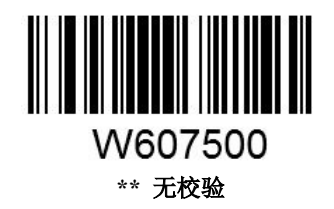

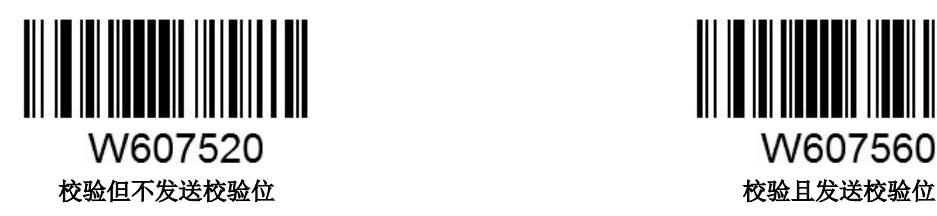

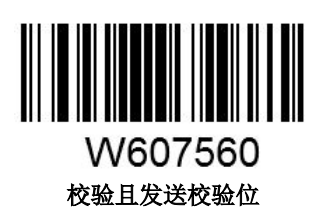

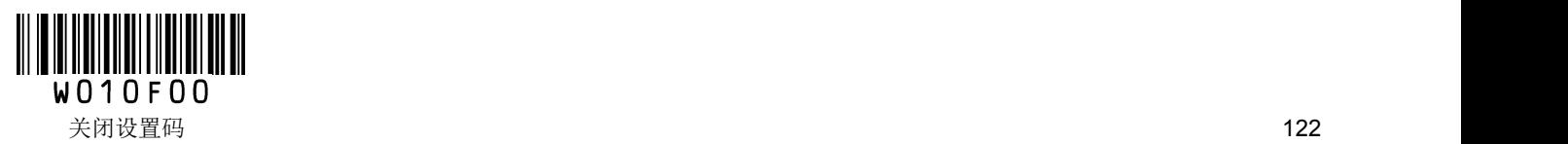

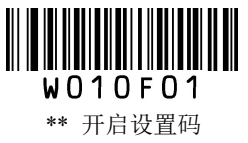

起始符和终止符设置

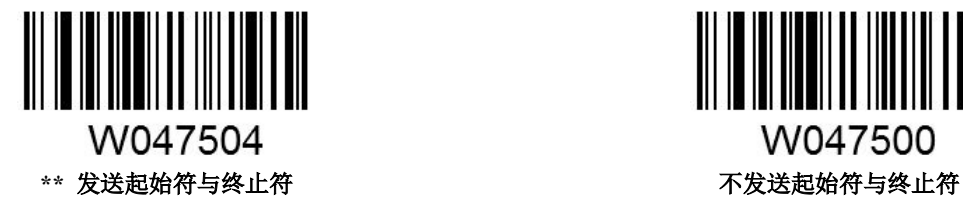

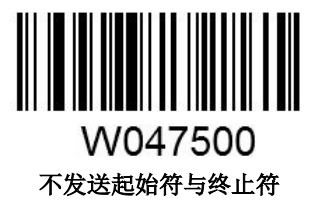

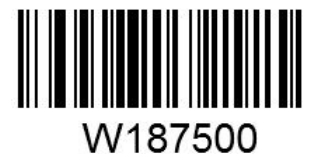

**\*\*** 以 **ABCD/ABCD** 作为起始和终止字符 以 **ABCD/TN\*E** 作为起始和终止字符

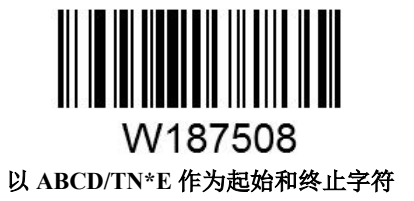

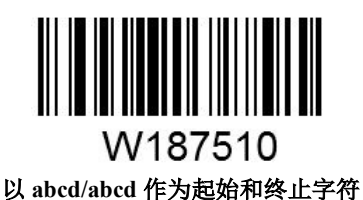

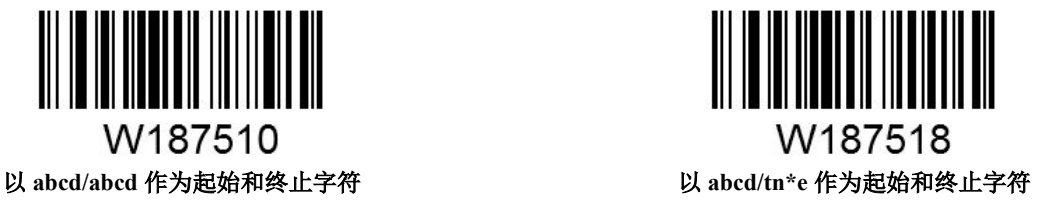

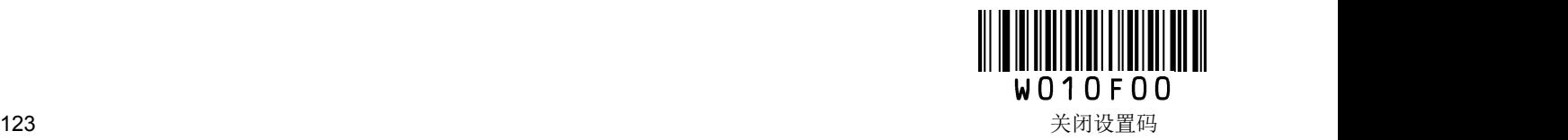

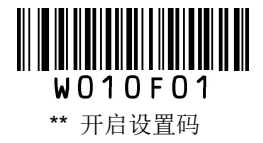

用于设置 Codabar 的有效识读长度。若读取条码长度与所设置有效长度不符,读码不成功,扫描器将不会 把该条码内容发送到主机端。

Codabar 识读长度由"最小长度"和"最大长度"构成。任何一维条码最大长度限制值不得超过 255, 若最大长 度小于最小长度,则为仅识读这两种长度的条码。若最大长度等于最小长度,则仅支持此长度。

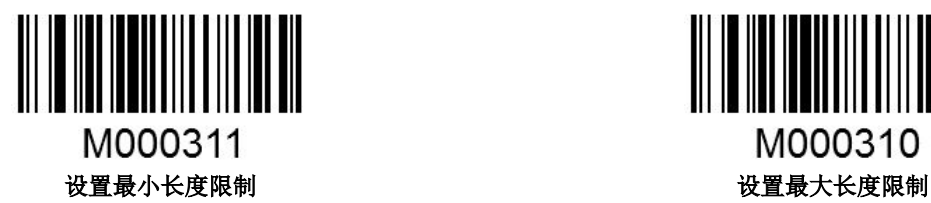

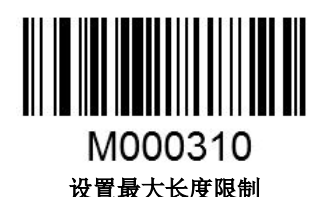

### 示例:限制扫描器只识读最小 **8** 字节,最大 **12** 字节的 **Codabar** 条码

- 1. 读"开启设置码"
- 2. 读"设置最小长度限制"码
- 3. 读数据码"8"(见附录)
- 4. 读"保存"码(见附录)
- 5. 读"设置最大长度限制"码
- 6. 读数据码"1""2"
- 7. 读"保存"码
- 8. 读"关闭设置码"

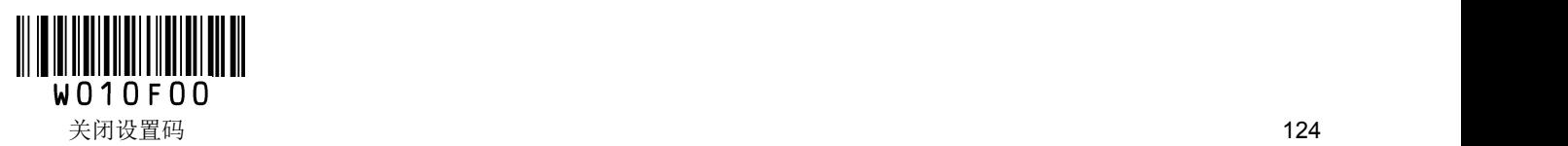

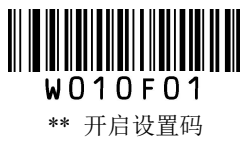

**Code 93**

恢复出厂默认值

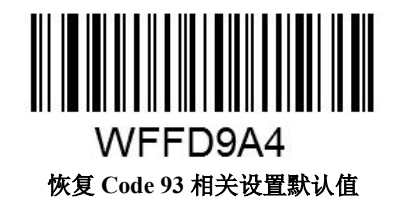

允许**/**禁止识读 **Code 93**

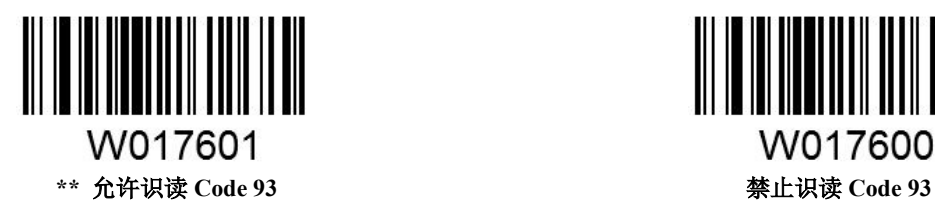

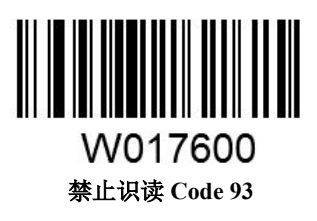

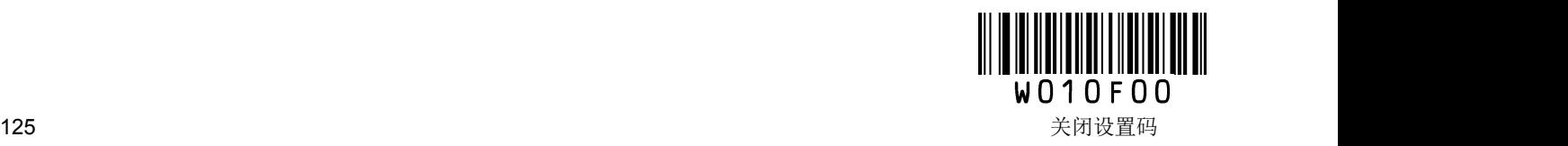

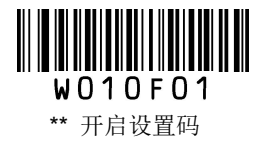

Code 93 条码数据中不强制包含校验位,如果有校验位,则是数据的最后 2 个字符。校验位是根据所有数据 计算得出的值,用以校验数据是否正确。

设置为"无校验"则扫描器将正常传输所有条码数据。

设置为"校验但不发送校验位"则扫描器将根据条码最后 2 位数据做校验,若校验通过则传输除校验位外 的正常数据,校验失败将提示读码失败。

设置为"校验且发送校验位"则扫描器将根据条码最后 2 位数据做校验, 若校验通过则将校验位作为正常 数据最后 2 位一起传输,校验失败将提示读码失败。

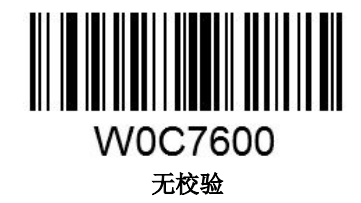

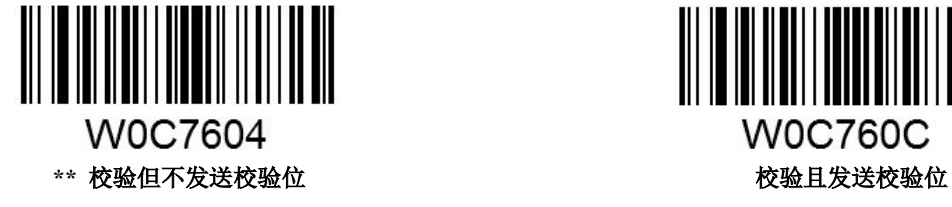

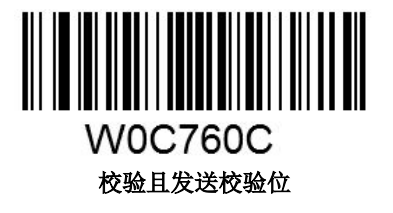

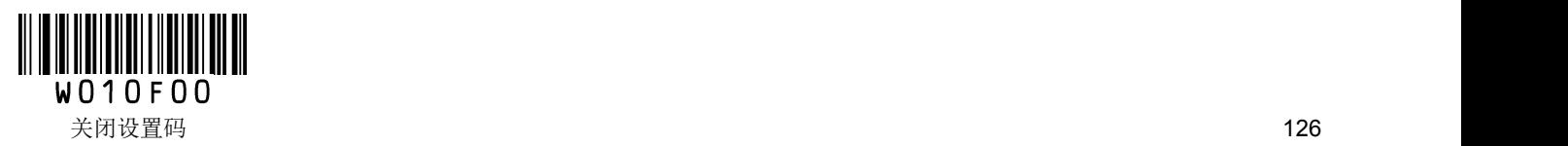

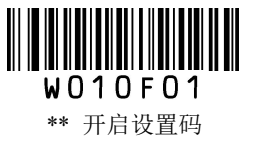

用于设置 Code 93 的有效识读长度。若读取条码长度与所设置有效长度不符,读码不成功,扫描器将不会 把该条码内容发送到主机端。

Code 93 识读长度由"最小长度"和"最大长度"构成。任何一维条码最大长度限制值不得超过 255, 若最大长 度小于最小长度,则为仅识读这两种长度的条码。若最大长度等于最小长度,则仅支持此长度。

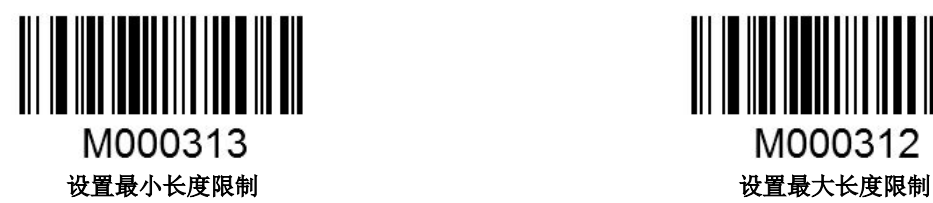

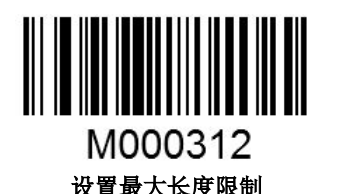

### 示例:限制扫描器只识读最小 **8** 字节,最大 **12** 字节的 **Code 93** 条码

- 1. 读"开启设置码"
- 2. 读"设置最小长度限制"码
- 3. 读数据码"8"(见附录)
- 4. 读"保存"码(见附录)
- 5. 读"设置最大长度限制"码
- 6. 读数据码"1""2"
- 7. 读"保存"码
- 8. 读"关闭设置码"

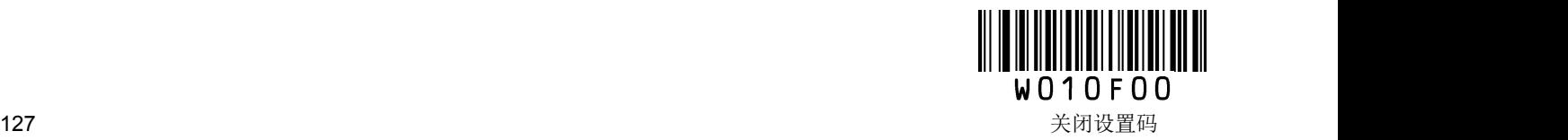

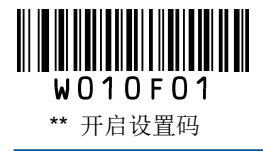

**Code 11**

恢复出厂默认值

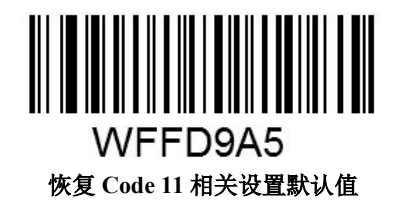

允许**/**禁止识读 **Code 11**

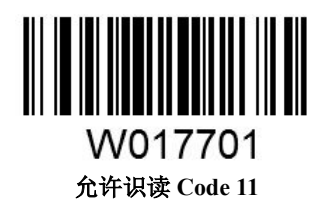

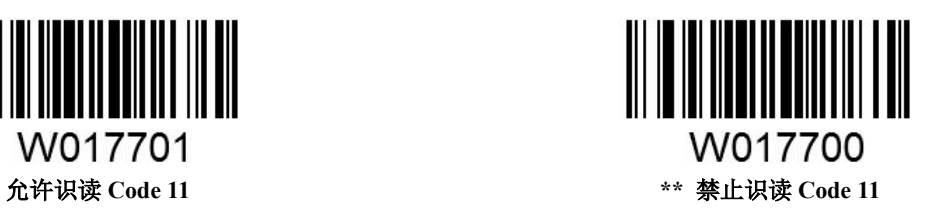

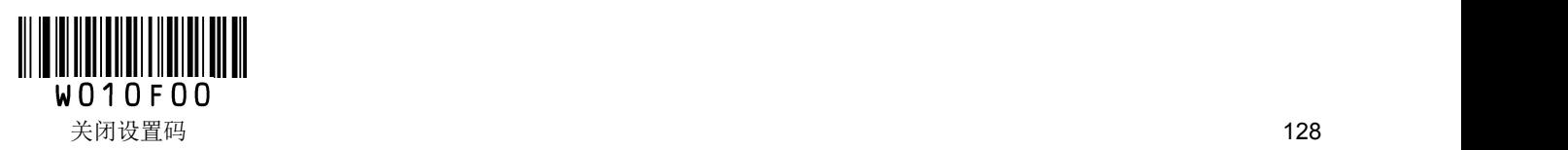

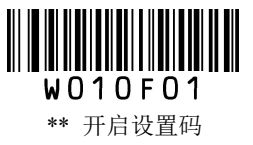

Code 11 条码数据中不强制包含校验位,如果有校验位,则是数据的最后 1 个或 2 个字符。校验位是根据所 有数据计算得出的值,用以校验数据是否正确。

设置为"无校验"则扫描器将正常传输所有条码数据。

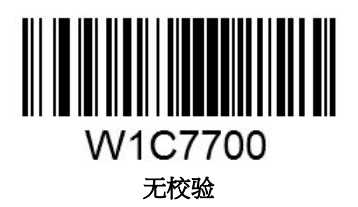

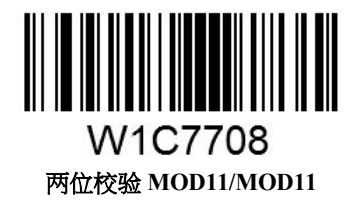

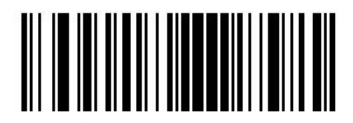

W1C7710 **MOD11** 单校验(**Len<=11**)**) MOD11/MOD11** 双校验(**Len>11**)

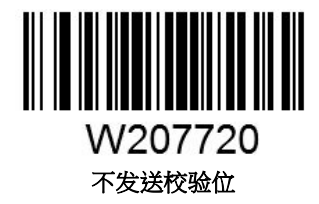

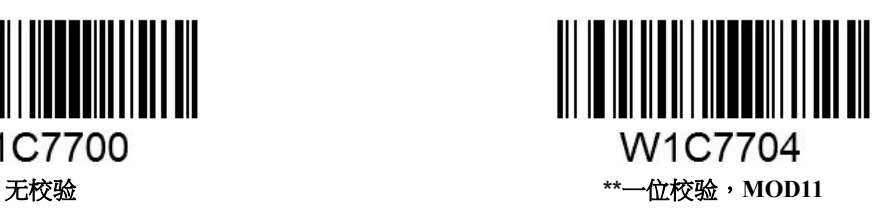

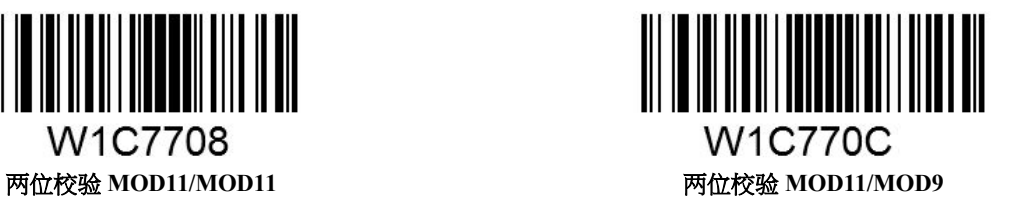

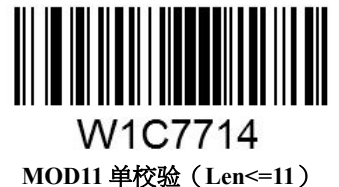

**MOD11/MOD9** 双校验(**Len>11**)

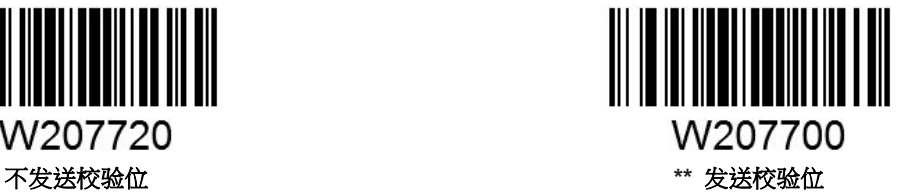

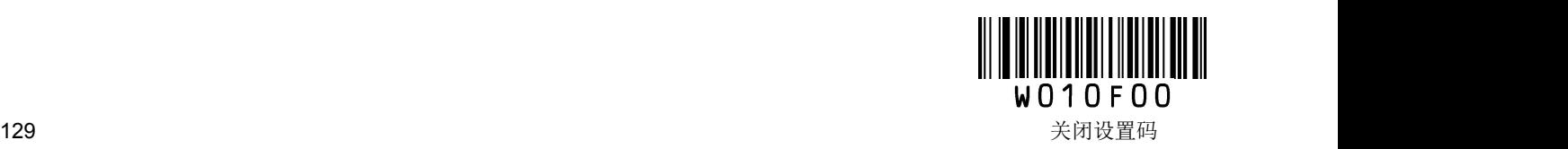

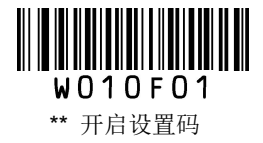

用于设置 Code 11 的有效识读长度。若读取条码长度与所设置有效长度不符,读码不成功,扫描器将不会 把该条码内容发送到主机端。

Code 11 识读长度由"最小长度"和"最大长度"构成。任何一维条码最大长度限制值不得超过 255, 若最大长 度小于最小长度,则为仅识读这两种长度的条码。若最大长度等于最小长度,则仅支持此长度。

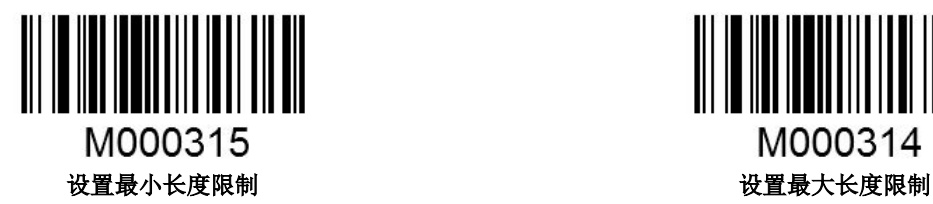

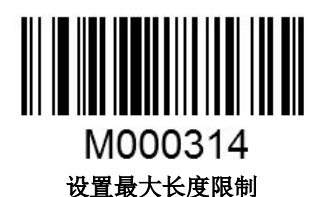

#### 示例:限制扫描器只识读最小 **8** 字节,最大 **12** 字节的 **Code 11** 条码

- 1. 读"开启设置码"
- 2. 读"设置最小长度限制"码
- 3. 读数据码"8"(见附录)
- 4. 读"保存"码(见附录)
- 5. 读"设置最大长度限制"码
- 6. 读数据码"1""2"
- 7. 读"保存"码
- 8. 读"关闭设置码"

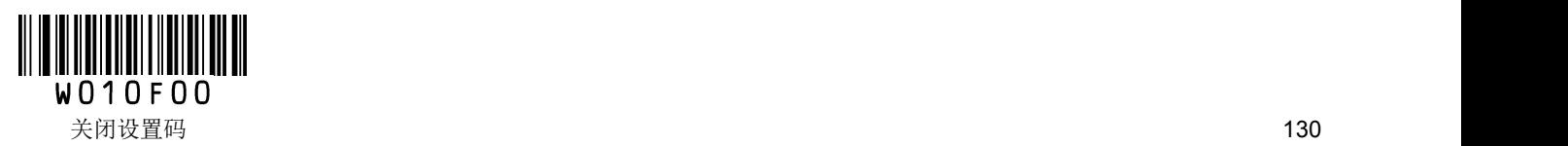

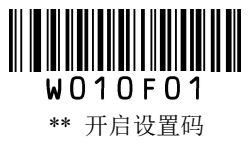

**Plessey**

恢复出厂默认值

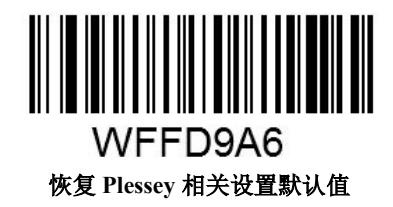

允许**/**禁止识读 **Plessey**

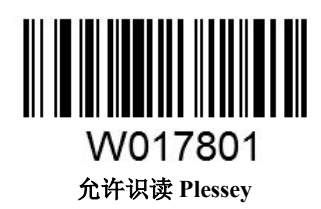

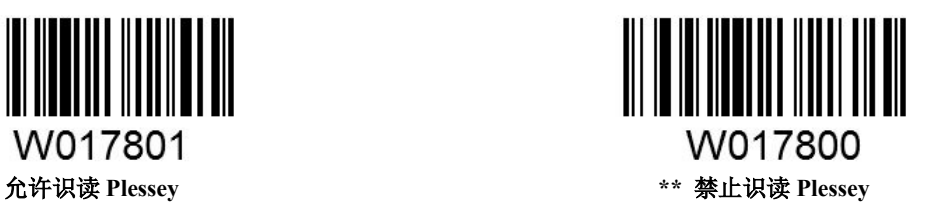

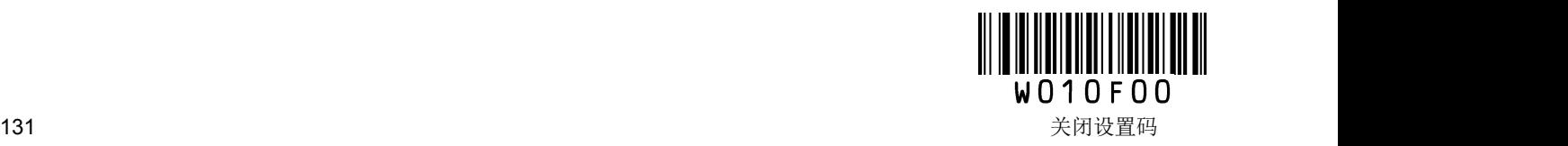

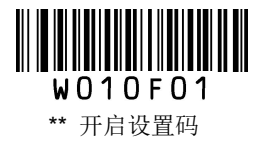

Plessey 条码数据中不强制包含校验位,如果有校验位,则是数据的最后 2 个字符。校验位是根据所有数据 计算得出的值,用以校验数据是否正确。

设置为"无校验"则识读器将正常传输所有条码数据。

设置为"校验但不发送校验位"则识读器将根据条码最后 2 位数据做校验,若校验通过则传输除 校验位外 的正常数据,校验失败将提示读码失败。

设置为"校验且发送校验位"则识读器将根据条码最后 2 位数据做校验, 若校验通过则将校验位作为正常 数据最后 2 位一起传输,校验失败将提示读码失败。

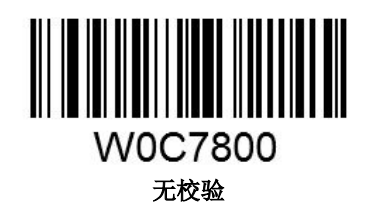

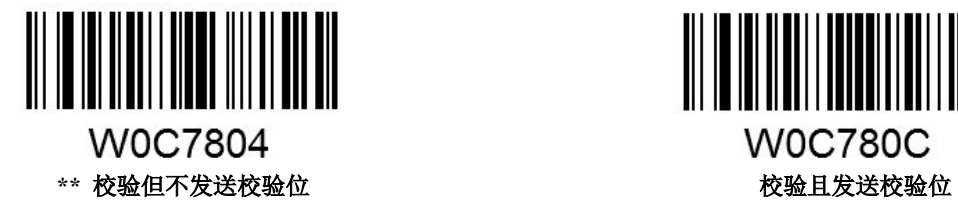

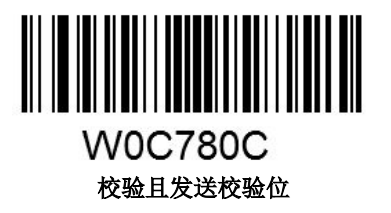

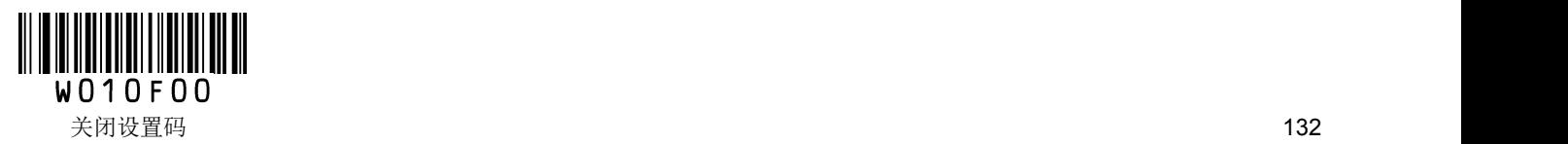

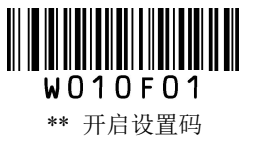

用于设置 Plessey 的有效识读长度。若读取条码长度与所设置有效长度不符,读码不成功,扫描器将不会把 该条码内容发送到主机端。

Plessey 识读长度由"最小长度"和"最大长度"构成。任何一维条码最大长度限制值不得超过 255, 若最大长度 小于最小长度,则为仅识读这两种长度的条码。若最大长度等于最小长度,则仅支持此长度。

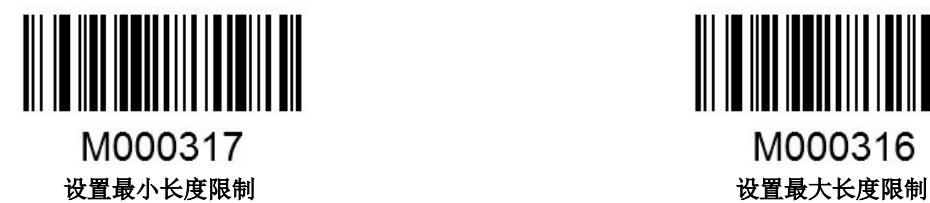

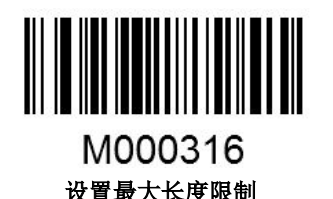

### 示例:限制扫描器只识读最小 **8** 字节,最大 **12** 字节的 **Plessey** 条码

- 1. 读"开启设置码"
- 2. 读"设置最小长度限制"码
- 3. 读数据码"8"(见附录)
- 4. 读"保存"码(见附录)
- 5. 读"设置最大长度限制"码
- 6. 读数据码"1""2"
- 7. 读"保存"码
- 8. 读"关闭设置码"

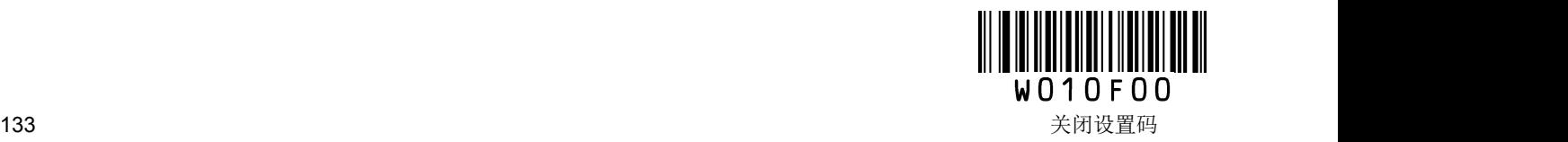

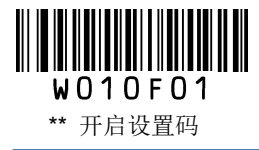

## **MSI-Plessey**

恢复出厂默认值

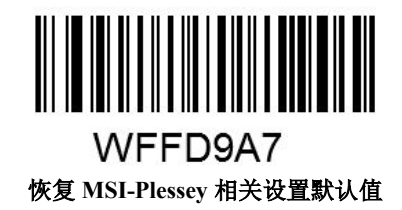

允许**/**禁止识读 **MSI-Plessey**

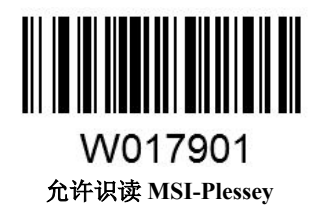

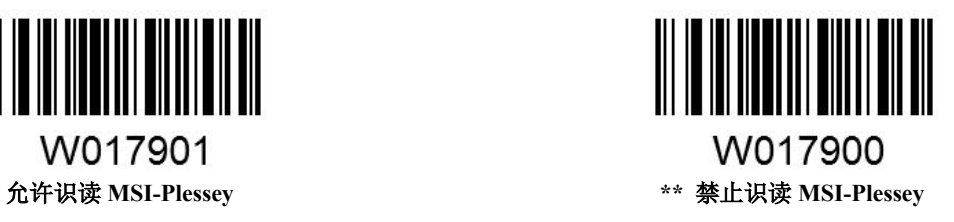

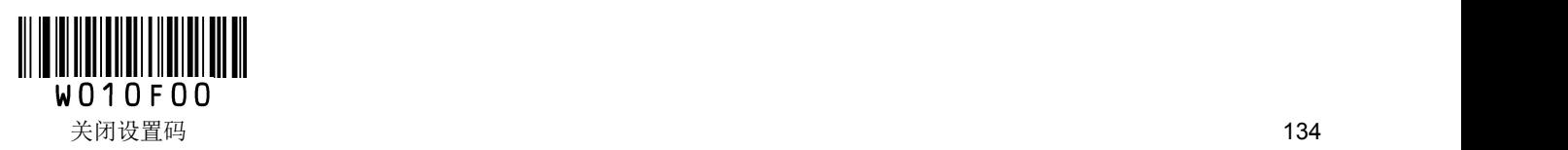
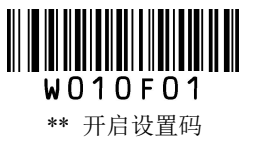

#### 校验设置

MSI-Plessey 条码数据中不强制包含校验位,如果有校验位,则是数据的最后 1 个或 2 个字符。校验位是根 据所有数据计算得出的值,用以校验数据是否正确。

设置为"无校验"则识读器将正常传输所有条码数据。

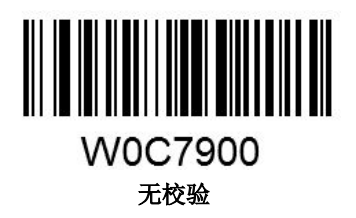

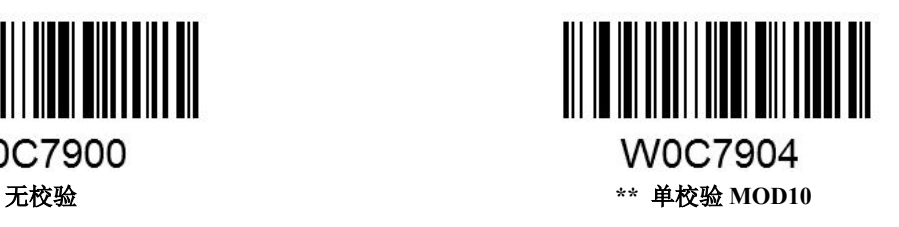

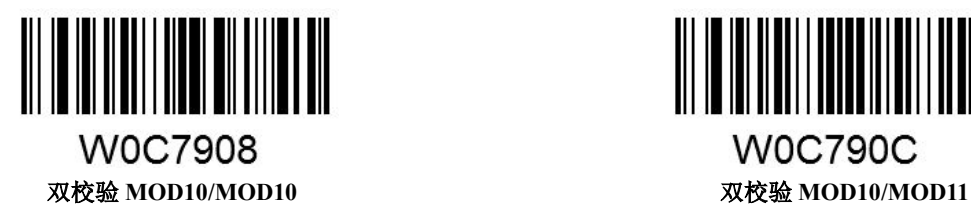

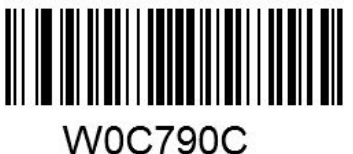

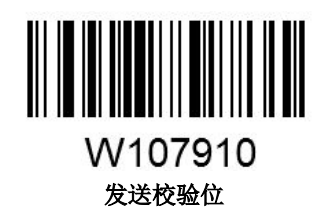

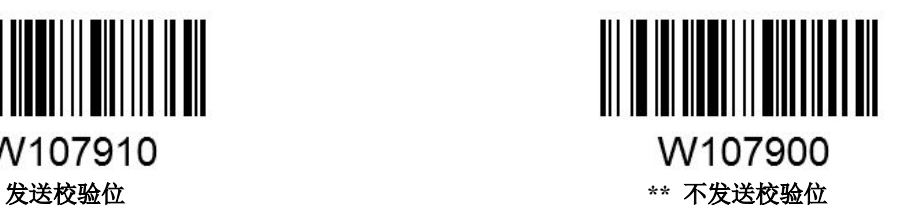

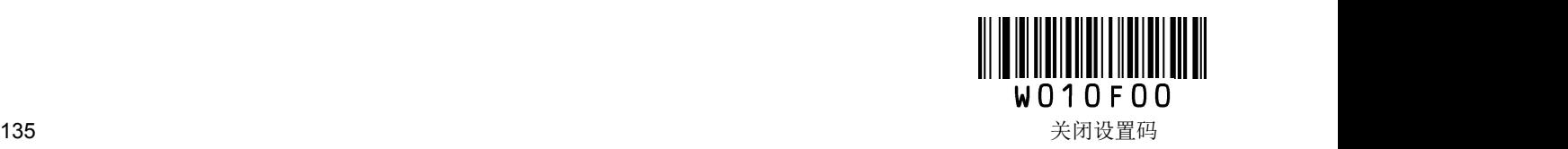

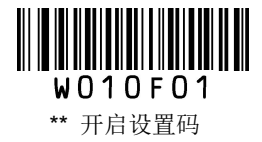

#### 设置读码长度限制

用于设置 MSI-Plessey 的有效识读长度。若读取条码长度与所设置有效长度不符,读码不成功,扫描器将不 会把该条码内容发送到主机端。

MSI-Plessey 识读长度由"最小长度"和"最大长度"构成。任何一维条码最大长度限制值不得超过 255, 若最 大长度小于最小长度,则为仅识读这两种长度的条码。若最大长度等于最小长度,则仅支持此长度。

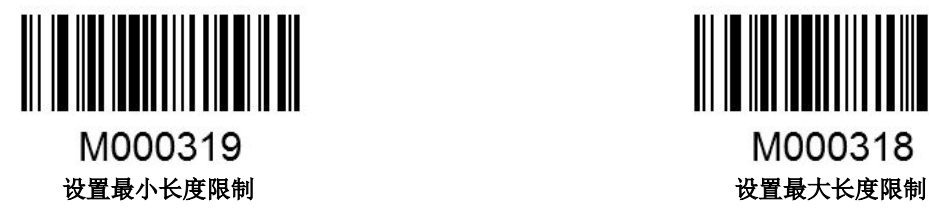

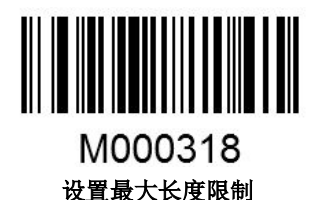

#### 示例:限制扫描器只识读最小 **8** 字节,最大 **12** 字节的 **MSI-Plessey** 条码

- 1. 读"开启设置码"
- 2. 读"设置最小长度限制"码
- 3. 读数据码"8"(见附录)
- 4. 读"保存"码(见附录)
- 5. 读"设置最大长度限制"码
- 6. 读数据码"1""2"
- 7. 读"保存"码
- 8. 读"关闭设置码"

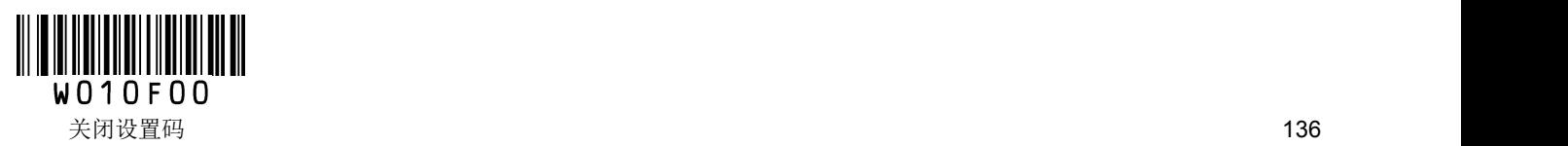

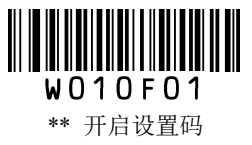

**RSS-14**

恢复出厂默认值

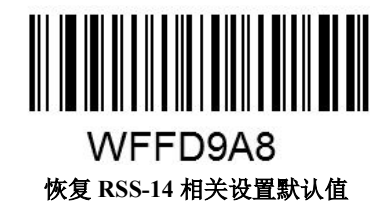

允许**/**禁止识读 **RSS-14**

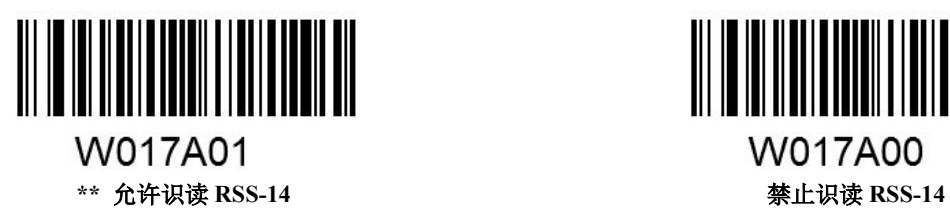

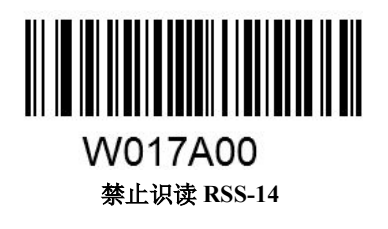

设置是否发送 **AI** 字符

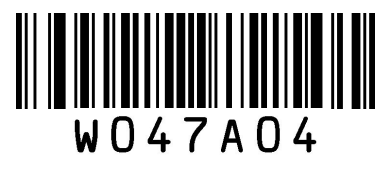

\*\* 发送 AI 字符 わたい インタン インタン インタン 不发送 AI 字符

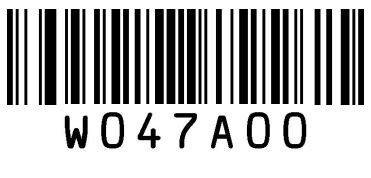

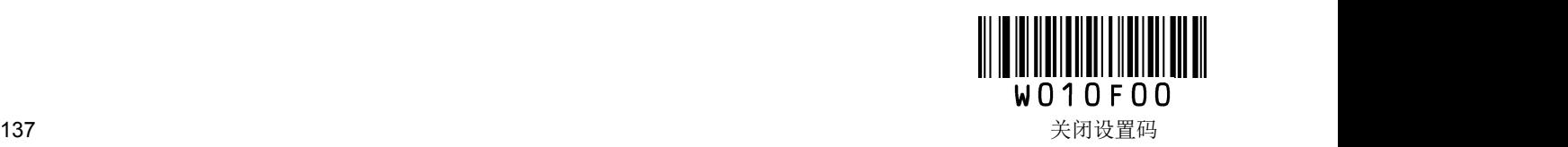

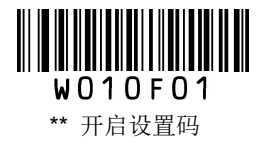

### **RSS-Limited**

恢复出厂默认值

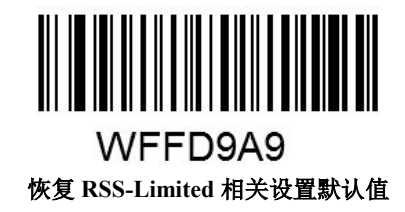

允许**/**禁止识读 **RSS-Limited**

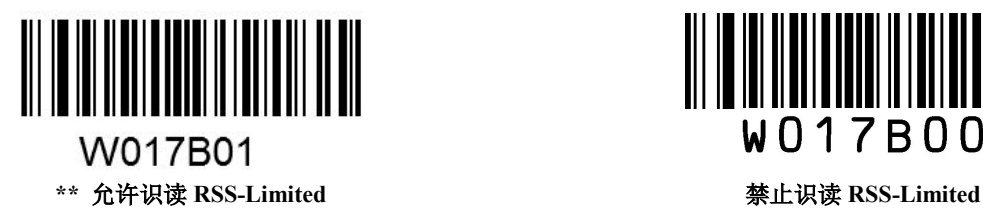

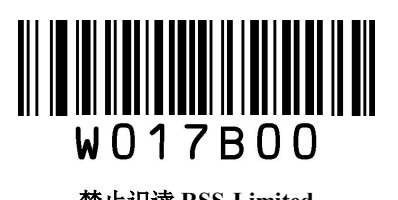

设置是否发送 **AI** 字符

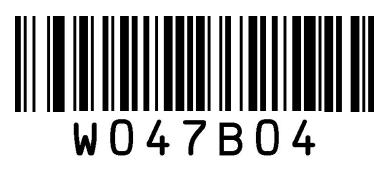

\*\* 发送 AI 字符 わたい インタン インタン インタン 不发送 AI 字符

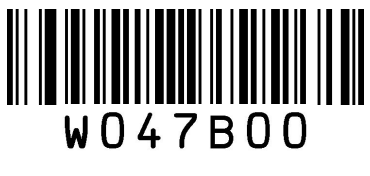

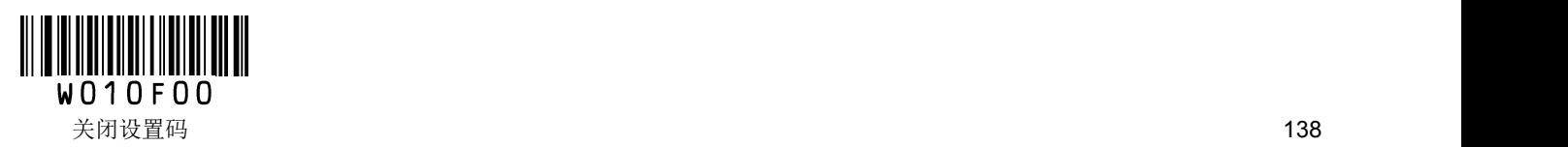

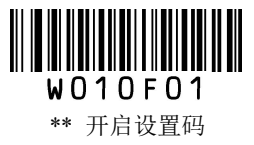

**RSS-Expand**

恢复出厂默认值

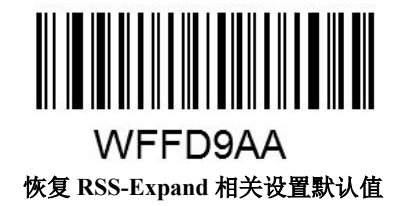

允许**/**禁止识读 **RSS-Expand**

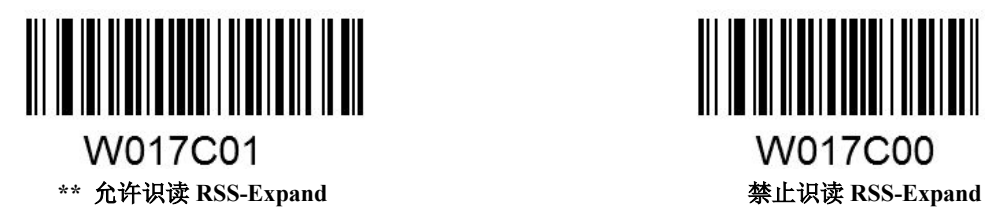

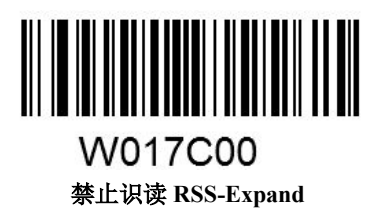

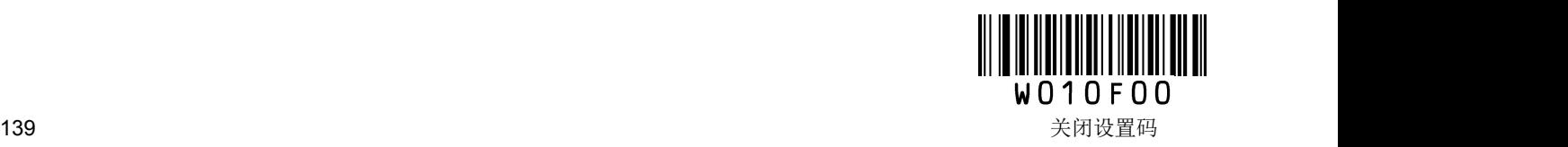

# 附录

# 默认设置表

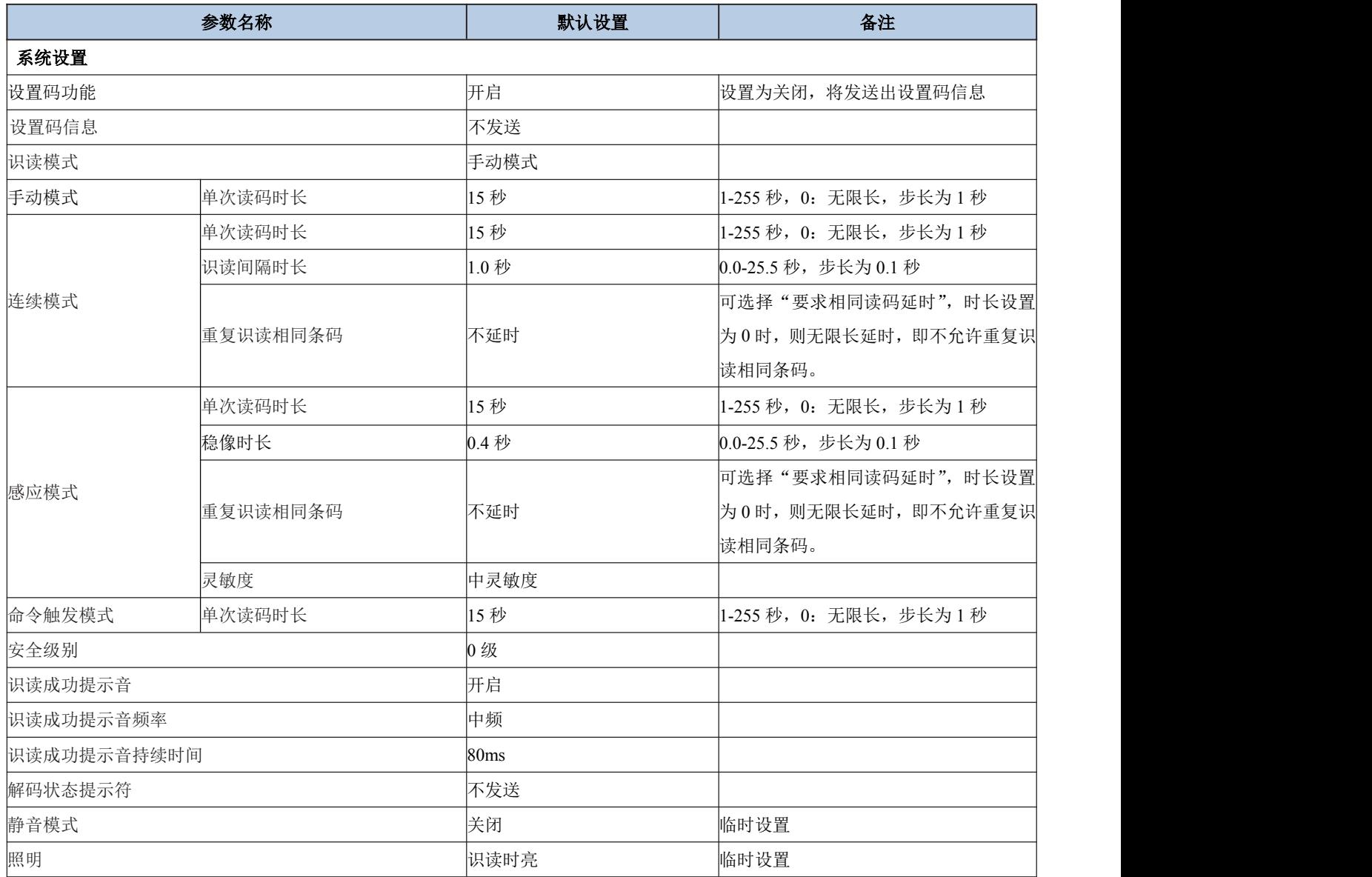

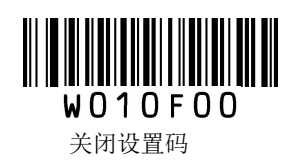

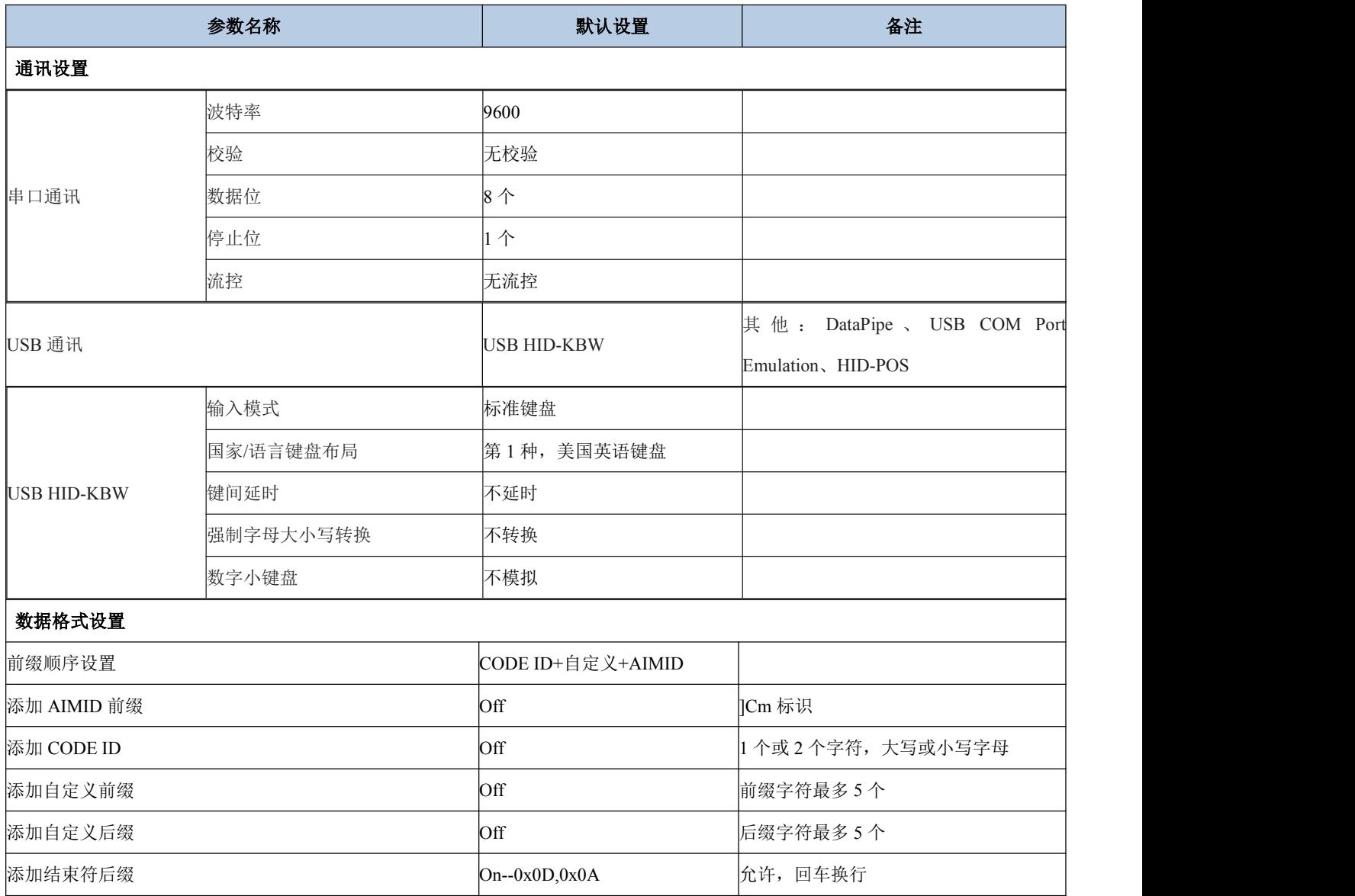

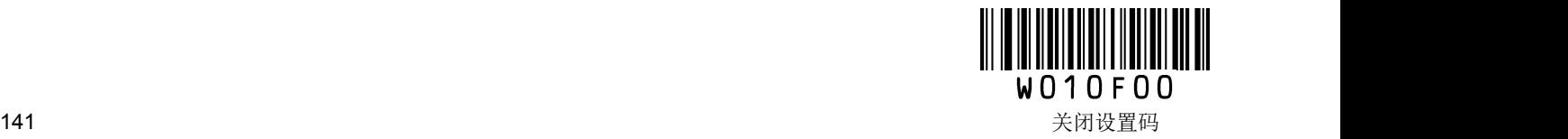

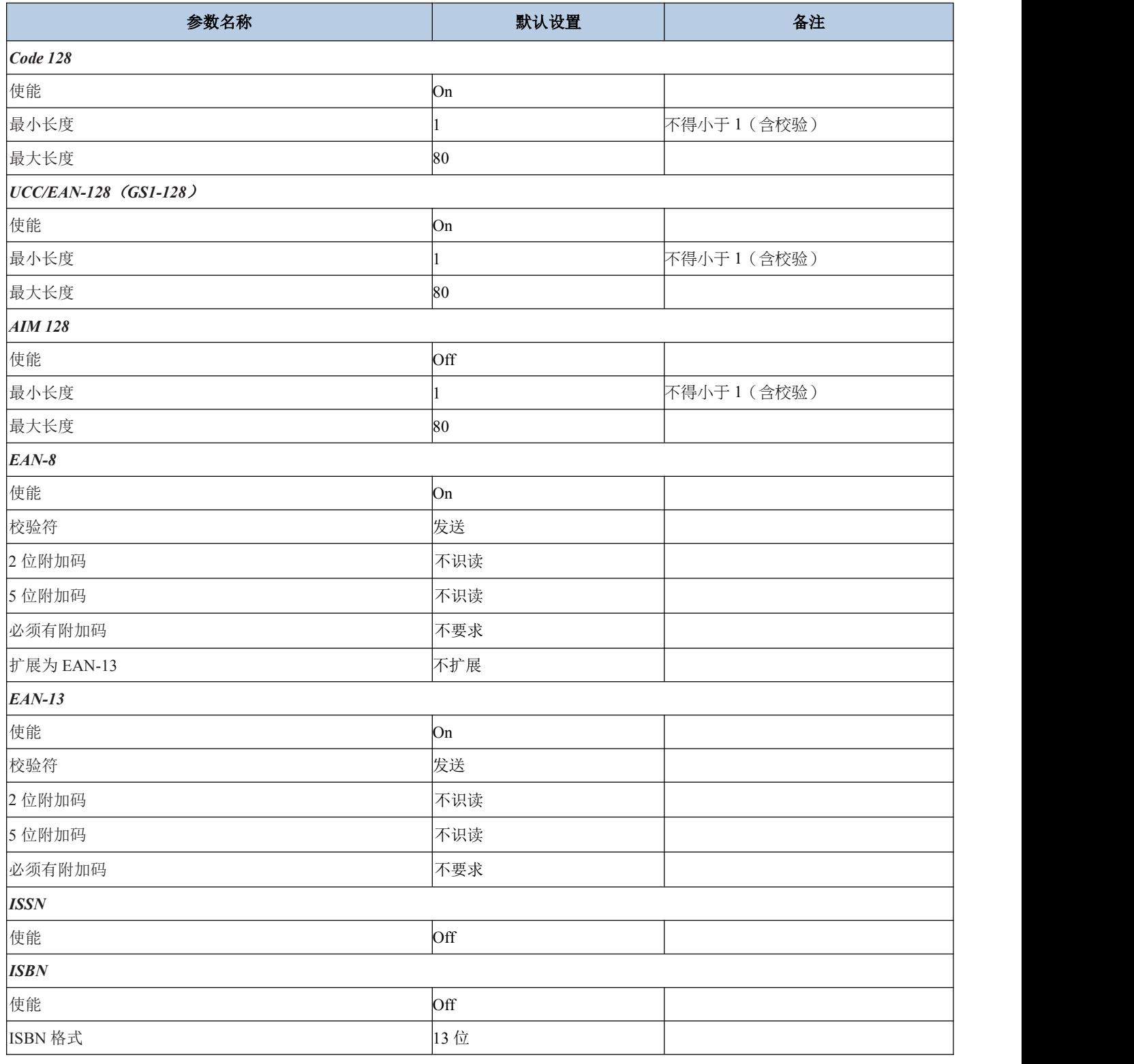

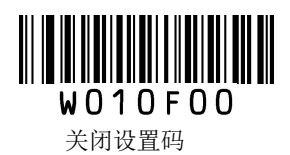

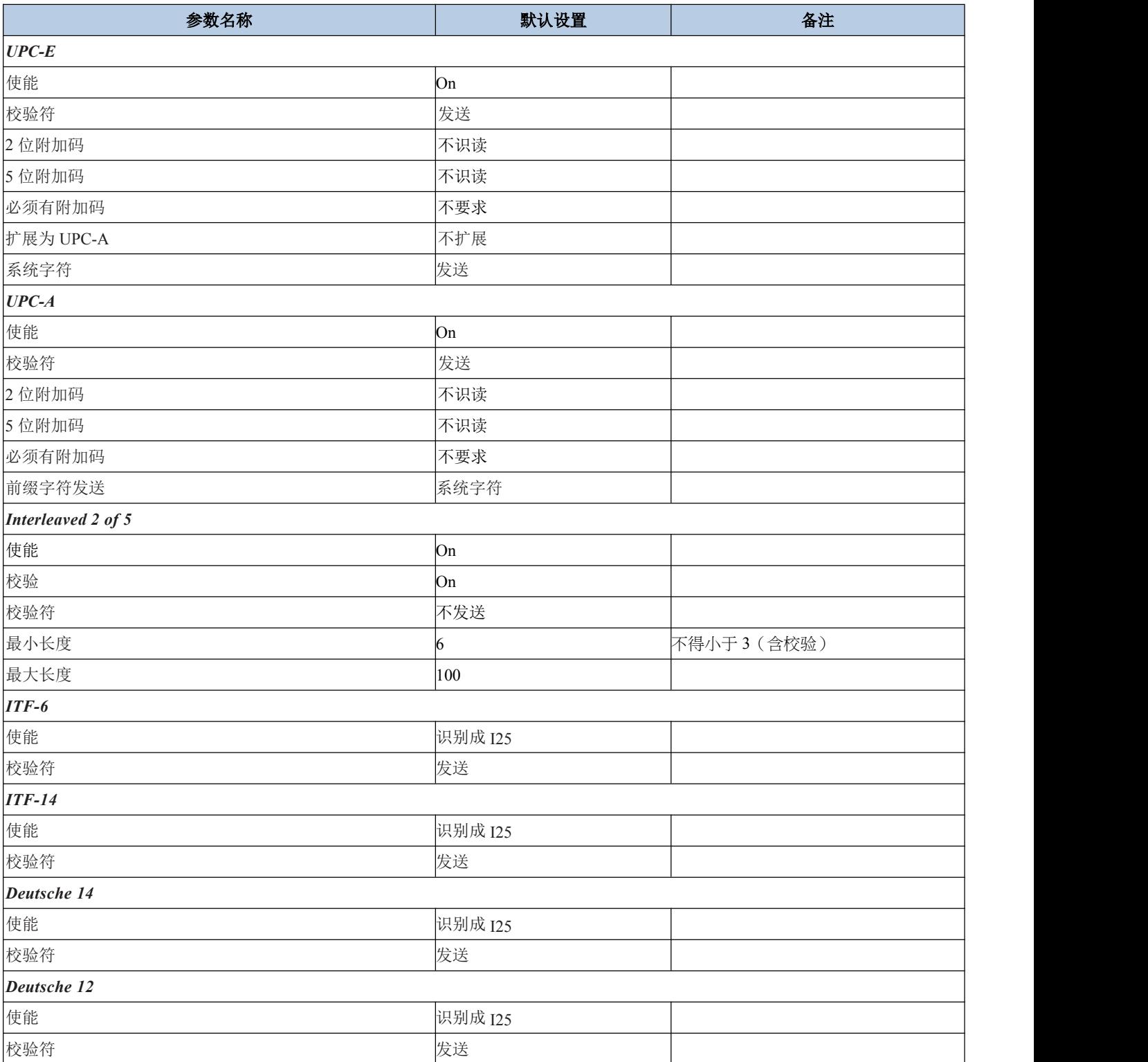

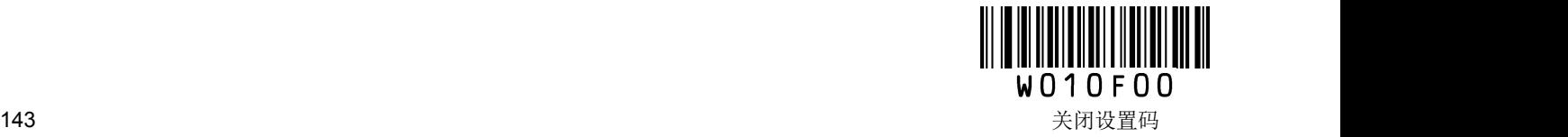

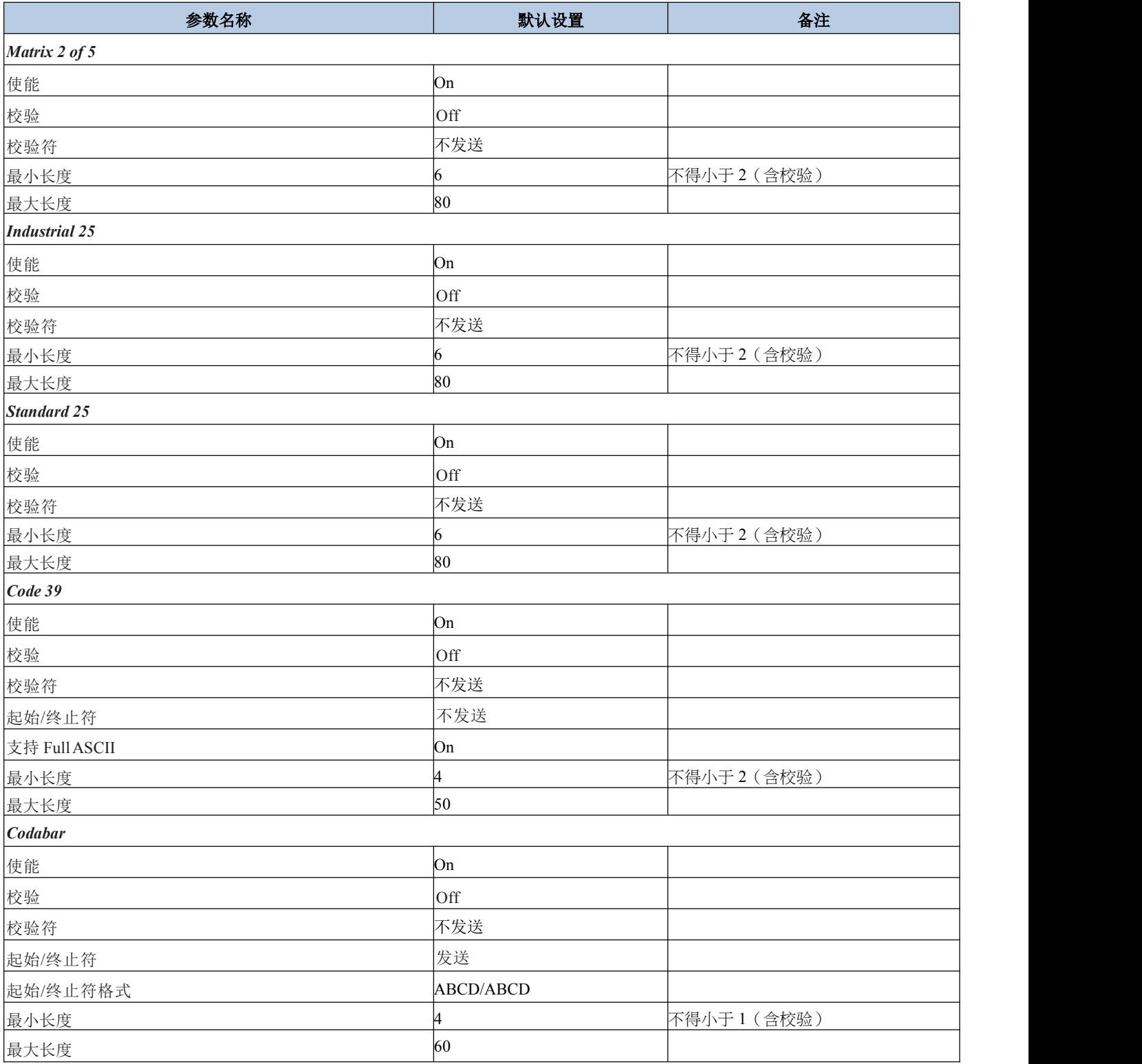

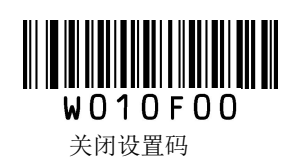

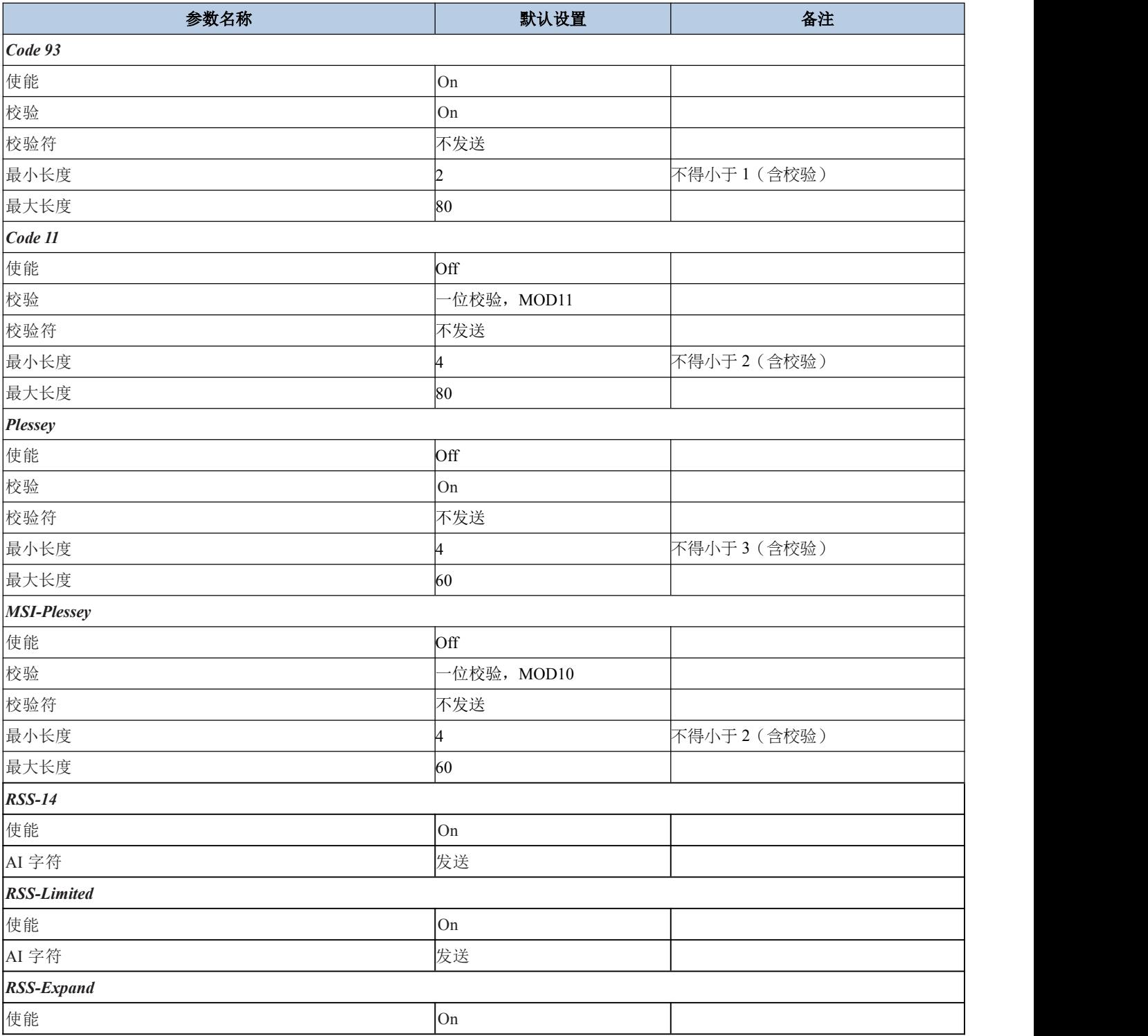

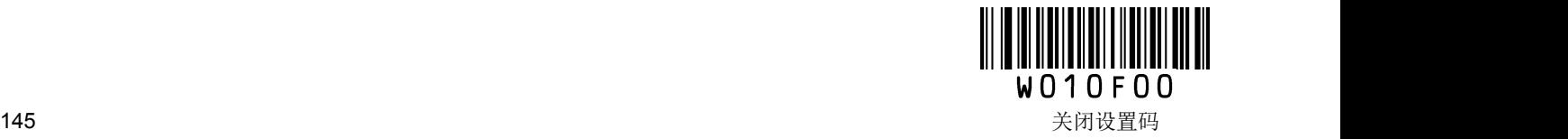

## **AIM ID** 列表

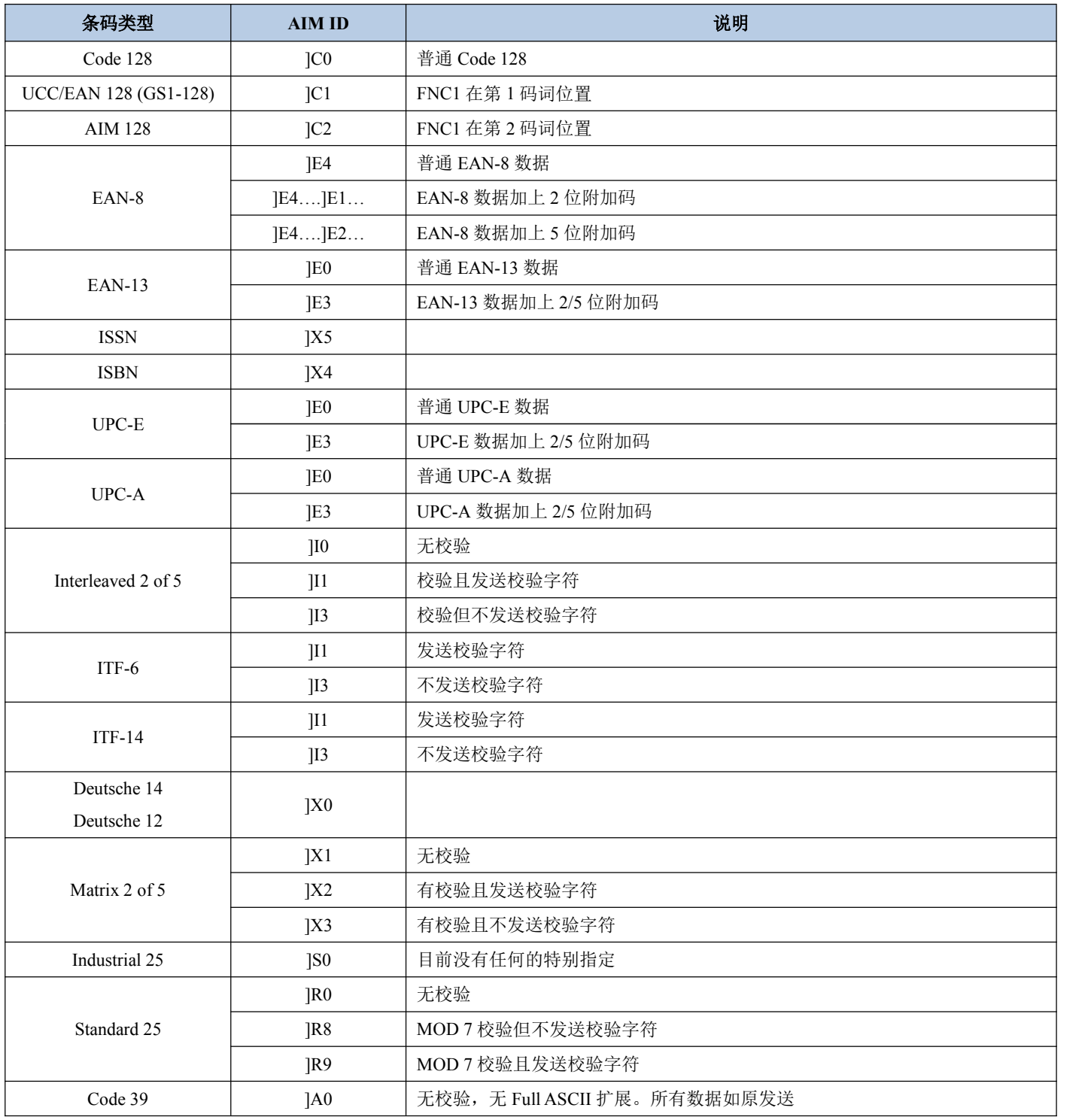

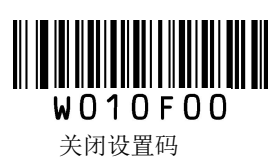

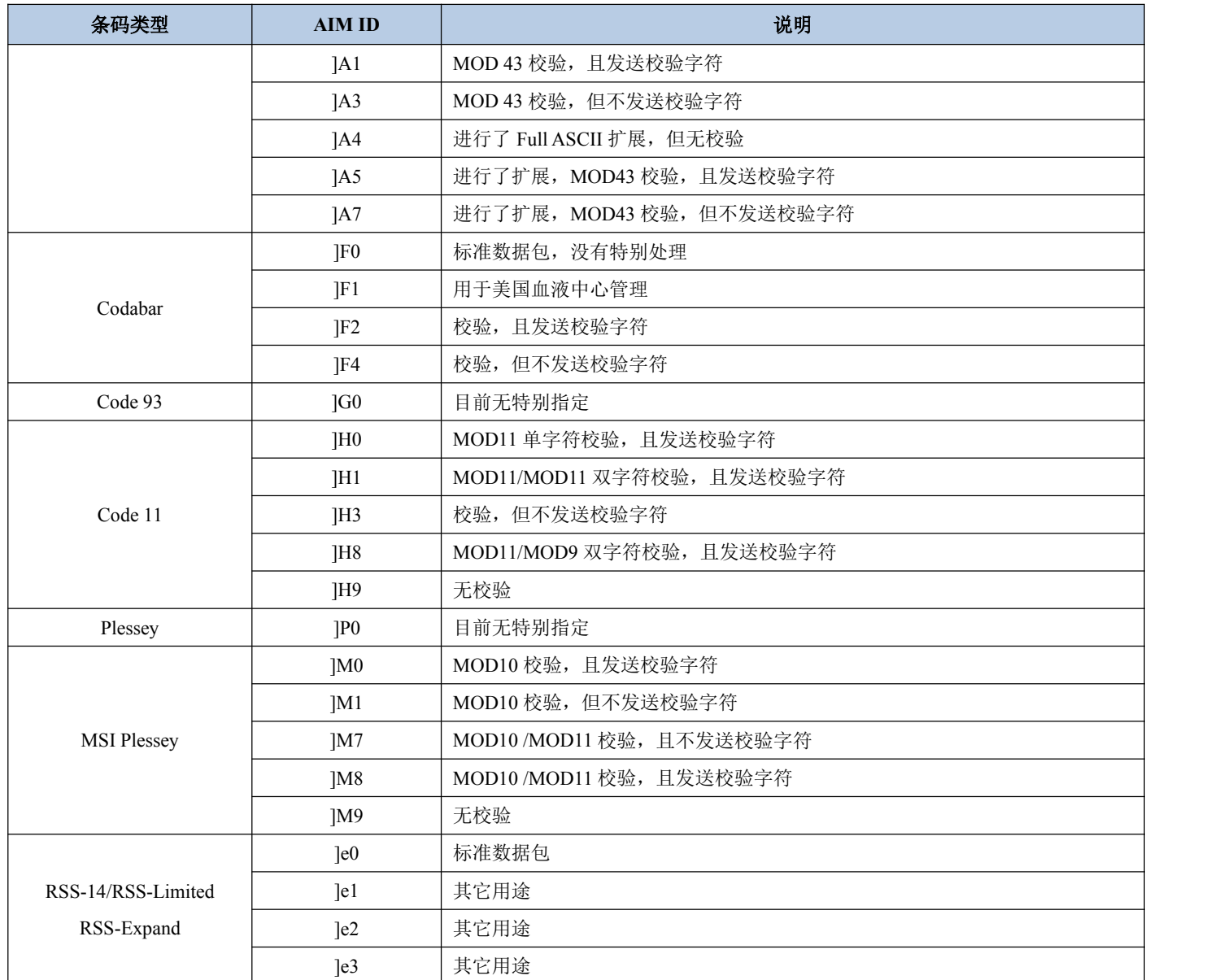

参考资料:**ISO/IEC 15424-2008** 信息技术 **–** 自动识别及数据采集技术 **–**数据载体标识符(包括符号标识符)

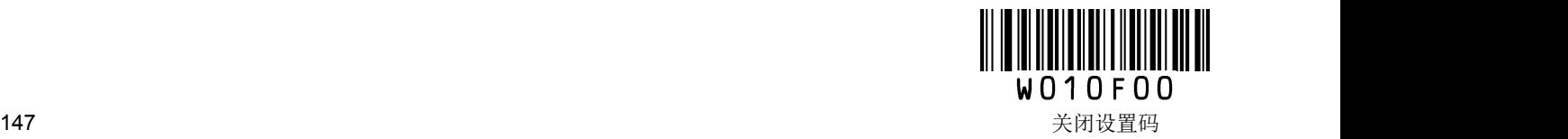

## **Code ID** 列表

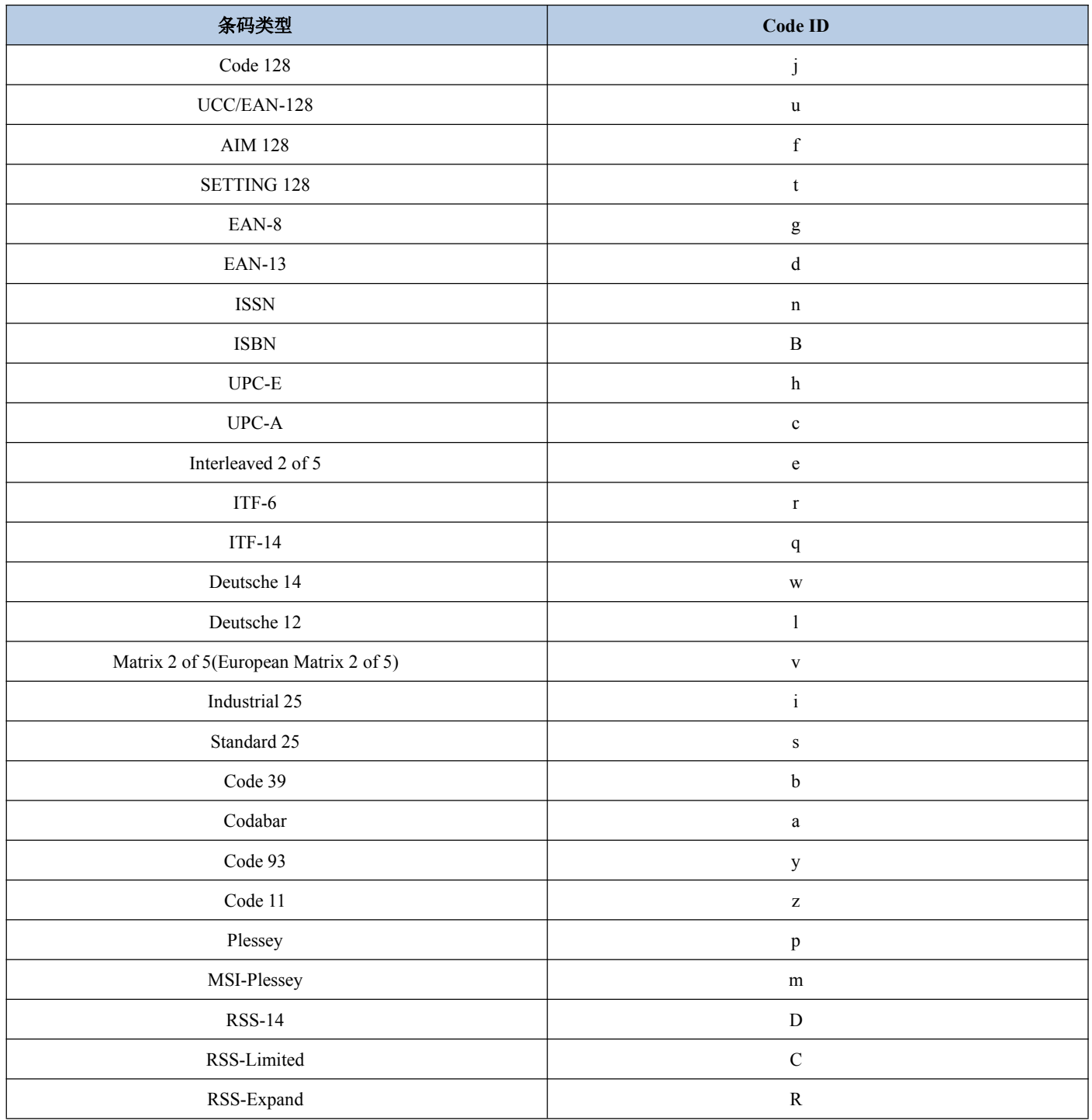

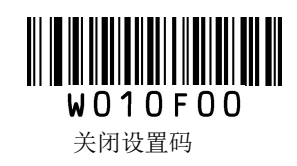

### **ASCII** 码表

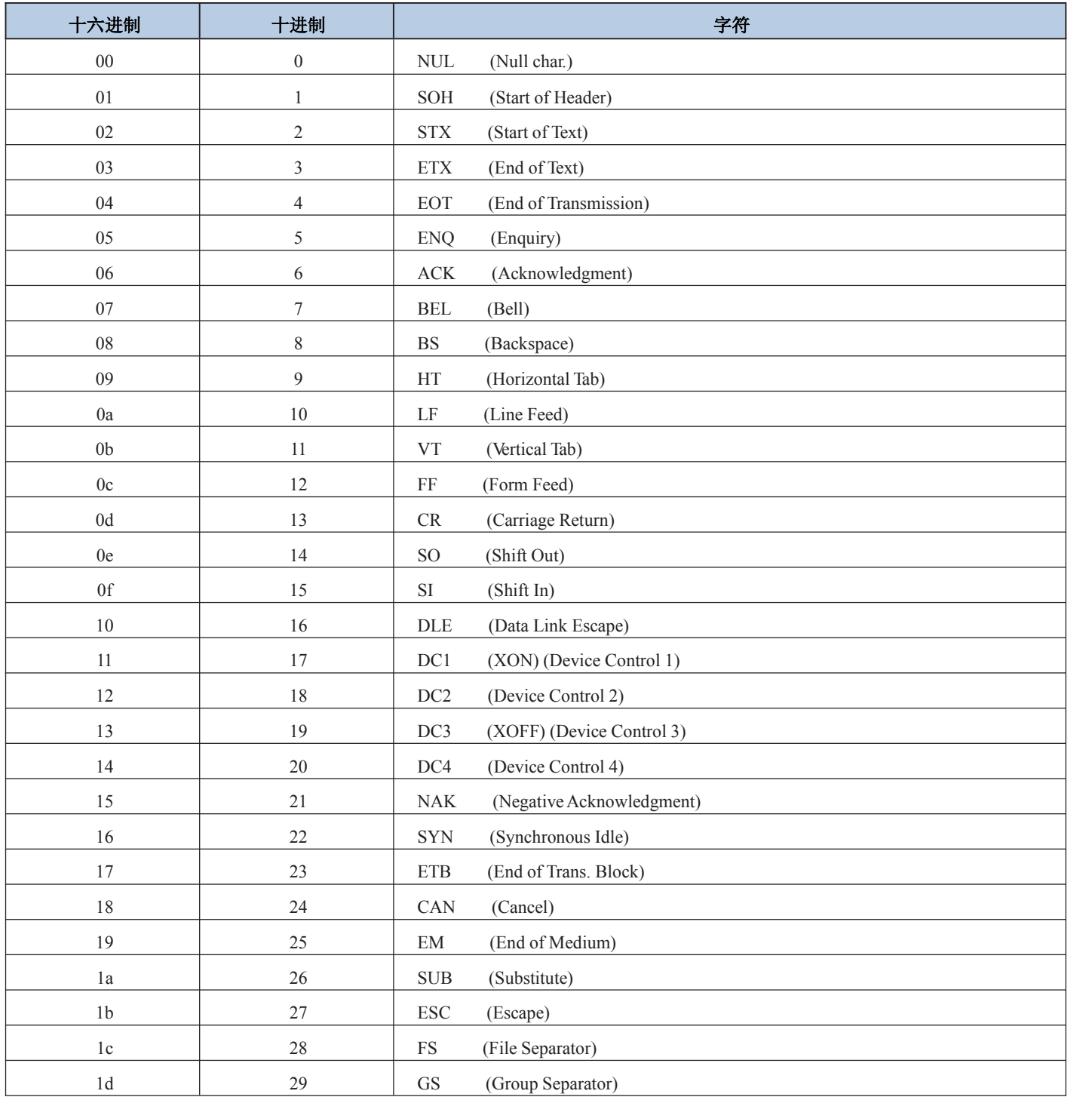

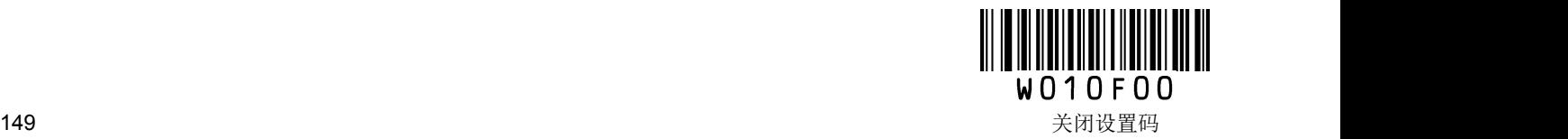

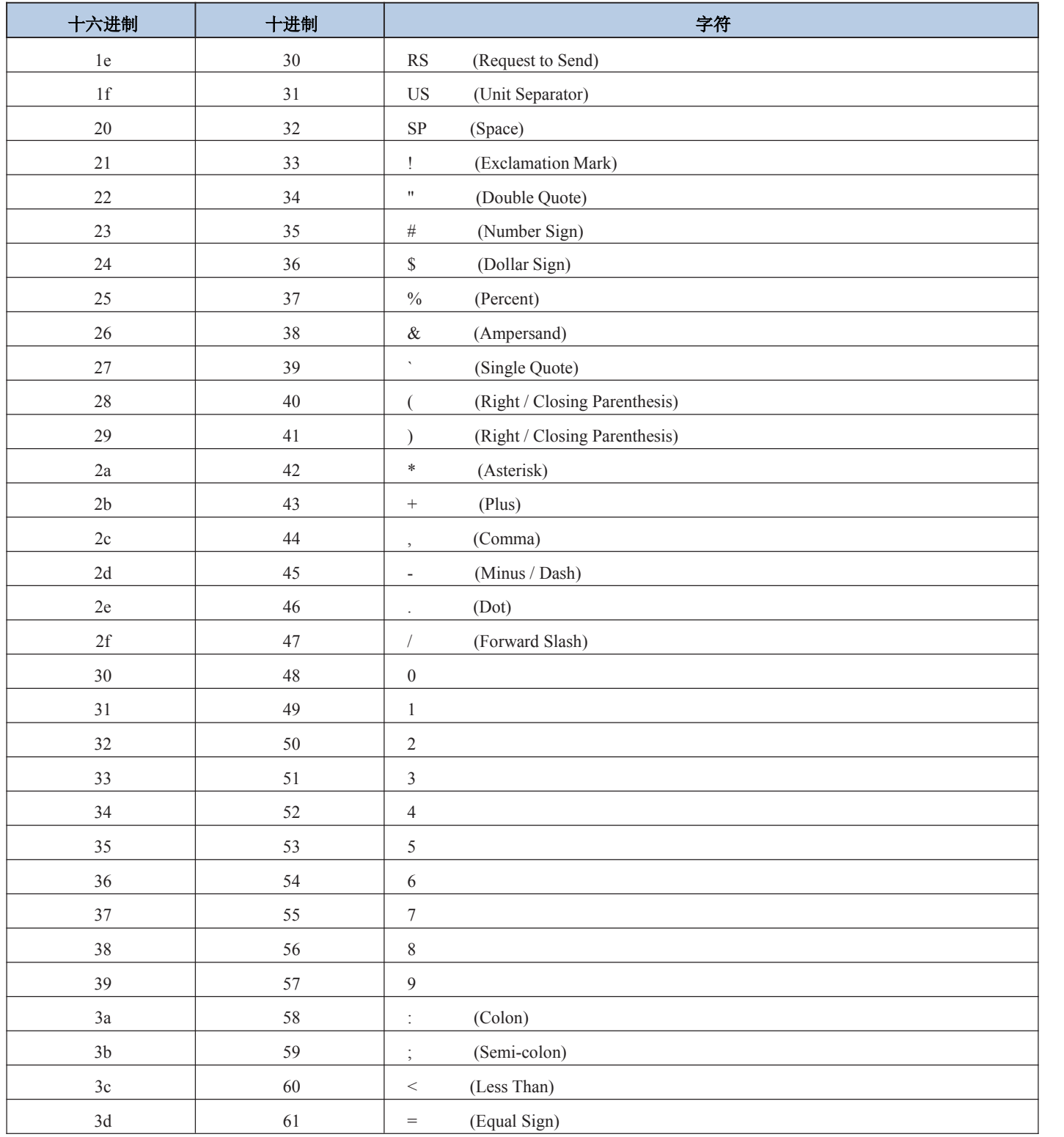

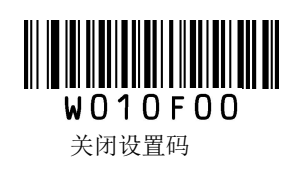

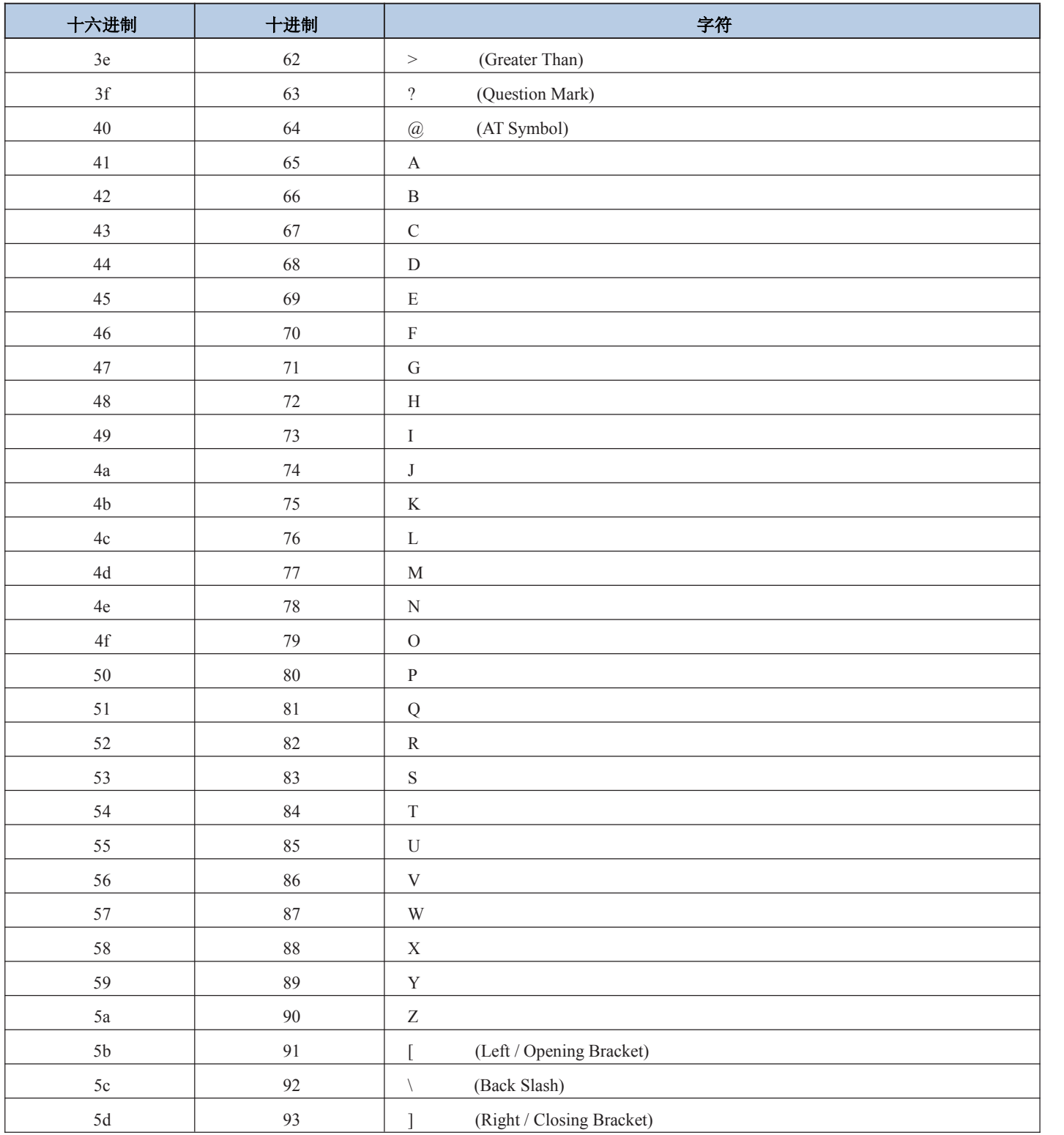

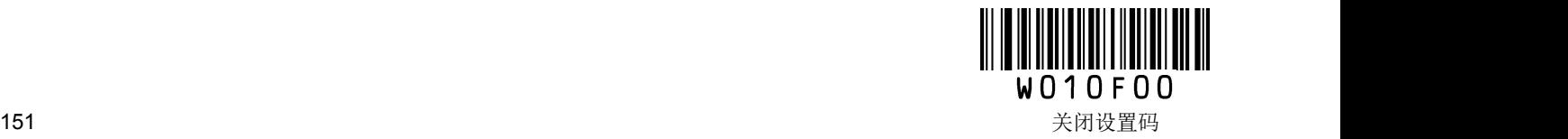

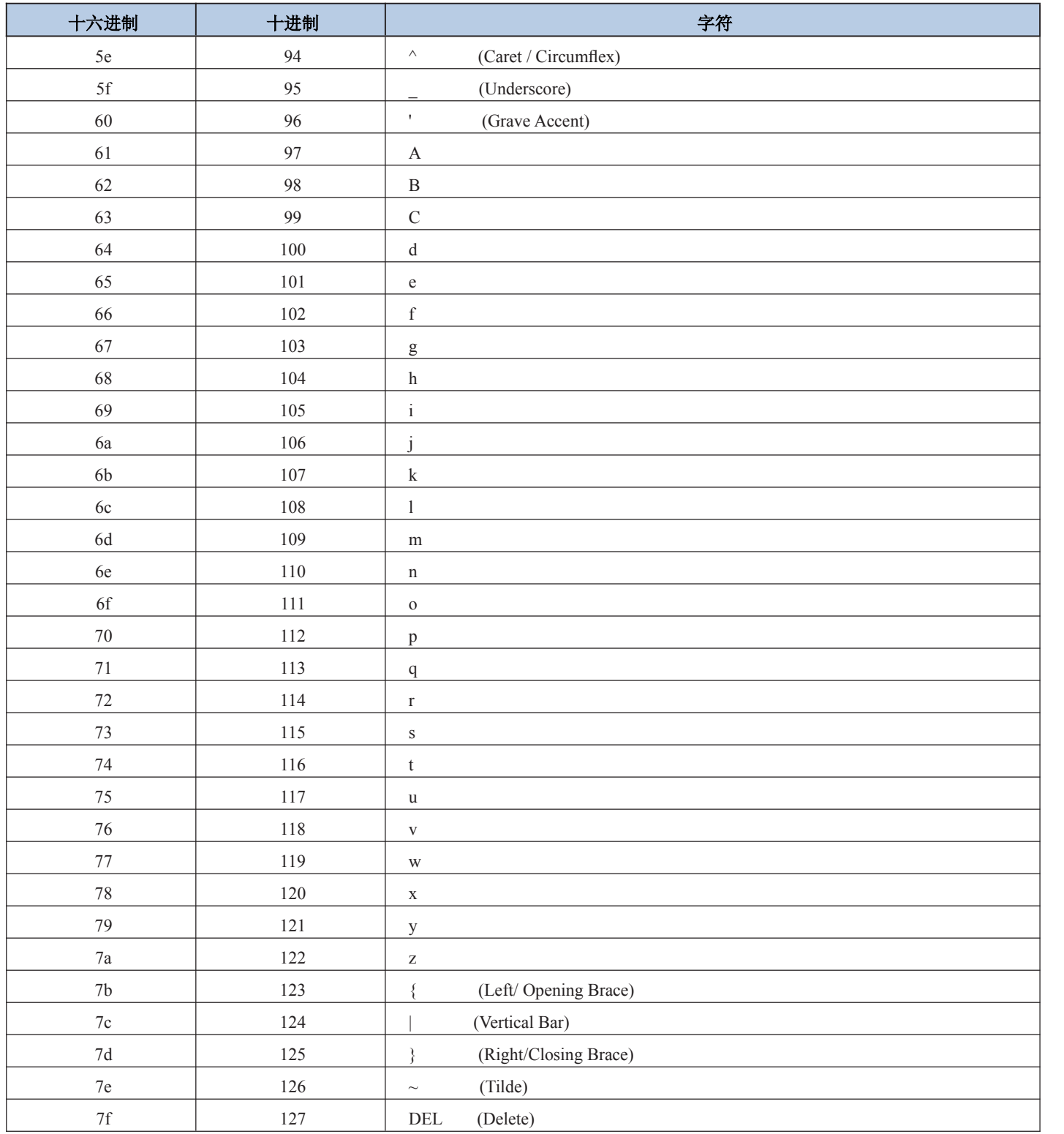

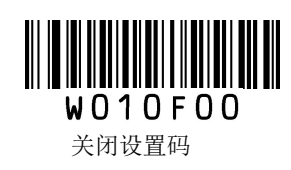

#### 数据码

 $0 \sim 5$ 

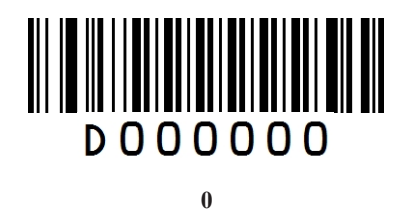

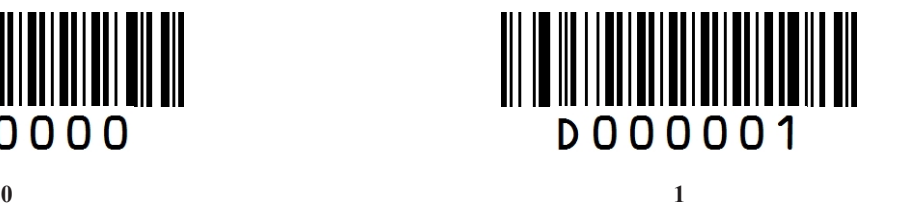

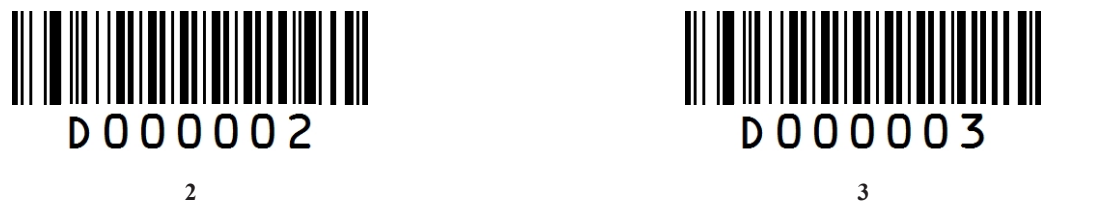

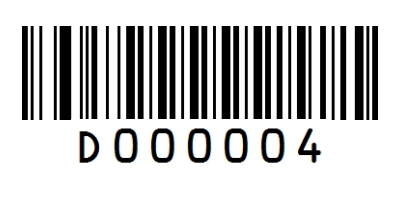

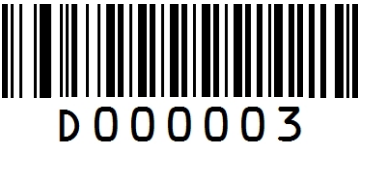

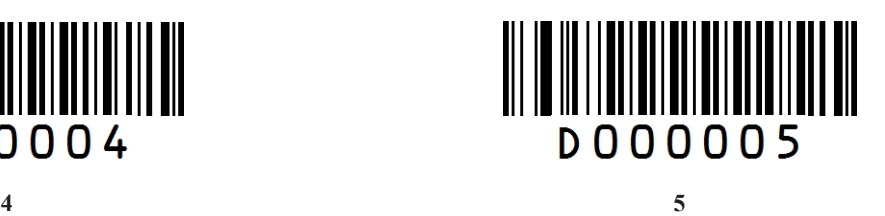

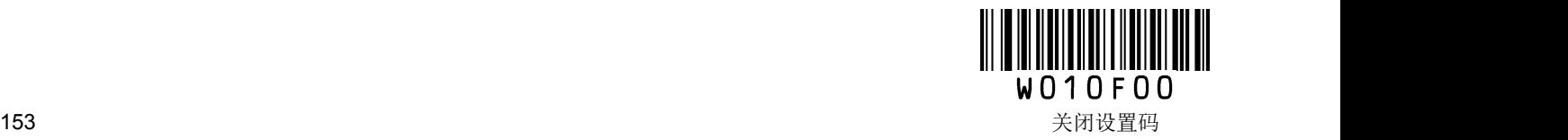

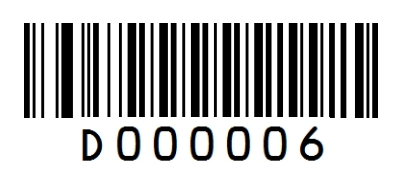

**6**

**7**

**8**

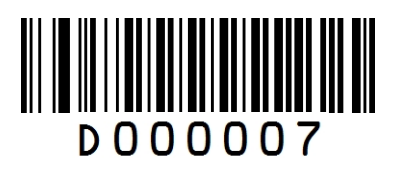

**DOO008** 

D000009 **9**

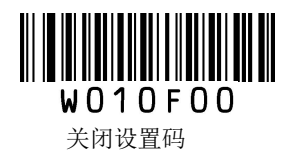

**6~ 9**

 $A \sim F$ 

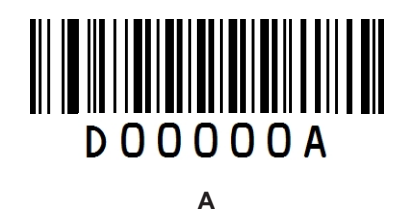

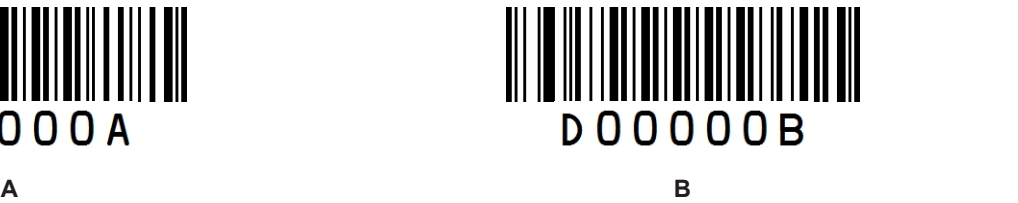

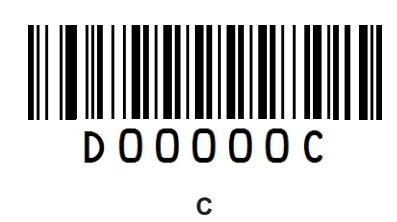

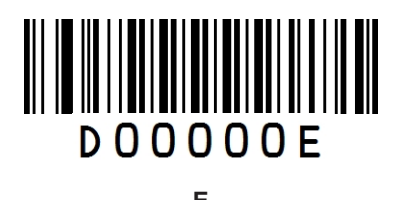

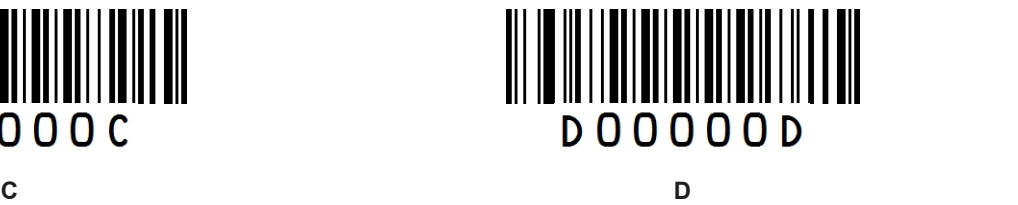

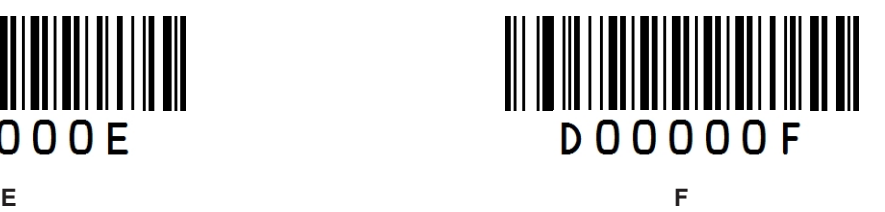

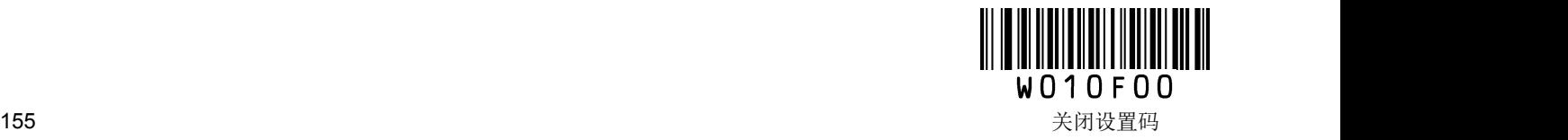

### 保存或取消

读完数据码后要读取"保存"码才能将读取到的数据保存下来。如果在读取数据码时出错,您可以取消读 取错误的数据。

如读取某个设置码,并依次读取数据"1"、"2"、"3",此时若读取"取消前一次读的一位数据",将 取消最后读的数字"3",若读取"取消前面读的一串数据"将取消读取到的数据"123"。

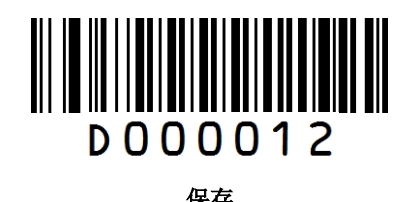

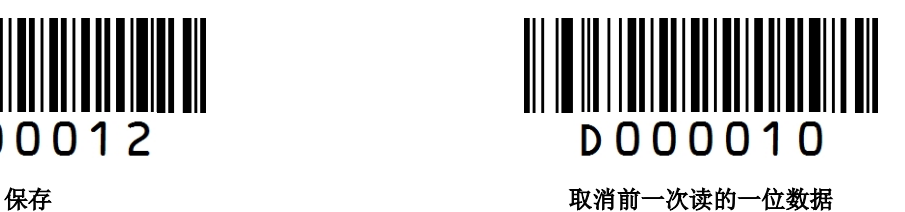

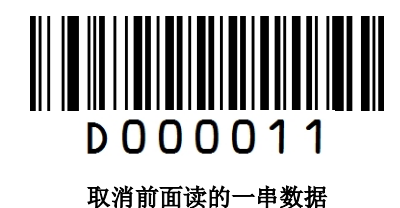

W010F00 关闭设置码

### **F1~F12**

在 USB HID-KBW 模式下, 方便用户输出 F1~F12 功能键值, 通过以下的条码进行输出。

**F1~F6**

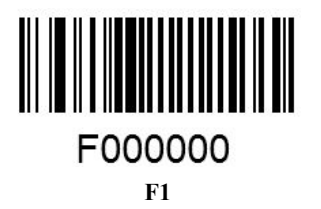

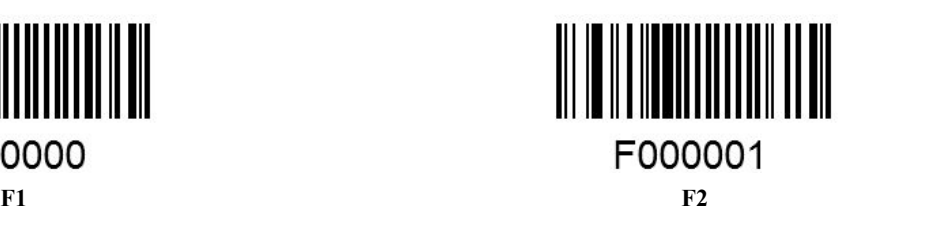

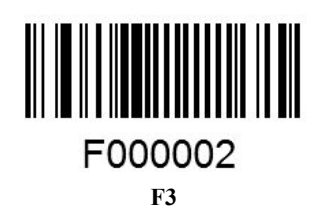

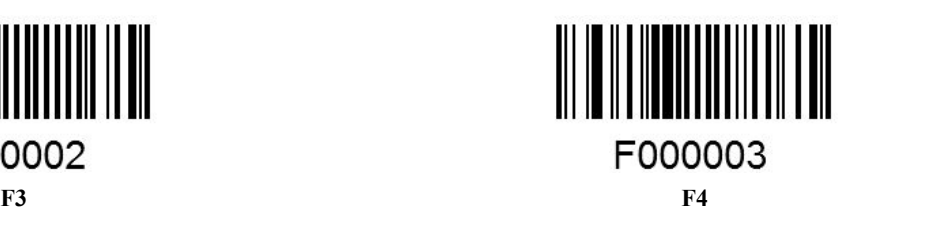

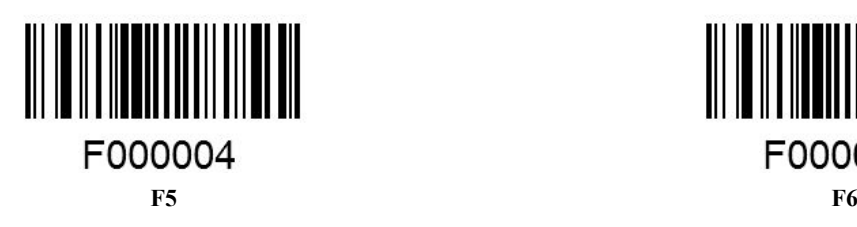

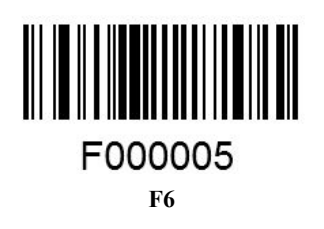

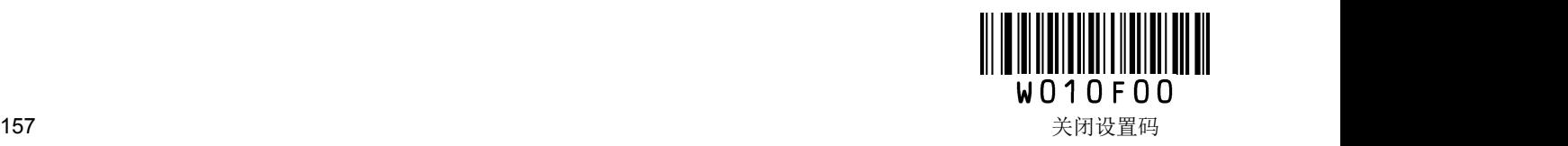

**F7~F12**

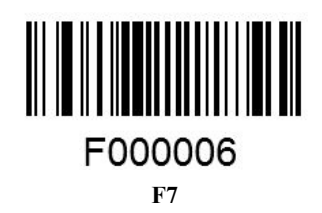

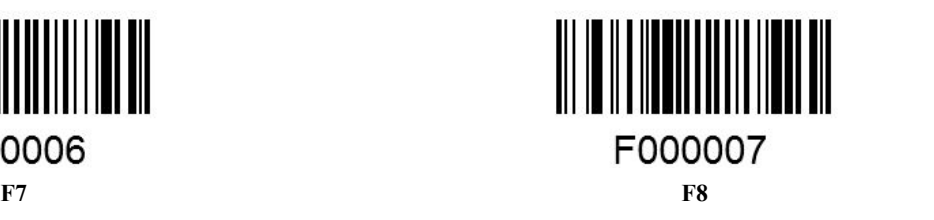

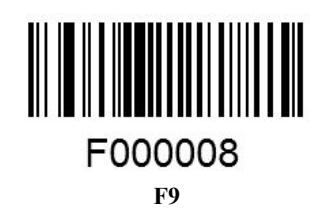

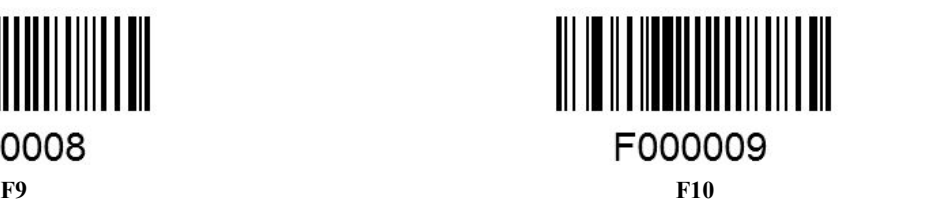

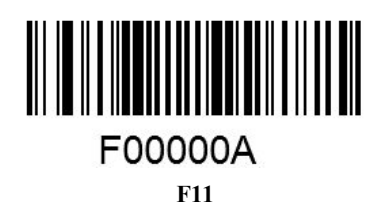

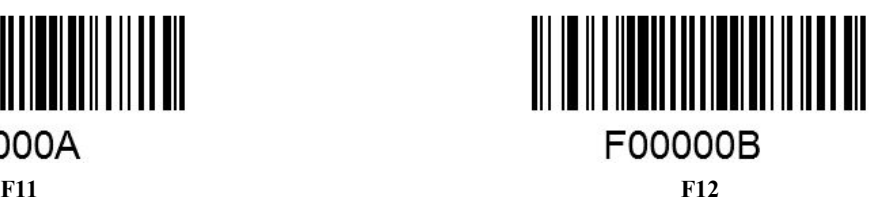

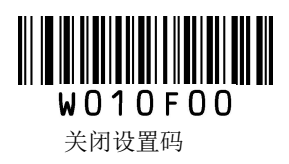